Issue 102 August 1996 £4.50 Overseas price £4.50 Hfl 20

0

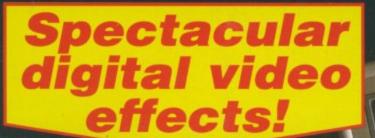

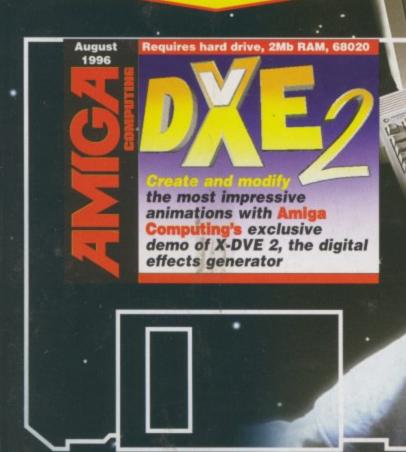

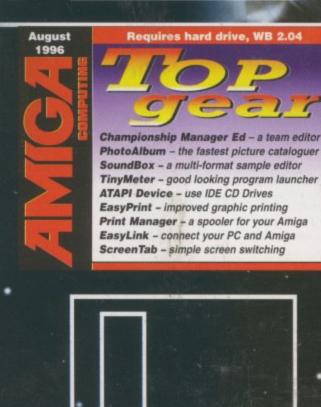

The Amiga's key role in NASA's space exploration programme

# PLUS

VIScorp
G-Force 060
GT-5000 scanner
Octal CD drives
Web design
Epson 5500 printer

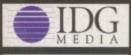

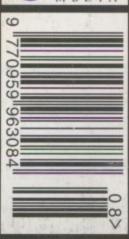

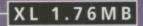

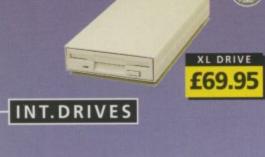

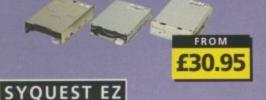

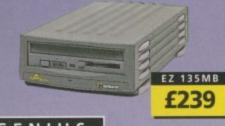

GENIUS

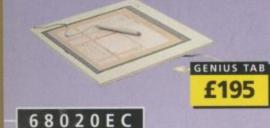

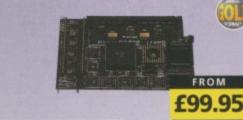

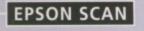

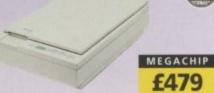

POWERSCAN

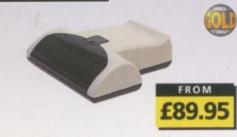

#### SUPER XL DRIVE VIDEO BACKUP 3

The Super XL Drive allows you to store 3.5MB on a high density disk.

#### 3.5 SUPER XL DRIVE ..... £129.95 1.76 XL DRIVE

The XL Drive allows you to store a 1.76MB on a high density disk.

1.76 XL DRIVE EXTERNAL ... £69.95 1.76 XL DRIVE INTERNAL ..... £75 £75 1.76 XL DRIVE A4000 ... PC880B EXT. POWER DRIVE . . £49.95 PC880E EXT. POWER DRIVE ... £39.95

#### INTERNAL DRIVES

| PC881 | A500      |   |     |   | **  |     | £30.95 |
|-------|-----------|---|-----|---|-----|-----|--------|
|       | A2000     |   |     |   |     |     |        |
| PC883 | A600/1200 | ) | • • | x | • • | 3.5 | £35.95 |

#### HARD DRIVES

| 3.5 IDE £POA                                          |
|-------------------------------------------------------|
| 3.5 SCSI                                              |
| 120MB 2.5 IDE                                         |
| 340MB 2.5 IDE£169.95                                  |
| 510MB 2.5 IDE£289.95                                  |
| 850MB 2.5 IDE£439.95                                  |
| 1 GIGABYTE 2.5 IDE ECALL                              |
| ALL CURANNESS AND AND AND AND AND AND AND AND AND AND |

DISK EXPANDER (WITH HD PURCHASE) £15

#### RAPID FIRE SCSI

Rapid Fire SCSI-II controller card. Install up to 8MB on-board. For the A2000, A3000 and A4000. DKB RAPID FIRE SCSI-II .... £139.95

#### M-TEC HD

External IDE hard disk for the A500 comes complete with an internal ROM switcher, and upgradable to 4MB RAM

| M-TEC AT500 | BARE  |         |       |      |   | .£99 |
|-------------|-------|---------|-------|------|---|------|
| PLEASE      | CALL  | FOR     | HD    | SIZE | S |      |
| MEMORY      | REQUI | RES 30- | PIN S | IMMS | 8 |      |

#### ZIP DRIVE

| ZIP DRIVE 100MB SCSI      | £199.95 |
|---------------------------|---------|
| ZIP DRIVE Inc. Squirrel . | £249.95 |
| 100MB DISKETTE            | £19.95  |
|                           |         |

ZIP DRIVE REQUIRES SQUIRREL SCSI INTERFACE

#### SYQUEST EZ135

The Syguest EZ135 drive is an ideal storage device. The EZ Drive stores 135MB on a single 3.5" cartridge and has a seek time of 13.5ms. Comes complete with one 135MB cartridge. (A SCSI interface is required)

| SYQUEST EZ135MB | £239.95 |
|-----------------|---------|
| 135MB CARTRIDGE | £19.95  |

#### SCANDOUBLER II

ScanDoubler II is a full 24-bit AGA flicker fixer which automatically de-interlaces all AGA screen modes and scan doubles noninterlaced PAL/NTSC modes to allow VGA monitors to display them.

Backup to 520MB onto a 4hr VHS tape. Version 3 has new backup modes for Amiga's with a 68020 or higher CPU.

VIDEO BACKUP SCART ..... £49.95 VIDEO BACKUP PHONO ..... £45.95 

#### FLOPPY EXPANDER

Save 1.5MB on a standard floppy drive and 3MB when used in conjunction with the XL Drive 1.76.

#### PHASE 5

.£299.95 CYBER VISION 64 2MB BLIZZARD 1260 - A1200 060 £599.95

#### SPECIAL OFFER

BLIZZARD 1230 - A1200 030 £229.95 INCLUDING 50MHz FPU

SX-32

SX-32 is an internal add-on card for your CD32 and features: VGA port, RGB port, parallel port, serial port, external disk drive port (1.76MB), clock, controller for 2.5" hard disk, and a SIMM socket (up to 8MB). Turn your CD-32 into a A1200.

#### CHIPS & SPARES

| 256 x 32 SIMM 72-PIN (1MB) . | £40    |
|------------------------------|--------|
| 512 X 32 SIMM 72-PIN (2MB) . |        |
| 1 X 8 SIMM 32-PIN (1MB)      | .EPOA  |
| 4 X 8 SIMM 32-PIN (4MB)      | .EPOA  |
| 1 X 4 STATIC COLUMN A3000 .  | £25    |
| 1 X 4 DIP                    | £25    |
| 256 X 4 DIP                  | £5     |
| 1 X 1 DIP                    | £5     |
| CIA                          | £12    |
| GARY                         | £19    |
| PAULA                        | £19    |
| DENISE                       | £19    |
| SUPER DENISE                 | £25    |
| KEYBOARD IC                  | £12    |
| FAT AGNUS 1MB                | £19    |
| FAT AGNUS 2 MB               |        |
| PRINTER CABLE                |        |
| RS232 CABLE                  |        |
| SCSI EXTERNAL                | £15    |
| WORKBENCH 3.1 A500/2000 .    | £89.95 |
| WORKBENCH 3.1 A3000/4000     |        |
| ROM SHARE DEVICE             |        |
| 2.04 ROM CHIP                | £25    |
|                              |        |

#### PRINTERS/MONITORS

| T KIN TENSTWONTTONS                            |
|------------------------------------------------|
| MICROVITEC 1438 14" £289                       |
| EPSON STYLUS INC.PAPER £489                    |
| EPSON STYLUS COLOUR IIs .£249.95               |
| EPSON STYLUS COLOUR II £335.95                 |
| EPSON STYLUS 820 £219.95                       |
| EPSON STYLUS/PRO XL INCLUDE STUDIO II SOFTWARE |
| STUDIO II SOFTWARE                             |

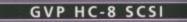

SCSI hard card which can fit 8MB of RAM on-board.

#### GVP G-LOCK

Award winning Amiga Genlock.

G-LOCK AMIGA GENLOCK ..... £259

#### IO-EXTENDER

Zorro II card that provides an additional serial port, parallel port and connection for optional RS422 and RS232 port. Call for details

IOEXTENDER ..... £69.95 requ

м

A 65

RAN

A50

A50

PICA

PICA

NCLL

18-81

Intu Tap

wan

| G | ۷ | Ρ | R | A |
|---|---|---|---|---|
|   |   |   |   |   |

#### Official GVP RAM SIMMs.

.....£459.95 16MB GVP RAM

#### 68060

A 68060 accelerator board for the A2000 running at 50MHz and allowing upto 128MB of user installable memory and a SCSI-II hard disk controller.

| A2000 68040 (OMB RAM) | £629.95 |
|-----------------------|---------|
| A2000 68060 (OMB RAM) | £699.95 |
| A4000 68060 (OMB RAM) | £749.95 |
| 4MB STANDARD ADD      | £125.95 |
| 4MB GVP ADD           | £159.95 |

#### SPECIAL OFFER VID

#### MODEMS

ACEEX V32 BIS 14.4 NOT BT APPROVED . £80 VGA X-LINK TRUE V34 28.8 BT APPROVED £199.95 ALL MODEMS INCLUDE SOFTWARE AND CABLES

| н | l | - | S | 0 | FΤ |  |
|---|---|---|---|---|----|--|
|   |   |   |   |   |    |  |

| SQUIRREL SCSI I | NTERFACE . | .£59.95 | the : |
|-----------------|------------|---------|-------|
| AURA            |            |         |       |
| MEGALOSOUND     |            | £29.95  | ALP   |

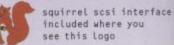

High grap

#### SURF SQUIRREL

Surf Squirrel offers an even higher SCSI PPa performance, auto-booting, and ultra-fast you serial port. Surf Squirrel is the ideal (for expansion peripheral for your Amiga usir 1200. Please call for more information.

#### SQUIRREL MPEG

Squirrel MPEG allows you to play VideoCD and CDI CD-ROM's, Squirrel MPEG brings A SC high quality digitally mastered images and and 16-bit stereo sound to you and your com For Amiga.

SQUIRREL MPEG ..... £199.95 GUI

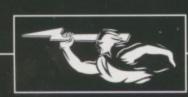

phone orders We accept most major credit cards and are happy to help you with any queries.

postal orders Ordering by cheque/PO please make payable to Power Computing Ltd and specify which delivery is required.

All Power products come with a 12 month war ranty unless otherwise specified

technical support

Help is on hand with a full Technical Backup ser-vice which is provided for Power customers.

All prices listed are for the month of publication only, call to confirm prices before ordering.

Most items are available at Tax Free Prices to non-EC residents. Call to confirm prices. BFPO orders welcome

#### mail-order terms

All prices include VAT. Specifications and prices are subject to change without notice. All trade-marks are acknowledged. All orders in writing or by telephone will be accepted only subject to our terms and conditions of trade, copies of which are available on request.

PLEASE CALL IF YOU HAVE ANY QUERIES

FOR ANY SPARES REQUIRED PLEASE CALL

G

#### RAM EXPANSION

A 2MB RAM board for the A500 which fits in the trap door slot.

9

9

lai

15

95

95

f a

15

15

15

R

80

95

95

95

95

ł

ICSI.

fast

ieal

iga

95

ings

and

our

95

ig or

o our which 

#### MEMORY CARDS

 512K RAM WITH CLOCK
 £24.95

 512K RAM WITHOUT CLOCK
 £19.95

 A600 1MB RAM
 £39.95

 A500+ 1MB RAM
 £29.95

#### MEGACHIP RAM

Increase your Amiga 500/2000 chip RAM to a total of 2MB. MegaChip does this by using its own 2MB RAM and also now includes a 2MB Fat Agnus. No soldering is required.

#### A500 68020EC

A 68020 EC processor accelerator card for the A500 and A500+, with an option to fit a 68881 or 68882 co-processor (PLCC or PGA). This card can fit upto 4MB FAST RAM and is fully auto-configuring.

NOT COMPATIBLE WITH GVP HARD DRIVE

| A500 | 68020 | EC | OMB | RAM |     | E 9 | 9 | 9 | 5 |
|------|-------|----|-----|-----|-----|-----|---|---|---|
| A500 | 68020 | EC | 4MB | RAM | .£1 | 18  | 9 | 9 | 5 |

| GR | APH | IC/ | <u>v i</u> | DE | 0 |
|----|-----|-----|------------|----|---|
|    |     |     |            |    |   |

| PICASSO II 2MB RAM      | £249.95 |
|-------------------------|---------|
| INCLUDING TV PAINT JNR. |         |
| PICASSO II 2MB RAM      | £399.95 |
| INCLUDING TV PAINT 2    |         |
| VIDEO DAC               | £25     |
|                         |         |

VGA ADAPTOR

#### GLIDEPOINT

#### GENIUS TABLET

High resolution pen and cursor controlled graphic tablet, including cables and software. Power Template software includes templates for DPaint V, DPaint IV AGA, PPaint 6.4. What's more you can create your own templates using this software (for any 2.0/3.1 compliant software). When using the cursor it will emulate a 3 buttoned mouse.

GENIUS TABLET 12 X 12 ... £195.95 INCL. PEN, CURSOR AND POWER TAB/TEMP S/W

#### GVP GURU-ROM V6

A SCSI driver for all Series II host adaptors and accelerator cards for all Amiga computers. Please call for further information. For GVP Only.

GURU-ROM V6 .....£49.95

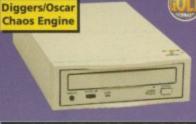

FREE CD'S

#### POWER CD-ROM

The Power CD-ROM for the Amiga 600/1200 plugs directly into the PCMCIA port and provides a direct SCSI-I and SCSI-II interface, allowing up to six additional devices to be connected. What's more the Power CD-ROM features a 'Hot-plug' which allows you to connect and disconnect the CD-ROM and any other additional devices even when the Amiga is switched on.

The CD-ROM drive comes with a SCSI interface, PSU, manual, audio lead, mains lead and software which includes Audio CD, CD32 Emulator, MPEG Film Decoder and Photo CD.

AMIGA 600/1200 x2 SPEED CD-ROM INC.SOUIRREL . .£169

| X4 | SPEED | CD-ROM INC.SQUIRREL | £219 |
|----|-------|---------------------|------|
|    |       | AMIGA 4000          |      |

| DUAL SPEED CD-ROM EXT£139      |  |
|--------------------------------|--|
| QUAD SPEED CD-ROM EXT £199     |  |
| AMIGA 4000 SCSI-INTERFACE £129 |  |
| SCSI CABLE                     |  |

#### POWER SCANNER

Scan in 24-bit at upto 200DPI (all Amigas not just AGA)\*, Scan in 256 greyscales at up to 400DPI (all Amigas), Thru'port for printer connection, Fully supports AGA chipset, Display HAM8/24-bit images on a non-AGA Amiga (via image conversion), full editing facilities included. Works with 2.04 ROM or above, min 1MB (recommend 2MB).

| OWER SCAN 4 B/W          | £89.95  |
|--------------------------|---------|
| OWER SCAN 4 COLOUR .     | £169.95 |
| CR (BOUGHT WITH SCANNER) | £20     |
| CR SOFTWARE              | £49.95  |
| OWER SCAN 4 S/W ONLY     | £20     |
| C INTERFACE + COL S/W    | £49.95  |
| C INTERFACE + B/W S/W    | £39.95  |
|                          |         |

C

#### FLATBED SCANNERS

24-bit A4 flatbed scanners, complete with software, cables and manual.\*

 EPSON GT-5000
 .£479.95

 24-BIT, INC. POWERSCAN SOFTWARE

 EPSON GT-8500
 .£579.95

 24-BIT, INC. POWERSCAN SOFTWARE

 EPSON GT-9000
 .£729.95

 24-BIT, INC. IMAGE FX REV. 1.5 SOFTWARE

 ADPRO SOFTWARE
 .£149.95

 IMAGE FX 2.0 S/W
 .£149.95

#### SCANNER SOFTWARE

FLATBED POWERSCANNER S/W .£59.95 WORKS WITH ALL EPSON FLATBED SCANNERS

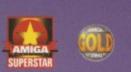

#### 68040/060

| FALCON 68040RC 25MHZ£399.95  |  |
|------------------------------|--|
| FALCON 68060RC 50MHZ £649.95 |  |
| 4MB SIMM£59.95               |  |
| 8MB SIMM£129.95              |  |
| 16MB SIMM                    |  |
| FALCON NO CPU                |  |
| SCSI ADAPTOR                 |  |
|                              |  |

# VIPER 28MHZ

The Viper 28 can have up to 128MB RAM installed, full Kickstart remapping, optional SCSI-II adaptor, on-board battery backed clock, 68882 coprocessor optional, instruction and data burst modes.

| VIPER | 28 MKII | BARE       | £119.95  |
|-------|---------|------------|----------|
| VIPER | 28 MKII | 2MB        | £159.95  |
| VIPER | 28 MKII | 4MB        | £179.95  |
| VIPER | 28 MKII | 8MB        | £249.95  |
| VIPER | 28 MKII | 16MB       | .£309.95 |
| VIPER | MKII SC | SI ADAPTOR | £69.95   |

#### VIPER 50MHZ

The Viper 50 can have up to 128MB RAM installed, and the same features as the Viper 28.

| VIPER | 50 | BARE |       |   | + |   |     |  | £199.95 |
|-------|----|------|-------|---|---|---|-----|--|---------|
| VIPER | 50 | 2MB  | <br>+ | 4 |   |   |     |  | £229.95 |
| VIPER | 50 | 4MB  |       |   |   |   |     |  | £259.95 |
| VIPER | 50 | 8MB  |       |   |   |   |     |  | £329.95 |
| VIPER | 50 | 16MB |       | • | + | • | • • |  | £389.95 |

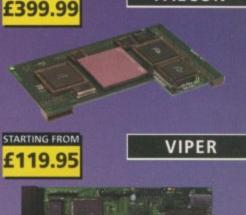

FALCON

68040RC 25MHZ

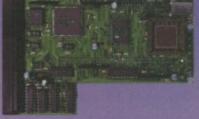

#### CO-PROCESSOR

FPU's complete with crystal. Please state for Blizzard compatibility.

| 20MHZ FPU PLCC         | £20.95  |
|------------------------|---------|
| 33MHZ FPU PLCC         | .£39.95 |
| 40MHZ FPU PLCC         | .£60.95 |
| SOMHZ FPU PGA          | .£79.95 |
| VIPER MK1 SCSI-ADAPTOR | £79.95  |

#### PC1208

A1200 8MB RAM card which uses 1 x 32 SIMMs and is PCMCIA friendly.

| PC1208 | BARE |  |  |  |  |  | £55.95   |
|--------|------|--|--|--|--|--|----------|
| PC1208 | 2MB  |  |  |  |  |  | . £99.95 |
|        |      |  |  |  |  |  | £115.95  |
|        |      |  |  |  |  |  | £185.95  |

E

| NAME<br>ADDRESS                                                                                                    |
|----------------------------------------------------------------------------------------------------|
| POSTCODE                                                                                                    |
| SYSTEM OWNED                                                                                                    |
| TOTAL AMOUNT (inc. delivery) £                                                                                                    |
| CREDIT CARD NO.           EXPIRY DATE           SIGNATURE           DELIVERY         2-3 DAYS £2.50           NEXT DAY £5         SAT £10 |
| MINIMUM DELIVERY £2.50 ALLOW UP TO 7 DAYS FOR CHEQUES TO CLEAR                                                                            |

#### TEL: 01234 273000 FAX: 01234 352207

POWER COMPUTING LTD 44A/B STANLEY ST. BEDFORD MK41 7RW http://www.powerc.com/ email sales@powerc.demon.co.uk

POW

G

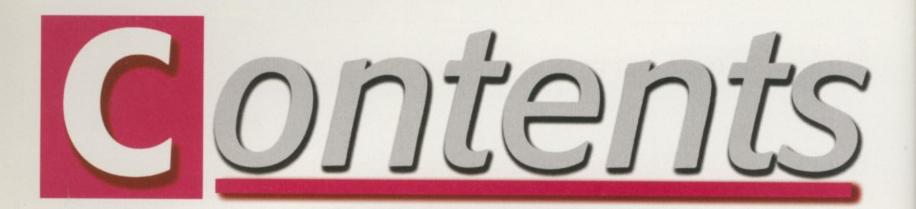

# EVIEWS

#### SYSTEM NEWS

Everthing you want to know about the future of the Amiga games market is here. Check it out now ...

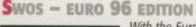

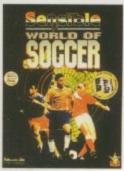

With the Euro 96 competition taking place as we write, it seems everyone in the industry is trying to get in on the act. Time Warber

certainly is

74

76

80

82

#### VALHALLA

78 That little blokewho talks a lot returns in a new adventure entitled Fortress of Eve. Brilliont

#### CHAOS ENGINE 2

After success like Xenon 2 and Speedball, the Bitmaps return to grace our Amiga screens with more quality games

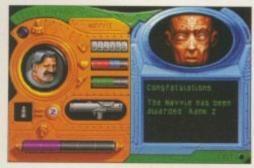

#### LEGENDS

Legends first came about two years ago, although Krisalis decided not to proceed with it. But now Guildhall has got its mits on it

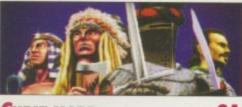

CHEAT MODE Simon the Wizard-lad is back, only this time you can make sure he'll complete his quest with the first part of the complete solution

# EPSON GT-5000

Neil Mohr looks at the new A4 flat bed scanner - Epson's baby of the bunch

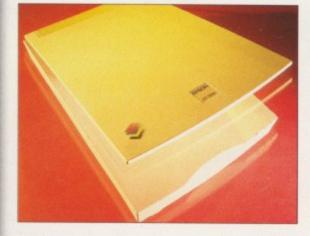

# LASER GUIDANCE

The CDs keep flooding in, so resident guru Andu Maddock brings you another jam-packed review

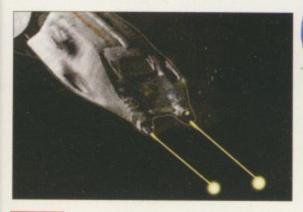

# EATURES

VIScorp.

Dan Winfield reports on proposed new developments discussed at the Toulouse press conference

CD-ROM DRIVES

Neil Mohr tests out several octal-speed drives, lucky boy that he is

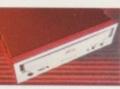

AMIGA COMPUTING AUGUST 1996

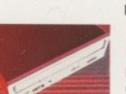

# **21 AREXX BEGINNERS**

The second part of Paul Overaa's beginner's guide looks at variables and the functions they perform

32 WEB PAGE DESIGN.

> The second part of this tutorial looks at the practical side of design, with the tools used

DATABASE

Paul Overaa continues his expert C programming series...

# 24 INSTANT DRIVE

Eyetech has released a low-cost, high capacity hard drive. Neil Mohr puts it to the test

### BOOK REVIEWS

Liz Ogden tackles her first Amiga review with a look at two books for the beginner

26

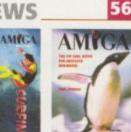

54

58

61

66

**EPSON 5500** Almost turning out to be a tribute to Epson this month, we look at the new laser printer

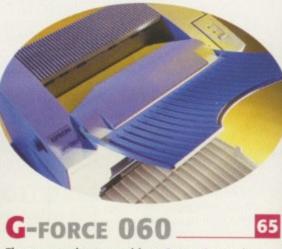

The new accelerator card from Power Computing makes an appearance. Neil Mohr takes a look

HE COVERDISKS

# X-DVE 2 DEMO

Awesome animation and video titling effects at your disposal with this exclusive demo of the latest version of this digital effects generator

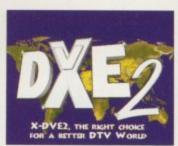

# TOP GEAR

As usual we delve into the depths of Aminet to bring you:

Championship Manager editor; PhotoAlbum; TinyMeter; ATAPI Device; ScreenTab; EasyPrint; Print Manager; EasyLink; FlushMem

# REGULARS

Tina Hackett brings you all the latest news from the

Amiga world, including the Videomaster relaunch

Acas

8

35

89

90

91

92

93

Uncle ACAS wants you to sit on his lap. He'll help you with your problem and send you on your way with a fixed Amiga

Diddy Dave Cusick is a big man in the world of PD

- people send stuff to him from all over the world

PUBLIC SECTOR

X-DVE 2, the

## LETTERS

NEWS

Those letters keep flooding in to complain about and praise the Amiga world

# A MIGA GUIDE

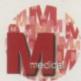

Dave Cusick takes over the column and looks at patches and programs

Paul Overaa presents us

with the second part about

AmigaDOS' protection bits

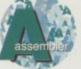

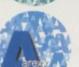

Identifying ARexx portnames is this month's challenge from Paul Overaa

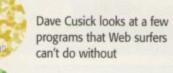

Dave's a busy man this month as he deals with the subject of newsletters

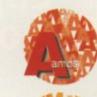

Phil South gives us part three of his tutorial on planning an Amos project

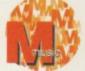

A beginner's eye look at the world of MIDI, courtesy of Paul Overaa

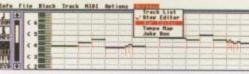

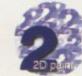

Steve White shows us the importance of multimedia design for interfaces

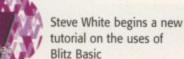

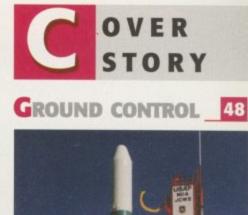

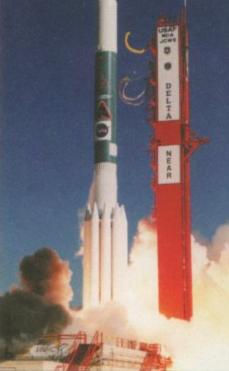

NASA. Hal Greenlee, retired NASA engineer, reports on the Amiga's long-term involvement in the American unmanned space program

39

42

94

95

# **SUBSCRIPTIONS**

For details of *Amiga Computing's* subscription turn to page 70

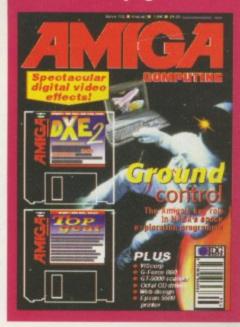

#### Amiga Computing AUGUST 1996

97

# **CLOCK CARTRIDGE**

Our unique and highly rated external Cl Cartridge will enable your Amiga to continuall store the correct time and date in its own battery backed memory. Simply plugs onto the back of the Amiga and does not invalidate the warranty. Compatible with ALL Amigas

**ONLY £19.99** 

AZING

VIRUS

and the

1mb £39.99 2mb £77.99

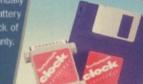

A1200 trapdoor fitti an accelerator FPU. 2mb £99.99 4mb NOW ONLY £134.99 8mb NOW ONLY £259.99

**NEARLY DOUBLES THE** SPEED OF THE A1200

ire a battery backed clock and a so

DATAFLYER SCSI+

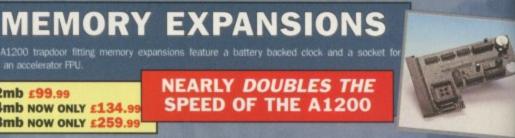

SALE PA

£89.99

# DISCOLOGY

iscology is the ultimate in disk copying power for the Imiga. The package comprises the Discology Disk, manual and Discology cartridge for making copies of hearth exclosed another with an astronom disk eavily protected programs with an external disk drive. Discology will also format disks, check disks for errors etc. PLEASE PHONE FOR A FULL INFORMATION SHEET

ANTIVIRUS

£19.99 EACH

OR BUY

BOTH FOR £24.99

Anti Virus Professional is the most powerful tool for detecting and removing viruses. Anti Virus pro will check and device hard drives, floppy disks and even CD ROM drives for viruses. Very straight

forward to use, includes a full 50 page manual ORDER NOW BEFORE A VIRUS DESTROYS YOUR SYSTEM !!!

PLEASE PHONE FOR A FULL INFORMATION SHEET

4

D

4mb Memory Expansion RRP £114.99 SALE PAIL

nms suitable for Apollo accelerators, A4000, A1200 memory expansions etc All FPU's are supplied with crystal oscilators

£129.99

40mhz 68882 FPU (picc) £69.99 50mhz 68882 FPU (PGA) £79.99

# Now includes CD ROM drivers and instructions.

1/1/5/1/5/1/5

The Dataflyer is a 16 bit SCSI II controller card that converts the signals on the internal IDE interface to also run SCSI devices at the same time as the

IDE hard drive. The Dataflyer SCSI+ will operate up to 5 SCSI devices such as CD-ROMS, The Dataflyer SCSI+ will operate up to 5 SCSI devices such as CD-ROMS, hard drives, SyQuest removable drives, tape back up drives etc. Unlike other SCSI interfaces, the Dataflyer SCSI+ is compatible with all known accelerators etc and it does not stop you from utilising any of the important expansion ports on your A1200/A600. The Dataflyer SCSI-easily installs into the A1200/A600 (simply pushes in, no need to remove the metal shield) and provides a 25 way D connector through the blanking plate at the back of the A1200. Full instructions and software supplied.

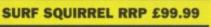

DATAFLYER SCSI+ ONLY £69.99 SQUIRREL SCSI INTERFACE ALSO AVAILABLE £59.99 **PCMCIA fitting SCSI interface** 

# EZ DRIVES

a massive 135mb per cartridge. Comes complete with power supply,

THE ULTIMATE REMOVABLE DRIVE

**ONLY £199.99** or £239.99 with a Squirrel or Dataflyer 135mb EZ cartridge £15.99

# SPEEDCOM MODEMS

users. All moderns include our FREE MODEM ACCESSORIES PACK (worth FILME) which includes a cable to connect the modern to the Amiga, NCOMM comms soft-ware, Amiga Guide to Comms and a list of Bulletin Boards from which you will be able to download vast amounts of free software as well as have access to E-MAIL facilities.

 MNP 2-4 Error Correction
 MNP 5 Data Compression
 Fax Class I and II
 compatible, Group 3
 Hayes Compatible
 Full 80 name Full 80 page manual
 12 Months guarante

SPEEDCOM+B (14,400 V32bits) ONLY £79.99

SPEEDCOM+BF (28,800 V34) RRP £159 SALE PA £149.99

NET AND WEB SOFTWARE RRP £39.99 SALE P £34.99

> GP FAX SOFTWARE SALE PA £44.99

Sale ends l st

# ASIM CDFS 3.5

8mb Memory Expansion RRP £164.99 SALE PAIL

This superb package is a must for any CD-ROM user. Includes CD32 & CDTV emulation, audio CD player software including librarian features, Direct reading of 16 bit audio samples, full support for Kodak and Corel Photo CD Discs. Includes the 'FISHMARKET' CD-ROM disk packed with public domain Fred Fish disks and a huge 115 page information packed spiral bound manual.

ASIM CDFSONLY £49.99

33mhz 68882 FPU (plcc) £34.99 5ALE PAIDS

.

£29.99

High Speed FAX

£104.99

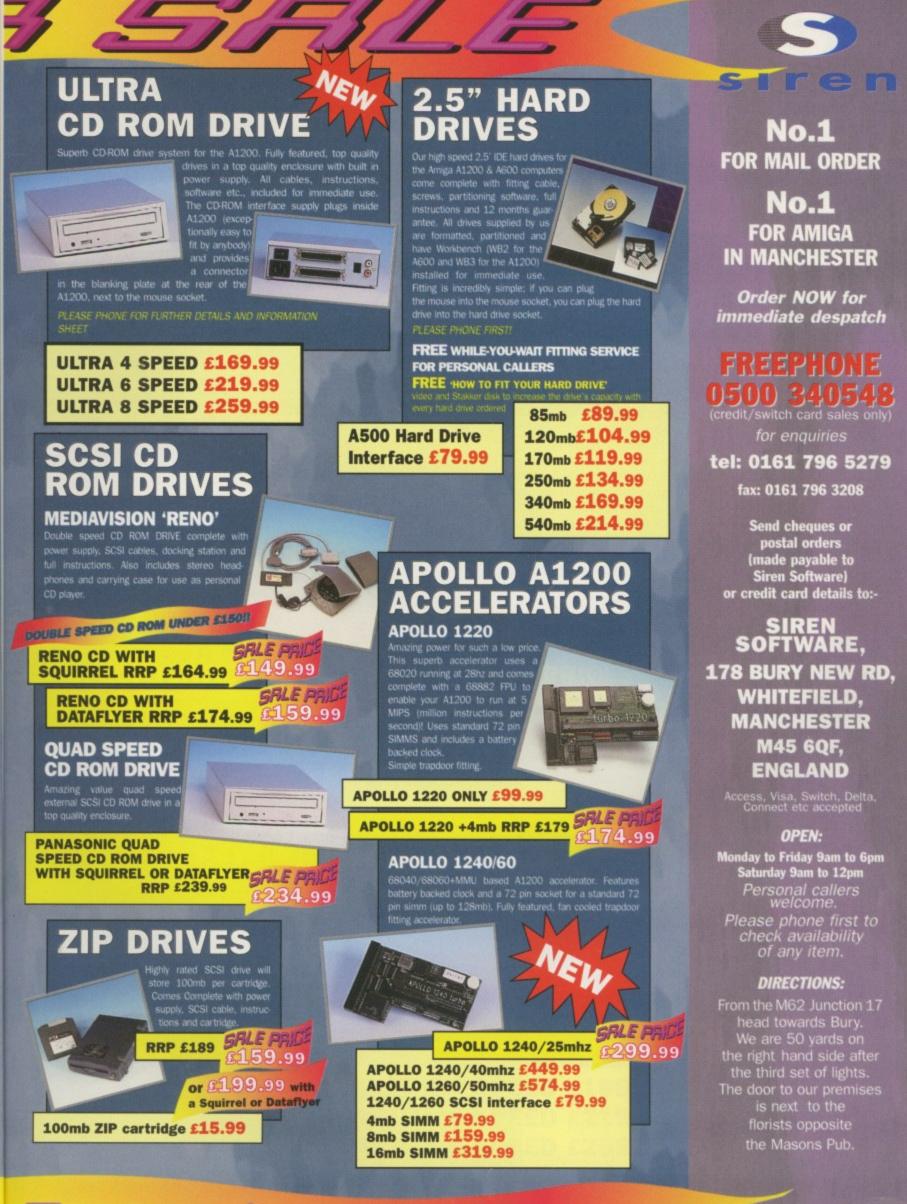

# September

All prices include VAT. Postage and packing will be charged at £3.50 per order (U.K.) £7.50 Estrope and £12.50 rest of the world

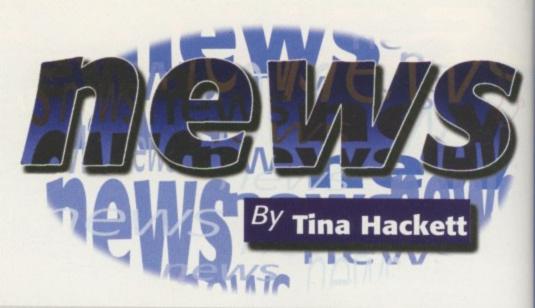

# **G**ET YOURSELF CONNECTED

A new product called NetConnect is being released to provide Amiga users with all they need to get connected to the Internet. Priced at around £45, it will be distributed in England by Active Software and by Cross Computer Systems in Germany. It is available as either a CD or floppy disk and contains six main programs which allow even the net novice to get connected quickly. The software is commercially licensed, so the user does not need to register them.

As Active Software explained, the program does all the work for you, so all you need to do is choose your country, choose an ISP, select your local POP and type in your user details. NetConnect will also contain many Internet programs as well which include Voyager v1 Mail, PowerMail v1 FTP, mFTP v2 IRC, AmIRC v11, CLChat News and mNews v1. The CD will also have the enhanced, full version of AmiTCP 4.3 DialUP. There are package options being considered too, such as one which will include a 28.8 modem and cables which would retail at £159, and in Germany for 369DM. The product is scheduled for release mid-July and more details of deals and prices for other countries will be announced nearer to release.

# **P**RINTER TIME

Star Micronics, one of the world's largest printer manufacturers, is showing off its current range of printers which promise to suit all needs. Included in the range are dot matrix, laser and thermal printers.

One of the printers available is the WinType 4000 which is a low-cost Windows laser printer which produces high quality 600 dpi class output at four pages per minute. PostScript and HP LaserJet II emulation are also available as standard in this small footprint printer, which can also be used with DOS applications running under Windows. It is priced at £319 and has a running cost of 0.94p and £1.98 per page.

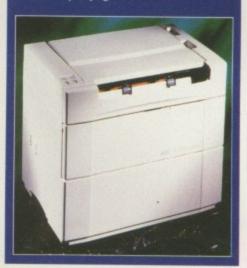

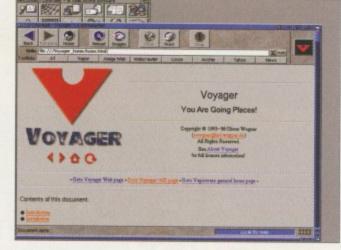

NetConnect will enable you to get onto the Internet easily

# VISCORP REVEALS ALL

The 19 May saw VIScorp revealing its plans to an eager Amiga community. Everyone from developers, vendors, users and press gathered in Toulouse to hear what had to be said. VIScorp's CEO, Bill Buck, gave an opening speech in which he pledged commitment to the Amiga. He stated: "...we think the Amiga computer represents a valuable choice to the market place and we believe it can be a profitable business."

He laid out the companies plans of a twin set-top and desk-top business and praised the Amiga's operating system. "We think it still lives. The only multimedia and multitasking operating system in the world in our opinion." For further coverage of the conference see our report this issue on page 21.

# **VIDEOMASTER RELAUNCH**

Eyetech has announced the relaunch of the Videomaster PCMCIA, which allows motion video and simultaneous sound capturing and editing. The Videomaster can also be used as a stereo sound 8-bit digitiser and a still frame colour digitiser.

It first appeared in 1993 courtesy of MicroDeal, and Eyetech has said that the reason for the relaunch is that when the

product was first released most people with A600s and A1200s didn't have enough memory or a the Videomaster PCMCIA

and A1200s didn't have enough memory or hard drive, which are essential for multimedia. Now, however, Eyetech believes that the situation has changed and most people have the requirements available for the Videomaster.

The complete package includes sound and video stream editing software and a utility to convert these into Anim-5 format animations. Eyetech also stresses the Videomaster's advantage of being attached via the PCMCIA port, leaving the parallel and serial ports free for the printer and modem. Contact Eyetech on 01642 713185 for more details.

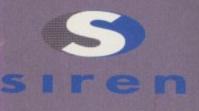

No.1 FOR MAIL ORDER

**No.1** FOR AMIGA IN MANCHESTER

Order NOW for immediate despatch

# FREEPHONE

0500 340548 (credit/switch card sales only) for enquiries

tel: 0161 796 5279

fax: 0161 796 3208

Send cheques or postal orders (made payable to Siren Software) or credit card details to:-

SIREN SOFTWARE, 178 BURY NEW RD, WHITEFIELD, MANCHESTER M45 6QF, ENGLAND

> Access, Visa, Switch, Delta, Connect etc accepted

#### OPEN:

Monday to Friday 9am to 6pm Saturday 9am to 12pm Personal callers welcome.

Please phone first to check availability of any item.

#### **DIRECTIONS:**

From the M62 Junction 17 head towards Bury. We are 50 yards on the right hand side after the third set of lights. The door to our premises is next to the florists opposite the Masons Pub.

All prices include VAT. Postage and packing will be charged at £3.50 per order (U.K.), £7.50 Europe and £12.50 rest of the world

The ultimate high speed CD-ROM drive for the Amiga A1200.

# JUST TAKE A LOOK AT THESE SPECIFICATIONS AND AMAZING LOW PRICES!

- Fully featured external CD-ROM drive mounted in a top quality metal enclosure with its own built in power supply.
- Audio output connectors enable you to use the drive as an audio CD player.
- Easy fit internally fitting interface simply plugs in to ensure full compatibility with all accelerators, memory expansions etc.
- Does not use or interfere with the PCMCIA slot or any other port.
- Includes CD-ROM installation software.
- CD32 Emulation enables the majority of CD32 titles to be used on the A1200.
- Audio CD player software allows you to play your audio CDs.
- Unlike most other CD ROM drive systems the Ultra CD ROM drive does not cause long delays when booting up.

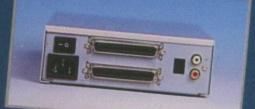

The interface simply plugs onto the 44 pin IDE connector inside the computer (still allows a 2.5" or 3.5" internal hard drive to be used as well!) and provides a connector in the blanking plate at the rear of the A1200 next to the mouse socket. This can be installed by anyone in 5 minutes!

All cables, instructions, interface, etc., included as well as a 12 month warranty and full technical support.

ULTRA 4 SPEED £169.99 ULTRA 6 SPEED £219.99 ULTRA 8 SPEED £259.99

Please call for further details

ort

# **R**EAL WORLD

World Construction Set, the terrain modelling and animation software, looks set to astound once again with its Version 2 follow-up.

Questar, the company behind World Construction Set, has told us that Version 2 is now available. The pre-release included a coupon for a free upgrade to the final version.

The company has pledged continued support to the Amiga and it says that although World Construction Set is being converted to other platforms, Amiga users get it first and cheaper than other platforms.

Version 2 has plenty of new features including 3D evolving clouds, 3D shaded bitmap trees, and highly realistic ground textures. More water options have also been developed such as accurate reflections. Check out its Web site for the latest at: http://www.dimensional. com/~questar

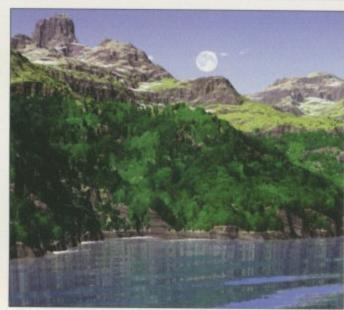

# T REACHEROUS TECHIE

The unfortunate (ahem) news this month is that our much loved editor, Ben Vost, has left us for pastures new. He disappeared six weeks ago leaving a note to say that he had gone trainspotting. Allegedly, though he had become increasingly concerned about his missing budgie and set out to find it.

Since leaving, we have discovered a large hole under his desk where he had been tunnelling his way out. He was last seen in the Bath area. Police have warned that anyone who sees Vost should not approach him as he is very, very smelly.

New and much better looking editor Tina Hackett commented yesterday on his leaving. She remarked: "Bin Vest will be sadly missed by his colleagues, but not as much as the mangy dog, Scamp, who sat fondly under his desk."

# **MOUSE MATTERS**

Legendary Design Technologies, the American company behind the program Link It!, has a solution available if your Amiga mouse packs in. Called the AmiPC Power Mouse, it allows a standard PC serial mouse to be used on an Amiga. The AmiPC Power Mouse requires AmigaDOS 2.0 or higher and works with almost every Amiga application. It also provides an emergency program which you can use if your mouse breaks.

You can buy either the software which retails at \$14.95 or the AmiPC Power Mouse with a standard serial mouse and adapter for \$24.95. Also on offer is the Microsoft "J" mouse and adapter for \$49.95. For more information e-mail the company at legend@io.org

# **O** o p s

Apologies to Parth Galen for a mistake we made in our review of its SofTalk speech synthesis programs. The SofTalk product itself sells for \$7.50 and not \$35 which we quoted. We apologise for any inconvenience caused.

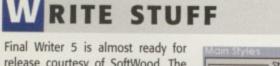

release courtesy of SoftWood. The latest version will feature many enhancements which are intended to create a more useful and userfriendly program. There are 23 new features which include a useful HTML export, Datatype support for imported graphics, AutoCorrect and tables.

Also from SoftWood is its new Web page service which offers users the chance to publish their own Web page on SoftWood's server.

| Main Styles Styles                           | Style D                                                                                                    | efinition    |  |  |  |  |  |
|----------------------------------------------|----------------------------------------------------------------------------------------------------|--------------|--|--|--|--|--|
| Document Title<br>Section Name<br>Topic Name | Name Based on Indented Body                                                                                                 |              |  |  |  |  |  |
| Sub Topic 1<br>Sub Topic 2                   | Attributes                                                                                                    |              |  |  |  |  |  |
| Body<br>Indented Body                        | Paragraph setti<br>Left indent (0)<br>Right indent (0.<br>+ First indent (0.<br>Line spacing<br>Align (Left)<br>Hyphen (On) | ))<br>)3333) |  |  |  |  |  |
| New Remove                                   | Set up Settings                                                                                                    | FKey Other   |  |  |  |  |  |
| Set Default                                  |                                                                                                    | OK Cancel    |  |  |  |  |  |

SoftWood will put your site up for 12 months and all you need to do is give them a Final Writer Document and any graphics or links you want to use. You can also modify your site once a year and post your e-mail address on the site. Prices vary and to buy Final Writer on its own will cost £74.95. However, for owners of other SoftWood products it is priced at £39.95 and upgrading from Final Writer 4 is £22.95. For the personal Web Site subscription you will need

to add £35. Contact SoftWood Products Europe on 001 773 836 781 for more information. snippek

#### DN SAFARI

EM Computergraphic has announced that it will not be going into full production of the Safari Font CD due to other CD development. Instead it will be releasing a limited addition Gold Disc Safari Font CD which contains the complete set of StarFonts, Mathematical Symbols fonts and two sets of Egyptian Hieroglyphics fonts. It is available now for £39.99 + postage and packing and all the fonts come in Compugraphic, Adobe Type 1, Truetype and Amiga Bitmap formats. Call quickly on 01255 431389 as it's first come, first served!

## MONITORS R US

Hitachi has just launched its new 17 inch monitor, called the 17MVX-V2. This has an on-screen display and a 0.23mm horizontal mask pitch. Priced at £549, it offers flicker free images to at least 75Hz for resolutions from 640x480 up to 1,024x768. There are many controls which include brightness, contrast, side pincushion and RGB colour control.

## BENCHMARK

A new replacement for Workbench has been released this month. Called MBench, it has the advantage over workbench in that it can do everything workbench can do, but also means you don't have to wait around for icon loading or copying files. Compatible with all Amigas running OS2.04+, it includes a full ARexx port which allows easy expansion and progress requesters, which means you can cancel or see the progress of copy and delete processes. Contact Mark Hewitt for more details (M.A.Hewitt@exeter.ac.uk

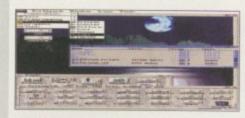

MBench – the new multi-tasking replacement for workbench

FIRSTNET ISP

A new Northern Internet Service Provider called Firstnet has announced a service which offers Internet access with a low modem-to-user ratio and wide bandwidth. It has a dial-up rate of E12.50 + VAT per month for unlimited access and customers who already have a subscription with a different ISP can take advantage of the one off set-up fee of E25 +VAT. As well as its Web homepage, Firstnet also offers WWW authoring, LAN and WAN installations and mail-to-desk solutions. Its Web site is at http://www.firstnet.co.uk and you can contact by phone on 0113 294 4224.

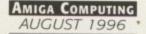

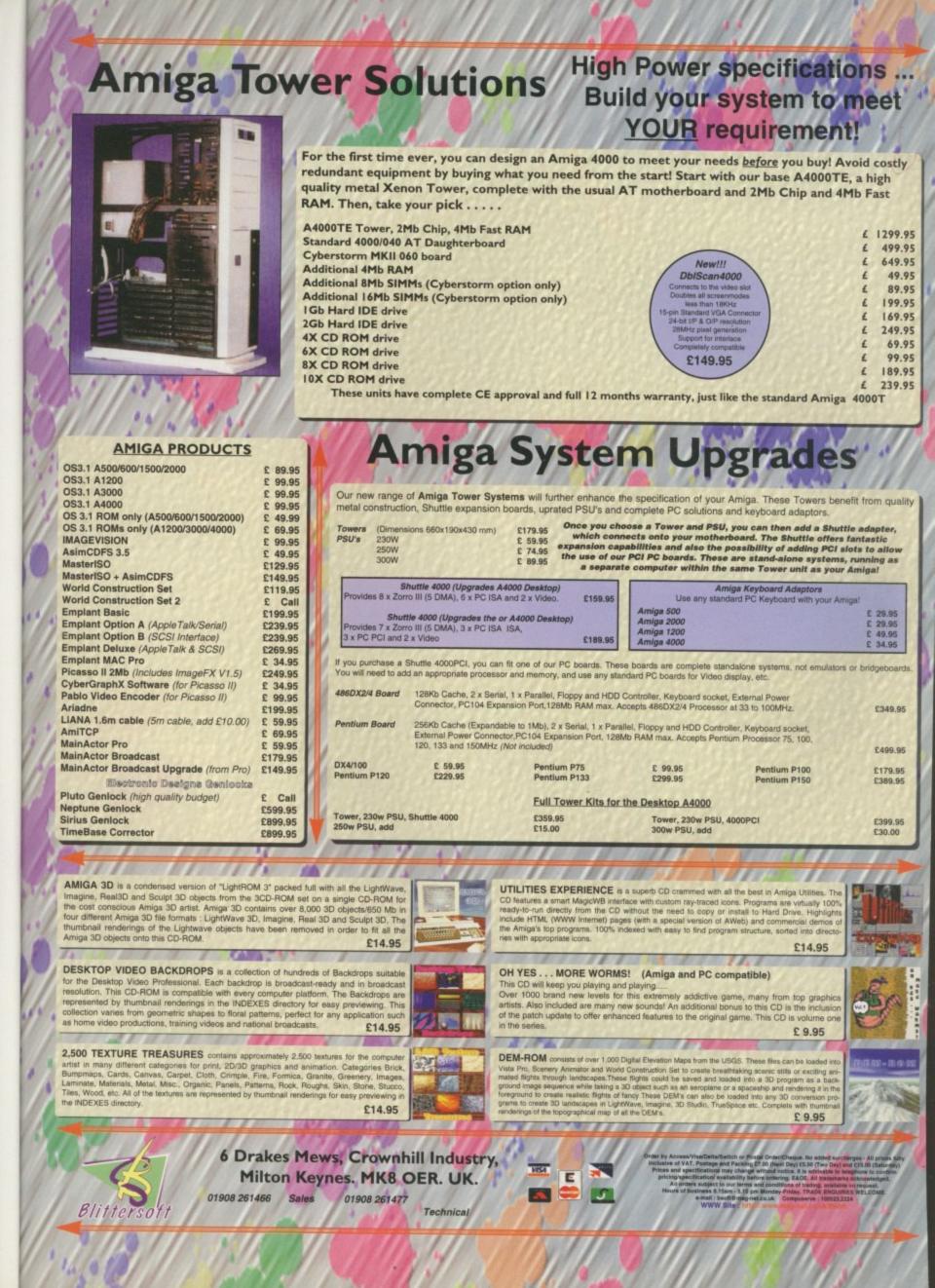

T, kly !

nch rs, ess urk uk

d rs io of ad th

# D-ROM...CD-ROM...CD-ROM...CD-ROM...CD-ROM...CD-ROM...CD-ROM...CD-ROM

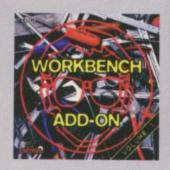

## Workbench Add-On **Volume 1**

The Warkbench Add-On CDROM is fire ideal companion to your workbench. On this CD you will not only fied the best program, that are provided for the Anigo, but you will ado get them ready-torse from the CD. In addition to this there is an initialler script that initials the desired programs to your handled. The CD covers all areas of interest, all, the programmer, the user, the creative and the genere will find what they are looking for. On this CDROM there are many bitaneware programs, some of them at a special price, if you get registrend. There is e.g. Shapeshites for 40. DM (initiad of 50- DMI), is addition to this there is a 50 MB Mac particle, and you get registrend. There is e.g. Shapeshites for 40. DM (initiad of 50- DMI), is addition to this there is a 50 MB Mac particle, a heat you can start playing arrowd with Macc applications right sway. Then there is PowerRiayer for 20. DM (instead of 30- DMI), there eare, of course, loads of nodules with it, so that you can start playing arrowd with Macc applications is available for \$40, instead of \$50 Yao can at we note than 100. DM with this CD. Therefore you only have to sand is the appropriate program the booklet to the aphror of the program. \$24,95

......

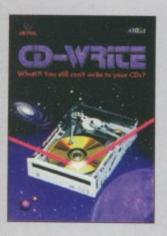

# **CD-Write**

Whatili You still can't write to your CDsT CD-ROMs have long been an existrial part of Arriga computing. Many users already town a CDRDM drive, and the number of software packages available on CD is increasing steadily. Usel new, though, it was not possible to write to CDs. We have solved this problem with our new revolution navy product. Rulph Babel and Stefan Ossawski's Schatztule area provid to present what can be considered a marvel of technology. CDWrite enables you to vistually write to CDs with an ardinary CD-ROM drive. From now on, you will be oble to write, delete, and mo-dly date on your CDs. This product will take you into a sew era, and you will be able to utilize CD-ROM technology to its fallest. **E44:95** 

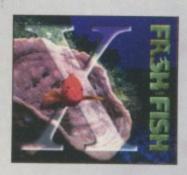

# **FreshFish 10**

The FreshFish CD-ROM-series, produced directly by Fred Fish, provi-des Ansigo users with hundradis of megobytes of the latest fixedly re-distributable software. Published approximately every two months, each volume is a two CD set containing new submissions since the latest volume, as well as an ever growing selection of tools. Bizarries, documentation and other useful material that is updated with every release. £17,95

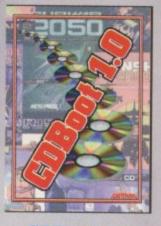

#### **CDBoot 1.0**

CDBoot is a fantastic new product that enables you to use almost any CD32 games on an A1200 or A4000 (with AT or SCSICD ROM drive and any likeystem). You can create a configuration file for each CD, constaining information on the looped evaluation. You can also save the highscare of each CD32 game. The usage and installation of CDBoot is very easy, also for beginners, due to the excellent English marsul. Some the compatibility is very high, you can use 98% of CD32 games currently available. CDBoot is an excellent software solution for all AnigoTeaks, who would like to either the world of CD32 games (STAPS) nt software solution for all Amigo re world of CD32 games! \$34.95

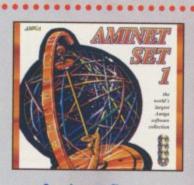

### **Aminet Set 1**

Animat is the world's largest collection of freely distributable Arriga offware. Up to 10.000 unen access the vast archives ervery day and countiess programmers publish directly via Aniset, Unel recently access to Animet was nestricted to international setwork vasar. With inimit 541, Countisting of 4 CDs, the complete archive is published the first time. This CD-ROM collection, which is dated January 1993, Afers an almost mechacitable reservoir of top-value Sharewore. A ride variety of programs is included Applications, Games, Demas, Intures, Mods, Animations, Developer-Material, in a contain approximately 4 gigabytes of software in 12.500 archives and you efficiency the controlable useristerbace. (29,95

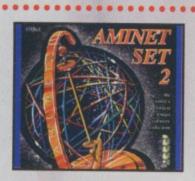

# **Aminet Set 2**

AMINET SET 2, dated November 1995, consists of approximately 4 gigabytes of software in 12,000 archives. Whether you like applica-tions, games, communications or programming, the SET gives you all you need, bary to use index files and search facilities make constrained analysis of 214,95.

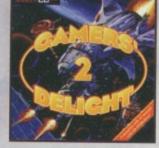

# Gamers' Delight II

This CD contains 1070 games for the Conmodore Amiga from differ-ing categories. Action, Jump & Run, Card Games, Fuzzles, Strategy Games - a whole range of computer ententsinener awaristi Gaman -Delight will hold you captivated for hours and guarantees long-last-ing pleasure. 70 games are convertical versions - no public domain & no demosil This CD can be ran on any Amiga with CDROM drive,1 MB free memory and Joystick/JoypBd. £26.95

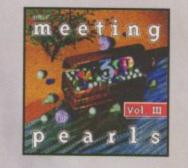

# **Meeting Pearls Vol. III**

The Meeting Fearls Values III contains 650 MB of the firest FD software via a special user interface, which has been created to allow you to find the program of your divide the program of your divide the program of the sector of the program of the sector of the program of the sector of the sector of the content. 10 MB Rocker, Cruncher, Archive Programs -3 MB CDROM UNIties -21 MB Communication and Network Programs -5 MB Collegating fools -29 MB Development Tools -13 MB Frappy, Hand Dirk out SCSI Programs -8 MB Educational Programs -9 MB Amount - 35 MB Complexes, Updated Version - 7 MB Mid Tools and Programs -27 MB Mode 12 MS Music Programs -21 MB Returns - 13 MB AmilCP and mere for Networking -60 MB Documentation, CDROM Databases, etc. -96 MR Pasfax 14. not previous available on any CDROM -15 MB Utities -30 MB HTMLPages -Collections of datatypes, benchmark program, kores, programs for amoteur radio and electrical/electronic engineering are the included £9,95

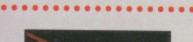

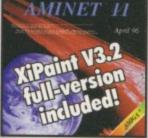

Aminet 11

.................

#### Still available! E14.95

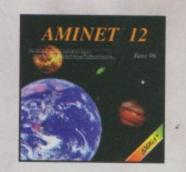

## Aminet 12

Animat CD 12, dated juse 1996, consists of approximately 1,1 gigabytes of adhear in 3800 archives. Since the release of Animet CD 11 more than 710 MB new software has appeared. The current editors has a special factor on madit, more than 1000 music-modules from the internet were included. User friendly access software rackes the Animet CD 12 a pleasure to see £14.95

....

**SCHATZTRUKE** 

.

. .

All products are available in your local Amiga-shop or through national mail-order-companies

. .

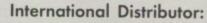

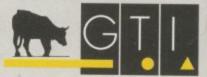

GTI Grenville Trading International GmbH Zimmersmühlenweg 73 61440 Oberursel · Germany Tel +49-6171 - 85937 Fax +49-6171 - 8302 EMail: Compuserve 100336,1245

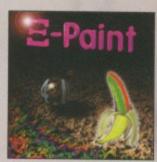

**XiPaint V4** 

XiPoint 4 is the new version of the leading edge, 26bit point program. It's sated to the demands of notice and expert alike, and within a short line, you solve will be able to produce colourial and creative art in 16.8 million colours. This version of XiPoint leadures animations as well as early to use regracing capabilities. Overview of features: Diverse point functions including colour, contrast and saturation adjustment. Mask, online, recolars and MI function. Aviewals with adjustable spray functions. Lighteebie function for manipulating mentages and animations. Test functions with asti-alizing using Compagnable loss. Support for a veriety of graphic format. Unlineled Unito. Diverse manipulation of alpha charries Supports many graphic cont. Layers to carabise different projects. Aliens part, Dang & Drap colours. External filter module Extensive documentations. 60 testures, 50 landscapes, 30 other pictures and many form included \$249.95

\*\*\*\*\*\*\*\*\*\*\*\*\*\*\*\*\*

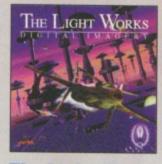

# **The Light Works**

Raytracing - A fascinating area of the computer graphics. Pictures from the computer, perfectly rendered, fascinate people all over the world. The Aniga was the find computer to be used for raytracing, and today it is still a leader, with many high quality program. A real artist of raytracing is Tabias J. Richter from Cologre/Germany, whose detailed objects sturi the people. Expecially his space slaps at famous acience faction films are used to demonstrate the coppolities of a raytracing program. The objects are highly detailed and extently realistic due to the application of complex surface teatures of the models. Usel now it was difficult to acquire these objects in order to create ones own scenes or animations. £29.95

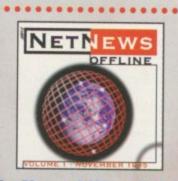

# **NetNews Offline Vol. 1**

Nethiaws Offlice Vol. T is the first dak of a new bimorthly published series of Aniga CD-ROMs which contains all Aniga-related news groups from the internet. Every volume features about 50.000 articles which contain hat rumours, important information about oil aspects of the Aniga, press-relaxes, discussions and flare wars, - A newswadle is included. NetNews Offline is the cheap alternative of getting in buch with Usenet £14.05

.......

# ELECTRIC DESIGNS

The commercial version of **Electrics Digital Designer** Version 1.1 is now available. The original Electrics Version 1.0 was released as Shareware and is still available from PD houses and AmiNet in the misc/sci directory. Electrics allows you to design and simulate digital electronic circuits. The user can draw the circuit to be tested using simple and complex gates. According to Chris Sterne, author of the program, multiple logic levels and drive strengths permit

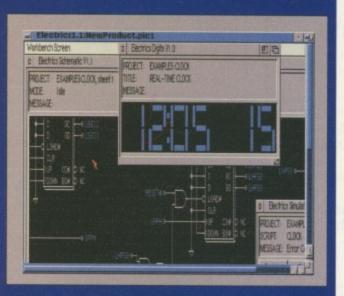

realistic circuit behaviour during simulation. The program costs £19.95 and requires Workbench 2.0 or greater. It is available from Chris Sterne, 1111 West 7th Ave, Vancouver, British Columbia, Canada V6H 1B5.

# **MILLER** PURCHASE

May 21 saw Miller Freeman Inc purchase the publications and conferences of AMG Media, Inc. whose properties include the three magazines Video Toaster User, LIGHTWAVEPRO, and Alpha Visual FX, as well as the Video Toaster User Expo and Video Toaster and LightWave 3D training conferences.

Pat Cameron, the Vice President of Miller Freeman's newly formed Entertainment Technology Group said: "These magazines are high quality, targeted editorial products and represent a unique opportunity to increase our presence in the rapidly expanding digital video and 3D animation markets."

AMG Media founder and CEO, Jim Plant, has been kept on by Miller Freeman as a consultant. The rest of the AMG Media staff will join Miller Freeman's Entertainment Technology Group which now includes nine publications.

# **TS JOHN** SMITH RESIGNS

The recent news from the Amiga Technologies UK headquarters is that the last remaining employee has resigned. The last few months has seen the six-strong UK team dwindle with the departure of Jonathan Anderson and other staff during the move from the Maidenhead offices to the Escom HQ in Stanstead.

John Smith has solely kept the UK operation running but leaves the company on 10 June. This casts doubts on the future of the UK offices which now look likely to close completely. Smith leaves AT to become UK general manager for PIOS Computer, a company whose team includes several personnel who have strong links with the Amiga (see US News for more details).

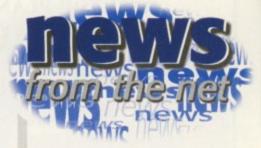

NEWS

#### NERDS NO MORE

A recent survey by London company, Consumer Surveys, has disproved the myth at long last that not all Net users are nerds. After carrying out a survey on more than one million people in the UK, they have found that 4 per cent of the population are connected, with a further 8 per cent considering going online soon. It also stated that those online are more likely to be high-earning company directors than the stereotypical spotty teenager. It found that 69 per cent of users are male and 31 per cent female, and that 57 per cent are in the age range of 31-50. It was also revealed that there are a wide range of interests from science to art and the National Lottery.

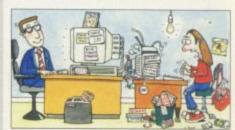

According to new research carried out by Consumer Surveys, those online are more likely to be high-earning company directors than spotty, pizza-and-lagerguzzling teenagers

## VISIONS OF THE FUTURE

If you want to see what the future has in store then pop along to Granada Studio's latest attraction, Futurevision. Down amongst the shrines to Coronation Street such as the Rovers Return, you can explore the home of the future such as home shopping and surfing the Internet. Sponsored by IDG and ICL, you can try out live video-conferencing and visit the CyberCafe.

# The **AC** team

| EDITOR<br>ART EDITOR<br>COVERDISK EDITOR<br>PRODUCTION EDITOR<br>STAFF WRITER<br>EDITORIAL ASSISTANT<br>REGULAR CONTRIBUTORS | Tina Hackett<br>Tym Leckey<br>Neil Mohr<br>Judith Chapma<br>Andrew Madde<br>Gary Russell<br>Dave Cusick<br>Paul Overaa<br>Phil South |
|----------------------------------------------------------------------------------------------------|----------------------------------------------------------------------------------------------------|
|                                                                                                    | Steve White                                                                                                    |
| ADVERTISING MANAGER<br>AD SALES<br>AD SALES<br>AD PRODUCTION                                                                 | Lisa Bracewell<br>Jane Normingt<br>Sue Horsefield<br>Barbara Newal                                                                   |
| DATABASE MANAGER<br>MARKETING MANAGER                                                                                        | Victoria Quin-<br>Steve Tagger                                                                                                    |
| PRODUCTION MANAGER                                                                                                    | Sandra Childs                                                                                                    |
| SYSTEMS MANAGER                                                                                                    | David Stewart                                                                                                    |

| un                   |                                                                   |                        |
|----------------------|-------------------------------------------------------------------|------------------------|
| tt                   | CIRCULATION DIRECTOR                                              | David Wren             |
| у                    | COMMERCIAL DIRECTOR                                               | Denise Wright          |
| man                  | DISTRIBUTION                                                      | COMAG (01895) 444055   |
| ddock<br>II          | SUBSCRIPTION                                                      | 0151-357 2961          |
| ¢                    | Member of the Audit B                                             | Bureau of Circulations |
| 1                    | ABC 3                                                             | 9,802                  |
| rell                 | June-De                                                           | c 1995                 |
| ngton<br>eld<br>wall | Published by IDG Media, Me<br>Macclesfield<br>Tel: 01625 878888 , | SK10 4NP               |
| in-Harkin            | EMail co                                                          | WPROPER-               |

EMail contacts: Editorial edit@acomp.demon.co.uk Advertising ads@acomp.demon.co.uk

CHAIRMAN Richard Hease MANAGING DIRECTOR Ian Bloomfield

We regret Amiga Computing cannot offer techni-cal help on a personal basis either by telephone or in writing. All reader enquries should be submitted to the address in this panel for possible publication.

Amiga Computing is an independent publication and VIScorp id not responsible for any of the articles in this issue or for any of the obinions expressed

©1996 IDG Media . No material may be reproduced in whole or in part without written permission. While every care is taken, the publishers cannot be held legally reponsible for ny errors in articles, listings or advertisements All prices listed in the editorial content of this magazine are inclusive of VAT unless stated

AMIGA COMPUTING

AUGUST 1996

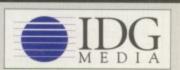

For eight years Amigo Computing has been the leading magazine for Amiga

enthusiasts. As a key member of the IDG communications group, Amigo Computing promises to inform, educate and

entertain its readers each month with the most dedicated coverage of the Amiga available.

12 issue subscription £49.99 (UK), £69.99 (EEC) £84.99 (World)

Ongoing quarterly direct debit: £10.99 (UK only)

Printed and bound by Duncan Webb Offset (Maidstone) Ltd

45

nbH

op

or:

| DISTANT SUNS 5.01<br>DESKTOP PLANETARIUM                                                                          | FREE FREE<br>GAMES CHEATS 1.4 EMULATOR<br>ON ALL ORDERS                                                                                                    |
|----------------------------------------------------------------------------------------------------|----------------------------------------------------------------------------------------------------|
|                                                                                                    | PLATFORM GAMES TETRIS - COLUMNS AMIGA LEISURE AMIGA EMULATION                                                                                                    |
| CD-ROM                                                                                                    | 1218 TRAP-EM NO 1.3 013 TET-TREN TETRIS 205 AMIGA PUINTER 313 V1.3 TO V2.0     1322 NICKY 2 NO 1.3 017 WIN-TRIS TETRIS 1210 LOTTO LUNACY 327 ACTION REPLAY                                            |
|                                                                                                    | 1418 GUNNY GOO     293 DR-MARIO COLMS     1262 LOTTERY PRO A12     378 A600 NUMBER PAD     1444 SEAMORE DOOLIE     294 KLACK-TRIS COLMS     1438 AGENE VERSION 5     414 v2.0 TO V3.0                 |
| Your Spaceship Awaits!                                                                                            | 1448 MORPHING GAME 390 DIZZY DIAMONDS 1557 2 DISK ORACLE 423 2 DISK SPECTRUM                                                                                                    |
| Tour spaces in Awarts:                                                                                            | 1521 HAPPY MONSTER 1215 A1200 BLIT-TRIS 1193 LEMMINGS 889 PC EM 2 DISK                                                                                                    |
| • 1500 16 color & 256 color IFF images                                                                            | SPACE BLASTERS 230 SUPER PAC MAN 1220 JAMMIN A12 955 V3-V2 TO V1.3                                                                                                    |
| Megabytes of 16 color & 256 color anims                                                                           | 1434 SPACE BLASTER 1070 PLAT-MAN 1274 CONTROL 2 DISK 158 X.COPY PRO                                                                                                    |
| 16 million star Hubble Catalog                                                                                    | 1469 ALIEN SHOOTOUT     1096 PUC-MAN     1285 INTROS V2     1473 EXENEX - ROIDS     BREAK-OUT & PONG     1302 AGA DUNGEONS     357 COPY AND CRACK                                                     |
| <ul> <li>3-D planet rendering</li> <li>View images in 256 colors on AGA capable Amigas</li> </ul>                 | 1478 PHANTOM DEFEND     003 MEGABALL V1     1414 2 DISK DOVEI     380 NIBBLER (NIB)     1551 REBELLION     007 BATTLE PONG     1415 MYSTIC ILEX     416 MAVERICK V5                                   |
| Display night sky from 4713 BC to 10,000 AD                                                                       | ARCADE GAMES 459 MEGABALL V2 1459 AVAION RESPONSE 1255 LOCKPEKEE V1                                                                                                    |
| Add your own comet and asteroid data                                                                              | 1168 S-TANKS V185 559 MEGABALL V3 1456 TAZ INTROS V4<br>1316 FRACAS (ED 209) 1460 CHIER PREAKER                                                                                                    |
| Comet Hyakutake and Hale-Bopp data included                                                                       | 1319 PEPSI NOT 1.3     BOULDERDASH GAMES AMIGA MEGADEMOS 490 BUSK MADE 118     1326 GEEKI GEEKI     1326 GEEKI GEEKI     1321 MURATION MINES     1326 GEEKI GEEKI                                     |
| AmigaDOS 2.04 or newer, 2 megs RAM & hard disk                                                                    | 1330 CAPTAIN BONUS     254 EMERALD MINES     460 TEKNO RAVE     333 PND SUPERLOCK     338 STRIKE COMMAND     254 EMERALD MINES     979 PREACHER NOT 1 3     621 H/D STACKER                           |
| required. NTSC and PAL versions available.                                                                        | 1363 PUNICA 391 DIZZY LIZZY MINES 1105 OXYGENE V1 665 MK BACK UP PRO                                                                                                    |
| List Price \$99.95 – Special – mention this ad – \$79.95                                                          | 1374 A12 MARATHON 731 HAUNTED MINES A1200 SLIDE SHOWS 780 W/B 2 INSTALL                                                                                                    |
| Call for upgrade prices                                                                                           | 1451 NIBLER NIBLET 1527 ICE MINE PRO 1040 3DKS AGA GIRLS                                                                                                    |
|                                                                                                    | 1470 A12 H/BALLOONS 1528 MORE YAMS V2 12/1 HAEL STUMMS<br>1500 24 UPD GAMES 1529 MORE YAMS V1 1280 ERIKA N GLAMOUR 057 TEXT ENGINE V4                                                                 |
|                                                                                                    | 1502 SNEECH V1.5 POB-CLOB GAMES 1287 FAST JETS NOT 1.3 100 PRINTER DRIVERS                                                                                                    |
| GeoMorph 1.00                                                                                                    | D. VERSIONS                                                                                                    |
| Geomorph 1.00                                                                                                    | O24 ELF & PP HAMMER     S98 PINBALL FLIP     704 REVELATIONS     393 LABEL DESIGNER     734 POOL-BILLIARDS     936 AVIATION HISTORY     394 INVOICE PRINT                                             |
| Create animations where the landsape, trees, clouds, and                                                          | 022 GODS-TUMACHINE 932 MEGA FRUITS 1060 3D5K LION KING 749 FORM PRINTER                                                                                                    |
| colors change before your eyes. Morph landscapes! Grow                                                            | 027 CHUCK ROCK-ICE 1112 A12 CARDS V3 1117 2DSK TREK GUIDE AMIGA BUSINESS                                                                                                    |
| trees! Change seasons! Create moving clouds! Multiple                                                             | 1443 DAN DARE V3 1246 CRIBBAGE CARDS 149B NIGEL MANSELL 240 ADDRESS BOOK                                                                                                    |
| morphs in single script!                                                                                          | 1457 THENGTLER     1450 SNOOKER NIGHT     349 SPECTRA COLOUR     470 LITTLE OFFICE     50 AT200 PENGUINS     1450 SNOOKER NIGHT     455 KIDS BANT     55 KIDS BANT                                    |
| Requires VistaPro 3.0 or newer. AmigaDOS 2.04 or                                                                  | 290 FIGHT WARRIORS 032 MONOPOLY USA 561 ARTISTIX 691 DAILY DIARY                                                                                                    |
| newer, 2 megs RAM & hard disk required.                                                                           | 492 KARATE WARRIORS     296 RISK (GLOBE-WAR)     664 FUSION PAINT     832 DATABASES 2 DISK     941 FATAL BLOWS     476 CHESS GAMES     748 ILLUSION PAINT     1561 MONEYPROG NO 13                    |
| List Price \$69.95 – Special – mention this ad – \$39.95                                                          | 1238 WEAPON MASTER     G31 SCRABBLE     1301 SPLATTER PAINT     COLOUR CLIP ART     1428 3DSK CYBERFIGHT     910 NEW MONOPOLY     1460 A-2 PAINT PAD     G33 7 DISK CLIP ART                          |
|                                                                                                    | 1545 ROCKO V DRUGGO     1304 CHECKERS V2     ARTWORK PROGRAMS     637 6 DISK COUBRUSH     1548 FIGHT A1200     1433 LIFTS & LADDERS     070 GRAPHIC UTILS     901 9 DISK WORLD MAP                    |
|                                                                                                    | CLASSIC GAMES ADVENTURE GAMES 001 GRAPHICS CON KIT MONO CLIP ART                                                                                                    |
| SIGH-Light 5.4                                                                                                    | 225 BOMBJACKY     116 STAR TREK 2 DISK     1195 IMAGE DESK A1200     558 7 DISK CUP ART     308 DONKEY KONG     1209 THE LOST PRINCE     1299 A12 MAGNIFI CAD     AMIGA MODEM                         |
|                                                                                                    | 692 SPACE INVADERS     1359 A12 ALIEN SPACE     693 MISSILE COMMAND     1425 ELDRITCH NO 1.3     080 VIRTUAL WORLDS     690 TERM 2 DISK                                                               |
| Forget to spring forward or fall back? Let SIGH-Light do it                                                       | DRIVING GAMES 1431 UFO UNCLOTHED 084 PUGGS IN SPACE 801 DMS PRO                                                                                                    |
| for you! Can be set for America, UK or Europe. Adjusts                                                            | 1072 SUPER-DRIVE 1526 2DSK MAD-H A12 271 NEWTEK V2 2 DISK 1562 EASY DISK MASHER                                                                                                    |
| your Amiga clock for Standard or Daylight Savings Time.                                                           | 1336 A12 AUTOS 2DSK 967 COL-CON V2 NOT 1.3 463 MR POTATO HEAD 288 A-BASIC TUTOR                                                                                                    |
| Requires an Amiga Computer with a working clock.                                                                  | 1466 KNOCKOUT NO1.3 1347 BATTLE AT SEA                                                                                                    |
| List Price \$29.95 – Special – mention this ad – \$19.95                                                          | 332 SEALANCE-SUB 1432 ULTIMAS NO 1.3 1422 2DISK NAVIGATOR 1034 DION AGA TOOLS                                                                                                    |
|                                                                                                    | 544 AIR WARRIOR PUZZLER GAMES AMIGA VIDEO                                                                                                    |
|                                                                                                    | 926 HELICOPTER 914 JINX A1200 2 DISK 946 NOOVIE 242 MENU MAKER                                                                                                    |
| VistaLite 3.0                                                                                                    | 1524 A12 COALA DEMO 953 CHANEQUE 2 DISK 790 VIDEOTRACKER 5 DISK 585 2 DISK PARNET                                                                                                    |
| VISCALICE S.O                                                                                                    | 366 GOLF 18TH 2 DISK 1211 GEMZ GAME 220 FUNK KEYBOARDS 1181 M.U.I. NOT 1.3                                                                                                    |
| Want to make beautiful landscapes like VistaPro but don't                                                         | B30 TEN PIN BOWLING 1424 PING-WIN NO 1.3 618 MUSIC DATABASE 1560 FAST INTRO MAKER                                                                                                    |
| have the memory? Try VistaLite! Render fly-by anima-                                                              | 1171 2 DSK C. ANGLER 1550 PUZZLE PITS VZ 729 DRUM MACHINE 160 M.V.K. PLUS                                                                                                    |
| tions of your favorite places. Supports 256 color and                                                             | 221 SOCCER NOT 1.3 321 AIRPORT B66 OCTAMED TUTOR 1183 2D5K VIRUS DATA                                                                                                    |
| HAM-8 AGA modes. Contains Altitude Texture, Clouds, 3-<br>D trees. Reads MakePath scripts and builds VANIM anima- | 1317 ATZ GON FISHIN 404 METROS MANAGER 1099 QUADRAPLAYER 612 4 DSK TOOL KIT                                                                                                    |
| tions. VANIM viewer included.                                                                                     | 1373 ICE HOCKEY     1373 ICE HOCKEY     1373 ICE HOCKEY     1465 2DK A12 TENNIS     165 4 5COTTISH LEAGUE     1291 OCTAMED PRO 4     1291 OCTAMED PRO 4     1291 OCTAMED PRO 4     1291 OCTAMED PRO 4 |
| ions, minin newer mendedi                                                                                         | HINTS & CHEATS<br>418 1000 CHEATS<br>QUIZ GAMES<br>QUIZ GAMES<br>CLASSIC - POP<br>165 SYSTEM TESTER<br>165 SYSTEM TESTER                                                                              |
| Requires 2 megs of RAM and Workbench 2.04 or newer.                                                               | 931 BACKDOOR V3 309 THE QUIZ MASTER 201 PIANO CLASSICS 194 DISK OPTIMISE                                                                                                    |
| Reduced List Price \$24.95! Special with this ad – \$14.95!                                                       | 681 SIERRA SOLUTIONS 716 POP MUSIC QUIZ 342 AMIGA-DEUS 467 FILE UNDELETE                                                                                                    |
|                                                                                                    | 1358 NEW SOLUTIONS     LOGIC GAMES     1147 CD JUKE BOX     AMIGA EDUCATION     1452 SOLUTIONS V2     112 DRAGON'S CAVE     1375 2 MEG DACO V1     059 AMIGA TUTORIAL                                 |
|                                                                                                    | OVER 18 GAMES         119 DRAGON'S TILES         1453 MYSTITY MUSIC         270 PLANETS 6 DISK           1001 2DSK ADVENT 2         323 OXYD LOGIC         SAMPLES - MODS         304 ENGINES 5 DISK  |
| Chaocity                                                                                                    | 1001 205K ADVENT 2 50 KT 10 206 SELECTION 7 DISK 486 LANGUAGES 4 DISK     1145 NUMBERS A1200 1037 MARBLES GAME 218 HOUSE 2 DISK 532 MATHS 5 DISKS                                                     |
|                                                                                                    | 1 1307 TERRORLINER V3 1369 BOOMIN' ECK1 619 DRUMS 2 DISK 644 ENGLISH 4 DISK                                                                                                    |
| representing - Virtual Reality Laboratories - Amiga                                                               | 1335 ADULT DROIDS 1476 MARBEL-LOUS 660 KORG 01W 8 DISK 1123 WORLD HISTORY                                                                                                    |
| 221 Town Center West #259                                                                                         | 🔲 1517 ADULT BOMBER 🔄 1513 2DSK T/TRACKS 🔄 1541 S-TREK SAMPLES 🔲 1200 THE TYPING DEMON                                                                                                    |
| Santa Maria, CA 93454 USA<br>(805) 925-7732 (voice) (805) 928-3128 (FAX)                                          | 1533 DRAGONS BALL     1546 CROSS BALLS     1543 HOUSE SAMPLES     1361 2 DISK INTERNET                                                                                                    |
| Internet email 75300.3706@compuserve.com                                                                          | DISKS COST £1.25 EACH, NO MINIMUM ORDER, ALL VIRUS FREE AND USER FRIENDLY<br>All Games are on 1 disk and run on all Amigas unless otherwise stated.                                                   |
|                                                                                                    | PICK AN EXTRA DISK FOR FREE WITH EVERY EIGHT DISKS YOU PURCHASE                                                                                                    |
| Visa, Mastercard, Discover, AMEX welcome.                                                                         | UNDERGROUND P.D., 54 CARMANIA CLOSE, SHOEBURYNESS, ESSEX SS3 9YZ. Tel: 01702 295887                                                                                                    |
| Call or write for free newsletter                                                                                 | Name: Amiga Model:                                                                                                    |
| Dealer inquiries invited                                                                                          | Address                                                                                                    |
|                                                                                                    | Postcode:                                                                                                    |
| Amiga Computing                                                                                                   |                                                                                                    |

14

# Oregon scrambles for Termite

A s you read this, Oregon Research should be frantically shipping its Termite TCP package out the door. In early June, the company took its order and information lines off the hook to dedicate 100 per cent of its resources to the completion of the project.

Termite TCP is a full-featured TCP/IP networking stack for Amiga computers, promising the ability to create local networks of Amigas and other computers, as well as allowing users to connect to Internet service providers and access the wealth of information available online. It also promises compatibility with AmiTCP network applications. AmiTCP has become one of the most prominent network packages for the Amiga, and the majority of new networking tools are designed to its standards.

As a companion piece, Oregon Research will soon ship iBrowse, the high-powered World Wide Web browser developed by Omnipresence International and published by HiSoft.

Contact Oregon Research by phone on (001) 503-620-4919, or e-mail orres@teleport.com.

# VISCORP DIRECTORS ON BOARD

VIScorp has added three new directors to its board of trustees. The addition of Robert J Wussler, King R Lee, and Robert E Reid brings the VIScorp board to six members, joining the company's chairman, founder, and CEO.

PACK

ION

PAD

UM

ACK

NT) V1

W/B 0 K

80

L V4

DIO /4 DISK

4DSK

ER

STER K

ES

DISK NO 1.3

MAP

000

1200 ISHER

R

PES

AKER

ZINE

ATA

ÌX.

NUAL

ON

AL

DISK

ACTS

EMON

IDLY

5887

Mr Wussler is an experienced figure in the world of television, having served as a top executive in two major American broadcast corporations. He is described by Chairman Jerry Greenberg as having "a deep understanding of technologies such as satellite communications, cable television, and interactive media."

Mr Lee's background is rooted in the computer industry, having served as CEO of XTree Company and, more recently, Quarterdeck Corporation, two noted producers of PC software. Currently, he serves as CEO of Wynd Communications Corp., which was founded by him to be a two-way wireless messaging service provider.

Mr Reid is President and CEO of Engis Corporation, which produces precision diamond industrial products. His experience with worldwide licensing and manufacturing processes are expected to prove very helpful to VIScorp in the future.

For more information, contact VIScorp on (001) 312-655-0903,or http://www.vistv.com online.

# by Jason Compton

# EGENDS JOIN SPLINTER COMPANY

In the wake of Amiga Technologies' management and staff shake-up, former AT president, Stefan Domeyer, has established a new company, PIOS, to develop and market a next-generation PowerPC computer on many of the ideals and principles of the Amiga. PIOS' plans include developing an operating system quite similar to the familiar AmigaOS.

To help reach these ambitious goals, Domeyer has called on two of the most prominent ex-Commodorians of recent times.

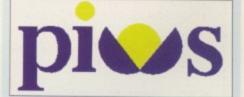

Dave Haynie and Andy Finkel, formerly of

Commodore's Amiga R&D division, have joined the team, Haynie as Project Manager

Hardware and Finkel as Project Manager

are legendary. After leaving Commodore dur-

ing the 1994 bankruptcy, he joined Scala. He

has continued to be an Amiga user and advo-

cate, as well as writing DiskSalv directing The

Deathbed Vigil, the videotape documentary of

Dave Haynie's contributions to the Amiga

# AMITRIX TAKES ON AWEBB-

| AND TRADE                             |                                                                                                    |
|---------------------------------------|----------------------------------------------------------------------------------------------------|
| A                                     | Web                                                                                                    |
| 11                                    | ~~~ Prequently Asked Questions                                                                                                    |
| of West Paraly 17<br>This page effect | The first state of the second state of the State of the S                       |
|                                       | gers concercial an<br>e #394 of in meaning betterd in <u>terms in concer</u>                                                                                                    |
|                                       | Rad as #Web * Eponetical                                                                                                    |
| a Wale                                | ar a constituted Wala Weak between her the Anerger compress. A Weak to complexity the signed and developed by <u>Const</u><br>APPen her average that things the following functions:                                                                                                    |
| a                                     | KNd on one owne stage of 529- moder Aut 1299; 1- Sould's AD-521 or supposite. Waters of 129 mark strong pro-sected and sould be                                                                                                    |
|                                       | AVMs is no consume tensor outperformance, which have a result consistence of provide services<br>because on exemption is last water to however, it as the because it is a possible to be form which the previous<br>because or real tracking is aspective content strates reaction terms of provide partnersh section as the exemption<br>of another the section of the terms provide content strates reaction to the section of the section as its exemption<br>of another the section of the terms provide content strates reaction to the section of the section as its exemption<br>and the section of the terms provide content strates reaction to the section of the section as its exemption<br>and the section of the terms provide content strates reaction as the section of the section as its exemption<br>and the section of the terms provide content strates reaction as the section of the section as its exemption<br>and the section of the terms provide content strates reaction as the section of the section as its exemption<br>as a section of the terms provide content strates reaction as the section of the section as its exemption<br>as a section of the terms provide content strates reaction as the section of the section as its exemption<br>as a section of the terms provide content strates are section as the section as the section as a section of the terms provide content as the section as a section as a sect |
| 0                                     | The RTER - I constant to this expected including times frame of the next separate to valid RTMs - I<br>concerns on one expected Following yange of contemporty to the resulted, RTMs offer a competition works                                                                                                    |
|                                       | AN \$1 requests the last of particles in \$1779, \$779. Doubles out Taking Barryon store product out "Lands base                                                                                                    |

The new version of AWeb will help you create Web pages

an Alberta-based firm specializing in Amiga hardware and software. It is the North American distributor of the AmigaLink floppyport networking hardware and manufactures custom SCSI solutions for the CDTV and A570 CD-ROM drive.

AWeb-II is slated for release on July 1, with the retail price expected to be US \$45. For more information contact AmiTrix Development on 5312 - 47 St. Beaumont, Alberta, T4X 1H9 Canada, phone or fax (001) 403-929-8459, or e-mail sales@amitrix.com. You can also find AmiTrix on the Internet at http://www.networkx.com/ amitrix/index.html.

For more information on AWeb, point AWeb 1.0 or your favorite browser to http://huizen.dds.nl/~aweb/.

AWeb by Yvon Rozijn, the World Wide Web browser referred to by some as The Pride of the Netherlands, is coming all the way to Canada for commercial release. AWeb 1.0 was released earlier in the year as shareware, but did not boast a full set of modern HTML features.

The commercial version, dubbed AWeb-II, continues the full HTML 2.0 support and adds features such as background tiles and images, enhanced ARexx support, e-mail, FTP, telnet, and Usenet newsreading, and other HTML 3 characteristics such as frames. AWeb-II will also include HTML-Heaven 2.0, a former shareware product that works with your favorite text editor to make creating HTML easy. Previously registered owners of AWeb 1.0 and HTML-Heaven 1.0 will be offered special upgrade rates.

AmiTrix Development is

Antificial and a constraint of the second second se

the last days of Commodore. Andy Finkel's name should not be new to Commodore fans. His involvement with Commodore software development dates back to the early 80s and the Vic-20. In later

Software.

back to the early 80s and the Vic-20. In later years, he managed OS development and was one of the key individuals working on PowerPC development on a contract basis for Amiga Technologies. In addition, PIOS has brought Dr Peter Kittel, late of Commodore Germany and Amiga Technologies, on as their Support Manager.

PIOS will be a company to watch closely in the coming critical months of the Amiga's course. Visit PIOS online at http://www. pios.de.

Amiga Computing AUGUST 1996

#### EXTRACTING COVERDISK FILES

Before you even think of putting the coverdisks anywhere near your computer you should make sure you write protect them by moving the black tab in the top corner of the disk, so you can see through the hole. Doing this makes sure you cannot damage your disks in anyway. There is no reason why the coverdisks need to be written to, so even if the computer asks you to write enable the disks, don't do it.

To extract any single archive, simply double-click its icon and follow the on-screen instructions. If you want to quickly extract the program to RAM, select the NOVICE level on the welcome screen and press proceed once on the current screen, and then again on the next. The program can then be found in your RAM disk. Normally most programs need further installing, so read the documents on how to do this.

### HARD DRIVE USERS

Hard drive users do not have to boot with the first disk, but you must make sure you have the Amiga's *Installer* program in your C drawer. To make sure your hard drive has the correct files in place, double-click on the SetupHD icon. This will check if you have the Installer program and if not will copy it across – do not worry as it will not write over any existing files.

All you hard drive owners will find MultiExtract very useful. It is a separate method of extracting the coverdisk files and allows you to extract a number of files in one go, to your hard disk or RAM.

When you run MultiExtract you will be presented with a number of check boxes, each representing one of the programs on that coverdisk. Just de-select all the programs you do not want extracting and then press proceed. All the selected programs can now miraculously be found in the selected destination.

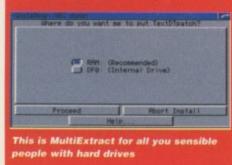

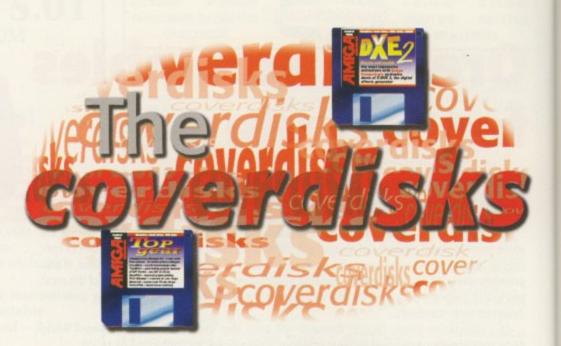

We bring you **X-DVE 2**, the ultimate in animated graphic effects

# X-DVE 2

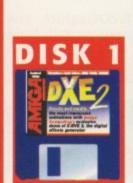

|       | Objec t           | Start      |            |    |               |                                         |         |
|-------|-------------------|------------|------------|----|---------------|-----------------------------------------|---------|
|       | Brush:tri.brsh    | 9          | Sec.       | 50 | 50            | 2 Provent                               | 50      |
| 2     | Text:Ami Tech.    | 50         |            | 30 | 70            |                                         | 0       |
| 3     | Text:Logical Solu | 0          | P          | 58 | 188           | Real Contraction                        | 0       |
| 4     | Brush:flare.brsh  | 0          | BY         | 50 | 50            | E C                                     | 50      |
| 5     |                   | The second |            |    | Second Second | N.S.S.S.S.S.S.S.S.S.S.S.S.S.S.S.S.S.S.S |         |
| 6     |                   |            | (Ballines) |    |               |                                         |         |
| Objec | t Project         | I S        | cript      |    | alette        | Bnin                                    | na tion |

The main scripting screen from which you can adjust and view your animation

The Amiga has always been renown for its ability to effortlessly work with video. Lowcost genlocking and the Amiga's ability to replay high resolution animations make it a perfect choice for video titling.

X-DVE gives you access to a whole host of stunning effects by providing you with a number of base 'object' types such as text, graphic, animation, anim brush, start fields and then, by allowing you to apply any of X-DVE's various effects independently to each object you have on screen, a huge variety of overall effects are possible.

Once you have extracted the X-DVE archive and copied its drawer onto your hard drive, you need to set up the correct libraries for your machine before you run X-DVE 2. There are three sets of libraries available – one for people with plain A1200s, one for those who have an 030 accelerator with FPU, and a final set if you have a full 040/060 with FPU. It is important that you select the correct libraries otherwise when X-DVE comes to render a final animation, your machine will crash.

If you want to get a quick idea of what X-DVE can do, once you have loaded the program select load script and choose one of the four available demo scripts from the file requester. You can now either select to view a preview animation that shows the path all the screen objects will take in wire frame form, or select to render a final animation to memory. If you do this it will take a while, so be prepared for a wait.

Due to the way X-DVE handles everything in terms of objects that have effects applied to them, each object you add can be considered to have a life of its own, separate from each of the other objects. You define when

| 🛛 Object setup | Text:te: |
|----------------|----------|
| Frames         | DVE In   |
| Start: 0       | LIND Jin |
| In: 10         | Sele     |
| Pause: 20      |          |
| Out: 30        | Pause X: |
| Tot. 60        | DVE O    |
| Sec 1.2        | ⊳ ef     |
| Light          | Sele     |
| Ok             | Preew    |

The start and end effects are defined here and show what the object will get up to

Amiga Computing AUGUST 1996

## **NEW FEATURES**

 Automatic support of OS3 picture datatypes

 New 'MultiBrush' object to import image sequences from disk

 Multiline Text objects with programmable spacing and centering

 Brush Object can now load the first frame of any IFF-Anim

- Anti-alising
- New attributes for every

object: Bevel, 3D, Shadow, Background, Solid, Outline.  Programmable resolution, from 320x200 to 1472x592

pixel
 Better IFF rendering -

render the whole script or a single frame

- 10 New Slide effects, with the stunning 'Melt' and 'Carpet'
- New 'Warp' family with
   40 effects, ready-to-use 3D
- sequences
   Lots of new Wind effects,
- three new base formulas
- Single object or full script

frame-by-frame preview with VCR-like controls Support of continuous loop animations

- Render speed doubled for 3D, Warp and
- Lightsourced effects
- 1/16 of Degree precision for 3D rotations
- Compression speed highly improved
- Faster play speed under
- OS2.xx
  Re-stylised user interface,
- even more flexible

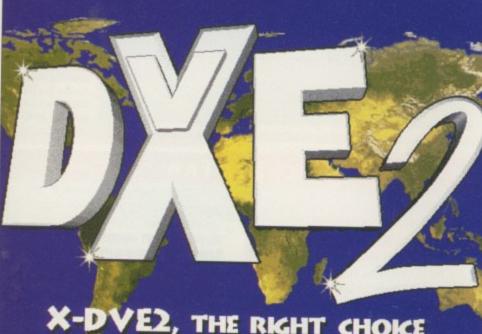

# X-DVE2, THE RIGHT CHOICE FOR A BETTER DTV WORLD

and for how long each object is on screen using the IN, OUT and PAUSE entries for each object. To add a new object select the type you want from the cycle gadget in the object section – text would be a good choice – and press insert. You now have to select what font you want and what the text should say. Once

| tes  |               | F |
|------|---------------|---|
| In   |               |   |
| ND   | Vind          |   |
| elec | Copy Use      |   |
| use  | X: 150 Y: 150 |   |
| Ou   |               |   |
|      | eftRightS     |   |
| elec | Copy Use      |   |
| re   | ew Cancel     |   |
| _    |               |   |

you have said OK in the object entry you can say which frame the object should appear in and, once the entry effect has finished, how many frames it should stay before the exit effect kicks in.

The IN and OUT entries let you specify what sort of effect should bring that object onto and off the screen and how many frames it should take. Click on either and you get the requester which lets you specify what should happen for each element.

Select lets you choose one of five possible effects to apply to the current object. These can either be 3D zoom, wind, slide and a type of warp zooming around the screen. You can always just have the object appear on screen.

When an IN effect takes place its end position is fixed by clicking on the PAUSE button, which opens a screen with a wire frame box that you can then move around to where you want the first effect to finish. This, therefore, is also where the OUT effect will start from. You then have to set up how the actual effect will look. Depending on the effect type, you will have to define different positions or pick a pre-defined effect. In each object's requester there is a preview button which will give you a wire frame preview for just that object, as opposed to the main preview that will show the entire script. The final result of one of the demo scripts

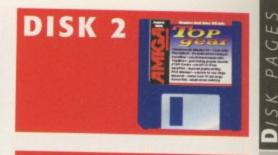

#### PHOTOALBUM

Author: Helmut Hoffmann Workbench 3.0

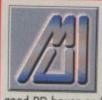

To run this program you need to have Magic User Interface 3.1 or higher installed on your computer. MUI is available from any

good PD house and without it you will not be able to run any MUI program

We have had a couple of picture cataloguers on the cover disks in the past but this one not only provides all the features of those but is also really fast, and if you have a CyberGraphX card it will take advantage of all those enhanced screen modes. PhotoAlbum also has direct support for a huge number of picture file types as well as Datatype support.

This is a shareware program and, as such, this demo version only allows you to have greyscale preview and full screen images. The registered version allows colour previews, up to 256 colours on AGA machines and 24-bit with CyberGraphX boards, along with a number of extra enhancements that will be added.

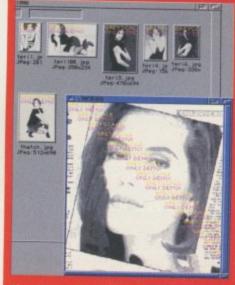

If you have a fast 040 or even 060 card the thumbnails are almost instantaneous

## FAULTY DISKS

If you should find your Amiga Computing CoverDisk damaged or faulty, please return it to:

TIB Plc, TIB House, 11 Edward Street, Bradford, W. Yorks BD4 7BH.

Please allow 28 days for delivery

AMIGA COMPUTING AUGUST 1996

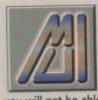

To run this program you need to have Magic User Interface installed on your computer. MUI is available from any good PD house and without it you will not be able to run any MUI program

#### TINYMETER

Author: Tinic Urou Workbench 2.04

I have resisted putting this program on the cover disk for a while now because it was originally just a fancy memory meter. However, the author has now added so much to it that I thought it was about time it appeared.

TinyMeter is probably the most attractive memory, disk, CPU usage and program launcher you can get. Through the MUI preference program you can adjust every aspect of TinyMeter's interface by applying fonts, patterns and adding icons. Because of this, initially setting up TinyMeter can take a while but it is worth it as you end up with a great looking dashboard.

#### ATAPI DEVICE

Author: Elaborate Bytes and Oliver Kastl Workbench 2.04

To go along with this month's octal speed CD-ROM round up, which did sport quite a few ATAPI CD drives, I thought it would be a good idea to put an ATAPI device on the disk so that if you did fancy getting yourself one of those ridiculously fast CD drives, you could use it straight away.

The archive comes with a very good installer that makes selecting the CD drive a simple matter. Basically, when you fit the ATAPI CD drive make sure it is set up as the slave IDE drive otherwise your Amiga will not boot.

#### FLUSHMEM

Author: Alan Doyle Workbench 2.04

Every time a program is run on the Amiga it asks for certain system resources such as libraries, fonts and devices which are loaded into memory and the program will then happily run. This is not too bad a situation if only a couple of fonts or libraries that are commonly used are in memory, but if you have the situation where one program makes heavy use of system resources and loads many libraries, devices or fonts, then this can be a drain on memory because when you quit these resources will not be removed from memory. Two example programs that do this are Image Engineer and MUI.

FlushMem allows you to reclaim this used memory at the touch of a few keys, possibly freeing 100 kilobytes of memory. The program is only 10K so it is a prime candidate for your WBStartup drawer, and the hot keys can be set up from the program's icon Tool Types.

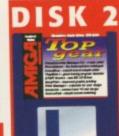

# CHAMPIONSHIP MANAGER EDITOR V3

Author: Tinic Urou Workbench 2.04

If you are anything like our games reviewer, Andy Maddock, you will be literally running around like a headless chicken shouting ream at the top of your voice at the very thought of a having a Championship Manager editor. Well this is exactly what you have got.

The program itself is written in AmosPro, but is done very well and runs on our A4000 and on 060 machines and quits back to the Workbench without any problems.

This is an unregistered version of CMEd that has some of the features disabled, but even so many of the functions work. If you want CMEd to be continually developed then you should send a crisp tenner to the hard working chaps who wrote CMEd. They are students so your money will not go to waste - probably just down their throats.

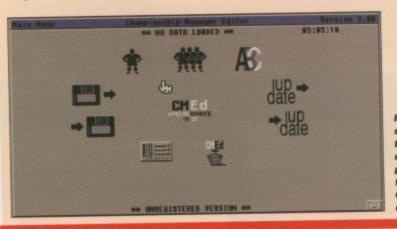

If you are the sort of person that likes to update all the premier league teams for 96, **CMEd** is right up your alley

### SCREENTAB

Author: Workbench 2.04

This is another 'I like that feature of Windoze, let's have that with Workbench' type of utility. ScreenTab has two uses. Firstly, if you move the mouse to the bottom of the screen a task bar will appear, allowing you to jump between screens by clicking on the screen you want. The other side to the program is used by pressing its hotkey, resulting in a window in the middle of your screen appearing. By then going through all the screen choices you can jump to another application's screen.

There are a number of extra functions available such as adding small icons for different screens and applications, and you can exclude the task bar from appearing on certain screens if you do not want it there.

#### EASYLINK

Author: Tinic Urou Workbench 2.04

If you are having to continually work with PCs in close proximity to your Amiga, the easiest way to transfer files is via some sort of network. Unless you are willing to fork out for an Ethernet card, you are left with either using a terminal program or some sort of dedicated software such as Easylink. Easylink is a PARNet-style network, but for Amiga/PC data transfer via a simple Gadtool interface on the Amiga side. Speed wise, Easylink is not going to set the world alight, but if you register for the full Turbo version then it is up to four times quicker.

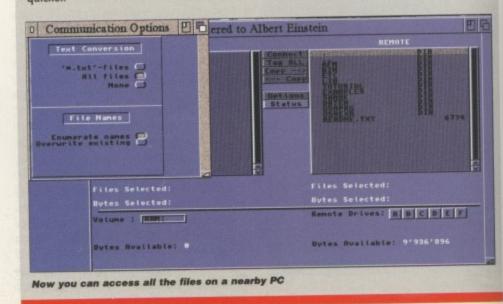

AMIGA COMPUTING AUGUST 1996

## PRINTMANAGER V2

Author: Tinic Urou Workbench 2.04

A print spooler is something not everyone needs but PrintManager is very well implemented and is small enough – only 14K – to leave in your WBStartup, working invisibly so you will not even know it is there.

PrintManager sits on top of either the parallel or serial device and will spool printer device calls, so modem users will not be effected. Having PrintManager has a number of advantages. For example, if your system crashes while printing you can restart what you have already printed, or if you tell it to save off the spool file you can take that and print it off on another printer.

If you have Workbench 3, using the datatypes allows PrintManager to directly print any support datatype that can be viewed using MultiView. As PrintManager can have both an Appicon and

# PrintManager: Hot Key = <control alt p> Now Printing 0% Name Size Creation Date \* Next Job > Active Active

A tiny but excellent print spooler

Appwindow you can just drag and drop the text or picture file you want printing into either the Appicon on the Workbench screen or into PrintManger's win-

dow. PrintManager is a commodity so you can use' exchange or its hotkey to pop open its window at any point.

#### EASYPRINT

Author: Andrea Latina Workbench 2.04

I think I'm still going to be complaining about the Amiga's printing capabilities for a long time, and until someone does something about it there are always going to be programs appearing to ease the situation. EasyPrint is another program that allows you to print pictures at their full 24-bit colour quality, improving both greyscale output because you can have the full 256 shades of grey and colour images as opposed to the Amiga's normal 10-year old, 12-bit efforts.

ng

to

for

ou

on

As standard, this version of easy print will only handle the Amiga's standard IFF-ILBM images, but the full version can load Jpegs and any installed datatype picture. Once you have loaded a picture into EasyPrint there are various things to do to it before it is printed out to your printer.

The colours of the pictures can be adjusted by changing the gamma, brightness or contrast levels in either RGB or CMYK modes.

#### CONFRONT

Author: Martin Hoffmann Workbench 2.04

Confront is a powerful font converter program that allows you to change fonts used with Pagestream into three dimensional objects suitable for use with programs such as Videoscape and Cinema 4D. Pagestream fonts store only the scalable outlined data of each of the individual letters, so Confront will take this data and produce the three dimensional objects constructed out of individual triangles.

The interface is fairly straightforward, and the program starts working in German, but you can change the language to either English or Spanish from the end menu.

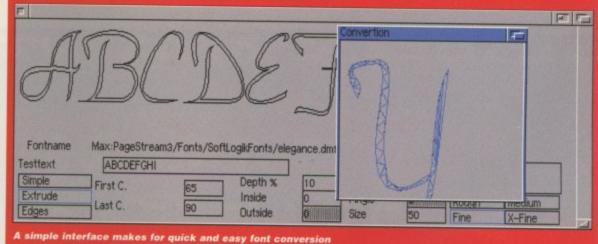

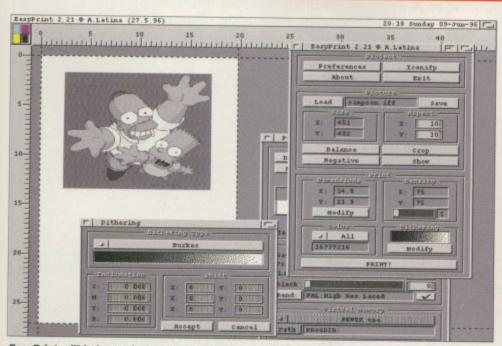

#### EasyPrint will help you improve your picture printouts

### **MAGE ENGINEER PROBLEMS**

It seems there was a possible problem with the SuperView install script on last month's coverdisk. If Image Engineer is reporting that it cannot open version 12 of the SuperView libraries, you have this problem.

The solution is very simple. For some reason the installer was not copying across one of the SuperView libraries, so you will have to do this yourself. Extract the SuperView archive to RAM, open up its drawer and you should see the install icon and a number of drawers. Open up the Libs drawer and you should see a few other drawers and two library files. You need to copy the *Superviewsupport.library* file across to your Workbench Libs drawer. You may have to select *show all files* from the Workbench menu to find the Libs drawer.

Once you have copied this file across, Image Engineer will work without a hitch. If you already had the SuperView libraries installed you would not have had a problem running Image Engineer, but you should do this as well as this is a slightly more up-to-date library file.

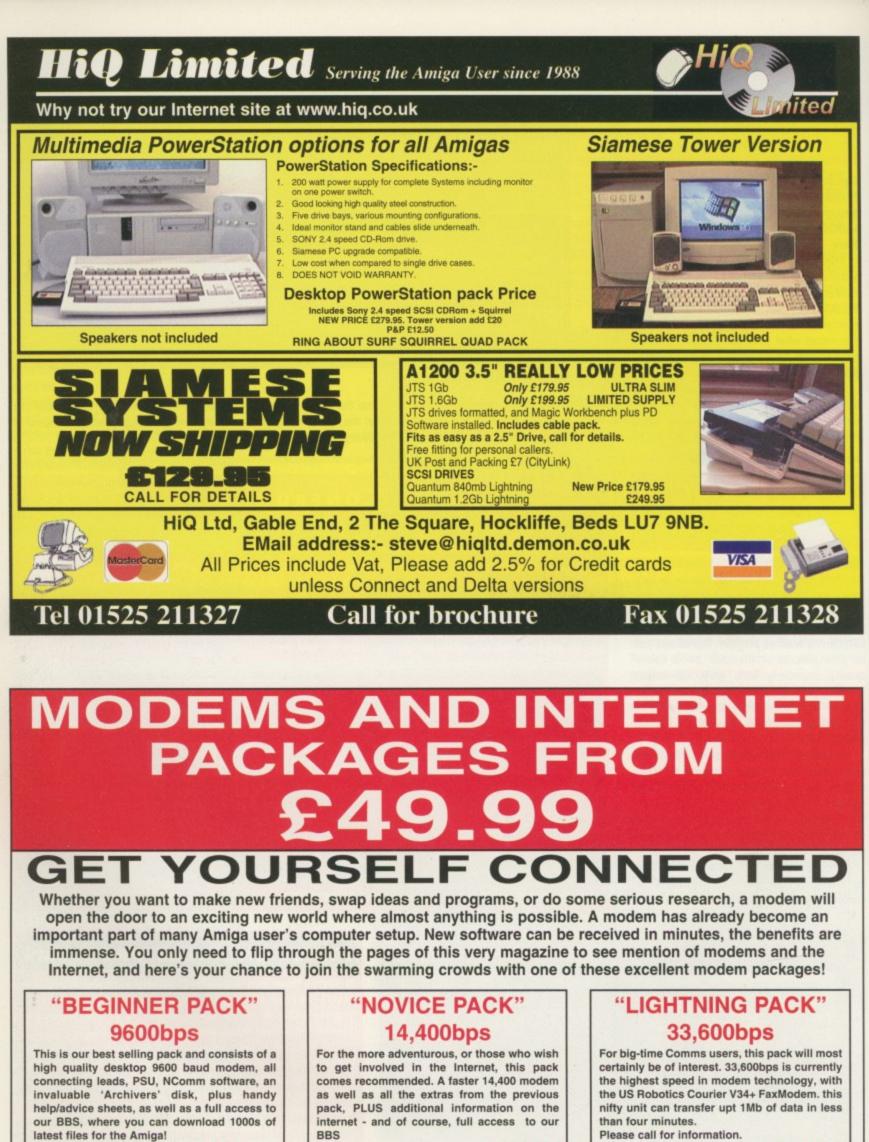

£49.99

Amiga Computing

AUGUST 1996

£89.99

£239.99

All our packs come complete and ready to use straight away. You will be able to log onto our BBS, Midnight Express, and download as many files as you wish (full logon instructions included). Please call with any question you may have!

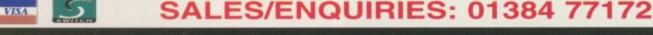

Megatronix Software, 21 Tiled House Lane, Brierley Hill, West Midlands, DY5 4LG

ust when you thought that the Amiga technology was in safe hands and further development and products were promised, everything again was turned upside down with the announcement of VIScorp's intentions to purchase the Amiga. At the WOA show, Bill Buck could say little except that the Amiga would continue to be produced by AT and no dramatic changes were promised. He said a full picture of VIScorp's plans for the Amiga would be presented at the Frankfurt computer show on 24 April but, unfortunately, the Frankfurt date was cancelled and in its place a developers' conference was scheduled for 19 May in Toulouse in the South of France.

This was billed as the day the future of the Amiga computer was to be decided, and sure enough that is what happened. Now, despite the serious lack of companies from the UK and major German players like Phase 5 (see

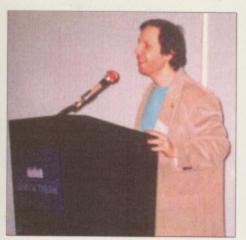

∩ Eric Laffont

"VIScorp is committed to the future of the Amiga computer. We're not talking about the set-top box only, we are actually sneaking Amigas into homes across the world'

boxout), there was an impressive turnout. VIScorp also brought some major Amiga celebrities along - after all, this day was to be a working conference, and with the likes of Carl Sassenrath and Don Gilbreath at hand it became just that.

The day started with Bill Buck giving his own personal guarantees. He said that although the deal, at the moment, was still based on just a handshake between himself and Helmutt Jost, VIScorp will be the owner of the Amiga. He then positioned himself centre stage and said VIScorp was committed to the future of the Amiga computer.

VIScorp believes that the Amiga can still be a () carl Sassenrath models can be adapted in certain ways to add new valuable choice for the marketplace. Bill Buck the Amiga Boing T-shirt

announced that the main support for developers and users would be the Internet, which would contain documentation on Amiga programming and be used as a way to support all the different countries they are now talking to.

#### **FUTURE SALES**

VIScorp has a clear vision of what it wants to do in the future and thinks that by 1997 there will be more Amigas sold than have ever been before. To do this it will have to sell more than four million Amigas. Now that's a big promise, but by the time you read this VIScorp should have announced that a big company that makes TV sets will put this settop box inside its televisions. VIScorp needs

> Amiga developers and Bill Buck made it clear that the past was the past, it was now going forward and was going to demonstrate this every step of the way. As an example, he said that if VIScorp wasn't going to do something he'd let us know. He then continued by saying that a Walker before Christmas was unlikely, but he did say he was willing to work with anyone who wanted to pick up the ball and run with it (see boxout).

What will VIScorp do now for the Amiga? Firstly, it will introduce a new version of the operating system by the 4th quarter. Secondly, it will release its own products together with the ED which

the masses We sent Dan Winfield

about

to Toulouse to learn more

the Am

s plans

AMIGA COMPUTING AUGUST 1996

EATURE

functionality to the A1200 and A4000. Bill Buck also reiterated VIScorp's willingness to work with people on any development projects, such as porting the OS to some other platform. However, he thinks there is another solution and has already been in conversation with Digital about the Alpha chip, but this wouldn't be possible before the middle of 1997.

The power users will have to wait until the Phase 5 Amiga, but for now we have the ED. Bill Buck gave a demo of what the ED could do, but it wasn't running the Amiga OS but an OS written by Carl Sassenrath that VIScorp used before it had the rights to use the Amiga OS. The overhead projector was black and white and the graphics were makeshift, but as the demo went on I couldn't help but get more and more interested.

What we were being shown was a very cost-effective magic Internet and comms box. Firstly, the box integrated the telephone with the TV. ED can store your numbers and you can phone by speaking into the television, using the remote control to dial, and if someone phones you, their name can be genlocked onto the screen. Secondly, there is the Internet and other on-line services. We were shown the ED connecting to an audio text service, to CompuServe, and sending a fax, and the use of existing services will ensure that ED has plenty of programs when it is launched.

#### NETWORKING

Okay, so why was I so excited? Well, here we have the prospect of a huge network of computers all based on the Amiga OS, all completely compatible, and the possibility of a rebirth in Amiga software development. Multiplayer games, BBSs, Internet, on-line services, TV guide, phone directory, diary/calendar and fax/telephone all in one box, and they all cross over into television as well. It would be possible, for example, to be watching an advert on TV and with the press of a button, speak to sales or source more information from the advert's Web site. Finally, the ED isn't much different to a desktop Amiga plug a keyboard and monitor into an expansion card and voilà, the ED is a new Amiga.

Don Gilbreath then gave us the low-down on the ED's hardware, even showing us the first board to run off the production line. The ED has several high-speed serial ports and an EPP parallel port with a modular build to take comms and video cards for each country. The board has space for 4Mb of ROM and some FastRAM, but it was not yet decided how

# WALKER MOVES ON

Wait! It may not be the end for the Walker. I have heard of two companies interested in taking over the project and, whilst writing this article, of unconfirmed news that a German manufacturer was going to make them and badge them under the name RTL, a large German TV network. Let's hope this is the first of many close co-operations with other companies that VIScorp so wants to build following this Toulouse conference.

# STILL A POSSIBILITY

This was the week that Phase5 announced details of its new PPC Amiga clone. The specs were impressive and certainly made an amazing computer, but with the announcement came the news that communication between AT and Phase5 had been almost non-existent over the past few months. This accounted for the delays in delivery of the Powerup developer boards and also the break away now being made by Phase5. At this point there had been no talks with VIScorp, although a meeting was being arranged for the week following the Toulouse meeting.

> C The panel of experts

much, however. The ED has additional DMA channels to handle transfer speeds of up to 45Mb/s, and there is also a double-sided remote with Qwerty keyboard on one side.

What about the OS? Well, Carl Sassenrath, dressed in an original Amiga Boing T-shirt, took up the mic and said he was glad to be in the position again of having a chance to continue the original ethos of the Amiga as a machine for the home. We're not talking about the set-top box only, we are actually sneaking Amigas into homes across the world.

#### NSIGHT

Then he gave us an insight into how he was going to add to the Amiga OS and try to fill the 4Mb of ROM. It would have all the extra device drivers, a high performance embedded TCP/IP stack, PPP and SLIP for dialling up the Internet, FTP and SMTP protocols for file and mail transfers, some file codecs like Lha to allow software archives such as Aminet to work transparently, Jpeg and GIF decompression code, Wave, Aiff and other Internet-standard file formats. Also included will be most of the tools needed for on-line services such as Web browser and e-mail software, and some extras such as an on-screen doodler, video capture and security. This should give us some clues as to what may be in the new version of the Amiga OS for the desktop promised by Bill Buck.

Eric Laffont then reported mainly about the Internet. He had received over 2000 emails of support and ideas, and most people were concerned that they were going to be let down and wanted VIScorp to know how they felt about the Amiga. A large number said they would buy another Amiga, even though most people already had more than one. Let's hope VIScorp can continue to listen to its users as they have demonstrated O A bad picture of the first Ed motherboard

here. The afternoon was conducted in three lecture rooms. One contained a handful of Amigas running demos, and was where the Amiga users discussed the morning's events and swapped Amiga chit chat. The dealers and distributors were discussing logistics and the current set-up of the Amiga in another room and finally, there was the developers' room. This was like an Amiga school, with Carl Sassenrath and Don Gilbreath as the teachers. Here, however, the conversation became quite heated as several developers pointed out that the Amiga was still in the same position as three years ago. This, obviously, was true, but was nothing to do with VIScorp.

#### PROMISES PROMISES

Eventually it all calmed down and everyone began absorbing the technical details of the ED and discussing the future of the Amiga. Surely what VIScorp was promising could prove to turn out rather well for the Amiga developer community - the possibility of a mass market for its products must give hope. It was interesting to hear that VIScorp had already been to see BeBox about using its multiprocessor PowerPC hardware for a future Amiga. So maybe VIScorp did mean business and the Amiga wasn't in such bad hands. The whole day was a great success and we were promised more in the future in other countries. ET

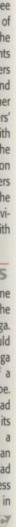

ent ent ent ad

White Knight Technology

ALWAYS CALL FIRST TO VERIFY PRICE AND AVAILIBILITY, BEFORE PLACING AN ORDER.

Computer Based Video Editing Specialists The AMIGA, DEC Alpha & Non-Linear

# ALL PRICES INCLUDE VAT

MACROSYSTEM PRODUCTS **Ne Are The Sole UK Distributor For** MacroSystem (Germany) Products Iraico Non-Linear Editing Computer

0/77/0 Budget 68040 Version £ 2,399 Available Now & On Demo From 23,199

deo & Audio Editing for the DraCo. £ 1399 E Call UV Option For DraCo Motion, I/ O £ 469 Aini DV Option For DraCo Motion £ 469 666 J £ 115 £ 169 £ 299 raCo Motion Broadcast Quality JPEG /Lab Motion Near S-VHS Quality Occarded 16-Bit Stereo Sound Card iamplitude SMPTE For Toccata Video Editing + Animation Playback D1, D2 & SMPTE Options Samplitude Pro For Toccata

11.ab V/C Real-time digitiser card

Retine 24-Bit Graphics Card ,1Mb Cellina 24-Bit Graphics Card ,2Mb Alab V/C Ext. Real-time digitiser Retina Z3 Card for A4000, 1Mb

Seagate Barracuda 4.2Gb - Only £1129 HARD DRIVES (SCSI-2 & IDE) 4.2Gb 3.5" 2.5Gb 3.5" 6623 £ 399 2.1Gb 1.6Gb £ 239 1.0Gb 1.2Gb £ 269 £ 209 SCSI Ш

A1200 Infinitiv Design Case Is Complete With An Amiga Keyboard Case & PCMCIA Adaptor. Both Cases Have Power Supply & Zorro Slot Busboards

Sorry, MicroniK Case Parts Not Sold Seperately

01920 822321

HIGH-SPEED RENDERING With an ALPINE 275 MHZ

This is a must for any professional 3D animator. DEC ALPHA Workstation

tions : 275MHz DEC Alpha AXP21064 CPU che + 32Mb RAM, 1Gb SCSI-II Drive and 2Mb Stealth Video card, PCI Ethernet card &

BLIZZARD 1260 For The Amiga 1200,

Exp. to 64Mb RAM, Optional SCSI £ 59

BLIZZARD 2060 For The A1500/2000, Exp. to 128Mb RAM, Built in SCSI findows NT. In Tower Case with Keyboard & Mouse.

PRODUCTS /IDEO / GRAPHICS |

All This For £4,999 (Including VAT !)

DROM.

359

2 239

£ 499

**Retina Z3** Card for A4000, 4Mb

£ 189

We Also Supply 266 & 300MHz 21164 Machines

CALL FOR SPECFICATIONS, OR A DEMO

Amiga 4000 Full Size, 7 Slots NOW £ 439 Amiga 1200 Mini Tower, 5 Slots £ 499

MICRONIK TOWER CASES

ICROVITEC 17" M/Sync Amiga Monitor ENDALE 9402 SVHS / HI8 GENLOCK AR (Amiga /PC) with FREE 1.2Gb Drive ENDALE 8802 Composite GENLOCK CALA MM400 Titling & Multimedia s/w HAMA 290 YC & Composite GENLOCK LOLA 1500 Composite GENLOCK LOLA 2000 YC & Composite GENLOCK CASSO I 24Bit Graphics Card, 2Mb

**AICROVITEC 14"** M/Sync Amiga Monitor

A4000T-040 25MHz 040 CPU With 6Mb RAM and 1.0Gb Fast SCSI-2 Drive MIGA 4000 From £ 1999

**OTHER PRODUCTS** 

The DraCo Video Editing Workstation ourve seen the reviews, now buy the machine r video and audio editing system

06/9

E&OE

It is supplied with 8Mb, the DraCo Motion, full

£ 6099 Self Build or £ 6399 Built, Configured & Tested cal For More Information, Or To Book A Demonstration, Please

**43000/4000 PRODUCTS** 

AX 01920 822302 or VISA-DELTA PO BOX 38. WARE. 5 2.5% Surchar VSIA 9.30am - 6.00pm Monday - Friday

135Mb Ext. + 1 x Cart. £ 199 135Mb Cartridge x 5 £ 80 IOMEGA ZIP DRIVE HERTS., SG11 1TX 100Mb Ext. + 1 x Cart. £ 189 100Mb Cartridge x 5 £ 75 105Mb Int. + 2 x Cart. £ 159 105Mb Ext. + 1 x Cart. £ 159 Removable SCSI SYQUEST EZ135 DRIVE SYQUEST 105S DRIVE 100Mb Cartridge x 5

£ 349

4MB

LITE - 2MB £ 289

CYBERVISION 64 ULTRA FAST 64-Bit

**GRAPHICS CARD, With PHOTOGENICS** 

CYBERSTORM

Mark II, 50MHz 6806 New Version For A3000/T & A4000/T

At All-Time Low Prices ! 32-Bit, 72Pil 4Mb (70ns) £ 59 8Mb (70ns) £ 89 **Nemory** 

With SCSI-II Controller £ 799

669 <del>3</del>

For Only

PROFESSIONAL SERVICES

69

4

16Mb (70ns) £ 159 32Mb (70ns) £ 309

With 50MHz 68060 (Inc. MMU & FPU)

Full Commercial Rendering Using our DEC Alpha & Amiga ransfer Of Frames To Video Service for Lightwave 3D

REAL 3D PD DRIVE

GHTWAVE 3D V4 Amiga, CD Version

LIGHTWAVE 3D V5 PC or DEC Alpha

LIGHTWAVE 3D V5 PC UPGRADE F

CDROM DRIVES EMPLANT

hen it comes to pictures in publishing, resolution is all important. If you want sharp, clear, good looking pictures then there is no substitute for a quality scan. You can try using a VIDI grab but even at high resolutions it will appear fuzzy compared to a scan.

Scanners also win hands down when it comes to the maximum resolution achievable. If you consider our cover images are around 3000 by 4000 pixels, give or take a few hundred either way, the only way you can get an image from the real world of this quality is by using a scanner.

The GT – 5000 is an A4 sized flat bed scanner. A flat bed is, obviously, always going to produce better results than a hand scanner because a hand scan is fairly reliant on how steadily you can draw the scanner over the picture. A scan tray can help out but you will never get the precision that the mechanism in the scanner can produce. Actual scan area is 297 mm by 216 mm so will comfortably accommodate A4 sized paper, which just happens to be the size of *Amiga Computing* now. Physically, the actual scanner is not much larger than the scan area – a foot wide and a foot and half long – and with it being colour co-ordinated with the Amiga, strangely enough, sits very nicely alongside your computer.

#### SUPERIORITY

There are two versions of the scanner. One comes with a SCSI interface and the other is the parallel port version. Unfortunately, Amiga users cannot take advantage of the SCSI version at the moment as there is simply no software that supports it. The SCSI version is going to be superior to the parallel port version because data will be transmitted faster from the scanner, even though the overall quality of the scan will not be affected.

Before you can use the parallel scanner

Being almost a third smaller than the GT-6500, with thinner sides and front, and almost twice as fast, the 5000 is a more than admirable replacement and worth every penny

you also need an Amiga-specific parallel cable. The pin out is provided by ImageFX but most Amiga specialist retailers such as Power Computing and First Computers will provide the cable and even the scan software either bundled with the scanner or as an extra. Consequently, you do not have to

## **Epson's GT**

flat bed scanners are renown for their quality and speed. **Neil Mohr** tests the baby of the bunch

BLUE CHIP A W A R D

# CANNER SOF

It is all very well and good having an excellent scanner such as the GT-5000, but if you haven't got the software to support it then it's as much use as a door stop. Luckily, the Epson GT range of scanners is well catered for on the Amiga side, with both the top-ofthe-range image processing packages having support modules for Epson scanners.

ImageFX comes with a number of scanner modules including one for the Epson, while ADPro's module has to be bought at extra expense. If you do not currently own either of these programs, Power Computing currently bundles its own scanner software – this is the same program that comes with its hand scanners, and makes a usable alternative.

For the review I was using ImageFX which comes with a comprehensive Epson module which works with the whole Epson GT scanner range. The only limitation with the current module is that it restricts you to a top resolution of 1200 dpi, half the potential resolution of the Epson. Usually these top dpi settings are unnecessary but if you want to

worry about the embarrassment of having to trudge down to Maplins and then heat up your soldering iron.

Epson's usual minimalist style of casing manages to find its way to the GT-5000, with it sporting a single power button and a reset button. Other than that you are just left with three display LEDs.

On that all-important subject of resolution, this Epson is the low-end model of the GT range but still has an impressive specification. With an optical scan resolution of 300 dpi it should more than suffice for all but the most demanding situations, and if you really need a higher resolution the Epson can output up to 2400 dpi using interpolation. This is the process whereby the scan head is tracked back over the same area a number of times, in slightly off-set positions, and the scanner then works out what is in-between from these multiple scans.

#### PRECISION

FX

as ill ft-

as to

F

The end results are not going to be as sharp and precise as using an optically true 600 or 900 dpi scanner, but if you need an extra large scan then at least the GT-5000 has the option of allowing you to get extra high dpi scans. The other downside to the interpolating is that due to the scan head having to make multiple passes, anything over 300 dpi is going to take much longer because the scanner basically has to make two, three or four times as many scan passes.

Speed wise the Epson is good. Initialisation and warm up takes only a few seconds, and it provides lightning quick previews and greyscale scans. When it comes to 24-bits scans things do slow down a little. At 100 dpi you can expect a fairly speedy A4 scan to take about a minute, but with higher resolutions such as 300 dpi you can expect a longer wait of around nine

minutes. Due to the control ImageFX allows you to have over the scanner, primarily gamma, colour and brightness correction, you can quickly get superb results. The scanner managed to

300

200 dpi

as ab.

75 dp

100 dp

us abo

#### TWARE

'blow up' a small section of a picture, scanning at a high dpi provides the perfect way to do so.

One huge advantage ImageFX has is its built-in virtual memory. This allows ImageFX to load and process images that are too big to fit into your computer's normal memory, and unlike conventional virtual memory you do not need a MMU. ImageFX's ability to use this pseudo-virtual memory is indispensable because even scanning at resolutions as low as 200 dpi requires 11Mb of free memory, and without it you can forget about scanning at anything above 300 dpi. You could say that ImageFX is limiting by only going up to 1200 dpi, but considering this produces a virtual memory file of around 430Mb, I cannot see too many people being put off by this.

Setting up ImageFX for the first time is a little confusing because as standard it looks for an ASDG-style parallel lead. This can cause caching problems with 040 processors, so Nova Design recommends you use what it refers to as a GVP-style lead. When you first select the scanner mode in ImageFX, it waits about 15 seconds as it tries to talk to the scanner, after which it complains that it cannot because it is trying to use the wrong style lead.

You can then change the cable type in the scanner's extras options, but before you press the OK button you need to reset the scanner otherwise ImageFX will not recognise that the scanner is active and just sit there waiting - now that had me baffled for a while I can tell you.

Once the scanner is up and running you can run preview scans, either colour or greyscale, in a matter of seconds and they are good enough to get a rough idea of what the final scan will be like. However, the scanner is so fast that you may prefer to run off a 50 dpi scan. ImageFX also allows you to take advantage of the Epson's extra features, such as a number of different halftones and a gamma and colour correction for both VDU displays and printers. These settings allow you to get the best colour representation for vour needs.

reproduce all the rather psychedelic and pastel colours of our July issue

50 dpi

us abo

us abo

excellently

REVIEW

Originally the GT-6500 was Epson's entry level scanner, but the GT-5000 comes as its replacement. Being almost a third smaller, with thinner sides and front, and almost twice as fast, the 5000 is a more than an admirable replacement and worth every penny.

Rotton

|                            | line                |
|----------------------------|---------------------|
| REQUIR                     | EMENTS              |
| RED essential B            | LACK recommended    |
| 6 Mb<br>RAM<br>Software 60 | Mb Hard drive Cable |
| ImageFX/ADPro above        | or 030/             |
| PRODUCT                    | DETAILS             |
| Product                    | Epson GT-5000       |
| Supplier                   | Epson UK            |
| Price                      | £399 + VAT          |
| Tel                        | 01442 61144         |
| Sco                        | RES                 |
| Ease of use                | 90%                 |
| Implementation             | 95%                 |
| Value For Money            |                     |
| Overall                    |                     |

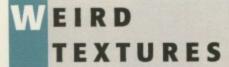

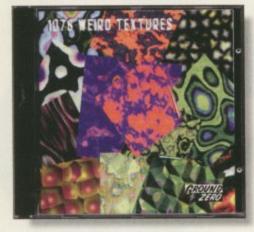

There's not really much I can say about this CD as the title says it all - it contains 1078 Weird Textures.

If you like to vary your desktop pattern from week to week or you indulge in a spot of DTV, you can use these textures. The CD comes with a small booklet/catalogue which you can flick through to find all the available textures without even touching the CD itself, so the process of finding one is probably the quickest and most efficient - it saves time loading up each of the 1078 textures one after another.

The textures are saved as IFFs and GIFs so are all accessible on the Amiga. If you want a CD with lots and lots of funny coloured backdrops then this is the one for you.

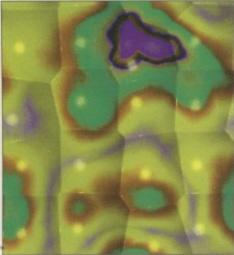

Exactly 1078 textures at your disposal - what could be better?

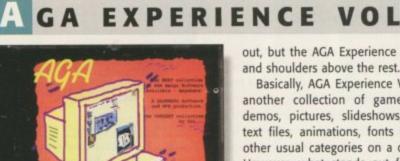

auidance

I can remember Volume 1 of the AGA Experience CD and I think it was one of the better CD compilations. There were a lot of compilations out then which stood

out, but the AGA Experience stood head and shoulders above the rest.

**Andy Maddock** 

brings you the

latest and

greatest

the CD

world

from

Basically, AGA Experience Vol 2 is just another collection of games, utilities, demos, pictures, slideshows, diskmags, text files, animations, fonts and all the other usual categories on a compilation. However, what stands out from all the rest is that the CD is AGA only which means the whole CD will be graphically superior to any other on the market.

Also, there is an exclusive directory on the CD which features programs and demos specially compiled for the AGA Experience. The companies who make an appearance are ClickBoom, OTM, Siltunna Software, Effigy, Team 17 and Guildhall Leisure - you may agree that these companies are, at the moment, the cream of

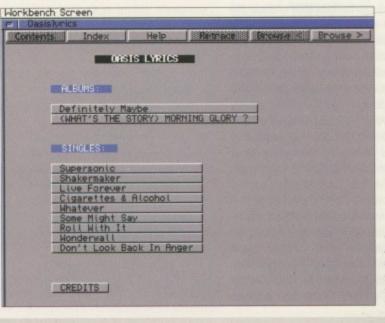

Oasis on an Amiga CD. Fantastic - you can hear sound samples and everything

# Bottom

#### **PRODUCT DETAILS**

| Product:  | 1078 Weird Textures |
|-----------|---------------------|
| Supplier: | Ground Zero         |
| Price:    | £9.99               |
| Phone:    | 0117 90767          |

SCORES

| 0.00/ |
|-------|
| 90%   |
| 88%   |
| 89%   |
|       |

AMIGA COMPUTING AUGUST 1996

#### P H A S E DESKTOP VIDEO 4 DREAMS

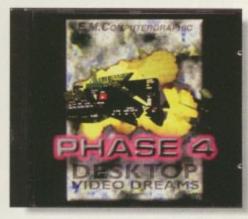

Phase 4 is the fourth in the collection from EMComputergraphic. The last three DTP collections have all received scores of more than 90 per cent, but Phase 4 strays away from this, focusing instead on desktop video.

The CD contains everything you could imagine associated with desktop video. Whether you're a keen home movie maker or just want to add some professionalism, you will find something that will come in useful. There are background textures, fonts, sound effects and images to aid you in the presentation of your efforts. There are a large num-

the Amiga games industry. You will find demos of Capital Punishment, Alien Breed 3D 2, XTR and Pinball Prelude amongst other recent delights.

ad

ust

ies,

igs,

the

on.

the

lich

ally

on

and

GA

an

nna

hall

om-

1 of

The other categories basically feature everything you'd expect, and although this may sound stupid, the CD is very Amiga oriented. When you click on the images directory you won't find pictures of ancient Egypt or some cute cats, you'll find ones of the new Power-up board and the fairly new Walker with its old casing.

The CD is an absolute must for Amiga enthusiasts and almost everything included will be useful. It doesn't matter if you are a serious user or not - this CD is just the ticket to give your AGA chipset something to do.

**P**RODUCT DETAILS

SCORES

Product: Supplier:

Price:

Phone:

Ease of use

Overall

Implementation

Value For Money

Bortom

Product: AGA Experience Vol 2

line

Sadeness Software

01263 722169

£18.99

90%

90%

89%

90%

ber of bitmap fonts with IFF previews and some come with an automatic installation script so you don't encounter any problems. For the actual presentation part there are many samples and modules which have all been tested, ensuring only the best quality musical offerings are included.

The last part of the actual creative side is the backdrops which range from 'never seen before' professional designed backdrops for a number of topics to some standard coloured ones such as Marble and Stones. To finish off, Phase 4 includes demos of some of the best products available including Optonica's

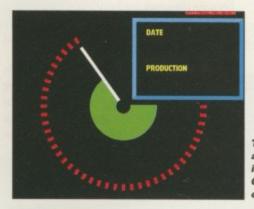

# FX

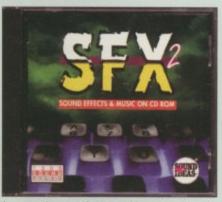

There are various animations included on the CD and this is one of them

Although releasing a sound effect CD may seem a little weird, it's actually a good idea. Okay, so it may not have great demand as an image CD but there are a handful of owners who delve around into the artistic and creative sides of the Amiga apart from graphic artists

The majority of users, especially budding musicians, will appreciate a music CD containing instrumental sounds for use with Amiga modules. But SFX is different. It contains hundreds of samples of absolutely anything, including the usual alarm/bell noises, door creaks and voices.

You can play the samples back at either 8- or 16-bit, but there is one problem. The CD was originally designed for the PC so you will

have to ignore the .EXE file extensions lurking around and, also, the samples are, of course, recorded in .WAV format, so again the PC's limitations shine through as the eight character filename allows you to be hopelessly lost in a world of effects.

Luckily, SFX comes with an Amiga floppy disk which fixes these problems, but you will still come across a few limitations with it being originally designed for the PC.

If you're after some sound effects covering all the usual topics such as dogs, cats and people, amongst hundreds of other things, then it's almost certainly a worthwhile purchase - as long as you can find a use for them.

| Sound Ideas Amiga (D-ROM #2 @1996 Legenda | ry Design Te-Tuesday 21-May-96 16:82                                                                                                    | Bo              | ttom              |
|-------------------------------------------|----------------------------------------------------------------------------------------------------|-----------------|-------------------|
| CEV2                                      | H GUOD DHY TO SHOP: PUSITIVE, HI<br>Across this land: uplifting, fre<br>Adding Machine: Electric Adding<br>Air, resulator: Slow Breathing F |                 | line              |
| NEA                                       | AIRPLANE, JET: 747 PASSENGER JET<br>Rirplane, Jet: 747 Passenger Jet<br>Airplane, Jet: 747 Passenger Jet                                    | PRODUCT D       | ETAILS            |
|                                           | AIRPLANE, JET: F-15 FIGHTER JET,<br>Airplane, Jet: F-18 Fighter Jet,                                                                        | Product:        | SFX 2             |
| Title:                                    | BIRPLANE, PROP: KING BIR TWIN PR                                                                                                    | Supplier: Legen | dary Distribution |
| AIRPLANE, JET: F-14 FIGHTER JET, FLYING   | ALARM, CLOCK RADIO: CLOCK RADIO                                                                                                    | Price:          | ETBA              |
| STERDY                                    | ALARM, ELECTRONIC: ELECTRONIC CL<br>Alarm, Ship: General Alarm on Bo                                                                        | Phone: +(       | 00 519 753 6120   |
| Tine: 0:35 Type: SFX                      | ALARM, WATCH: ELECTRONIC WRISTWA                                                                                                    | Scor            | E S               |
| ? whi ? - ? - 1                           |                                                                                                    | Ease of use     | 85%               |
| Search Search Last Search Hert Sa         | re IFF Stereo Play                                                                                                    | Implementation  | 83%               |
| Ocarcin Steller Dise Steller Mate         | JUCCIOU FIQY                                                                                                    | Value For Money | N/A               |
| You can search the entire content         |                                                                                                    | Overall         | 85%               |

AMIGA COMPUTING

AUGUST 1996

through this simple but awkward menu system

Multimedia Experience, ImageVision and, of course, Dpaint5

It all adds up to being one of the best DTV CD packages around today, not to mention the future. This is undoubtedly the best Phase CD yet.

| B                    | ottom               |
|----------------------|---------------------|
|                      | line                |
| PRODUCT              | DETAILS             |
| Product: Phase 4 - I | Desktop Video Dream |
| Supplier:            | EMComputergraphic   |
| Price:               | £39.99              |
| Phone:               | 01255 431389        |
| Sc                   | DRES                |
| Ease of use          | 91%                 |
| Implementation       | 90%                 |
| Value For Money      | 89%                 |
| Overall              | 92%                 |

REVIEW

# ETNEWS OFFLINE

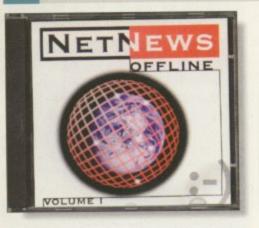

REVIEW

The Newsgroups on the Internet have been one of the most popular places for passing on information about certain subjects. It's basically a worldwide notice board which allows you to 'pin up' your messages for everyone to read and then they can either reply to it or throw it away – it's as simple as that.

Over the last few months, the various

#### Amiga Newsgroups have been over populated with people asking about Amiga Technologies and VIScorp, amongst other topics. NetNews Offline allows people to access these questions and answers written by these regular attendees to see what's been going on recently.

The CD contains postings from the popular comp.sys.amiga group as well as a number of others including foreign ones. Overall, there are over 200,000 articles included and to read every single one would take quite long time.

You have to bear in mind that some of them may not even be worth reading because they may not be relevant to anything, some of them are foreign so you probably won't understand them, and they're all out of date – so is it worth it?

If you are willing to spend £14.95 to catch up on old news, then you might as well get yourself an Internet connection and read the latest ones. I can guarantee that the postings change almost everyday which means you

such as Donkey Kong, Frogger, Defender, Breakout, Galaxians and Invaders. Basically, the CD features variations of the now dated video games, so don't expect them to be original

# Bottom line Product DETAILS Product: NetNews Offline Supplier: GTI Price: E14.95

| Phone:    | +49 617 185 937 |      |  |
|-----------|-----------------|------|--|
|           | SCORES          |      |  |
| Earo of a | 160             | 840% |  |

| 84% |  |
|-----|--|
| 80% |  |
| 85% |  |
| 85% |  |
|     |  |

have to have your finger on the pulse to find out what's really happening. Oh, and remember – no news is good news.

# A RCADE CLASSICS PLUS

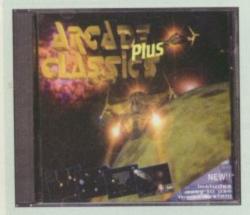

Epic Marketing has decided to re-release Arcade Classics with a completely new menu system which makes it far better than the original release. The games on the CD are the same as the original so it still includes classics

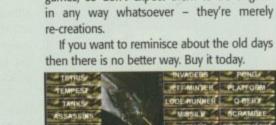

Re-live all your favourite gaming moments by laying your hands on this excellent CD

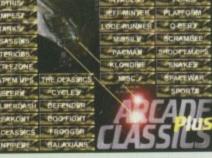

| Bo             | line           |
|----------------|----------------|
| PRODUCT        | DETAILS        |
| Product:       | Classics Plus  |
| Supplier:      | Epic Marketing |
| Price:         | £14.99         |
| Phone:         | 0500 131486    |
| Sco            | RES            |
| Ease of use    | 88%            |
| Implementation | 89%            |

5i Th

All

Go

87%

89%

OTTEST 6

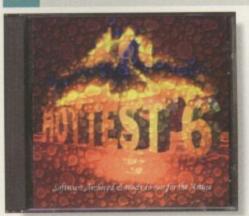

Hottest 6 is the next in the series of PD and shareware collections for March 1995 to February 1996, which means all the good quality software from just under a year will be here.

The CD uses one of those amazingly userfriendly menu systems by listing the entire catalogue in a vertical column, and if you click on something that takes your fancy you will be treated to a brief but informative account of what the software is and how many disks it will need during the DMS process. Some of the software can be extracted via Lha command directly into your RAM directory, but the majority of it will require extracting straight to a floppy disk.

The content varies from games, utilities, music disks, demos, clipart and more. The catalogue isn't really divided up into any specific categories so the best you can do is scroll through the listing and see if there's anything that looks worthwhile. It is possible to search through the catalogue but it will only search the title and not the description.

The content isn't really of an amazing standard but there are quite a few programs which will appeal to any Amiga user such as the Workbench utilities.

Overall, Hottest 6 contains an even balance between the more serious software and other programs such as a Witches Cookbook and Rock-a-Doodle Colouring Book. In my mind this is a perfect CD for the average Amiga owner who's after a bit of everything.

Value For Money

Overall

| Bottom    |              |  |
|-----------|--------------|--|
|           | <i>line</i>  |  |
| PRODUCT   | DETAILS      |  |
| Product:  | Hottest 6    |  |
| Supplier: | PD Soft      |  |
| Price:    | £14.99       |  |
| Phone:    | 01702 466933 |  |
| Sco       | RES          |  |

| Ease of use     | 88% |  |
|-----------------|-----|--|
| Implementation  | 89% |  |
| Value For Money | 88% |  |
| Overall         | 89% |  |

Amiga Computing AUGUST 1996

# Pro-GRAB... Rapid Frame Grabbing on your Amiga

Now compatible with both VHS and S-VHS!

The revolutionary S-VHS ProGrab<sup>™</sup> 24RT Plus with Teletext is not only the best way to get crisp colour video images into your Amiga, from either live broadcasts or taped recordings, it also costs less than any of its rivals. This real time PAL/ SECAM/NTSC\* 24-Bit colour frame grabber/digitiser has slashed the price of image grabbing on the Amiga and, at the same time, has received rave reviews for its ease of use and excellent quality results. ProGrab™ has earned honours from just about every Amiga magazine and Video magazines too! And... with ProGrab<sup>™</sup> you needn't be an expert in Amiga Video Technology,

a simple 3 stage operation ensures the right results - Real Time, after time.

STAGE 2...

STAGE 3...

With ProGrab's software, select an image you

wish to capture using the on screen preview

grabs frames in real time, there's no need for a freeze frame facility on the source device!). Once grabbed, simply download and view the full image on your Amiga screen. ProGrab also includes a Teletext viewing and capturing facility from either TV or satellite sources.

window and Grab (because the hardware

Use the 'grabbed' image with your favourite word processor, DTP or graphics package.

ProGrab really does make

it that simple!

#### STAGE 1...

100

Select any video source with S-VHS or composite output. This could be your camcorder, TV with SCART output,

satellite receiver, domestic VCR/player or standard TV signal passing through your VCR/player... the choice is yours.

#### Grab images with your camcorder including S-VHS.

or, Take a signal from a TV with SCART output.

or, Use the signal from your satellite receiver.

> or, Grab TV or video pictures from your VCRs video output

# For just £129.95...

ProGrab is supplied with everything you'll need +
ProGrab<sup>™</sup> 24RT Plus Digitiser = Late Latest ProGrab Version 2.5.x Software

- Mains Power Supply Unit
- User Manual
- Parallel Port Connecting Cable Input sockets for Composite and SVHS.

  - PCMCIA Interface for A1200 and A600 Only £34.95
- troGrab's optional PCMCIA Interface includes the latest version software and extends performance for serious/professional users - offering the following benefits.
- Faster Downloading Times (up to FIVE times quicker)
   Improved animation speeds of up to 11fps (mono) and 3.5fps (colour)
- Sound sampling and animation capabilities (separate sound sampler required)
   Saving of animations direct to your Amiga's hard drive
- Freeing of your Amiga Parallel Port for use by a printer or other parallel peripheral device

ProGrab™ supports any Amiga with Kickstart 2.04 or later & a minimum of 1.5Mb. free RAM. A video source cable will be required to match your own equipment set up - Ask for details.

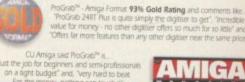

| Get your hands on NEW ProGrab Plus - Post or i                                      | EAV  |
|-------------------------------------------------------------------------------------|------|
| your requirements (Quantity Trade Prices Available                                  | lon  |
| the order form provided OR, if you'd simply like fur<br>information please contact. | ther |

ProGrab™

Supports all recent Amigas and is also fully AGA Chipset compatible. You can render images in any Workbench screen mode resolution including HAMB mode (Amiga RAM permitting)

ProGrab™ Saves and Loads images in IFF/ILBM, IFF/ILBM24, JPEG, BMP, PCX, and TARGA file formats. ProGrab saves animations as

Anim5 files and animations with sound (requires PCMCIA interface and separate sound sampler) as Anim5 + 85VX files. A range of image processing effects, palette computing

routines (AGA only) and dithering methods are also new to ProGrab Version 2.5.x Photogenics fully supports ProGrab with a custom 'Loader' to enable grabs directly from within

the program - saving YOU time!

ProGrab\*\*

ProGrab<sup>™</sup>. Release 2.5.x software now includes...

· SUPPORT FOR VIRTUAL MEMORY

All Hard Drive Systems without the need for an MMU, requiring just TMb. Hard Drive Spaces.

ADDITIONAL TELETEXT FACILITIES With either Terrestrial or Satellite TV sign

. LARGER PREVIEW WINDOW Durber Pieview whethow uble Resolution and 4 times the area available with previous ProGrab software.

INTERNATIONAL SUPPORT

INTERNATIONAL SUPPORT
 Now works with composite PAL, SECAM and NTSC
 Straight from the box!
 Standard ProGrab hardware is PAUSECMWNTSC compatible
 Interlace mode options are available to special order which then
 support the interlace mode fully. Please ask us for full details.

tals.

are has built in mono and colour animation facilities, mber of frames is dependant upon your Amigas RAM.

Software has built in me

S

line

GTI

.95

937

%

96

96

e to

and

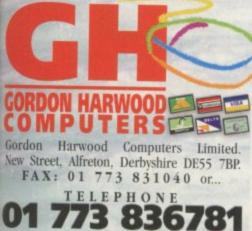

|                                                                                                    | Surname:                                                        |                                                                                                    |                                                                                                    |
|----------------------------------------------------------------------------------------------------|-----------------------------------------------------------------|----------------------------------------------------------------------------------------------------|----------------------------------------------------------------------------------------------------|
|                                                                                                    | THE REAL PROPERTY OF                                            |                                                                                                    |                                                                                                    |
|                                                                                                    |                                                                 | /                                                                                                    |                                                                                                    |
|                                                                                                    | Postcode:                                                       |                                                                                                    | P                                                                                                    |
| Daytime Phone:                                                                                                    |                                                                 | Evening Phone:                                                                                                    |                                                                                                    |
| s <sup>™</sup> € £129.95 £ :<br>rface € £34.95 £ :<br>trade) € £4.95 £ :<br>ured Delivery £ 5: (<br><i>TOTAL</i> £ : | Please call for prices, ship<br>Card holder's signa             | ping etc.                                                                                                    | Pro-SERAR-Lus                                                                                                    |
|                                                                                                    |                                                                 |                                                                                                    |                                                                                                    |
|                                                                                                    | Valid From:<br>(Switch Only)                                    | Issue Number:<br>(Switch Only)                                                                                                    | Department: ACO                                                                                                    |
|                                                                                                    | face @ £34.95 £ :<br>trade) @ £4.95 £ :<br>ured Delivery £ 5: ( | Evening Phone:<br>S <sup>17</sup> @ £129.95 £ :<br>frace @ £34.95 £ :<br>grade) @ £4.95 £ :<br>ured Delivery £ 5: 00<br>TOTAL £ :<br>Valid From: | Evening Phone:<br>S" @ £129.95 £ :<br>face @ £34.95 £ :<br>prade) @ £4.95 £ :<br>ured Delivery £ 5:00<br>TOTAL £ :<br>Valid From:<br>Valid From:<br>Valid Valid From:<br>Valid Valid Valid Valid |

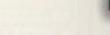

including S-VHS.

for a high resolution 24 bit digitiser then, at this price ProGrab 24RT represents great value for money."

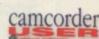

ProGrab<sup>36</sup> - Voted as **The Best Video Hardware** product for the Amiga. This is especially pleasing because the award comes from the Amiga Shopper magazines readers... Our Satisfied Customers

ac<sup>w</sup> - Amiga Shopper 95% STAR Buy and remarks like and faithful to the original colours, we were mightly imp "Highly Recommended. Whether you are a Videograph Graphic Artist, look to the ProGrab 2487 Plus. Its a winner

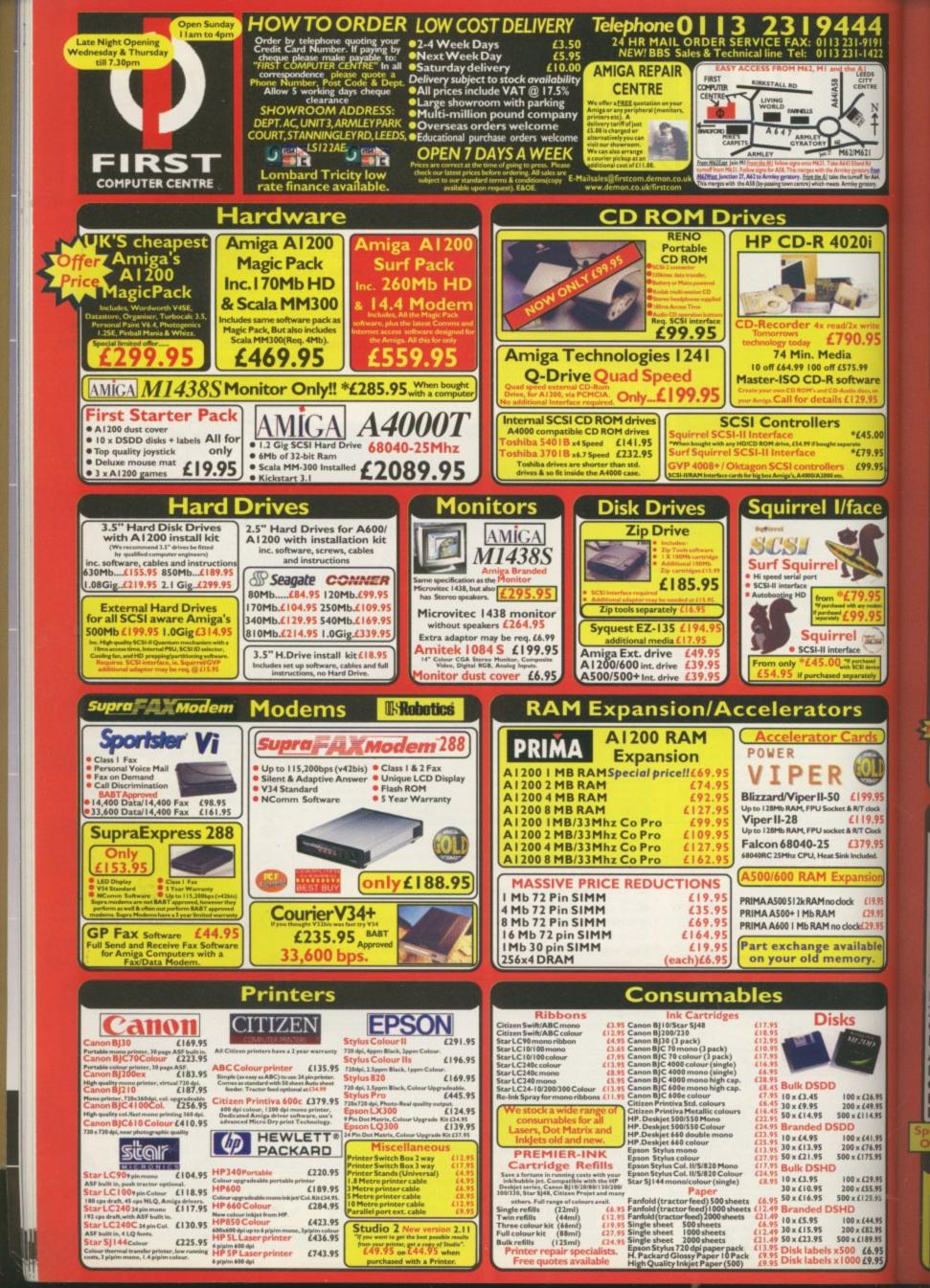

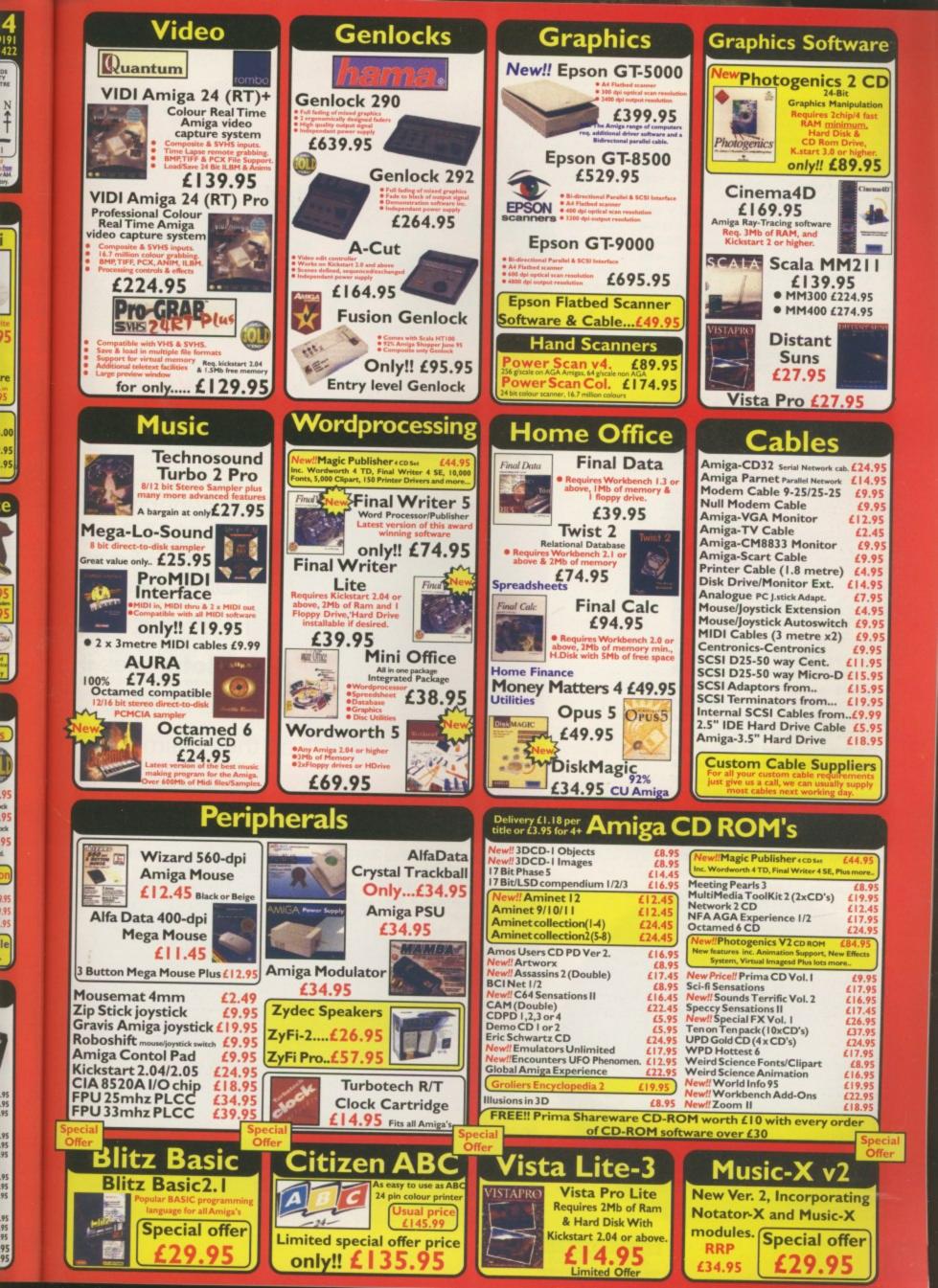

henever you put products head to head there always seems to be this need to run some sort of benchmark to give tangible evidence that one product is superior to the other, rather than just relying on our opinion of which seems better.

In the case of these octal CD drives, however, there really seems to be no point. The usual way is to run Sysinfo and jot down an average from the various figures it spews up, but in the case of *all* the octal drives, they return the obvious figure of 1200Kb a second, with only a few K either way.

In general, these CD drives are so fast that directory listings come up as fast as you would expect from a hard drive, and in fact they out perform an A1200 hard drive by quite a large margin. This makes trying to do any test figures for these sort of things very tricky.

A good way to show just how fast these drives are is if you do a search for mods using the Aminet find program. The AmigaGuide with the search results in appears in about a second – now that is fast.

# GOLDSTAR GCD-R580B PRICE: £129 + VAT

GoldStar is a fairly new electronics company with a good reputation for producing lowcost, feature-packed consumer electronic equipment, and this octal speed CD drive is no exception. The best of all the drives, the GoldStar comes in a pleasantly packaged full colour box. The drive itself seems to be one of the sturdily built, and the front loading tray includes flip-out tabs to keep a loaded CD in place, allowing the unit to be used on its side. It has the usual analogue and digital sound output and, as with many of the other CD drives, has extra audio CD controls on the front so you can play audio CDs without the need for a software audio player on your computer.

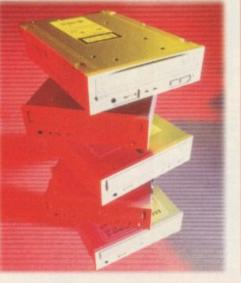

A new generation of octal speed CD-ROMs has just hit the streets, and **Neil Mohr** sees if they are as good as they claim

Piscon die the year an tild yeth

de

# HITACHI CDR-7930 PRICE: £110 + VAT

With Hitachi being one of the most well known electronic companies, you may have thought that its drive would be one of the best. However, the poorly packaged drive that came with just a single PC disk has the most 'tinny' feel to it of all the drives in the roundup. It has the expected analogue and digital sound output, along with the expect headphone output with volume control.

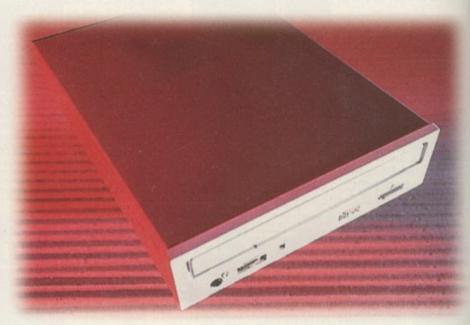

# TAPI CD-ROMS

It seems, and in reality it is, that technology marches to the beat of the PC drum. Consequently, all but one of the eight speed CD-ROMs we have reviewed are what is known as ATAPI devices, which means they interface with your computer using the normal IDE interface found in your A1200 or A4000. You will also be glad to know that your Amiga can make use of these low cost ATAPI CD-ROMs.

As you might have already guessed, you cannot just buy yourself an ATAPI CD-ROM, plug it into your Amiga and expect it to work. Before you can do this you will need to get hold of an ATAPI device driver. This may sound a little scary but once you have got

hold of the correct software, setting your Amiga up to use an ATAPI device is very straightforward.

A commercial solution comes in the shape of AsimCDFS 3.5 which is available from Blittersoft. This is a complete set of CD-related tools and utilities that, with an easy installer, lets you get a SCSI or ATAPI CD-ROM drive working as quickly and simply as possible.

If you are not looking for the complete suite of tools that AsimCDFS provides, a number of quick and easy public domain solutions are available, one of which can, handily, be found on this month's coverdisk.

Once you have the software, all you need is the

CD drive and the correct lead to connect everything up. If you own an A4000 then as long as you only have a single internal IDE hard drive you will be able to put in your new ATAPI CD drive and connect it up, making sure the ATAPI CD drive is set to slave and your internal IDE drive is set to master.

A1200 owners have a few problems. To start with the A1200 IDE connector is built for a 2.5" drive, but all the ATAPI CD drives expect a 3.5" connector. Therefore, you are going to have to get a special lead made, or get an adaptor. You will also need an external drive that comes in a proper box with its own power supply.

#### PLEXTOR - 8PLEX PRICE: £349 + VAT

The Plextor is the only octal speed SCSI CD drive that we could get for this roundup. It is reasonably well constructed, even though it only has analogue sound output. There are the extra audio CD controls on the front of the

drive that can be found on most of the other CD drives, and it does come with a comprehensive manual explaining how to set up the SCSI chain. My major complaint is that it uses caddies. They do allow you to use the drive on its side, and should extend the life of your CDs, but they are a pain, especially if you lose one. The Plextor is available in an external box, and with an average access time of 115ms, is the fastest drive out of the five, even though you may have a hard time noticing the difference.

C

if

ight

with

the

with

# SAMSUNG SCR-803

all's in

PRICE: £129 + VAT

Samsung is perhaps better known as a monitor manufacturer and it has managed to produce a CD drive that is as good as its monitors. As with most of the other drives, you have both analogue and digital sound output and the handy front panel audio CD controls. Unlike all the other CD drives the Samsung has a 128Kb data buffer, but even so there seems to be no difference in performance. It has a 145ms access time that compares well with the rest in the field, and Samsung seems to be the only company that has tried to add any sort of styling to the front of the CD drive, with oval style buttons and

busy LED.

"These CD drives are so fast that directory listings come up as fast as you would expect from a hard drive, and in fact they out perform an A1200 hard drive by quite a large margin

#### Ахтесн – Хета PRICE: £119.95 + VAT

Aztech is not exactly the most well known company in the world but it has managed to put together one of the cheapest octal speed CD drives currently around, which still provides all the features of the other drives. Both analogue and digital sound outputs are available at the back, along with a head phone socket, volume control and the seemingly obligatory audio CD controls on the front.

The only oversight on behalf of the CD casing is the lack of any labelling on the three jumpers that let you select whether the drive should be set to master, slave or CSLE. This means that if you do have to change the setting you will have to dig out the manual - that you have probably lost. The Aztech also has the slowest seek time at 235ms, and even though it still has a transfer rate of 1.2Mb/s, this means directory searches are marginally slower than most of the others.

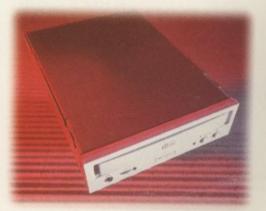

AMIGA COMPUTING AUGUST 1996

# **DYING, BUT NOT DEAD**

I am a former Amiga user and subscribed to Amiga publications before I even got my Amiga. I still have the magazines, but I sold my Amiga. I had one of the first 3000 Towers in the area, put 10 Megs of RAM on it (8 fast, 2 chip) and instantly I was *the* power user of the Amiga user group I frequented. I loved my Amiga and dreaded the day I had to sell it. I got Maybe 1/5th of the price I paid, and I cheated and got the educational discount. Now I own a Pentium-133 machine, 2.4Gigs of HD, 32Mb RAM, running Windows 95. I'm using a 1024x768x 16-bit colour display, a NEC 17" monitor and am connected via PPP to the Internet via local ISP. My sound card has wavetable synthesis (AWE-32), and everything works great.

I'll admit that Workbench 3.1 was a better OS, and the Amiga's custom chipset was *much* better than any Intel triton, endeavour or whatever, but I've got to say this, pain me as it does – the Amiga is dying. Not dead... yet. I'm not Amigabashing, but look, Commodore goes bankrupt; the company that bought the Amiga technology (Escom), who promised it would market and sell the thing during negotiations, flaked out. So what's worse? A company that doesn't develop very often and has poor customer service or a company that does *not* develop and does *not* even sell the thing? The third-party manufacturers can keep the boat floating for a while, but without the support of the mother-company, it's dead.

Yes I saw the 'Walker' prototype spread. Very nice. I really hope that's where the Amiga is heading. It's time for a new machine. Honestly, I would buy one again if the support was there, but I've been hearing for about two years now how everything is going to 'bounce back', and I really think there should be less 'patting ourselves on the back' for owning such a spectacular machine, and more development and products being made for it. If there were a development library for the Amiga, I'd buy it. But there isn't, and that's why I bought the Microsoft Development kit.

Richard Langis Jr., Hillsboro, Oregon, USA

It's a sorry state of affairs alright, and I'm surprised we haven't had more letters like this one. I'm sure there are a lot of Amiga owners out there who are carefully thinking about doing the same as you have done, but hold on just a second. Are you doing things on your PC that you could just as easily be doing on your Amiga? There are an awful lot of people who end up getting rid of their Amigas, only to find out that they could have saved the money they spent on a PC that will be obsolete in six month's time.

# **R**EDESIGNING THE AMIGA

A lot has been said about what the Amiga platform has accomplished and where it may be heading. In my experience with a number of platforms, I have found that none is as reliable as the Amiga. As I have told a number of my colleagues throughout the years, the Amiga, if supported as other platforms have been, could become a very competitive computer again.

Take its operating system, for instance. As simple as AmigaDOS is, it can still run efficiently powerful programs and hardware like the Video Toaster, LightWave 3D, Brilliance, Photogenics, Final Writer, Deluxe Paint, etc. Take into account that the Amiga can run these and other programs with minimal resources, with 4Mb of FastRAM and, in some cases, without a hard drive, and the speed in which many of its graphics can be displayed on-screen. What other consumer platform can display animations, with various resolutions and colour depths, in real-time? Platforms like IBM and Mac cannot accomplish this without special add-on display cards and fast processors.

One thing I would like to add is what a number of editors have addressed as competitive redesigns to the Amiga. Many people have expressed how the Amiga should lose its custom chipset and I know the chipset does not allow IBM-like resolutions (i.e. 1024x768), but I am sure this can be added in the near future. Small computers like the A500, A600, and A1200 cannot easily adapt themselves with 24-bit cards that allow resolutions like these, but I am sure a redesigned ROM and chipset would be able to. After all, has anyone asked or recommended SGI to abandon its graphic coprocessors? Yes, both the Amiga and Silicon Graphic workstations have graphic coprocessors and SGI's can display high resolutions. Why can't the Amiga be designed to accomplish this?

The last thing I would like to say is a prediction that if Escom and Amiga Technologies can take the Amiga seriously, the Amiga can once again be a competitive system in the industry. The Amiga is powerful out of the box. Think about it. Add a RISC processor, on-board memory expansion to 128Mb of FastRAM, a more powerful chipset with higher colour depths and resolution, built-in 16-bit sound, with a refined operating system, and you will have the makings of a true Amiga workstation. In my field of computer graphics, I think a RISCbased Amiga workstation would have what

Amiga Computing AUGUST 1996 Keep your letters coming in to **Ezra Surf** and you could be a fifty pound prize winner

> Keep those letters coming! If you can't be bothered to find a bit of paper and a stamp, why not e-mail us? Simply point your mailer to: ESP@acomp.demon.co.uk There's a £50 pound prize for the best letter printed as an incentive

go kn

An

on

Ar

VO

kn

er

CO

ar

do

CE

Ar

w

qi ci '8

b

W P

CE

M ai

tł

a

w in

is b

P sl o

P

fc

a

VA is on Ti PSA satt v Sb naAe

n b a to

0

it takes to go up against any SGI, Sun, or Dec computer system.

LeRoy Parham, Jr., Clinton, Maryland, USA

It's a nice idea and I particularly like the notion of telling SGI to lose its custom chips. However, as has been said before in this column, custom chips take a lot of money, time and expertise to develop all commodities which the Amiga Development team is in short supply of. The solution, at least in the short term, is to take an off-the-shelf chipset and work on software to drive it. This way Amiga Technologies can rely on the vast amount of experience that people like Orchid, SPEA, Diamond and others can bring to its designs. It's all very well asking for a new chipset but how long do you want to wait for this new Amiga, and, more importantly, how much do you want to pay for it?

# **K**EEPING BOTH SIDES HAPPY

As an avid Amiga user for ten years now it is good to see the Amiga back! It is also sad to know that it will die. Harsh but true words. The Amiga has one major problem and it's the same problem it had in 1985. Would you recommend to your friend that he or she buy an Amiga? The answer should be "No" even if you're a die hard Amiga addict.

Let me tell you why, if you don't already know. Amiga users are the most computer literate in the world, but most people are not computer literate at all. So how do they use a computer that in their eyes has no support and no popular software titles? Answer: they don't.

How do we then sell Amigas to the 99 per cent of the world that has never heard of an Amiga? The answer is in giving the world what it wants. They want support; offer free classes with every computer sold and step-by-step help over the phone for as long as they have questions, all for just the price of the call to the customer – the way IBM did in the '70s and '80s. With this move, anyone that has never bought a computer or can't use a computer will think of the Amiga as their choice of computer. That move alone would get you 66 per cent of America looking at Amigas.

n

ep

ers

ou

be

ind

nD.

ply

to:

uk

the

ive

1, OT

USA

the

tom

fore

ot of

p -

niga

of.

n, is

vork

niga

ount

hid,

g to

or a

it to

nore

t to

"What about Doom, Quicken, AOL and MS Word? If I can't use this software I don't want an Amiga." This is what you would hear from most people when they look at the Amiga, and the truth is this hurts the Amiga more then anything. So again, give the world what it wants. Give them all the off-the-shelf software in the world! By this I mean that if the Amiga is moving to the PowerPC chip and the PCI bus, why not have the next Amiga with a PowerMac built into it? Something like shape shifter, but rather a ready to go PowerMac right out of the box. And if you're going to use the PCI bus then why not have a second CPU slot for an Intel chip, to make the Amiga an IBM PC as well?

Think about it - no more choices about which computer to buy. You simply buy an Amiga and get everything!!! The beauty of this is that Amiga Technologies can put a bottom of the line PowerPC and Intel 486 chip in the machine and still have the best all-in-one box. To get around the custom chips, simply don't put them into the next Amiga, copy them as software and move them into RAM when the Amiga is running. The advantage is that you save money on not having to buy the chips, and native PowerAmiga software running on the IBM standard display card will be so fast it will scream. Compatibility with older Amiga software should not be that great a concern, because the future and power of the Amiga is not in the old software but in the updates that are PowerPC native. This would be good for the Amiga user, great for Amiga Technologies, and excellent for the Amiga software companies.

If Amiga Technologies can make this machine for US \$1000 to \$1600, I'd line up to buy one. Also, if Amiga Technologies can make a stripped down, low-cost model for US \$500 to \$1000 it should then sell the computer at cost to manufacture, allowing only \$50 to \$100 dollars profit to the retailer. Doing this would then flood the market with a machine that had the monopoly in the amount of software it could run – the real reason people buy computers. The Amiga would then get into homes it would never have a chance of being in before. The best part about it is that people then could recommend the Amiga – computer literate or not !

Please pass this letter on to all that use the Amiga. This all-in-one idea is the best hope for the Amiga because it's so easy for most people to see that the Amiga is the computer that runs everything!

> Adam & Keri Longaway, Topeka, Kansas, USA

Hmm, We get these letters all the time from our readers. "Why doesn't Amiga Technologies bring out a machine that can beat everything on the market and only cost \$300?" The answer should be obvious by now. If such a machine was possible then some other company, bigger than AT, would have already done it. If anything is to happen for the Amiga to survive, it can't be off the market for two or three years until AT has come up with a nice chip design, or an improved processor.

There needs to be something on the market that is continually being updated and pushes the OS forward (because the OS is easily distributable, a lot more so than a new chipset). OS development is not cheap, but it's a damn sight cheaper than chip development and AT is a company without large reserves of cash. The idea of putting all three platforms into one machine is a good one however, but the bottom line, as it always does with these questions, comes down to: "How much did you want to pay for this machine exactly?"

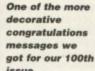

<text><text><text><text><text><text><text><text><text><text>

# A NOTHER PC BUYER

A little over a year ago, Escom acquired the Amiga. Now VIScorp has it. It is clear that Escom couldn't do the job needed to revitalise the ailing machine, but what can VIScorp do? I can't say I've heard much about this company, leaving doubt as to what resources it is willing to invest into our computer. With the PC market full of Pentiums and Windows 95, can even a PowerPC, one that is used in PowerMacs, save the Amiga now? Consumer confidence must be lower than ever before and, let's face it, not many firms are joining us rather than leaving us. But there is yet another problem in the equation - the price.

When I saw an Escom advertisement in Amiga Computing offering a deal for A500/A600 owners to buy a new A1200, I thought great, a decent price, then I saw the words 'Trade in'. Now, whilst kick starting the Amiga must be pretty painful to a bank balance, it cannot hope to sell Amigas for £250+ when for the price of an A4060 you could buy a pretty decent PC, one that could be used for working at home and bring data into the office with. With the price and position that the Amiga is in, I don't blame an awful lot of people selling their 'worthless' A600s and jumping into the PC market, as a lot of my friends have. And, it is with great sadness that I too have to make this jump.

I cannot afford to miss out on what the computer industry is doing - working on PCs. Had Commodore made the right decisions, I am sure there would be a market for programmers to produce Amiga software for businesses, but only a handful of small businesses using the format, and with Universities using Macs and PCs, I have no choice. Having looked at the PC market's prices, I can now see clearly what is wrong with the Amiga, and it doesn't take a genius to do that. All I can say now is good luck to the Amiga. I am giving my old A600 to my sister for games usage. I shall be buying a nice 133Mhz Pentium multimedia myself very soon

(Oh, and well done for being what I can see as the best Amiga mag on the market, and happy one hundred!)

James Green, Norwich, Norfolk

I guess you won't be needing our services any more then James. I think everyone is agreed on the fact that for what it currently offers, the Amiga is too expensive. However, if VIScorp manages to put the Amiga chipset onto one chip, and then sell its set-top boxes for a couple of hundred dollars, it can only mean a price drop for the Amiga as a computer too. I think it's probably best to hang onto your seats. The show isn't over yet.

# HOSE GAMES COMPANIES

Hi guys! I'm an Amiga user from Mexico and I love your magazine, but I'm not writing just to congratulate you. As a matter of fact I'm writing because I'm seeing something terrible that I called the anti-Amiga syndrome, and the ones who have this illness are the software companies. Let me explain to you what I'm talking about:

Firstly, a group of guys want to be in the software industry, (a good example could be Team17, Bullfrog, etc. in their early years). Of course, it is difficult to develop software for the PC, and for the consoles it is practically impossible if you are a new group. So what do they do? They develop games for the Amiga, they create some excellent software, and they even say that they are real Amiga fans and they'll always support the Amiga (Team17 once again). But what happens when these guys become a great company? Firstly, they start creating software for the PC, and then what

# MORE PC WOES

First of all, I'd like to thank you for a great magazine. When Amiga World went under, I'd reached the point that I didn't read it much anyway, but I find myself reading your magazine almost cover-to-cover.

I bought my first Amiga (an A2000HD) in 1990 or 1991 during one of the few good marketing promotions Commodore did – the heavy discounts for those upgrading from another Commodore computer. Over the course of the next year or so, I fitted it with more and more RAM, an accelerator, a Bridgeboard and a host of PC peripherals, a display enhancer and a multifrequency monitor – it was quite a system for 1992.

Then Commodore went under and it became more and more difficult to justify the use of an orphan computer. I kept the Amiga, but since I was making my living at the time selling, repairing, and upgrading PCs, I had to buy one.

Now it's 1996, and my ageing A2000 has seen two PCs come and go, followed by a third that may have a little more tenure. Now I find myself doing very little on those PCs that I couldn't do on an Amiga – and I'd much rather do word processing, Internet access, and graphics work under the Amiga's OS than under any PC operating system out there (IBM's OS/2 Warp is the only PC operating system worthy of washing AmigaOS's feet – DOS, Losedoze 95 and the like aren't even worthy of running in the same room).

So I'd love to come back to the Amiga. Unfortunately, that A2000 is showing its age – it's best video modes display only 16 colours, and only very slowly. My latest PC, with its flashy Trident video card, will only very reluctantly do 16 colours – it'd much rather give me 16-bit or 24-bit colour, and it does so quickly. Since I need that kind of colour depth occasionally, the A2000 will either have to be upgraded or replaced outright. I could outfit it with an 040 or 060 accelerator and a Picasso video board, but by the time I do that, I've spent more than I would on a PC and I haven't done a thing about hard disk space.

Alternatively, I could get an A1200 and upgrade it, and then I'd have a machine small enough to tote around and full AGA compatibility. But a bare A1200 –

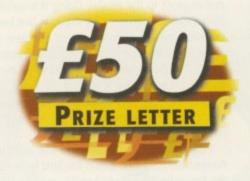

happens? Well they usually say that the Amiga is not a profitable computer and they leave our platform!

Now, what am I trying to say? It's very simple. Some software companies are using us as a 'bridge' to start in the games business, and when they are famous they drop us like a piece of garbage! I don't know about you, but I can't tolerate this any longer – have you seen the Team 17

2 megs of RAM and a 14MHz 020 and no hard drive – costs \$600 in the United States. That kind of money would easily buy a similarly-outfitted (albeit less useful) 75MHz Pentium.

If Amiga Technologies really wants to be anything but the poor man's alternative to an SGI workstation here in the States, it really has to move into this half of the decade. The A1200, although a huge step up from the A500 it replaced, was arguably on the brink of obsolescence when it came out. It seems most people bought an accelerator at the same time, but some kind of upgraded A1200, with 4 or 6Mb of RAM, a 400-500Mb hard drive, some kind of 040 processor, and a 15-pin SVGA port to use commodity PC monitors, selling for about \$800, might stand a chance in this marketplace - if it's advertised. Simply using the existing design, sans processor on the motherboard, and putting the processor on an upgrade-style board so the machine can be upgraded to an 060 by people like me who think they need the extra horsepower would be ideal.

I'd buy such a machine in a minute and send that last PC packing. Unfortunately, I think there's a greater probability of Charles and Di straightening things out and undoing the damage done in the eyes of the public than there is of my dream machine materialising, and that's not just my loss. I guess we Yankees are just going to have to keep running around, thinking that the only truly productive platform out there is the 100MHz Pentium with 16-24Mb of RAM that can run Losedoze 95 at a similar clip to that of an 030-equipped A1200 under AmigaOS.

Dave Farquhar, Columbia, Missouri, USA

It's such a shame that the Amiga's history has been an 'if only' story. I think that if Commodore had pushed ahead while it was making the huge amounts of cash that they had from the A500, we could have been competition for the huge Mac market that is already out there. As it is, we have to put up with old-fashioned machines that run too slowly with a shrinking software market. Still, that's life eh? Web pages lately? Well if you look at them, you will see in the Team Talk section that Worms 2 will not be available for the Amiga. This is disgusting. A company that became a success on the Amiga is now saying that it can't earn any money from us. I agree that piracy is bad, but the PC is not piracy-free. I also can't understand why, if it is not earning money, has it survived all these years, why is it a great company now? The same happened with Bullfrog, and Psygnosis (they don't create games for the Amiga anymore because 'daddy' Sony says no, but Psygnosis was only famous because of the Amiga).

Let's stop being the launch platform for all those companies that want to be in the games world. Now is the time to show what Amiga users want. I'm not expecting to get Psygnosis or Bullfrog back to the ship, what I want is for the Amiga community to show their disappointment in these companies.

Let's send some e-mails to Bullfrog, and to Team17 (maybe we will get Worms 2 after all). But must importantly, let's buy original games. We must show them that the Amiga is a great platform and this is the only way to show them. If I can buy original games (remember that I live on the other side of the ocean) then you can too.

Finally, let's tell all those new companies that we are tired of this situation. If they want to develop for the Amiga they are welcome, but don't use us as a bridge to success on the PC. We deserve as much respect as all the other platforms, and maybe more, because the Amiga has survived tough times and we've never left our beloved machine. We are looking to the future, but we want to continue with companies that love the Amiga. Remember, just say no to the anti-Amiga syndrome!

Aristides Castiglioni, Mexico

Well done Aristides. You'll receive the £50 prize as soon as you give us your address. Apparently, the reason so many games come out on the PC as regularly as they do is problem enough, and most PC games actually shift less numbers than Amiga games back in the Amiga's heyday, which is a little surprising considering the disparity in the respective sizes of their markets. Not only can our readers e-mail and write to the games companies, they could also point out the results of our reader survey - they're up on our Web site at http://www.idg.co.uk/amigacomp/. Just go to the Stuff page and you'll find it easily.

Of course, on the other hand, Amiga users shouldn't expect these games companies to simply give up on their PC and console development just because we ask them to. They are making more money in these markets than they did on the Amiga, but that shouldn't stop them from bringing out games on our platform too.

ETTER

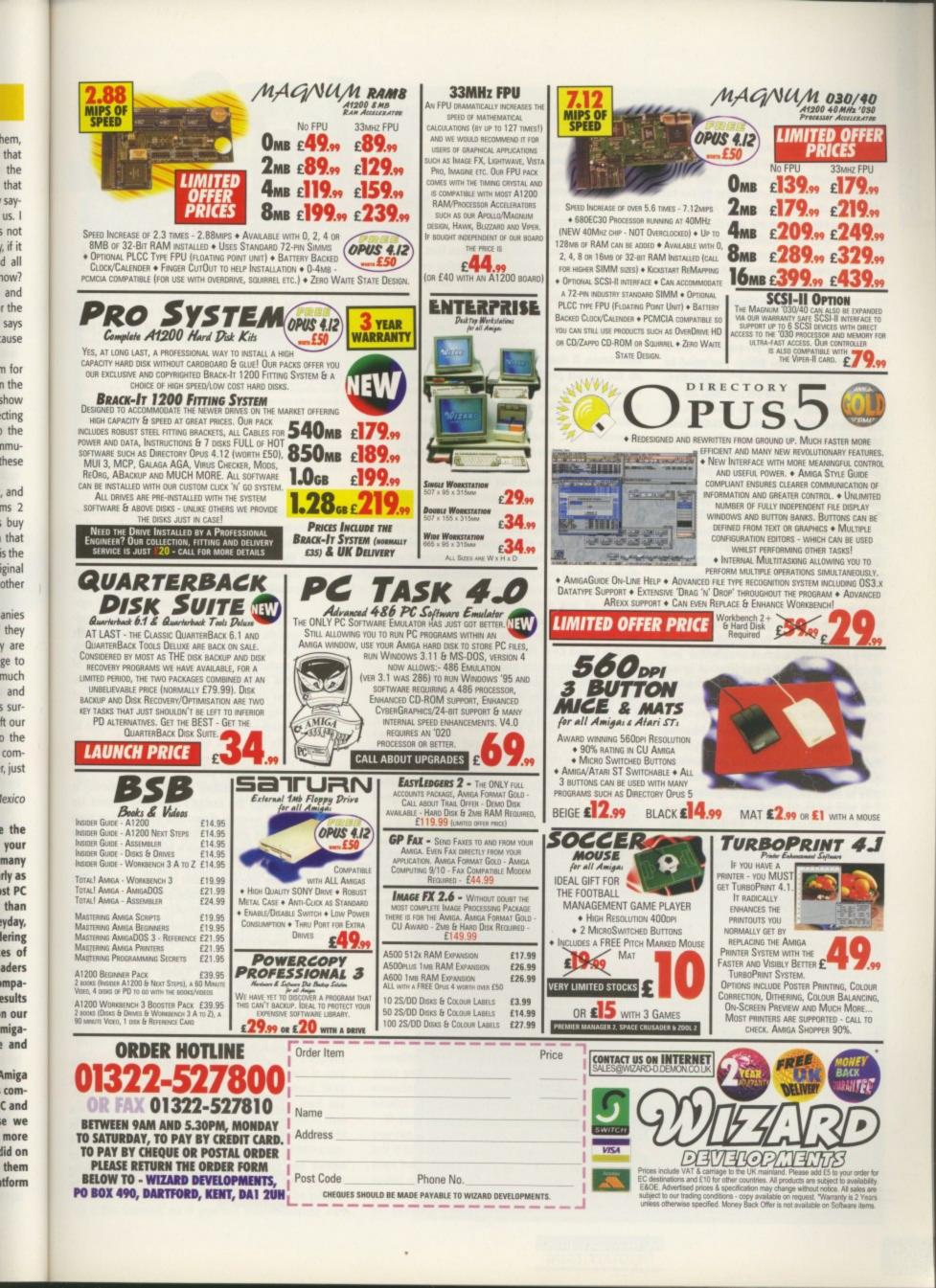

### IRST STEPS

I'm hoping you can give me some advice on how to start programming. I have been told that EasyAMOS is the best way for me to learn how to program the Amiga, but I would just like to know if *you* think this is the best way to start? In the long run I would like to become a games programmer, so what would the best steps be if I want to go in this direction?

Jason Chapman, Bedford

In general, if you want to become a programmer there are three things you need to have and do – practice, patience and persistence. All are

very important. You have to practice writing code so you can learn and understand how program instructions work, you will have to be patient with yourself because you will definitely not become a programmer overnight, and because of this you will have to be persistent and not put off by setbacks or tough problems.

As a start, EasyAMOS, or even Amos itself, is a good starting place. When you start programming you are really just learning about the basics of how programs work, and once you have mastered these basics you can apply this understanding to any programming language. Most conventional programming languages work on the principal of sequence, selection and repetition. Every program runs in a set sequence, and during its execution certain selections can be made and sequences can be repeated.

Using EasyAMOS you will learn how the commands that specify and control each of these stages work, and how to use them, and again this basic knowledge is transferable to other programming languages.

If you are looking to make a career out of programming then, obviously, you should go through the normal educational process – GCSEs, 'A' levels and, finally, get yourself a degree in computer science. While you are generally learning about computing in these courses you can be happily programming on your Amiga – it may even be the case that you can incorporate what you are doing on the Amiga in your course as some sort of course work project.

You should also be aware that EasyAMOS will only be a starting point. Even though you can do some impressive looking things with Amos, it does not allow you to develop the correct programming skills that are required now-a-days. To do this you need to get hold of a 'grown up' language, and your main choices are going to be either Assembler or C. You may want to consider Pascal but the other two are supported and used much more.

Generally, it is taken that if you want to write games on the Amiga you will have to use Assembler to extract every ounce of speed from the Amiga. However, as PCs and the new generation of consoles increase in speed, the need for this absolute speed diminishes and many companies are advertising for experienced C and C++ coders, instead of just pure Assembler programmers. Also, if you undertake any course at university most projects will normally involve C and C++. This is due to the sheer speed of PC processors and the fact that the speed difference between code compiled with C and Assembler for RISC processors is a good deal less than on traditional CISC processors. On top of this, if you are using C and need a speed increase you can just write the time critical parts of your code in Assembler, and this approach speeds project development and allows you to concentrate on tweaking the gameplay. Another advantage of using C is that it will

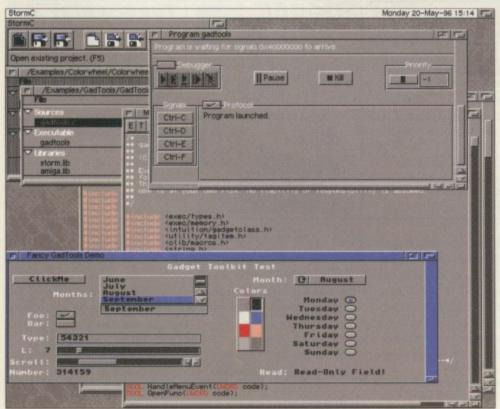

AMIGA COMPUTING AUGUST 1996 There are a few public domain C compilers out there, but StormC gives you a professionally integrated environment

amiga

computing

Haunted by ghosts in the machine? **ACAS** will dispel troublesome spooks and spectres from your possessed **Amiga** 

advice

service

make using the operating system easier than if you had to use Assembler. This brings in the old do you use the operating system or hit the hardware debate. A few years ago there was a clear divide between Amiga programmers - either you were a demo/game coder or wrote 'serious' system utilities. Game and demo coders needed to get as much memory and speed out of the machine as possible, and the only realistic way of doing this was to get rid of the operating system and code directly to the Amiga's hardware. This then allowed programmers to get amazing results from a relatively slow machine. The downside to this is that as soon as the Amiga's hardware changes, even slightly, these sort of programs can cease to work.

Ima

ing

wa

and

ally

an

the

Ап

EN

dir

thi

Re

as

be

as

D

The alternative way to programming is through the Amiga's operating system. Up until recently, demo and game coders have always rejected this approach, citing the need to grab as much memory and to grab every CPU cycle possible. These were sensible arguments five or six years ago but now with faster processors, faster and generally improved graphic operating system functions, and a generally higher system specification - on average our readers have 7.5Mb of RAM - these points lose their credibility. These arguments are borne out by the fact that many recent games, such as Subwar 2050, Breathless and Nemac IV, all run on Intuition screens and multitask along with the rest of the operating system.

You should also remember that the consoles have their own operating systems which are nowhere near as complicated as the Amiga's, but experience gained using the Amiga will greatly help in any job you get. Remember that anything you write yourself can be shown to potential employees, greatly increasing your possibility of getting a start in programming.

### HE **IMAGEFX FILES**

The problem with ImageFX that has been troubling Adrian Bernascone is exactly what happened to my machine when I deleted ImageFX. A requester kept on asking me to insert ImageFX and it was driving me mad.

After a good deal of searching and routing through files, I eventually found the answer. It wasn't anything to do with assigns, but the fact that ImageFX altered the AmigaGuide ENVARC settings.

Using DOpus, I found that in ENVARC and also ENV there is a this directory is a file called path. you for the ImageFX disk

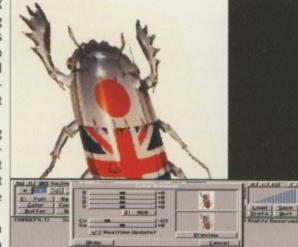

directory for AmigaGuide and in Never again will AmigaGuide trouble

Reading the contents of path showed just the words ImageFX. I deleted the words in the path file, both in the ENVARC and ENV directories, saved it as a blank file, and all went back to normal. I can't get this information direct to Adrian because no address is published, so perhaps you can. I trust the information is of use to you as well.

David Hilton, davidh@enterprise.net

If anyone else is having the same problem you will need to open a shell and type delete envarc:amigaguide/path and this will delete the troublesome file. It seems that AmigaGuide will search for any paths that are listed in this file, probably for AmigaGuides that have multiple parts. I should also thank Dominique Dutoit who sent in the same solution to this problem.

### OING DOTTY

I have a printing question. Did you cringe? Various printer manufacturers claim their printers will do 5ppm but in reality it is more like five minutes per page, even on an A4000 with 8Meg! I use FW 3.0 with an HP-540 at 300dpi. I need this sort of quality but faster. Is a Post Script printer in order or an accelerator card? I want to pump out a 100 pages an hour not per day. Help! Sean, via the Internet

> There are many different variables that effect the speed of printing a document including the software, printer, printer driver and the type of docu-

ment you are printing. You currently own an HP Desk Jet, so realistically I cannot see you managing to get the sort of throughput you require. If you look at the HP specification you can print one to two pages a minute on greyscale mode, or 1 colour page in four to seven minutes.

With a Desk Jet there are, however, a couple of things that can help increase the page output. Firstly, extra memory cartridges can be bought. You may have noticed that when printing a page, Final Writer will usually finish outputting to the printer before the printer actually finishes. This happens because the HP only has a 32k buffer which is only enough data for a few centimetres of output. With one of the memory upgrades you can load the whole page to the HP and do multiple prints of that single page. A possible alternative to buying a RAM expansion for your printer is to use the CMD command which comes as standard with the Amiga system disks. The CMD command allows you to redirect the data that would be sent to the printer to a file instead, so if you run this command and

then print with Final Writer you will generate a spooled print file. Once this has finished, if you open a shell and type copy <name of spool file> par: this will then allow your printer to print out as fast as possible.

As you have an A4000 it should be fast enough to keep up with the printer, and it may be the case that your A4000 is hanging around for the HP to keep up. If this is the so, you should consider a print spooler. The other way of increasing throughput is by using printer fonts. Normally, each time Final Writer has to print a page it generates a 300 dpi bitmap and sends this to the printer. If Final Writer could use printer fonts then it would send a description of the fonts to the printer instead which would store this in the memory cartridge.

All Final Writer has to do then is tell the printer to print an 'A', instead of having to generate the bitmap itself. Even so, if you are printing lots of graphics you are still going to be stuck with the HP printing at around one to two pages a minute which is probably not enough. This leaves you with the option of getting a fast Postscript printer. If have reservation about the claims of the printer manufacturers, you are right and wrong. The five page per minute printing speeds claimed by the manufacturers are for repeat prints, and this is a similar situation to the HP.

If your Postscript printer has enough memory you can download an entire page to the printer and tell it to print x copies of that single page. This will then be printed out at 5ppm or whatever the top speed of that printer is. You can then send the next page, which could take a little while, and then run off another x copies of that.

## ALL TIED UP

Hello out there. This is the first time I've tried this, so be gentle with me. My question may seem basic to many people, but I need to know if I can use different SCZIPs for my A3000. I'm ready to get some more and I'm trying to figure out the best solution.

ECHNICA

I currently have 80ns SCZIP, but will I be able to use 60ns and 70ns chips or will I have to stick with 80ns? With the current price of SCZIPs here in Canada being so expensive, is there any other realistic option? Gordon, Canada

> The types of Zips that the A3000 will accept are either static column or page mode. Static column is better and

allows the 030 to access burst mode for a 10 per cent increase in speed.

You can either put in 256x4-bit or 1Mx4-bit chips, but do not mix and match them. With all banks populated you will either have 4Mb FastRAM or 16Mb FastRAM respectively. If you currently have 4Mb of FastRAM then the current chips are 256x4-bit SCZIP chips. You should be able to mix the speed of the Zip chips but they will only run as slow as the slowest clock speed you have fitted. You might as well go for the fastest clock speed you can get because they will not be that much more expensive.

Unfortunately, for you anyway, due to the favouring of Simms in the computer market the price of Zips has dropped far slower than the price of Simms, and recently, with the world supply of Simms back up to speed, Simm prices have dropped even more dramatically. As you already have the full complement of 256x4-bit Zips on your A3000, it looks like your only option is either get rid of them all and change them for 1Mx4 Zips or to go for a Zorro II/III RAM card or accelerator card. A new Zorro card is not going to be cheap but if you go for one of the new accelerator cards you will get a much faster machine, more memory and usually a fast SCSI-2 interface.

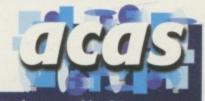

Do you have a problem? Do you some times find yourself poised over your Amiga with axe in hand, spouting pro-fanity at the stubborn refusal of your software or hardware to behave in the coreect manner?

Well, calm down and swap the axe for pen and paper, jot down your prob-lems, along with a description of your Amiga setup, and send it off to Amiga Computing Advice Service, IDG Media, Media House, Adlington Park, Macclesfield SK10 4NP.

Alternatively you can e-mail us at ACAS@acomp.demon.co.uk

om a

de to

hard-

2

r

rt of ng is n. Up have the grab senbut genstem stem aders lose are ecent hless eens f the

the ating comience lp in thing n to asing rt in

### C CONNECTION

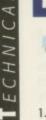

I have several questions to ask. The first is related to my intended purchase of a laptop PC and the rest have just been collecting dust in my mind for some time.

1. I would like to know what options there are to link my A1200 to a laptop PC?

2. Is it possible for the Amiga to access an Ethernet network through the PC by connecting the PC to the network and connecting the Amiga to the PC?

3. Can a second IDE hard drive be fitted inside my A1200?

 Are there any other monitors other than the Microvitec 1438 that will display all the Amiga's screen modes without flickering?
 Are the SCSI connectors on Blizzard Accelerator boards better than the Squirrel?

6. What use is an FPU apart from 3D rendering?

7. Is there still a speed increase if the FPU is

slower than the processor?

Gavin Kinsey, mcai5gk1@stud.umist.ac.uk

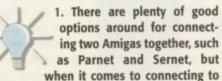

a PC the problem you have is that you need both networking software on the Amiga side and the PC side. The most straightforward way, and the least usable, is to connect your PC and Amiga via a serial cable and use a terminal program such as Term or NComm to transfer files between the Amiga and the PC. If you only want to transfer files on an irregular basis, such as once or twice a day, then this would suffice.

On the other hand, if you want something a little better there is a program

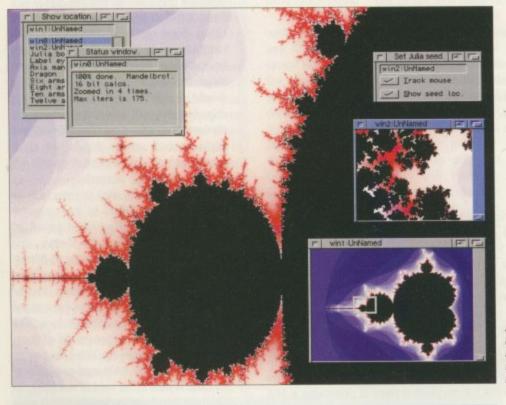

An FPU will help Mand2000 wizz along, as will LightWave or any raytracingpackage

## A 600 HARD DRIVE

I own an A600 with 2Mb ChipRAM and Kickstart 2.04. I recently purchased a secondhand 80Mb 2.5" hard drive to use with the machine. The drive worked fine in another Amiga, but somehow my A600 refuses to recognise it at all. When I start up HDTools, it does not show up when I go to the bootmenu. I tried to install another hard drive some time ago, but that was a rather old 3.5" unit and I gave up on that project pretty quickly. Is there a chance that I might have broken my IDE-interface then, or have I forgotten to do something?

Geir Sandstad, geirrs@stud.idb.hist.no

Normally, if your Amiga does not recognise the IDE drive straight away then there is a definite problem. It is possible that you have a very early version of the A600 shipped with a version of the operating system that did not recognise the IDE interface, even though there is one on the motherboard. If you have version 37.299 of Kickstart or earlier then your A600 will fall into this category.

You can find out your version of Kickstart of earlier their your According workbench and selecting 'about' from the Workbench menu, or you can type 'version' into a shell. One way around this would be to get the Kickstart 3.1 upgrade which has replacement ROMs.

If this is not the problem then I would guess that the IDE interface is damaged in some way. More unlikely is that the jumper settings on the hard drive are incorrect. It may be set up as a slave IDE drive but even so, I would have thought the Amiga would still recognise that it had a drive connected. called EasyLink which gives you software on both the Amiga and PC side and allows you to access and transfer files on either machine using a GUI. As I have not been able to try it out I cannot comment on exactly how it works or how good it is, or whether it will work with MS-DOS, Windows 3 or Windows 95. The best solution would be if you could link the PC and Amiga using an ethernet card. The only ethernet card for the A1200 that I know of is the i-Card, but unfortunately they are in short supply and are very expensive, especially when you compare it to similar PC cards.

2. Whether you can access files over an ethernet network via the PC using your Amiga is down to how the EasyLink software and the PC operating system interact. If the roles were reversed, with you accessing the ethernet network over your Amiga, I could say yes because it would just appear as another disk on the Workbench. I assume the same happens on the PC side of things and if it does you should be able to access files on the Amiga via your PC, but without trying I cannot, obviously, guarantee that it will work.

3. As the A1200 has a standard IDE interface you can fit a second hard drive, but the obvious problem is one of space. Where were you planning to squeeze the drive in? One solution would be to trail the IDE ribbon cable out of the side of your A1200, but this is not the best of solutions.

The other possibility would be to remove your internal disk drive and fit the second hard drive in the remaining space. If you have an external disk drive then use this as a replacement for your lost internal drive. Therefore, the answer to your question is yes, but it is a bit of a performance.

4. I would like to say yes, any multisync will do the job, but this is just not true.

5. Unfortunately, we have never had the chance to test out the Blizzard SCSI modules – they seem to be in short supply – but I think the throughput would be superior to the classic Squirrel and, theoretically, better than the new Surf Squirrel. However, in practice I doubt actual transfer rates will be better than those you get out of the Surf Squirrel.

6. Basically, an FPU drastically reduces the amount of time needed to process floating point and transcendental mathematical calculations. On the whole these are largely used by 3D rendering programs, but mandelbrot and other mathematical-based programs can make use of them and, of course, flashy benchmark programs.

7. Even having a slower clocked FPU than the CPU will still give a large speed increase because an FPU can calculate floating point equations tens, or even hundreds of times faster than the CPU. Having an FPU with a faster clock than the CPU will give little speed increase over an FPU with the same CPU clock rate, however, due to the data being given and taken from the FPU at the same rate.

AMIGA COMPUTING AUGUST 1996

# THE BEST IN PD & SHAREWARE

EDUCATIONAL Learn & Play + DTP for Kids **GCSE Maths** Paint it! (colouring book for kids) Picture Maths Photography Read & Learn Vol: 1 (2 Disks) Sing Along Rhymes Amiga Beginner Animal Land **Guide to Computers** (2 Disks) Guide to Internet V2.3 Weather Guide (3 Disks) **Beginners Guide to WB3 Dinosaurs V2.0** Star Trek Guide (6 Disks) Dr Who 30th Anniversary (5 Disks) X-Files guide **Typing Tutor** 6th Form Education How the Earth Began Night Maths Attack

UTILITIES Magic WB Mega 70 Utils

PC Task 3.1/As easy as Assassins print utils D-copy 500+ Emulator Relokick 1.4 Archivers J Atric's print utils Engineers Kit Dopus utils Virus Checker/Virus Z (1 Disk) NComm (comms package) Tools Daemon ReOrg Remdate V2.1

GAMES Deluxe Galaga (WB2+, AGA or ECS) Kellogs Land (WB2+,1.5 Meg) Nicky 2 (WB2+) **Excellent Cards 3** Pacman Returns Solo Assault Evil Insects (AGA) Lemmingoids Bomb Mania Pepsi Game Bouldar Dash V2.41 Automobiles (2 disks)

1.5 Meg) Power Tetris (WB2+) **Conquest & Dominion** Star Trek (The Next Gen) **Classic Adventure** Collection Battle of the Blobs (WB2+) Mortal KumQuat 3 Poweroids Master Blaster V2.21 (WB2+) Legend of Pound Island (Adventure) Super Battle Zone ONLY 75p per Disk.

Argus

Train Driver (WB2+)

Ultimatum (2 MegChip)

Time Zoner (adventure

FREE 1st class return postage. FREE disk with every 10 ordered. **FREE Catalogue Disks** when SAE & 2 blank disks are sent or (3 1st Class stamps) WE USE ONLY GOOD

QUALITY DD/DS DISKS!)

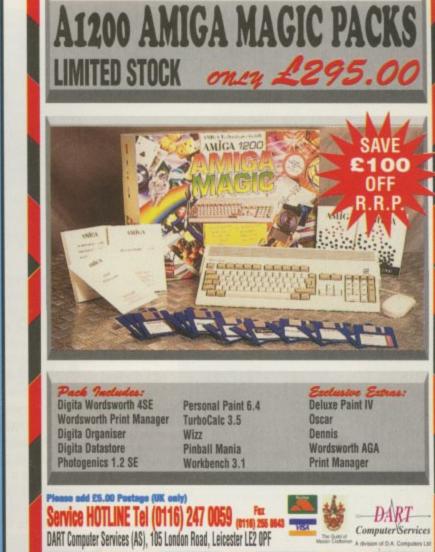

The Quality

43 MOTUM RD, NORWICH, NORFOLK, NR5 8EH TEL: (01603 504655)

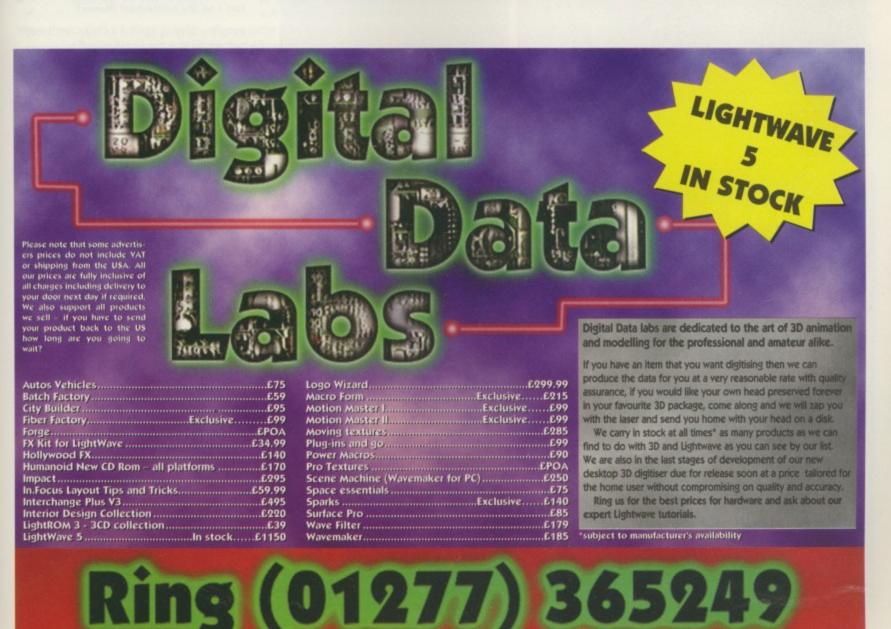

## AMIGA COMPUTING

### ware llows either been nt on is, or dows vould using rd for i, but and you

1 ethmiga e and roles e ethd say nothe the s and s files trying

erface t the Vhere ve in? E rib-0, but

t will

move econd f you his as drive. ion is

tc will

d the mod-- but rior to eticauirrel. ansfer et out

es the oating al callargs, but based of

k pro-J than crease point times with a little same e data at the

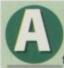

s ever, there's a little bit of everything in this month's Public Sector, and it represents the very best in the PD and shareware world.

Also thoroughly worthy of an honourable mention is an indispensable little utility called FastIPrefs. It's a replacement for the standard IPrefs program called as part of a Workbench boot-up which gets rid of various IPrefs bugs when handling certain workbench backdrop pictures. It also comes with a new improved WBPattern program offering nice features like the option to centre a picture on the screen, or to lock colours 4-7 for Magic Workbench purposes. In short, it does a bit of technical trickery and leaves you to get on with working on a nice, pretty Workbench. It's available in the util/boot/ directory on Aminet.

Incidentally, if you don't own a modem and you're looking through Public Sector thinking "Why are so many programs listed as available on Aminet?" then don't despair. You should be able to find most in your usual PD library, and if they don't happen to stock it, several libraries offer an 'Aminet On Disk' service for a very reasonable price - try Your Choice PD for instance.

Make your Workbench look even lovelier with **FastiPrefs** and the improved WBPattern Prefs program which comes with it

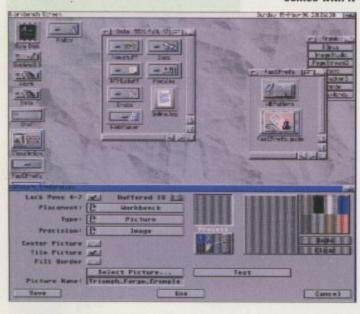

## BACROSS

Programmed by: Per Thulin Available from: Aminet (game/think/abacross.lha)

If you're to succeed in beating the computer at AbaCross you'll require a combination of strategic thinking, numerical aptitude and luck. There are elements of Connect Four and Scrabble in this testing puzzle game.

The objective is to be the first to make a line of three counters in your colour. However, you can't place a counter just anywhere on the board. Each square is marked with a number, and you can only place a counter on that square if you can use your six counters to get from the currently selected number to the number on your target square. The counters are marked either with a number from 0 to 9 or with a mathematical operation (add, subtract, multiply or divide). For instance, if the flashing square was marked 42, and your target square

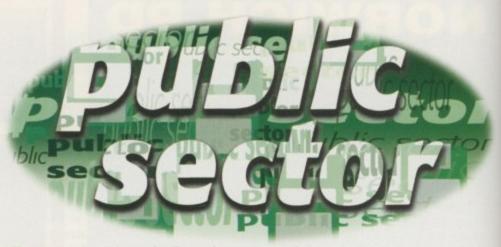

Dave Cusick plunges head first into là piscine de PD and takes a chlorine-filled gulp of its wallet-friendly waters

## MONOPOLY

Programmed by: Al Metz Available from: Aminet (game/board/amonopolyv14.lha)

Converting a board game to a computer successfully is not an easy task. Whilst the basic mechanics of a game might seem rather simple, stop to think about all the complex situations which could arise in a game like Monopoly and it's easy to see just how problematic a conversion could be. On top of all that, part of the charm of board games is that

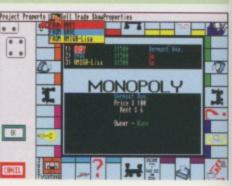

Can I be the battleship? Please?

they're an opportunity to have a laugh with other people - playing against a computer is never as satisfying, and if you've got friends handy why not simply play the board game?

Anyway, putting theoretical justifications to one side (or something), AMonopoly isn't bad. It has a sort of pointy-clicky interface although you will also need to use the keyboard to answer the myriad of 'Yes/No' questions the game will throw at you. The graphics are alright, the counters and board spaces are all reasonably clear, and the sound effects are passable if nothing more.

You should also note that AMonopoly uses the properties from the American version of the board game, so if, like me, you're not familiar with them you could find things a little confusing - especially since the property names aren't actually marked on the board, and some of the reddish property colours are a little hard to differentiate. Still, all things considered, AMonopoly is a brave and relatively successful attempt at bringing Parker Bros' legendary game to the Amiga. It's a shame you can't steal money when the banker's not looking though.

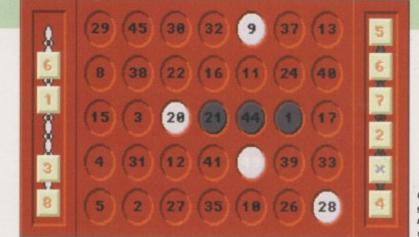

Get your brain in gear for some numerical frolics with AbaCross

was 7, you could divide by 8, or subtract 35. If you can't go, you can return one of your counters and receive another.

It's possible to change the colour of a square on the board from your opponent's colour to your own by simply getting to that number again. However, you can protect squares that are already yours by getting to that number

again, whereupon the counter will flip completely around and the number on the square will vanish. Did you follow all that?

Whilst it all sounds a little bizarre, it makes for an engaging and challenging experience. If your mathematical abilities are a little rusty then this is a fine way to polish them up again.

AMIGA COMPUTING AUGUST 1996

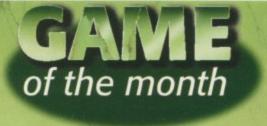

BATTLEDUEL Programmed by: Jochen Terstiege Available from: Aminet (as game/2play/battleduel.lha)

Ably assisted by graphical chum Michael David and musical mate Marco Seine, enterprising Deutschlander Jochen Terstiege has produced a marvellously addictive game in the same vein as that bovine bomb-fest, Cow Wars. Beautifully presented and featuring scores of options, BattleDuel is a multiplayer classic which deserves installation on games partitions everywhere.

For those unfamiliar with such sophisticated, complex and mentally demanding games, the object is to blow the opposition into oblivion by firing missiles at them. There are two factors which control the path your missile takes when launched, namely Barrel (angle of launch) and Powder (the force with which the missile is fired). You can also move your launcher backwards and forwards slightly. Hits on the opponent do differing degrees of damage depending on exactly where the missile strikes, and the first person to inflict 100 per cent damage on the opposition wins.

BattleDuel boasts some attractive graphics, and with a few backdrops to choose from and the option to enable or disable certain graphical features, you can customise the appearance of the game to some extent. The music isn't bad either and there are some really atmospheric sound effects, ranging from bird song during the quieter moments to the obligatory explosions and even broken glass for shots which go too far astray.

Another string in BattleDuel's already powerful bow is the option to play against people over a network. It's possible to duel via a null modem connection, a proper modem connection, or through a TCP/IP connection over the Internet. Since the game multitasks perfectly, it's nice to have a game of BattleDuel running whilst you're downloading some files from Aminet, or even during duller moments on the IRC channels.

In a Mary Poppins-esque fashion, BattleDuel is

practically perfect in every way. Admittedly, it can't produce hatstands from carpet bags or leap into cartoon landscapes in a pavement drawing, but there's just as much entertainment here and you are thankfully spared Dick Van Dyke's rather pitiful cockney accent.

Up to four players can participate in BattleDuel's tournament mode, but since this is deactivated in this unregistered version (you can only have two players here), there's even more incentive to register with the authors. For a tenner you'll be getting a complete version of one of the best multiplayer games in years.

fat et in 11 and Copyright & 1112 - 1996 and en Tunk operations David, Markov Streeves 12 6478

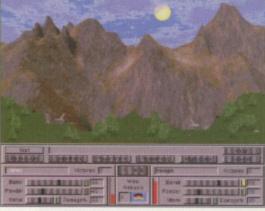

BattleDuelling against an opponent from the other end of the country

### -WINDOWS

Programmed by: John Houseley Available from: F1 Licenceware Disk No: F1-138 (2 disks)

never

It has

myr-

s and

of the

using

e red-

oly is

miga.

olics

comquare

iakes

ence.

rusty

n up

155

Wouldn't it be nice if that ever-popular programming language Amos could actually do things with Workbench properly – Multitasking, Intuition interfaces, proper AGA screenmodes, that kind of thing. Decent menus, attractive GUIs. And all in a proper extension, rather than a set of 'simulate it in the nasty Amos environment' procedures. Admittedly, there is the Intuition extension, but it's not perfect. If a do-it-all windows extension for Amos existed, it would be a Godsend.

Well perhaps, just perhaps, God's second name is Houseley, and his angelic distribution network is based in Exeter. (That would probably make F1 Licenceware bloke Steve Bye the angel Gabriel. Well, whatever.)

To use J-Windows you'll need AMOS Pro. Once you've got everything installed you will be able to produce sophisticated, good looking programs in a fraction of the time it

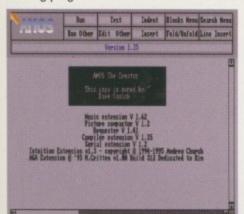

Just think what possibilities present themselves in Amos once you've got access to the Intuition interface...

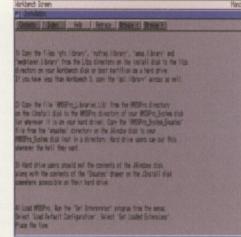

...and J-Windows is relatively simple to install too

would take other programming languages.

There are around 200 new commands at your disposal which will allow you to create stylish user interfaces (in GadToolBox if you wish) for your programs. You will have proper font handling, decent screen requestors and real workbench screenmodes (AGA ones too). Your programs could have menus which actually work, with checkable items, hotkey support and so on. They could have proper Intuition gadgets. Your programs will run at Workbench speed, and will look to all intents and purposes like they were written in a far more complex and time consuming language.

The nasty Amos file handling system, possibly the slowest system I've ever seen, is replaced by a totally new one which, at times, runs up to 20 times faster. There are also plenty of Amos bug fixes which will make using the language infinitely more pleasant.

Getting to grips with all the new

commands shouldn't be too tricky either because there's a massive AmigaGuide manual included, and scores of wellexplained demonstration programs (which actually do useful things).

J-Windows is easily the single most important Amos extension in existence and for only a fiver it represents superb value for money. Only a foolish Amos programmer would even attempt to live without it.

### THE DAY WE CAUGHT THE TRAIN

I want to hear from you if you have any program, whatever its purpose, which you consider worthy of review. Whether it will be freely distributable public domain, shareware or licenceware, if you feel it's of sufficient quality to merit coverage then stick it in a jiffy bag or padded envelope and send it in with all haste. Although Public Sector receives too many submissions to cover them all, I promise I'll at least look at your work – even if it's yet another Lottery program or Klondike cardset. It does make my job a lot easier, though, if disks are clearly labelled. Please also include a cover letter detailing the disk contents and price, and giving some basic instructions. The magic address is:

Dave Cusick, PD submissions Amiga Computing, Media House Adlington Park, Macclesfield SK10 4NP

## S CREECH

Produced by: Insane Software Available from: 17 Bit Software Disk No: 4044

In my book it's hard to beat a decent driving game in the Super Sprint mould. There has been a steady stream of shareware racers over the last few years (including MooseDrive, which I must accept partial responsibility for), and this Blitz Basic effort is amongst the best so far.

This is a three track version, with the third only being included as a computer-driven demonstration, but the first two are fully operational. There are ten cars in total, of which one or two can be player-controlled whilst the rest are driven by the computer.

Screech is extremely well presented and features some excellent graphics. The tracks themselves look lovely, although as the race wears on and the cars leave rubber and so on all over the place, they do deteriorate somewhat. The multicoloured race cars are well drawn too, and it's clear much time and effort has been lavished on making Screech look the part. It plays extremely well too, with the cars being generally responsive and nippy. It could just be me, but the handling seems to change during

## EMU CPC

Programmed by: Stephane Tavenard Available from: Roberta Smith DTP

In a moment of extreme boredom recently, a friend of mine dug out his old Amstrad CPC464 and a large cardboard box full of games cassettes, many of which had retailed at the wonderfully generous price tag of £2.99. It was a calculated, evil move on Pete's behalf which meant that for hours on end in the following few days Arkanoid once more held a small but significant proportion of the populace in its sway. Yes, we sifted through that cardboard box and systematically relived those halcyon 8-bit days, enduring the trauma of a ten-minute wait for a multiload epic (the console kids of today have no patience!), only to the race too. Other nice touches include beasties running onto the track, which you may well wish to acquaint with your front tyres. For those willing to register, US \$12 or 15 Aussie ones will get you at least four more tracks and a host of extra features. Also planned for the future are (deep breath): pit

Dare I say it... MooseDrive has serious competition from Screech

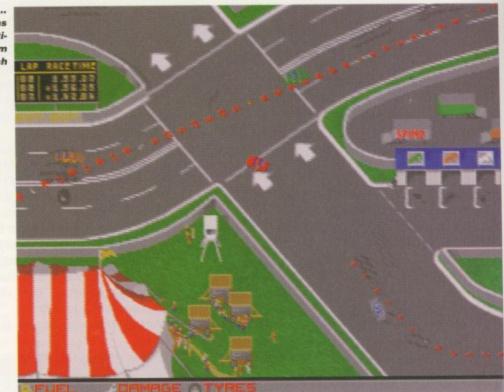

wince at the painfully poor animation and bleepy sound effects. At the end of the day, though, it was always Arkanoid that found its way back into that horrific plastic datacorder.

I was never an Amstrad owner myself, having been introduced to the computing world by that technological wonder the Acorn Electron, but I spent many a happy hour in the good old carefree days of childhood bouncing a ball off a wall and shooting coloured bricks with a laser. Such was life.

Imagine my glee, therefore, when what should I find generously squeezed onto the Emu CPC disk but a collection of games amongst which lurked Arkanoid. "Aha!" thought I, and without further ado I hastened to the garish Amstrad intro screen and proceeded to run that very program.

Running Arkanoid on the Amiga proved to be an interesting experience. I had expected my humble

fast-rammed A1200 to run appreciably slower than an antique Amstrad, because emulation always is a rather pedestrian experience. But it takes incredible adeptness to keep a ball in play for more than a couple of seconds when, as the Speed program soon pointed out to me, you're running at 35 per cent of Amstrad speed.

So the moral in this little story is... either have a spankingly fast Amiga on which to emulate a dated machine, or dig around in the loft (or that of a friend, but don't forget to ask his or her permission first because unfamiliar lofts can be scary places), until you uncover the little beauty itself. Still, Emu CPC is a nicely written emulator which, if your Amiga is up to it, runs CPC disk software flawlessly. It can load programs in snapshot formats or in big disk files, features lots of handy options, and comes with a handy Amstrad disk image converter written by John Girvin.

Hurrah! Arkanoid makes a welcome (albeit rather slow) return

Amiga Computing AUGUST 1996

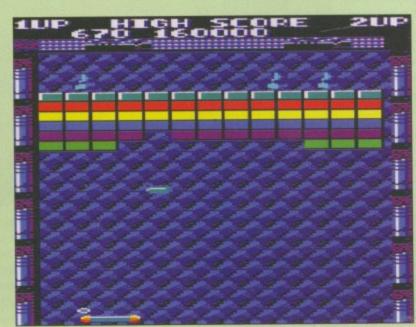

Invaders, running at a blinding 35 per cent of Amstrad speed

44

SHAREWAR

stops, car damage and fires, more race track invaders, a team management option, a modem connection mode, emergency service vehicles, and an AGA-only three player

15

ore

50 pit split screen mode. If all these are added to an already impressive title, Screech looks set to become the definitive shareware racer.

> Screech's simultaneous two-player mode

is highly entertaining too

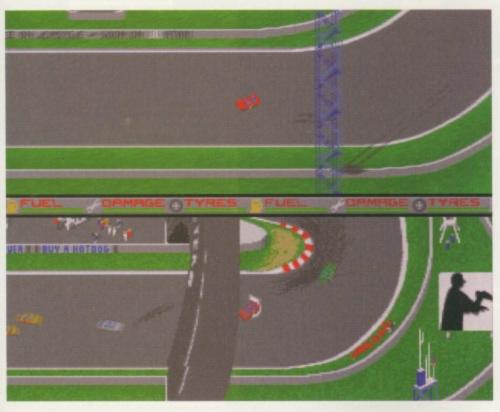

AMITOOLBAR

Programmed by: Daniel Balster Available from: Aminet (util/wb/amitoolbar.lha)

AmiToolbar is an attractive MUI program launcher which sits happily at the bottom of your Workbench screen, looking pretty and being generally helpful. It is not to be confused with ordinary vanilla Toolbar which was reviewed a couple of issues ago, and which the mint-choc-chip AmiToolbar is, in my humble opinion, vastly superior to.

AmiToolbar features rows of nice little buttons which can, of course, be configured so that they launch whichever programs you desire. Configuration is achieved by editing a textfile called amitoolbar.prefs which sits in the S: drawer. An example prefs file is included, but editing it to suit your own needs is a simple task using memacs or a similar text cruncher. Then the program can simply be launched from the shell or by clicking on the pseudo-icon and entering some arguments.

AmiToolbar has the standard MUI "Ooh, it's so lovely" appearance, something that the age-old Toolmanager doesn't have, as well as some nice memory usage graphs and a little command line window. On the other hand, Toolmanager lets you place little icons all over your Workbench which can look even tastier than AmiToolbar if chosen wisely. Toolmanager also lets you add items to the Workbench Tools menu and do silly things like assigning sound effects to certain programs.

At the end of the day, AmiToolbar is a splendid program well worth checking out. Whether or not Toolmanager users will

switch to AmiToolbar remains to be seen - they are both excellent utilities, and if you've got a hard drive you really cannot afford to be without at least one of them, but which you plump for is really a matter of personal preference. However, to run AmiToolbar you will require a minimum of a 68020 machine and a copy of Magic User Interface version 3.2.

AmiToolbar: see how lovely it looks nestling at the base of the screen...

### CHARLEY CAT: QUICKIES VOL #

Produced by: Anthony Whitaker Available from: Roberta Smith DTP

After starring in several feature-length animated adventures, Charley Cat makes his debut in a new series of computerised cartoons designed to run on standard 2Mb A1200s. If you own such a machine you may not have met Charley before, because in the past superb productions like Cowboy Cats (the twelfth Charley Cat adventure, reviewed in AC95), have required beaucoup de memory.

Charley Cat is a character invented by Mr Whitaker, and is most definitely not to be confused with the similarly named (although, I believe, differently spelt) feline who used to star in those irritating but informative 'Don't go with strangers' adverts of old, and featured on a particularly cheesy dance tune a couple of years ago.

Although this Bungee Jump-themed flick boasts the same highly impressive artwork and sound effects as its bigger brothers, it is much shorter (coming on only one disk as opposed to six). Gone are the disk-swapping blues that were the only drawback of the earlier epics. The end result is a humorous and enjoyable minute or so of entertainment. We eagerawait Mr

Whitaker' next effort.

More

antics

starring

animated

Charley Cal

## FOR ROA

F1 Licenceware 31 Wellington Road, Exeter, Devon EX2 9DU Tel: 01392 493580 E-mail:steve@f1lw.demon.co.uk

### **Roberta Smith DTP**

190 Falloden Way, Hampstead Garden Suburb, London NW11 6JE Tel: 0181-455 1626

Your Choice PD 39 Lambton Road, Chorlton, Manchester M21 0ZJ Tel: 0161-881 8994

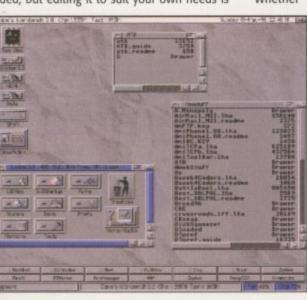

AMIGA COMPUTING AUGUST 1996

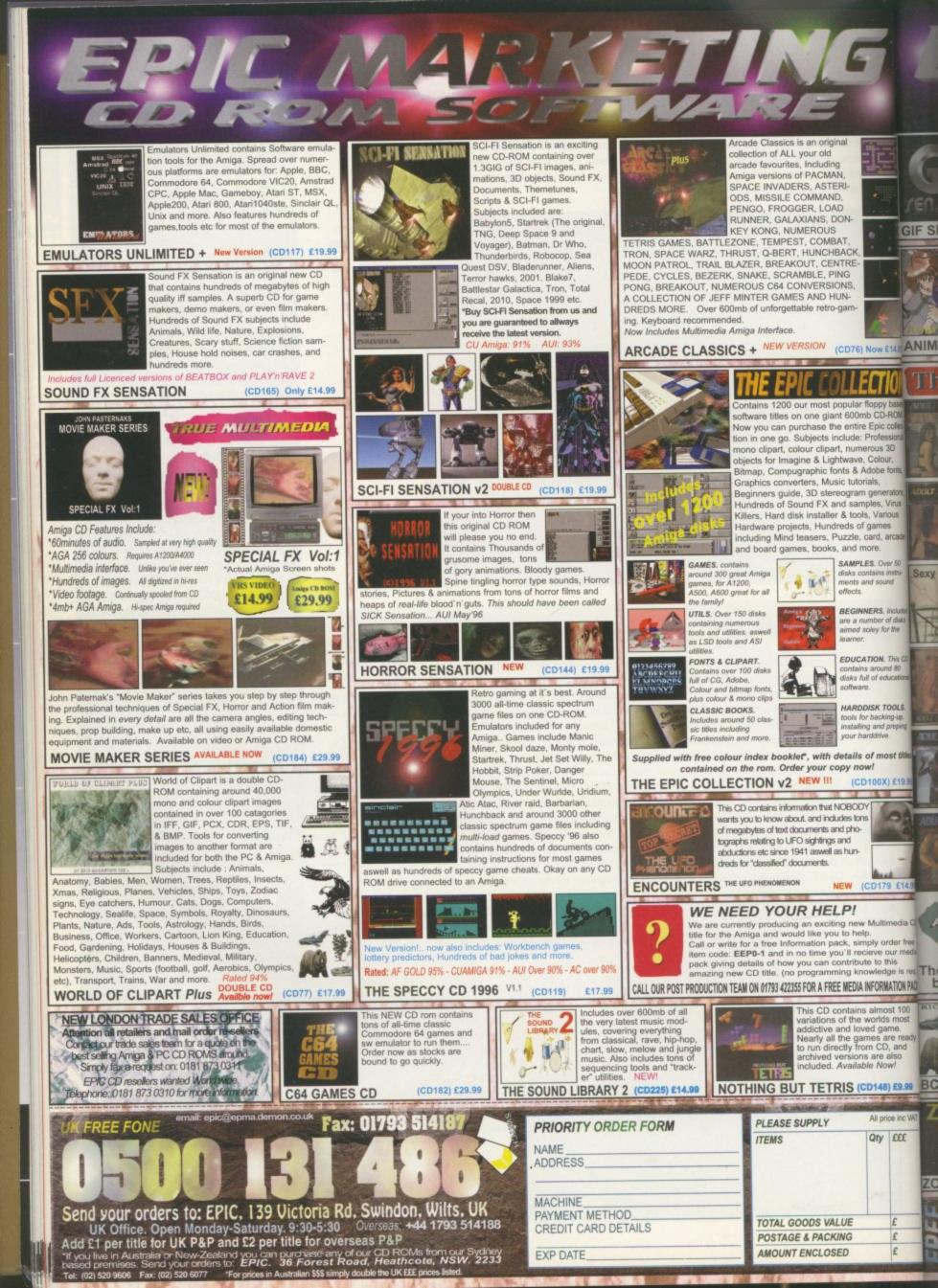

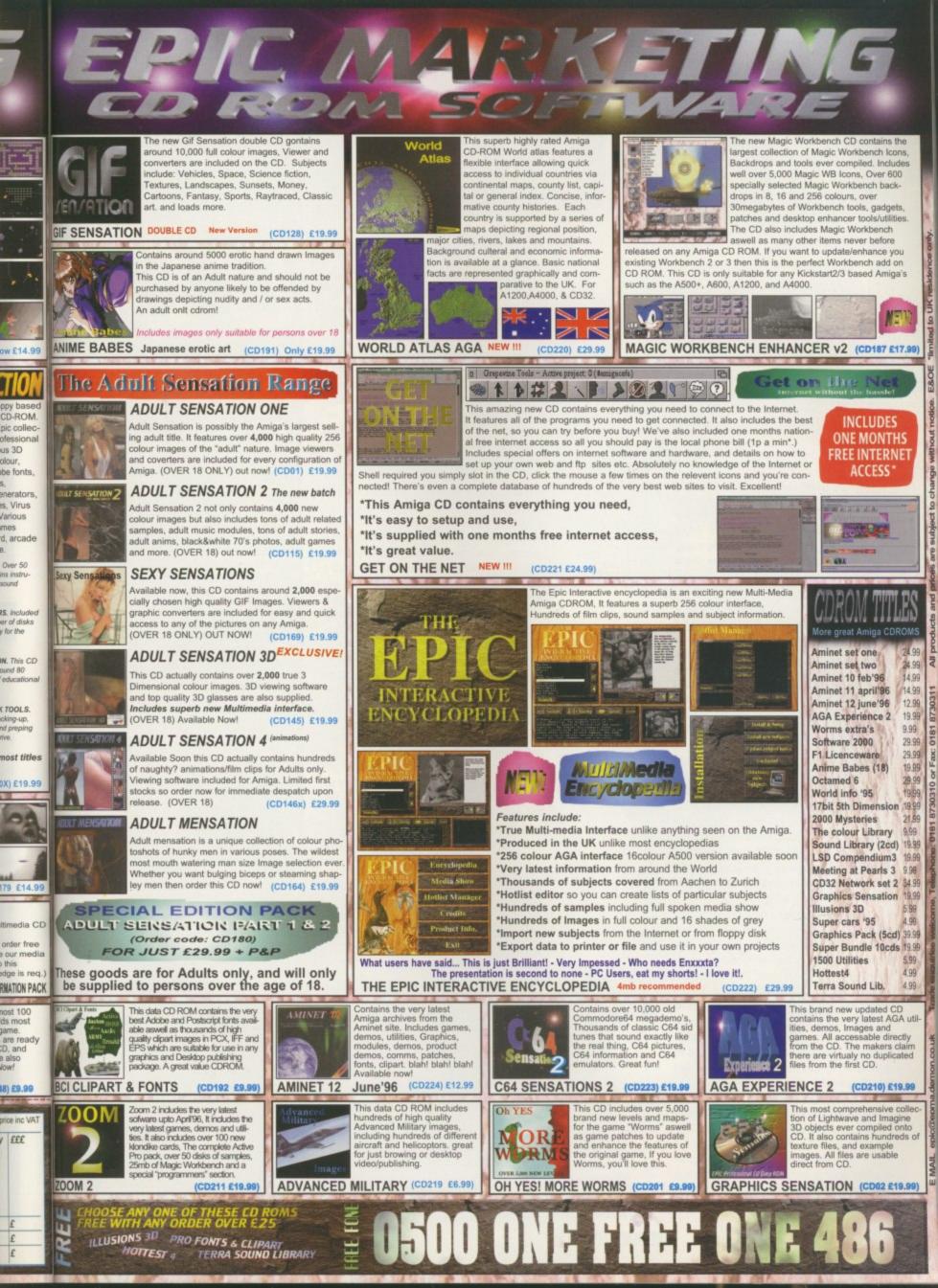

Grouing be date: 17 February 1996; the time: 20:39 GMT. At Cape Canaveral's Complex 17, the count time for Delta 232 has entered craft called NEAR, destined for an encounter with the asteroid Eros. Blockhouse engineers are conducting the last preparations as they are called out by the test conductor. At T-O, a large liquid-fuelled engine and six of the nine solid boosters will ignite, generating over 640,000 pounds of force, and lifting the 125 foot vehicle rapidly upward with an incredible light and sound show.

At Hangar AE, about five miles away, a group of engineers fill a large telemetry lab, monitoring more than a thousand measurements from the bird. They include people from NASA, McDonnell Douglas (the launch vehicle manufacturer), Johns Hopkins University (the spacecraft builder), and every contractor who has components on the Delta. No direct control over the launch is exerted from AE, but these people - more than you could fit into the blockhouse - are essential to the operation.

Eighty-six, 8-channel strip chart recorders, more than 50 video monitor/callbox stations, and three high-speed printers present the data within the building. The data is also being sent to Aerospace Corporation in California by 56Kb data lines, and locally to Complex 17 and the E&O building, where other company engineers can follow every step. Also in Hangar AE, a number of management personnel sit in the Mission Director's Center where they can communicate with the pad and every worldwide site involved in the operation. During the launch, displays will show them the occurrence and time of each important event, and all of this data is processed by a group of powerful computers in the back of AE - a set of Amigas.

Wait a minute! Amigas? Not IBM or Honeywell mainframes? Hey, this is a \$112 million spacecraft, give or take, not counting the cost of the booster and launch. Are these engineers really looking at data processed entirely on \$2500 computers? They are indeed.

Since 1987, the Amiga has played a littleknown role in over 100 launch operations of the two principle United States unmanned launch vehicles - the Delta and the Atlas-Centaur. These programs have not enjoyed as much publicity as the manned programs, but over the past 36 years they have lofted more than 300 scientific, communications, weather and navigational satellites and probes, and with a high degree of reliability. To see how and why Amigas were used, a little history is required.

The Delta, first launched in 1960, consisted of a Thor booster and a second and third stage based on technology developed for the Vanguard launch vehicle. It was built by Douglas Aircraft and others, and program management was done for NASA by Goddard Space Flight Center. The Center placed a team at Cape Canaveral mostly made up of ex-Vanguard people. Called the Field Projects Branch, we were housed in the same Hangar S that was used to prepare the Mercury missions. We built and operated a small telemetry station that NASA engineers used to monitor Delta pad tests and launches.

The primary function of telemetry is to tell us about things that are going right or wrong with a very expensive craft that may be thousands of miles away. Without accurate analysis of errant flight events, engineers would be powerless to fix the problem for the next flight. Project managers who decided to save money by cutting back on telemetry coverage have often regretted it.

The general rule is to try to have coverage (radio reception) during all critical events, which include powered flight phases, stage separations, and reorientations. This is why the Air Force and NASA have long maintained a string of telemetry and radar stations along the typical flight path to the southeast of the Cape, and ships and planes that could fill in any critical gaps. But many of the potential flight problems can be uncovered in the month or so during which a launch vehicle is erected on the pad and is run through many tests and simulations. NASA took the approach that having its own engineers both at the pad watching

The Near Earth Rendezvous (NEAR) spacecraft embarks on a journey that will culminate in a close an asteroid. After a an aste one-day delay, a Delta II expendable vehicle lifts off at 3:43 p.m. EST, February 17, 1996 from Pad B at Launch Complex 17 on Cape Canaveral Air Station carrying the NEAR spacecraft. The launch of NEAR naugurates NASA's novative Discove program of smallscale planetary missions with rapid lower-cost develop nent cycles and ocused scientific

0 255

objectives. NEAR will rendezvous in 1999 with the asteroid 433 Eros to begin the first longeroid's sur omposition a hysical prop

Hangar AE, home of the Expendable **Vehicles Telemetry** Station and Mission **Director Center**, is located on the **Cape Canaveral Air** Station, Florida

Retired NASA engineer **Hal Greenlee** sheds some light on the Amiga's involvement in the **US space** program

AR) y that iter with

ND/CW

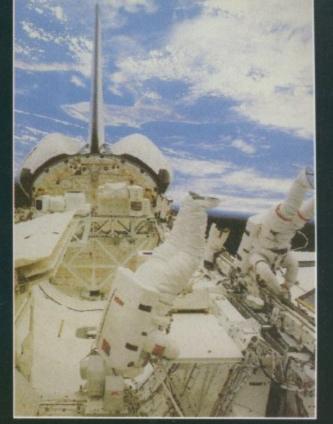

operations, and at an independent telemetry facility scrutinising test data, gave an extra measure of insurance, well worth the cost. By 1961, the Branch

moved next door to Hangar AE where there was more room, badly needed for a

larger telemetry station and antenna towers. The early Delta had about 130 measurement channels, and these were displayed mainly on strip chart recorders, which engineers stood over in rapt attention during major tests. Computers were not essential at that time for telemetry display, but then we got more work. NASA Headquarters decided to move management of the new Atlas-Centaur launch vehicle from Marshall Space Flight Center and its field organisation, overburdened with work on the Saturn manned boosters.

Lewis Research Center became the new managers; we, by this time known as Goddard Launch Operations, were handed launch responsibilities. This vehicle had a standard Atlas first stage, but its Centaur second stage had something new: the first liquid hydrogen-liquid oxygen engine system, which offered a big gain in performance. Much that was learned in developing and flying the Centaur stage was valuable to the Saturn and Shuttle programs. The Centaur's complex nature required about 500 telemetered measurement channels.

### MEASURING UP

We decided in the late 1960s to buy a Raytheon 703 minicomputer for Hangar AE to help process all these measurements. This machine had 64Kb of core memory, and no disk drive. It was programmed in assembly language, and data was entered on paper tape or punch cards. But the volume and complexity of the Centaur telemetry, with its PCM (pules code modulation) links and hundreds of 'discrete' (on/off) channels and, likewise, upgrades to the Delta telemetry, made it necessary to replace the 703 in the mid-1970s with a pair of Raytheon RDS-500s. They had a total of 256Kb RAM, and sported 10Mb disk drives the size of small washing machines. For a single vehicle, one machine had to process data, while the other generated displays.

Even so, not all the data could be handled, including Centaur's guidance data. With two pads for each of the two birds, and multiple simultaneous operations getting to be more frequent, the minis required constant switching and hard drive cartridge changing.

In the '80s, the Space Shuttle entered service. NASA planned to taper off and end the Delta program. Future plans called for satellite launches to be done, often in pairs, by the Shuttle. And there was a program called Shuttle-Centaur for launching large

### IME TRAVELLING

Going back for more history, improvements to the 1000 systems came steadily. Although Byte-by-Byte stopped making the PAL box, I found an engineer who had worked on the disk controller. He had finally got the SCSI section working, so we got him to sell us kits to upgrade our cards. We were then free to use more, larger, and faster storage drives.

Before long, I wanted a replacement for these cards, which wouldn't run some devices. I discovered that I could cut a GVP Series 1 SCSI card in half and it would fit inside the PAL box, so we did that. Then we could use Bernoulli 44Mb drives which helped us preserve and transport software easily. Also, some users brought us data on 9-track tapes;

 The Mission Director Center provides project management with a ringside seat with worldwide communications, video displays, a countdown clock board, and a real-time events display

> s p a c e probes – more risky

deep

and complex by nature than anything before. It required taking a special Centaur (cryogenic-fuelled, remember) stage into orbit in the Shuttle's cargo bay for on-orbit release and launch.

A Honeywell DPS-8 mainframe computer costing millions of dollars was bought for a new facility to support Shuttle-Centaur and other Centaur operations. AE was too small for this monster, which filled a large room and had about 30 people devoted to its care and feeding. AE had other problems. By 1984, Raytheon was telling customers that the 500 was obsolete, and support for its assembly language (in which all our realtime software was written), and hardware was soon going to end. Unmanned Launch Operations, as we were called after our transfer into Kennedy Space Center, had an uncertain future, and an overloaded, obsolete computer system.

1986 brought the tragedy of the Challenger accident. In its aftermath, many decisions were made that affected the unmanned programs. One was that Shuttle use for commercial launches would be minimised; only launches that required manned presence, had national priority or required the Shuttle's lift capability would continue. The Air Force also decided that it would not put any more of its space-

craft on the Shuttle unless necessary, because it did not have enough control to prevent delays to military project schedules. After extensive reviews, NASA also decided

our tape deck had an ISA bus SCSI controller, so we ran it from a bridgeboard inside a 2000. By 1991, we were moving along with plans to replace the 1000/PAL Box systems with Amiga 2500s. This required Charlie to re-do our DMA input and output cards which was not so easy because the original square card was already crowded, and the Zorro II card had less real estate available. Since the A2630 68030-25 accelerator cards would only take 4Mb of RAM, we soon added DKB's 2632 cards to them, allowing up to 112Mb worth of SIMMs.

Then I found a new product at a show, called (no kidding!) the CSA Rocket Launcher – it was a CPU/FPU speed doubler for the A2630. It gave a big performance boost, so we soon had one installed in

> The 4000 motherboard/Warp Engine combos are installed in these tower cases, providing more room for plug-in cards and drives

to scrap the Shuttle-Centaur project as too dangerous; only non-cryogenic (but lower performance) booster stages would be launched from the Shuttle. So the Delta program would continue to be needed after all. NASA's participation in the new facility was cancelled, and the Honeywell DPS-8 became a computer in search of a home. It was too large and expensive for AE's purposes – we needed smaller, reasonably priced computers. But what would we choose?

Some of us at AE had experience with Motorola 6809 and 68000 processors. Dave Brown, the programmer then in charge of the Raytheons, had done some projects using the VME bus/68000 series cards. I did several 6809-based projects in assembly language. We liked the straightforward programming model the 68000 presented, with its linear memory addressing as opposed to the convoluted segmentation scheme used

so we 1991. ce the . This output riginal orro II A2630 Mb of them.

ed (no vas a a big lled in

i too

ower I be

pro-

r all.

was

ame

i too

- we

iput-

with

Dave

e of

ects

l did nbly

pro-

with

d to

ised

each of them. We then had a system running at 3.5 times the speed of the original 1000 systems, and with no practical RAM limitations.

Conscious that PCM data rates would be increasing, we wanted to use the Amiga 4000 as our thirdgeneration machine. We thought we would be able to buy 4000Ts in early 1994, but instead, Commodore went bust. As I was retiring in May '94, the new plan was to buy 4000 desktop machines, put the motherboards in Micronik tower cases, and put 40MHz 040 Warp Engines in them.

NASA was able to get about half the 4000s needed, but had been waiting for five units from a local dealer for many months. That November, I went to the Computer 94 show in Cologne, hoping for a miracle. A German friend made some calls for me while I was there, and we found a dozen 4000s in a store 150Km. away. Problem solved.

The pictures show these tower-cased machines. They may not look like Amigas but they are working very well, thank you. Charlie Michael recently designed new dual-ported RAM I/O cards that side-stepped delays due to the DMA process in the original design. Now the system hard drives are gigabyte capacity, and the Bernoulli's, 150Mb size. DAT tape is used for backups, and CD-ROM read/write drives provide more permanent storage.

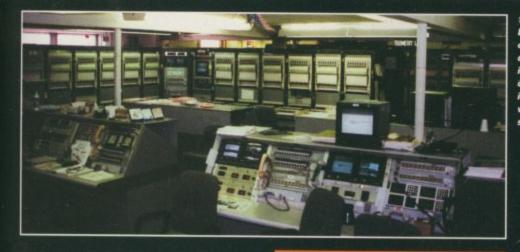

Lab gets very crowded on launch day. People come in from every contactor involved in the launch vehicle or spacecraft

by the Intel processor. But in 1985, there were no complete, low-cost computers based on the 68000; there were only minicomputers costing \$30-50 thousand (1996) that were too expensive for our needs.

Are you surprised that cost would be an important factor in doing a NASA job? Fact is, there has always been more pressure on the unmanned space projects to keep costs low. Supplying all parties concerned with the best telemetry and communications possible is valuable insurance against unnoticed problems and consequent failures, and that has always been Hangar AE's major service. But like all insurance, its benefits are measured by the customers (the management of companies involved in a launch project) against the cost (of operating AE, partly paid by them). Skip Mackey, who very ably ran the Hangar AE facilities for 36 years, was vigilant in ensuring that we operated efficiently and cheaply, and with the flexibility to provide new services, often needed at the last minute. Replacing the Raytheons was going

"The job: pretty much the same as 36 years ago; more complex, and lots more red tape..... but the Amigas have done everything needed, and have made it more fun'

### to have to be done at low cost, or Skip would not go for it.

Dave Brown, myself and others were reading about the new 68000-based Atari ST during 19885, but decided it was too limited for AE's purposes. Then we heard about the Amiga 1000. A nearby store started to carry them in late '85, so I went by to get a demonstration. I had the same reaction that many of us may remember: amazement! Here was a

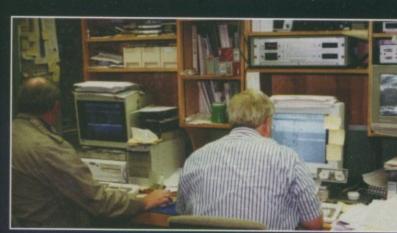

C Dave Brown (right) and Gary Jones at the machines they use to generate and debug C code for Hangar AE's Amiga systems

C The AE Telemetry

relatively low-cost comA

ш.

puter that did things no other small computer could! After a while, I brought one home, and then took it AE for show and tell. Dave Brown was also impressed, and got one for himself. The Amiga fix was in.

Cost was not a problem in replacing our minis with Amigas, but some other things were. A well-made peripherals box was needed that would accept accessory cards and hard drives. It would have to include a hard disk controller card, and additional slots for DMA data input and output cards of our own design. We looked at designs by MicroForge (huge and slow), CSA and ASDG (just card frames) without much enthusiasm.

Then a Texas company called Byte-by-Byte announced its PAL 1000 box. It offered everything we wanted: five Zorro I slots, three hard drive slots, an extra megabyte of RAM and a clock. It was well buffered and powered, and sat conveniently on top of the 1000. Most importantly, it came with a disk controller, developed jointly with Commodore - this was the forerunner of the CBM 2090A

At the time, Commodore hadn't gotten the SCSI part of the card to work, so PAL boxes came with 42Mb ST-506 drives. We bought the first PAL box produced, and ten more later. This item made it possible for us to use the Amiga. It gave us the same and more capability that the 2000 would have later, but by the time the 2000 came out, we would have gone another way. Note: the PAL box design was done by Brad Carvey of Video Toaster design fame, and comedian Dana Carvey's brother.

Another problem was that we needed floating-point processing, and a faster CPU than the 68000, even with the load split between the three operational Amigas. We found a 68020 card, the Ronin Hurricane, that had a doubled clock speed, a true floating point co-processor, and space for 4Mb of 32-bit RAM. This, with our custom cards, completed the setup for our first operational systems.

While the RDS-703 and RDS-500 software had all been done in assembly language, the decision was made that all Amiga coding would be in C language. This allowed maximum ease for the constant upgrades and additions that would be needed, and good portability, in case another machine change became necessary. Although not as fast as machine language, C certainly was better than high level languages. Care was taken to ensure that multitasking was preserved and that the same software would run on all Amigas for all missions. We started with the Manx Aztec compiler, switching to SAS/C when it became necessary. We named

51

AMIGA COMPUTING AUGUST 1996

our triple Amiga system 'CARDS' **Computer-Aided** Recording and Display System. Ithas the power to handle not only all the measurements on one Delta or Centaur, but to deal

with two or more tests on different pads at the same time.

The programmers can shift the assignments of data handling between Amigas in real time without shutdowns. Usually, there is one Amiga on each vehicle during its prelaunch tests, but the system is completely flexible. On a Delta launch day, the telemetry from that vehicle will probably be divided between the three primary Amigas, with three more as backups. But if Centaur wants to run tests also, it can simply be added to one of the machines.

### System Setup

EATUR

The basic system consists of the following elements: data is received by RF links directly from the missile, and also from landlines from the blockhouse; other telemetry sites may also be sources, always the case on launch day. The PCM (Pulse Code Modulation, now mostly used in preference to the older pulse amplitude, pulse duration and FM/FM) data is processed by a decommutator on each link. The digital data from all such sources is placed together on the telemetry lab's link multiplexer, a bus that runs at 7 megabits/sec. Each channel (measurement) value includes a tag that identifies it and its source. At the Amigas, the input cards contain dual-ported RAM where all the link mux data is stored, and the system software can then access the data which is needed, placing it in a large table in memory. This table, identical in all of the Amigas, is updated with every sample of every measurement, as each new PCM frame arrives at the input card.

The computer does various operations on the data in the table, including scaling the data from 0 to 100 per cent, converting to engineering units, or any special function. Translating a measurement to engineering units for video display or printout in numerical form is not usually a linear conversion. It involves fitting the value to a curve, and six coefficients are supplied by the vehicle manufacturer for each measurement channel. The curve and coefficients would vary with each transducer on board, for example, one that measures oxidiser tank pressure on the first stage. If that transducer fails and is replaced, we have to get the new coefficients, and again, they can be entered whil the main program is running. A fifth-degree polynomial calculation by the Amiga, using those coefficients, provides an engineering value, which would probably be in pounds pressure in this case.

Another operation the computers do is to decommutate certain data that is included in a PCM link, but running asychronously at a frame rate different from the link's main frame rate. The new Delta II AUV (Avionics

## UNNING OUT OF TIME?

The present AE Amigas have enough power for a few more years, but telemetry systems speeds are being increased steadily. The Centaur presently uses a 256Kb PCM rate. The first Delta PCM systems ran at 13.89Kb but the new AUV systems run at 367 and 500Kb. Titan, which is occasionally used by NASA, is up to 800Kb. The Cassini mission to Saturn, with support beginning in late 1997, will use a Titan booster, and this project may push the

Amigas pretty hard.

The computer team is looking at the 68060 cards that are available to replace the Warp Engines, but the potential of those cards will be somewhat limited until an optimised 060 compiler is available. Storm C includes 060 switches and looks good in demo form, but the working version is not available with English documents as of the time of writing.

Upgrade Vehicle) has its guidance data embedded this way. The real-time processing is interrupt-driven, but the pre-emptiv multitasking is what makes it possible to do so many things while the program is running, such as changing sources, displays, channel assignments, scales, coefficients, and adding or removing additional tasks.

The output of all this activity? Each of the three Amigas feeds a video generator bank which can output 32 out of about 1000 possible video pages (for 'discretes', another 2000 possible pages). These pages use a large font, preferred by the users, which allows 16 lines per screen. Most of the 96 video outputs are fed to monitor/callbox sets installed in consoles throughout the building. Next to each monitor, the callbox has a numerical keypad and LED display. CARDS also drives large sets of DACs (Digitalto-Analog Converters), which in turn can drive about 700 strip chart channels. Engineers need these as a continuous record of a launch or test so they can see measurement levels and when various events took place.

For instance, if you were an engineer concerned with first stage tanking, you would have requested your tank pressure, temperature and level measurement pages beforehand. You could switch among those and any other pages of measurements from the vehicle with the keypad, the LEDs showing you which page is selected. The Amiga CARDS program allows you to key in additional measurements to one of your pages, or make a new page. You could also enter a request for a line printer printout of your data, step to the printer, and it would be waiting. And you would have your more important measurements being recorded continuously on nearby strip chart recorders, so you could check the recent history of your measurements.

lab for other purposes. Some 2000s are used

Separate Amigas are used in the telemetry

AMIGA COMPUTING AUGUST 1996

() Hangar AE's

three primary

sideways, are

visible on the

upper shelves.

down, serve as

backup and

Note that all

equipment is on UPS'

Three more, lower

auxiliary machines.

cases laid

Amigas, in tower

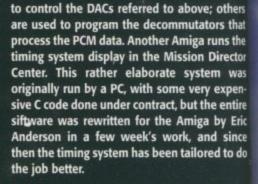

### SIMILAR SUPPORT

A smaller, but almost identical system was also installed at the Western Test Range (Vandenberg AFB, California), to support NASA Delta and Scout launches, which have been much less frequent. Some of our customers wanted to have a system located at their facility that would function like CARDS, driven by data from the Cape or WTR. Dave Brown developed a system where a single-Amiga CARDS could be remotely placed, and driven by data typically transmitted across 56Kb circuits. The remotes operate on a two-second delay, but receive all measurements correctly time-tagged, and the engineers at the remote site have the same ability to display, customise and print out all their data pages.

All software maintenance can be done at the transmitting end, including swapping the real-time executing software, rebooting, and verifying proper function. The remotes run the same software as the primary Amigas, with conditionals set to optimise them for their more limited job. Remotes are in operation at Lewis Research Center, Aerospace Corporation, and several facilities on the Canaveral Air Force Station and Kennedy Space Center.

Not limiting ourselves to launch vehicle support, Hangar AE has been able to provide data for spacecraft checkout and other special projects on a number of occasions. These include the GOES spacecraft, the GPS navigational series satellites, the ACTS spacecraft, the TOS third stage, and the Pegasus booster series, which are airdropped from a modified L-1011 aircraft. Another extra has been supporting CAS (Customer Ancilliary Service) slow-speed data from the mid-deck experiments carried by the Shuttle; this data runs for long periods during flight.

The author, Hal Greenlee, would like to express appreciation to Dave Brown for assistance with technical information and reviewing the article, and to Floyd Curington for historical assistance. Opinions expressed are his own.

C

Go

ha

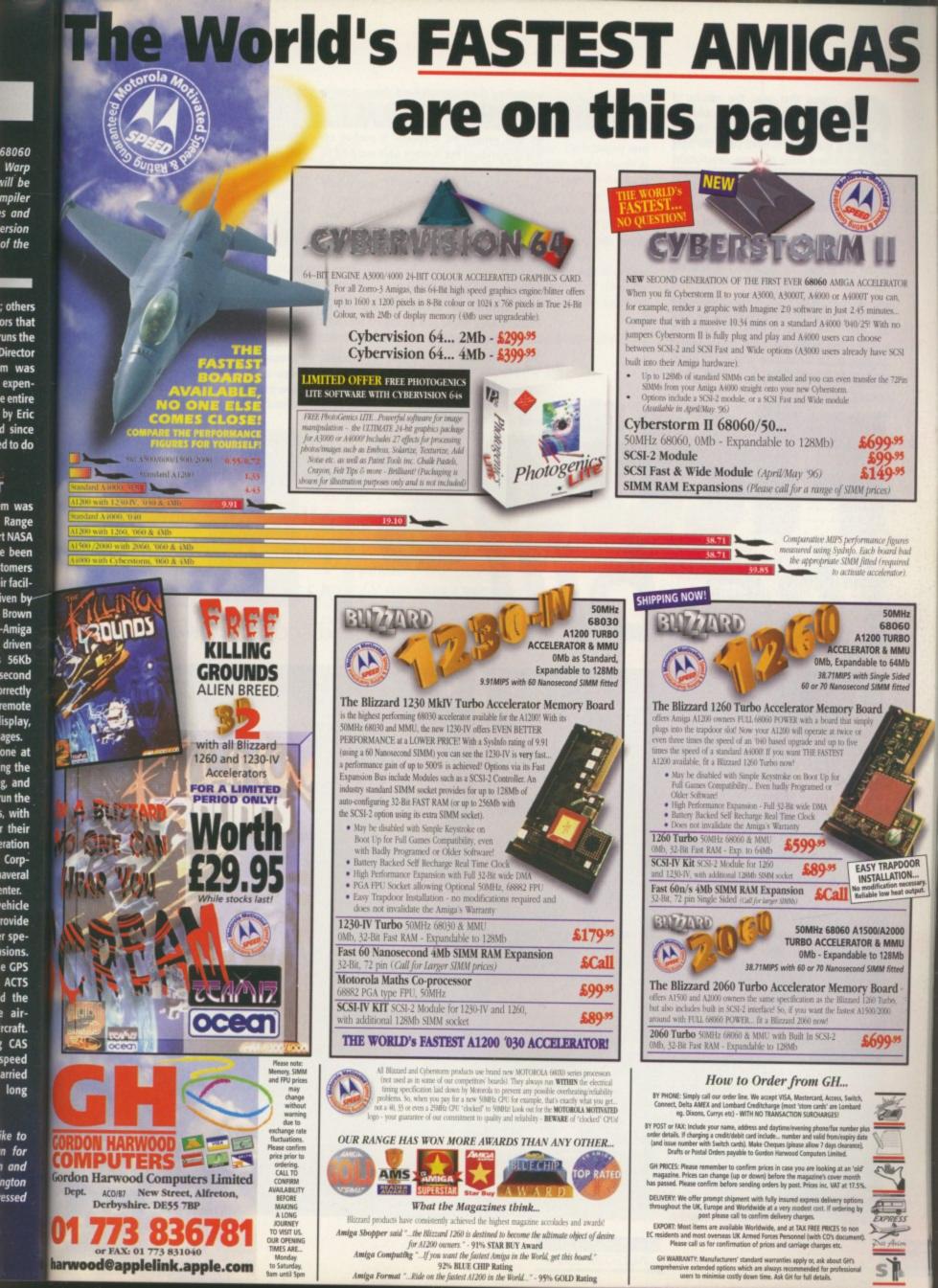

nyone that read the results of our recent survey should be well aware that 91 per cent of our readers have seen the light and own a hard drive of some description. I was not too surprised at this because if you seriously want to do anything on your Amiga, even using the 'lite' versions of Final Writer or Wordworth, a hard drive makes using your Amiga so much more convenient.

The thing that did surprise me was the size of hard drive you readers own. On average it is a massive 600Mb, and if you couple this with the fact that again, on average, you have 7.5Mb of RAM, it shows that you readers really do have some beefed up Amigas. So for anyone who is still struggling with floppy disks, or is think about upgrading their current hard drive, now is the perfect time to buy one.

Thanks to the requirements of Windows 95 and general PC software, it pushes up the demands of the average user wanting to get decent performance out of their computer. Currently, the average PC user would need 16Mb RAM and a 2Gb hard drive to have a system that is comfortable to use, but your average Amiga user will get by quite happily with less than half that amount of RAM and hard drive space.

### PRICE DROP

This demand by PC owners for higher capacity hard drives and increased amounts of RAM has recently driven prices down. This means you can pick up a 1Gb hard drive for the same price that a 520Mb drive

Evetech has jumped upon the demand for higher capacity hard drivesand increased amounts of RAM and put together a one-stop solution for A1200 owners

would have cost last year. Eyetech has jumped upon this and put together a onestop solution for A1200 owners wanting a low-cost but high capacity hard drive. In about 15 minutes you can be the proud

ow

cal

sic

int

rei po rej dri ini po pli

Eyetech has come up with a cheap, all-in-one hard drive solution for your A1200. Neil Mohr discovers what it does

C Once properly

earthed, disconnect

everything from your Amiga, flip it

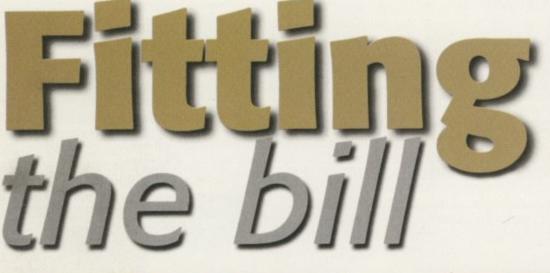

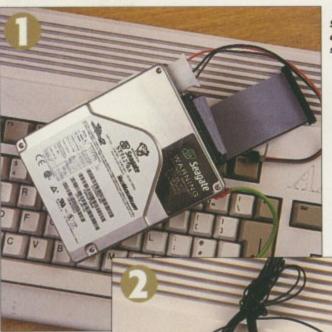

The slimling Seagate 1Gb hard drive is a perfect size for the A1200

5

.

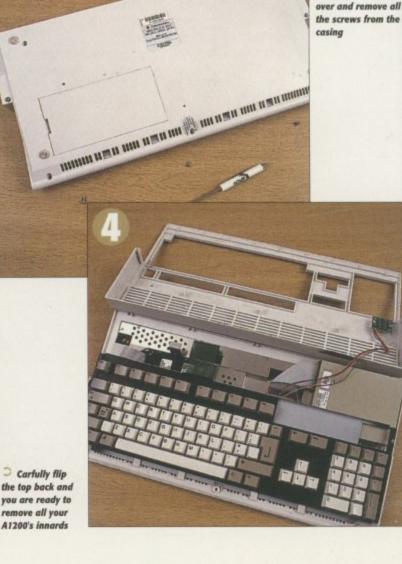

Before you open up your Amiga make sure you take anti-static precautions. Eyetech recommend connecting yourself up to the earth of a plug

> AMIGA COMPUTING AUGUST 1996

upon ier and of RAM ne-stop wners

## **RIGHT FROM THE START**

As standard, the hard drive is set up with four partitions as opposed to the normal two. I think this is a little over the top but there is nothing to stop you from repartitioning the last three because they are all empty apart from one that has a demo of MME experience.

Eyetech has also programmed the hard drive with ToolsDeamon running so all the extra programs available are accessible from the normal Workbench menu on bootup, which makes things easy enough. I would have preferred to have seen a few more of the standard public domain Workbench patches that everyone

seems to use, such as MagicMenu, Cycle2Menu and something like Yak or MCX. Another slight niggle is that although there are extra DataTypes on the hard drive, they are hidden away in the storage drawers where a beginner could easily overlook them. They really should be installed as standard, but at least they have hard drive recovery programs, along with scripts for reinstalling and repartitioning the drive.

If you are looking for a no-nonsense way of getting your hands on a cheap, high capacity hard drive, the Eyetech solution should be on top of your shopping list

Eyetech has gether a oneowner of 1Gb A1200, ready to run. Eyetech can supply either a 850Mb or 1.2Gb versions, complete with the correct power and

ers wanting a ard drive. In e the proud interface leads and pre-installed with

ne

drive

does

ce properly d, disconnect hing from miga, flip it nd remove all ews from the

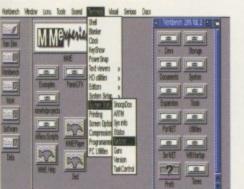

O Workbench 3 and a number of PD programs are available pre-installed for you

Workbench and a good selection of PD tools and utilities.

Eyetech is using the 3.5" Seagate mechanism as its hard drive. This is not particularly fast or amazingly quiet, but it does have one major advantage in being approximately 15mm thick. By adding a couple of fixing legs with adhesive pads on the bottom, the hard drive can be easily positioned and fixed in place without the danger of shorting any of the drive electronics out, or getting in the way of the keyboard ribbon cable.

### POWER

Due to 3.5" drive having a separate power supply, it comes with a modified disk drive connector so it can be powered off the internal disk drive power connector. Plug

C Flip the keyboard back out of the way and remove the existing 2.5" hard drive cradle

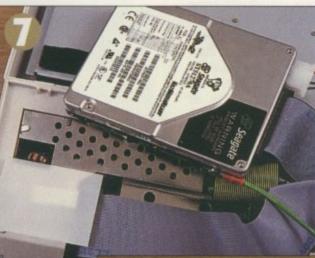

C The IDE connector can now be plugged in and an insulating plastic pad is placed over the metal shield

Bottom

REQUIREMENTS

RED essential BLACK recommended

A1200

PRODUCT DETAILS

SCORES

the connector into the power supply on the

motherboard and then plug the disk drive

power connector into the back of this. Once in place, the keyboard fits flush over

the drive and the sticky pads fix the drive

Product

Supplier

Ease of use

Overall

firmly in place.

Implementation

Value For Money

Price

Tel

line

Instant Drive

1Gb - £219.95

1.2Gb - £249.95

01625 713185

Eyetech

92%

88%

90%

90%

1:01

REVIEW

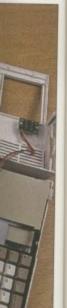

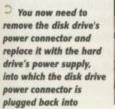

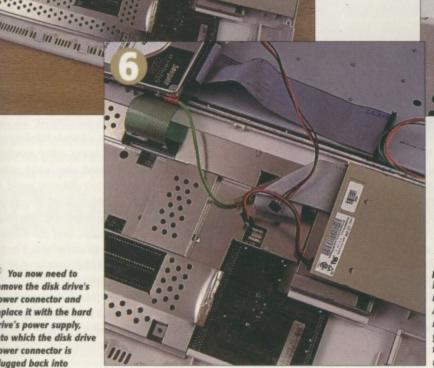

> Four adhesive pads keep the hard drive firmly in place. Your A1200 can now b reassembled and you are ready to try out your all new 3.5" drive

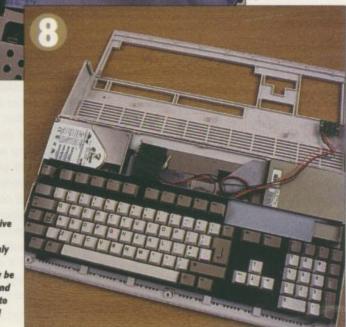

AMIGA COMPUTING AUGUST 1996

### CE COOL GUIDE FOR Absolute Beginners

EVIEI

o be precise, this comprehensive book isn't one for the total Amiga boffin. I'm sorry to say, but there are far too many of those on the shelves already for you to scramble your brain around. The first step series claims to do exactly what it says in a creative and enlightening way. An impossible task you may say, but it manages to achieve confidence on my behalf and I am, I have to admit, an absolute beginner when it comes to the Amiga. Consequently, this will be a totally honest review from an uneducated user.

Paul Overaa has made your life even easier by making almost every topic self contained, so if you want to read about computer viruses you don't have to have read the

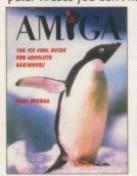

previous chapter to understand it – all you need to do is turn to that page without referring to any other. However, it is recommended that you read chapters one to five as they contain lessons of impor-

tance that every Amiga user should know about.

When your brain has not absorbed too much information, you can browse the book in sequence or be a rebel and read the chapters in a Japanese manner from back to front. A marvellous introduction because we all know how annoying it is to have to flick through 500 irrelevant pages before you eventually get to understand the page you are actually interested in.

### **USER-FRIENDLY**

Every page is illustrated with a user-friendly layout, something all books should contain. It is not overwhelming with regard to the number of pages which is good to see as there is nothing worse than getting a pocket sized handbook for beginners that is closer to resembling an encyclopaedia.

If you haven't guessed by now, this is certainly not a book for the computer expert who wants to know everything one step ahead of the computer itself. It does, therefore, consistently deal with the basics on topics ranging from the necessities of looking after your disks, information on the workbench, Amiga documents, and using DOS, to the more simplistic tasks of copying files.

This book can solve all your deadly fears about the Amiga and actually get you started, without the sarcasm of the more technical texts that begin with 'first turn your computer on'. Do yourself a favour and read what the first steps series has to offer.

56

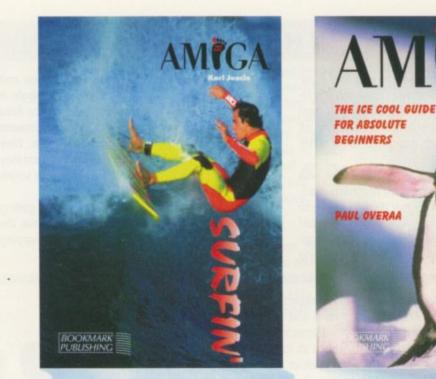

# Learing:

These two books in the Amiga **First Steps** series make Amiga learning easier. **Liz Ogden** tackles her first Amiga review

## MIGA SURFIN'

or those of you who are not fully acquainted with the Information Superhighway yet, looking at the cover of this book might make you think what the term surfin' really means. Don't be confused with all the jargon that accompanies the Internet, it really isn't all that difficult to master once you've actually been surfin', as it is called. It's a tool and a great asset in broadening your

level of understanding, together with expanding on your number of contacts.

The author, Karl Jeacle, has included a chart of the Internet at the start of the text so as you gradually read on you will get to understand it more. This book is aimed at getting your TV-hooked-up-Amiga linked to the powerful Internet.

Its aim is not to overload you with too much technical information but to explain the best way of hooking up your computer to experience the Net. Take note from the author himself if you are thinking of getting connected. It doesn't mean you have to change your system altogether – just some extra RAM and a hard drive is enough to begin with. Although the book may

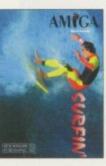

Amiga Computing AUGUST 1996

look very technical when you flick through it, the topics have been carefully selected and related to the Amiga user. Many specialised texts like to waffle about the history and advantages of this incredible technology, and you will find some of that information contained within, but only the necessary amount that you need to understand. The remaining concentrates on getting you to work your way around the Internet in conjunction with the

Amiga.

I can guarantee that if you are already thinking of installing the Internet into your home, after reading the first three chapters of this book you won't need any persuading. It's not a completely different world, it just takes a while to adjust to the style of language and understand the jargon. Once you have read the part about getting Internet streetwise, and the following chapters, you'll have nothing to worry about or to stop you from contacting your friend down the road or a high profile celebrity in Kuala Lumpur.

If you've not gathered already, there is too much for you to miss out on here, so spend a little time to read through the relevant chapters and get surfin'.

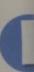

nal Ep that n patible qualite The

has fu tion mand meas about being Over the s

> Th tray tacle can shee Cont only cont prin

prin box ton pap prin that ton bot the on for me tor pri shi be Ob 50 an Si

гу

fre

PI

S P O n some ways Epson can be thought of as the grand daddy of computer printers. It has been around since the beginning of time and its original Epson dot matrix printers set the standard that made sure every printer was Epson compatible. Years later, Epson is still producing top quality printers

The Epson 5500 is a 600 dpi laser printer that has full LaserJet 4 emulation, along with emulation of Hewlett Packard's GL/2 plotter commands. Physically, the printer is very compact, measuring around only 14 inches wide by about eight inches deep, without the paper tray being down, and stands nine inches high. Overall, it seems to only take up about a third of the space of my DeskJet550C.

The lower front loading paper tray and the upper paper receptacle that folds out over the front can hold around 150 and 100 sheets of paper respectively. Controls are very sparse, with only a power switch and a single control button on the top of the printer.

When you first unpack the printer you have an extra two boxes - one contains the printer toner, that is the black ink on the paper, and the other is the laser printer's photo conductor unit that marks the paper where the toner will fix to. Once unpacked, both easily slip into place inside the printer, with the toner sitting on top of the photo conductor for quick and simple replacement when it does run out. The toner should last for about 3000 prints and the photo conductor should do around 20,000 prints before needingto be replaced. Obviously, this depends on the sort of printing you are doing.

If you remove the side panel

nrough it,

cted and

ecialised

tory and

logy, and

tion con-

amount

emaining

your way

with the

inking of

reading

n't need

world, it

read the e follow-

out or to

e road or

much for

e to read

Li9

and the metal casing underneath, there are two Simm slots. One is for the printer's own memory and the other is for a ROM module. Using a single Simm, the printer can have anywhere from 1Mb to 32Mb of RAM on board. Unless you are going to be doing complex postscript printouts or using a lot of downloadable fonts, 2- or possibly 4Mb of RAM should be enough.

The ROM module allows you to add new emulation modes, most notably the Epson Script level 2, that give the printer full level 2 Postscript printing abilities, at an extra cost of course. Another extra that Epson offers is a serial interface because as standard, the printer only has a parallel port. This will be fine for the majority of Amiga users, but if for some reason you need a serial printer, perhaps you need to work with Macs, then the option is there.

As the Epson has LJ4 emulation, you can use the standard Amiga LaserJet printer driver and get decent results straight away. Also, because the Epson does not come with any Amiga drivers or software, you will have to get copies of Studio II or Turbo Print if you don't have them. The main two disadvantages with the Amiga driver is that firstly, it only works up to 300 dpi, so you will never get the best out of the Epson, and secondly, you will be stuck with the poor 16 shades of grey output that the Amiga is still lumbered with.

Even with a third-party print package there are still problems, particularly when printing at the full 600 dpi which results in the print outs being very dark. This could be caused by the RiTech smoothing that is a built-in extra of the Epson, but there was no way of telling as the only way you can adjust the RiTech level is via the Windows software.

At the end of the day the Epson is an excellent printer. It is small, fast, quiet and simple to use. It is just a shame that you cannot get the best out of it from the Amiga. You can either blame Epson for not providing a specific Amiga printer driver or Amiga software, or you could just as easily ask "Why can't I have downloadable fonts, 24-bit print outs and prints at the full dpi as standard?" Unfortunately, we will have to wait and see what VIScorp can produce.

Another printer springs forth from the fertile loins of Epson. **Neil Mohr** takes a look at what it can do

the Epson is an excellent printer. It is small, fast, quiet and simple to use. It is just a shame that you cannot get the best out of it from the Amiga

ine fami

AMIGA COMPUTING AUGUST 1996

### ERFECTING YOUR PRINTS

It's probably been said in just about every printer review that's been done in Amiga Computing, but if you want to get the best out of your printer, whether it be a top-of-therange laser or just a lowly old 9-pin dot matrix, you need to get hold of some third-party software to allow you to get complete control over your print outs. Until recently, your only choice would have been Studio II, but with the recently released Turbo Print you have the choice of the two. Using the LaserJet IV emulation and playing around with the gamma settings, you could get reasonable results with the Epson.

|                      | line                                                     |
|----------------------|----------------------------------------------------------|
| REQL                 | JIREMENTS                                                |
| <b>RED</b> essential | BLACK recommended                                        |
| 11                   |                                                          |
| PROD                 | Studio II/<br>Turbo Print                                |
| P R O D I<br>Product | UCT DETAILS                                              |
|                      |                                                          |
| Product              | UCT DETAILS<br>Epson EPL-5500                            |
| Product<br>Supplier  | Turbo Print<br>UCT DETAILS<br>Epson EPL-5500<br>Epson UK |

| Ease of use     | 80% |
|-----------------|-----|
| Implementation  | 92% |
| Value For Money | 92% |
| Overall         | 85% |

5

TUTORIAL

aving explained what ARexx is and how an ARexx program is physically created, it's time to tackle some of the fundamentals of the language itself – beginning with those ARexx variables I introduced last month. With many computer languages, such as Basic, different types of variables have to be used to store different things. Text strings, for example, need to be stored in string variables, numbers in variables that have been especially identified as hold-

ing numeric values and so on.

ARexx is nowhere near as fussy in this respect and variables are able to hold text strings, whole numbers, even numbers with decimal parts, without you, the programmer, having to take any special precautions (this is what is meant by saying ARexx variables are 'typeless'). What's more, when you are dealing with numbers you can use addition (+), subtraction (-), multiplication (\*) and division (/) symbols to

modify the contents of those variables. You can use those same symbols to manipulate real numbers as well. If, for example, you wanted to get ARexx to print the result of

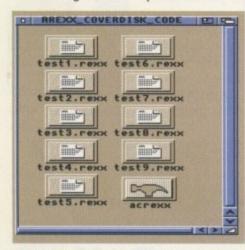

Those who don't like typing will find all the examples on the coverdisk

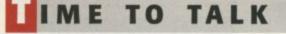

When ARexx encounters statements that are not obvious errors, yet have no meaning to ARexx itself, something interesting happens – it transmits the statement using a mechanism known as the Exec messaging system. You don't need to know how these arrangements work internally (it's complicated), all you need to be aware of is that all programs which are able to receive these messages, i.e. programs which have an 'ARexx Interface', will be provided with an ARexx message port and this will have a name. To specify a particular program as being the destination for any statements that ARexx transmits you simply use this sort of statement near the start of your script:

address 'someportname'

You will find a very simple utility on the coverdisk this month called ACRexx which opens a small window, sets up and monitors an ARexx port (called ACRexx), and then sits there displaying any

Paul Overaa continues this guide, looking at variables and the functions they perform

Command performance

> adding 26 and 24 together you could just write:

> > say 26+24

Alternatively, you could create a couple of variables, set them to 26 and 24 respectively, and add the two variables together. If we chose a and b as the names of the two variables then the ARexx statements that we'd need to write would be these:

| 8  | = | 26 |    |   |  |  |
|----|---|----|----|---|--|--|
| 5  | = | 24 |    |   |  |  |
| \$ | a | Y  | 31 | b |  |  |

The same result could be obtained by using another variable, let's call it sum, and writing:

> a=26 b=24 sum=a+b say sum

Either way, when ARexx looks at these

messages that it is sent. I've provided it so, rather than just taking my word that some statements inside your ARexx scripts can be physically sent across to other programs, you'll be able to see tangible evidence of this transfer! You can run the program from the Workbench by double-clicking on its icon. Do it now, and then open a Shell window and type in and run the following program as explained last month:

> /\* test8.rexx \*/ address 'ACRexx' 'Hello World'

You will see the message 'Hello World' appear in its window. The ACRexx utility simply displays the messages it receives rather than acting on them and carrying out particular jobs. This is because it was, with one notable exception, programmed by me to do this. The exception is the message QUIT, so if that command is added to the previous example: Tam:>RX TEST1 Enter number of lbs 15 This is 240 ounces ram:>

• Remember you'll need to use the RX command from the Shell to run the example code

statements it sees that it is dealing with numbers and provides 50 as the answer. If, therefore, you wished to write an ARexx program that converted pounds weight into ounces you could do it like this:

```
/* test1.rexx - convert lbs to ounces */
say 'Enter number of lbs'
pull lbs
result=lbs*16
say 'This is' result 'ounces'
```

Notice that there are three text strings in this

/\* message9.rexx \*/ address 'ACRexx' 'Hello World' 'QUIT'

then on running the program you will first see the 'Hello World' message appear in the ACRexx display window, then you see the QUIT message... and then ACRexx will shut down and disappear!

The important thing to understand here is that this happens, not because QUIT has some mystical ARexx significance but because I've programmed the ACRexx utility to continually look for this particular message and close its window and terminate when it arrives. This, of course, is a simple example of one ARexx-oriented program, namely the ARexx script listed above, controlling another program (in this case ACRexx). Most programs that have far more complicated ARexx interfaces recognise and act on all sorts of commands, but since this is the main topic for the next instalment I'm afraid you'll have to wait until then for the details! program, 'Enter number of lbs', 'This is', and 'ounces', and two variables (called lbs and result).

You'll be using variables in almost all of the scripts you write but although the examples shown above are easy enough to understand, ARexx variables do not always react in quite the way newcomers expect. Consider these two programs:

> /\* test2.rexx \*/ say 'test' /\* test3.rexx \*/ say test

The first, as you should realise, prints the word... test. In the second case, however, the output printed is TEST. Why the difference? Well, because the quotes were not placed around 'test' in the second example, ARexx assumed that test was a variable rather than a text string. Now you might imagine that, since this variable was not initially set to any particular value, ARexx would print either an empty string (i.e. nothing), or perhaps a zero. In fact ARexx does neither - instead it automatically initialises the variable to a text string which is the name of the variable itself! At this point you need to be aware that internally, ARexx uses uppercase characters for its variables so the program's test variable, as far as ARexx is concerned, is the variable TEST.

num-

there-

ogram

ounces

\*1

in this

the

blay

and

hat

ical

ned

tic-

ate

ple

exx

(in

far

and

the

u'll

The bottom line then is that in the second of the above examples we are printing the contents of a variable not a static text string. Because the variable was not explicitly set to a specific value, ARexx initialised it for us, setting it to the string TEST which, as far as ARexx is concerned, is the name of the variable. This means, incidentally, that with ARexx different variables must always have differently spelt names. Some computer languages would regard a program containing variables called Test, test, and TEST as having three separately defined variables. ARexx doesn't - it regards them all as the same variable TEST, although it doesn't mind what combination of upper or lower case letters you use when writing its name!

The fact that ARexx variables are typeless

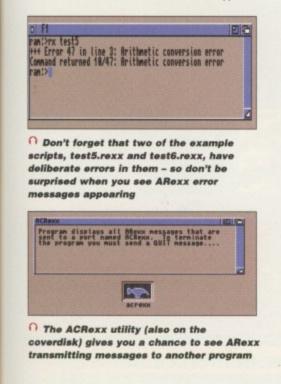

## **LOOP SEQUENCES**

All the examples we've looked at so far have consisted of a straight sequence of instructions but ARexx, in common with other languages like Basic, also provides easy-to-use loop facilities which let you carry out a series of operations a given number of times. Here is a program which uses an ARexx DO-END loop to print the equivalent number of ounces in the 2-12 lbs range:

/\* test7.rexx - lbs and ounces table \*/
do lbs = 2 to 12
 result=lbs\*16
 say lbs 'pounds =' result 'ounces'
end

ARexx sets the lbs variable to 2 and then performs all the instructions between the DO/END markers. It then adds one to the lbs variable and repeats those operations again, continuing while lbs is not greater than 12. Loops, however, are just one part of the language. ARexx actually provides a whole range of arithmetic/logic operations and as well as the simple variables that we've used already, it supports things called compound variables which allow whole sets of objects to be manipulated. It also offers error detection and built-in trace facilities for debugging scripts. All this will be dealt with later in the series but to complete this instalment we are going to take our first look at the area where ARexx will be very different from any other computer language you may have seen.

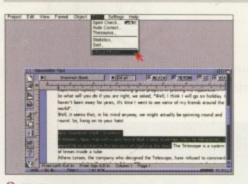

• We'll see next month that programs like Final Copy and Wordsworth provide good examples of the benefits of an ARexx interface

means that at different times you may use the same variable to hold both text strings and numbers. Look at this example:

| /* test4.rexx | */                       |
|---------------|--------------------------|
| x="Hello" /*  | set x to the text string |
| 'Hello' */    |                          |
| say x /*      | display its value */     |
| x=20 /*       | now set x to a number */ |
| say x /*      | and display it */        |
| say x+300 /*  | do a simple sum */       |

In the above example, x is used first to hold a text string and then a number, and if you run the program this is the sort of result that will be seen:

> 1>rx test4 Hello 20 320 1>

Despite the fact that x was initially set up as a text string, once a number is placed in the variable, ARexx is quite happy to perform arithmetic operations on it. What happens, in fact, is that ARexx always looks at the contents of its variables just prior to using them – providing those contents are valid for the type of operation being performed, ARexx is perfectly happy.

Although ARexx is very flexible in this respect it cannot do the impossible. If, for instance, you attempt to carry out an arithmetic operation on a text string ARexx will rightly complain:

/\* test5.rexx \*/ x='aeroplane' say x+1

On running the above program, ARexx will report an error because it knows that trying to add the text string 'aeroplane' to a number doesn't make sense. Although you wouldn't do this deliberately these type of errors will occur when you forget to initially set variables to a numeric value before carrying out some arithmetic operation with them. Look at this program for example:

> /\* test6.rexx \*/ say x+1

Because x was not explicitly initialised, ARexx set it to the uppercase string 'X'. Since adding 1 to a text string is then not a valid operation, ARexx again reports an error.

### SUMMARY

Here, for easy reference, are those important points concerning the behaviour of ARexx variables:

 ARexx variables are typeless and do not have to be declared as being strings, integers, floating point numbers etc. ARexx looks at each item just before using it and decides whether it is dealing with numbers or pieces of text.

 Variables which are not explicitly initialised by your program are automatically set to a text string which represents the name of the variable. This string will consist of UPPER-CASE characters because...

 ARexx converts all variable names to uppercase before using them. Needless to say, this means that case has no significance in ARexx variables and labels. X and x represent the same variable as do lbs,Lbs, and LBS!

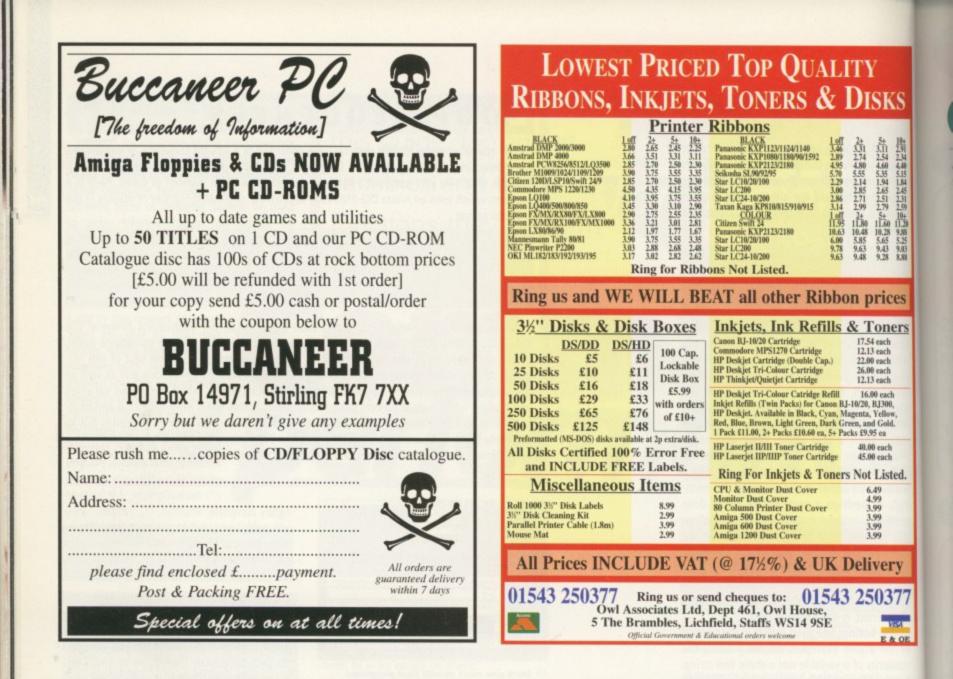

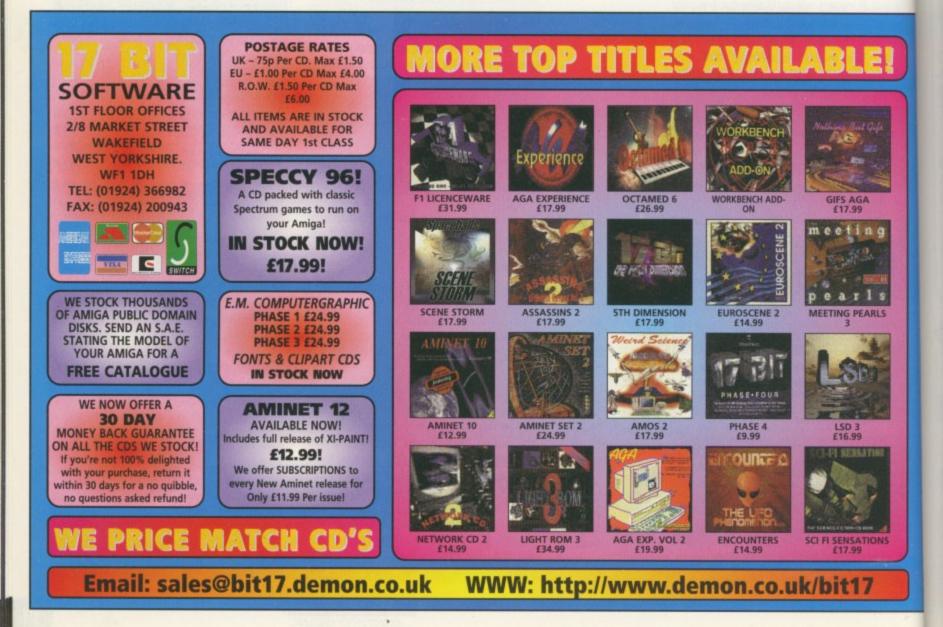

JTORIAL

ast month I dealt with the initial planning and set up of the design, and this month we're still not going to be uploading anything, at least, I'm not going to be dealing with that side of the design yet. In the meantime, you'll be able to see how the Web page is progressing at the address shown in the boxout at the bottom of the page. Before we actually get down to the nitty gritty of the Web site construction, we ought to take a look at the tools I'll be using to create this masterpiece.

KS

ices

ners

ich ich

ach

ach ach

isted.

ery

377

The single most important thing to have is a Web browser of some description and the best available on the Amiga at the moment is iBrowse. Now whether you buy iBrowse as a commercial package from HiSoft, or simply download the demo version from ftp.omnipresence.com, is up to you, and the Web pages we are creating will work equally well in either version of the package. If you are using another browser like AWeb or Voyager, be warned that we will be using HTML tags that neither of these packages understands at the time of writing, so you'll need to either get a copy of iBrowse after all, or perhaps a better browser like Netscape if you have access to a PC or Mac.

### POSSIBILITIES

The next piece of software you'll need is a text editor of some description. I'll be using Turbotext 2, the best editor I've come across (also available from HiSoft), but even EdDwould do the job. It will help if your text editor and Web browser have an ARexx interface, opening up the possibilities of automatically updating the browser when you make changes in your text editor.

The last piece of essential software, if you want your pages to be more than just text, is a graphics package. For this exercise I will be using Personal Paint exclusively. The major reason for this is PPaint's superb handling of Web-oriented graphics file formats.

What am I talking about? GIF, that's what. PPaint is the only package I know of on the Amiga that has such a friendly attitude to a user's desire to create transparent and progressive GIF files (also known as GIF89A files). Personal Paint is also renowned for its image processing features which will mean And so it begins, the practical side of creating a Web site. Here are the first steps to take guided by **Ben Vost** 

that I shouldn't have to touch another package. There are a few ancillary products that will come in handy while you are creating your Web site. One is undoubtedly some sort of filemanager for organising your HTML and graphics files better, and another would be an

image viewer that can tell you additional information about a picture such as the number of bitplanes and, most importantly, the size of the image. You should probably also

## MOT

No, nothing to do with cars just a poor, tongue-incheek reference to More Obscure Tags. By now you should be familiar with the old <IMG SRC="graphic.gif"> HTML tag, but there are a couple of add-ons we can put in there before the right angle bracket.

The first, for our purposes, is the ALT= keyword. This can either represent another, smaller version of your picture or, more usefully, some text describing the picture. I say 'more usefully' because the one good reason for using the ALT tag is if the person on your site isn't downloading your images for some reason. It would still be nice if they knew what the blank areas in their browser were supposed to represent, and putting some text after the ALT= tag means they now have it. Check out the Amiga Computing home page

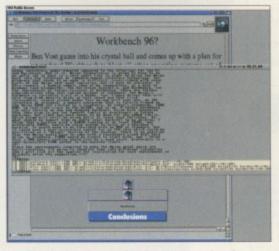

() The Amiga Computing homepage, showing what extra tags can do to images

(http:www.idg.co.uk/amigacomp/) without images turned on (you might need to clear your cache too) and you'll see descriptions of what each of the buttons down the left-hand side do.

Next up, and another boon, are the WIDTH= and HEIGHT= tags that require you to enter the appropriate sizes for your image. You can put any size you like for these tags and the browser should automatically resize the images appropriately, but, and it's a big but on the Amiga, some browsers don't take kindly to it, including most revisions of iBrowse. Last up for this month is the BORDER=0 tag. This very handy number stops the disconcerting bright blue border around a button from appearing. This means your nice round buttons can actually be round, rather than being boxed in by the horrendous border.

## **GRAPHICS ON THE WEB SITE**

The transparency and progressive display effects of the GIF file format can make a Web page a lot more attractive and are easy to achieve in Personal Paint. For our pictures with captions on the Web site, you can simply type the text for the caption onto the PPaint work screen, next to the image, and then cut out the whole thing as a brush. Whatever colour you have as the background colour gets made transparent, as you'd expect, with brushes, and it is this colour that becomes the transparency when you save the image out as a GIF.

UTORIA

Of course, with some of the images on our site this would prove a problem because of the fact that the default background colour in PPaint is the same as the Workbench background colour. But this isn't a real problem. All you need to do is select a colour that isn't being used (you might need to increase the colour depth of the image to do this), and paint this behind the area for the caption. This is easier to see than to explain, but you should end up with a caption which is attached to your picture, but floating over the background colour or image in your Web browser. If you want to see for yourself how

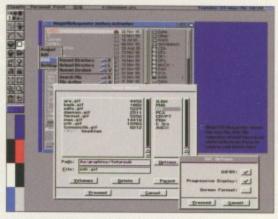

∩ See the bright blue? This will become transparent in the browser and the Progressive Display tick means the image will become visible instantly, and understandably soon

The single most

important thing to have

the best available at the

so it is best to either make all your filenames

one case or the other or don't use capitalisa-

tion at all. This goes for filenames and directo-

ries and is probably the hardest thing to

remember when it comes to creating a Web

site, especially when dealing with names that

is a Web browser of

moment is iBrowse

some description and

this works, try downloading one of the images used on the Web site (the MFR one is particularly suited to this) and have a look at it with an image viewer like Viewtek. You should see that the colour behind the caption text is a bright blue not found elsewhere in the image.

Just so you know, the three buttons in the PPaint brush save options work as follows:

GIF89 – if you have this ticked, whatever was the background colour (and hence transparent) of your brush will be saved as transparent

**Progressive Display** – this will ensure that your image 'rezzes up' when it is being downloaded from the server. No more having to wait until the whole thing is on your hard drive before you can see it **Screen Format** – you should leave this one unticked for the most part, although it almost certainly won't cause any harm. It tells any viewing programs that want to listen what Amiga screenmode the image should be shown on.

are normally capitalised, like 'Amiga', for instance.

So we've covered all the pitfalls that might occur before you start coding your page, but what about things that can cause problems once you've gotten started? Probably the biggest is the lack of certainty about how your page will look. Oh sure, it might look great on your browser, on your machine, with your fonts and at your resolution, but the very flexibility of the WWW can also be its downfall. Try to stick to the Web's average sizes of about 600 x 400 for your page and you can't go far wrong. You can also try to use simple graphics for your headlines rather than relying on the <H?> tags. As long as you keep your images simple there's no reason why they won't download in nearly as little time as the text itself.

Ah well, out of room again. Next month we'll actually try to upload our fledging page to our service provider and see what happens when it actually goes online.

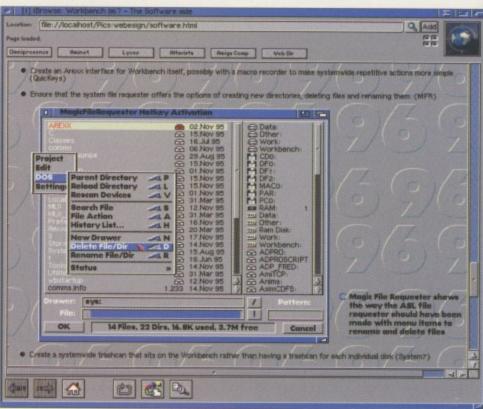

A finished Web page as shown in iBrowse

get the HTML Guides available on the Aminet in order to help you understand the principles behind what we are doing, although you should be prepared for some fairly technical mumbo-jumbo.

Before we actually start on the HTML coding part of the tutorial, let's talk about directory structures and file naming conventions. If you are only planning a simple Web site it may be that you end up just putting all your files into one drawer and leaving it at that. Some people I know like to separate their graphics into another drawer, and for the purposes of this tutorial we will have a graphics drawer, and also sub-directories for various types of graphic.

### ORGANISATION

When I first started doing HTML I had a 'suckit-and-see' kind of approach, but now I try to think of what the best way will be to organise my Web site. You may be different, so don't take what I say as gospel, but an example of the chaos that can ensue was evident on the *Amiga Computing* Web site, which I also created. When I started the project everything seemed fairly obvious, but now the site is so much more complex I have had to completely reorganise the way the files are stored.

If you have a look at the site now you will notice that the sections that require monthly updates are actually sorted into directories with the issue's number. Everything to do with an issue will go into that drawer, whereas things that get carried across different issues, particularly graphics, get stored elsewhere. Organising the site this way has also meant that I can offer a 'back issue' service where visitors can view previous issues' news, letters, etc.

Next is file naming. Although you don't have to worry about sticking to an 8.3 filename like on a PC, there *are* some restrictions. Spaces in names are a no-no, as are certain characters (which, in any case, AmigaDOS doesn't like you using in filenames). Also, Unix, the operating system of choice for Web servers, distinguishes between upper and lower case letters,

> Amiga Computing AUGUST 1996

| GASTE                                                                                                    |                                                                                                    | L:0181 345 600<br>FAX:0181 345 6868                                                                                                    |
|----------------------------------------------------------------------------------------------------|----------------------------------------------------------------------------------------------------|----------------------------------------------------------------------------------------------------|
| 18 - 22 Sterling Way, Nor<br>Edmonton Londo                                                                                                    |                                                                                                    | Monday to Saturday 9am to 6p                                                                                                    |
| MEMORY SIMMS                                                                                                    | RAM EXPANSION                                                                                                    | HARD DRIVES                                                                                                    |
| LOWEST PRICES<br>GUARANTEED<br>SIMMS FOR A4000, VIPER, APOLLO,<br>MAGNUM, HAWK AND MANY OTHER<br>CARDS PHONE FOR DETAILS TODAY<br>72PIN 32BIT<br>2MB £39<br>4MB £44<br>8MB £79<br>16MB £179<br>32MB £359<br>30PIN 16BIT<br>1MB £15<br>4MB £15<br>570<br>LIMITED STOCK SO HURRY!!! | LOWEST PRICES<br>GUARANTEED<br>A1200 RAM CARDS WITH<br>CLOCK & FPU SOCKET<br>2MB £89<br>4MB £94<br>8MB £149<br>A600 RAM CARD<br>1MB WITH CLOCK £35<br>A500 RAM CARD<br>1/5MB £15<br>A500 PLUS RAM CARD<br>1MB £20                                                                                                    | IDE 2.5" HARD DRIVES FOR A600,<br>A1200 SX1 & SX32<br>40MB £<br>60MB £<br>80MB £<br>120MB £<br>120MB £<br>170MB £<br>210MB £<br>210MB £<br>340MB £1<br>540MB £1<br>800MB £1<br>STOP! & THINK DO YO<br>REALY WANT SOMEONE TO INSTA                                                                                                    |
| FOR FPU SEE OUR OFFERIIIIIIIII                                                                                                    | FPU MATHS-COPRO                                                                                                    | WORKBENCH & 100MB OF PUBLIC<br>DOMAIN SOFTWARE AND CHARGE                                                                                                    |
| ACCELERATORS<br>LOWEST PRICES<br>GUARANTEED<br>VIPER APOLLO AND MANY OTHER<br>CARDS PHONE FOR DETAILS TODAY                                                                                                    | FPU INCREASES SPEED ON AMIGA         RAM CARDS & ACCELERATORS         28mhz       £20         33mhz       £33         50mhz       £69         Buy FPU with any of our ram card       & get FPU for half price                                                                                                    | MORE FOR IT III BUY FROM US AN<br>SAVE MONEY .<br>3.5" SLIM IDE HARD DRIVES FOR<br>A4000 & A1200<br>540MB £1                                                                                                    |
| CARDS PHONE FOR DETAILS TODAY<br>VIPER<br>28MHZ 50MHZ                                                                                                    | MONITORS                                                                                                    | 850MB £1<br>1.3GIG £1                                                                                                    |
| OMB         £119         £199           4MB         £163         £243           8MB         £198         £278           16MB         £298         £378           BLIZZARD         1230         50MHZ           0MB         £189           4MB         £233                        | MICROVITEC 1438         £259         Garge Samsug 15"           SAMSUG 15"         £319         \$319           SAMSUG 17"         £519         \$000000000000000000000000000000000000                                                                                                    | 1.6GIG<br>2GIG<br>COMPLETE WITH SOFTWARE & CABLES<br>SCSI HARD DRIVES                                                                                                    |
| 8MB £268<br>16MB £368<br>APOLLO                                                                                                    | CARTRIDGES                                                                                                    | 100MB 540MB 540MB 52                                                                                                    |
| 28MHZ         50MHZ           0MB         £95         £199           4MB         £139         £243           8MB         £174         £278           16MB         £274         £378                                                                                               | SYQUEST CARTS           EX VAT         VAT         INC VAT           44MB         £25.00         £4.38         £29.38           88MB         £27.95         £4.90         £32.85           105MB         £25.00         £4.38         £29.38           200MB         £42.95         £7.52         £50.47           270MB         £39.95         £7.00         £46.95           EZ135         £13.50         £2.37         £15.87           ZIP CARTS         ZIP CARTS         £15.87 | 1GIG     1       2GIG     1       4GIG     1       EXTERNAL SCSI CASE WITH POWER SUPPLY       SCSI CARD OR SQUIRREL IS NEEDED TO RUN SC       DEVICES ON AMIGA                                                                                                    |
| APOLLO 040 COMING SOON RING<br>FOR PRICE<br>VERY LIMITED STOCK SO HURRY!!                                                                                                    | 100MB £10.50 £1.84 £12.34<br>JAZZ 1GIG £POA £POA £POA                                                                                                    | SCSI CARDS                                                                                                    |
| A600 Accelerator £99<br>MODEMS                                                                                                    | REMOVABLE MEDIA                                                                                                    | FOR A600 & A1200<br>SQUIRREL<br>SQUIRREL SURF<br>SQUIRREL MPEG<br>FOR A1500,A2000 & A4000<br>OCTOGON 4008                                                                                                    |
| MOTOROLA 28.8 FAX & MODEMS<br>LIMITED STOCK ONLY<br>NOW WE ARE SURFIN G                                                                                                    | 88MB EXT.         £233.83           200MB EXT.         £351.33           270MB INT.         £269.08           270MB EXT.         £351.33           EZ 135 EXT.         £163.32                                                                                                    | SCSI CARD OR SQUIRREL IS NEEDED TO RUN SCS<br>DEVICES ON AMIGA<br>we also sell many consumables                                                                                                    |
| £149.00                                                                                                    | ZIPP 100MB         £163.32           JAZZ 1GIG INT.         £445.33           JAZZ 1GIG EXT         £480.58                                                                                                    | phone for details                                                                                                    |
| PRINTERS         EPSON         COLOUR II       £199         COLOUR IIS       £243         PRO XL-A3       £1009.33         STYLUS COLOUR II       £339.58         PRO A4       £457.08         320       £198.58                                                                  | SCSI CARD OR SQUIRREL IS NEEDED<br>TO RUN SCSI DEVICES ON AMIGA<br>CD-ROMS & CD WRITERS<br>New 2 speed£116.33<br>new 4 SPEED £198.58<br>NEC 6 SPEED £351.33<br>CD-WRITERS<br>PINNACLE £739.07<br>RICOH 2SPEED £927.08                                                                                                    | DELIVERY CHARGES<br>SMALL CONSUMABLES AND SOFTWARE ITEMS UNDER THE VA<br>OF 259 PLEASE ADD 23.50 P&P.OTHER ITEMS EXCEPT LASERS<br>COURIER SERVICE 210 PER BOX. OFF SHORE AND HIGHLANDS<br>PLEASE CALL FOR A QUOTATION. IN ADDITION WE OFFER THE<br>FOLLOWING EXPRESS SERVICES: SATURDAY DELIVERY NORM<br>RATE PLUS 215 PER BOX, MORNING, NEXT DAY NORMAL RATE<br>PLUS 210 PER BOX, E&OE PRICES ARE SUBJECT TO CHANGE<br>WITHOUT PRIOR NOTICE. ALL TRADEMARKS ACKNOWLEDGED<br>WORLDWIDE DELIVERY AVAILABLE.<br>GOVERNMENT AND MAJOR PLC PURCHAS<br>ORDERS WELCOME |
| 660 £299.08<br>850C £486.58                                                                                                    | SCSI CARD OR SQUIRREL IS NEEDED<br>TO RUN SCSI DEVICES ON AMIGA                                                                                                    | TRADE ENQUIRY WELCOME.<br>TEL : 0181 807 2000                                                                                                    |

т

used uited ewer hind here Paint

s the your your from hole t one cerwing reeni for night but lems the your at on fonts ity of stick 400 . You your tags. reer's reer's

onth ge to pens

12

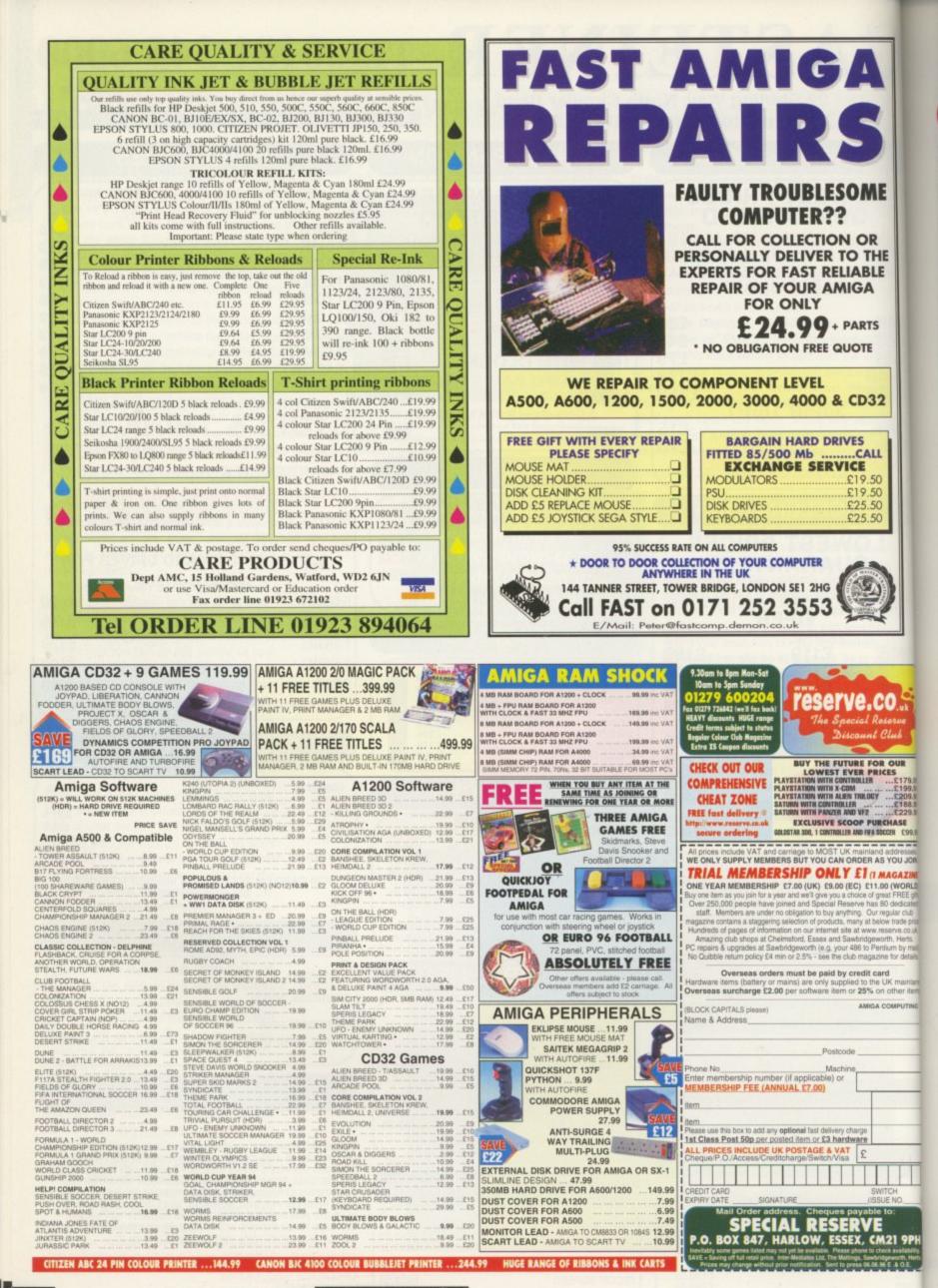

Amiga Computing

AUGUST 1996

REVIEW

hen GVP went bust it took a lot of extremely good products with it, including the G-Force 040 40, a 40Mhz 040 replacement CPU board for the A4000. Luckily, GVP was quickly snapped up by M-tech and Power Computing, because it was in their interest as they were the main distributors for the products. As the 'old' 040 processor is pin identical to the 060, the G-Force board and software has been updated to accept this latest processor from Motorola.

ΛE

HE

LE

S

2

YOU JOIN

AGAZIN

0 (WORLD)

The board itself is a direct replacement for the original 030 or 040 CPU board that is in the A4000. The physical dimensions of the two boards are identical, yet GVP has managed to cram not only four Simm sockets but also a high speed SCSI-2 interface all on the one board.

Installation is straightforward – once you have prised out your old CPU board and changed two jumpers on the motherboard, just slot in the G-Force board. A fan is attached over the 060 to maximise its life and is powered from one of the IDE power sockets via a passthrough connector. Next you install the GVP software that consists of its FastPrep software for initialising any hard drives you attach to the SCSI chain, and a replacement 68040 library to patch the new 060 maths functions.

### RANSFERRING

As the G-Force board comes with four Simm sockets, you will want to transfer any Simms you have on the A4000's motherboard to the accelerator board, as this gives a major speed increase when accessing your memory. The G-Force not only accepts up to four 4Mb or 16Mb single-sided Simms, but can also handle up to four 8Mb or 32Mb double-sided Simms, giving you a possible total of 128Mb of RAM on the board itself.

Hardware wise the G-Force is impeccable, but this cannot be said for the software. Due to the architecture of the 060 it has problems processing 64-bit calculations that can lead to a great slow down in system performance.

A new 060 library and a patched 040 library that are supplied with the G-Force do counteract these problems to a certain extent, but until specific patches or versions of programs are produced this will be a problem for *all* 060 accelerators. The problem is particularly acute with Doom-type games such as Breathless, for which there is now an 060 patched version available from Power.

If just having an 060 is not enough for you then GVP has also managed to squeeze a high speed SCSI-2 interface on the board. A 50-pin interface is located at the end of the board making access a little awkward because it is under the floppy bay, but there is room to feed a ribbon cable out. The interface itself is as fast as the 060. Testing the Jaz drive with SysInfo returned a very respectable 4Mb/s and the interface itself rated up to 10Mb/s.

It would be nice if Power could supply a backplain so you could fix both a couple of internal SCSI drives and also get a standard 50way centronics-style interface out of the back of

**MUST HAVE SOME BENCHMARKS** 

Everyone seems to argue about the relevance of benchmarks, but given a varied range of tests you can get a good idea of how a processor performs. SysSpeed, which uses actual applications to produce results and therefore gives 'real world' results, returns values anywhere from 2 to 4.8 times the speed of a normal A4000/040. On average this makes the 060 around three times as fast as the old 040, and that is without optimised code.

### AIBB Benchmarks - relative to A4000/40

| Test      | G-Force | 1200/040 | A3000 | A1200 |
|-----------|---------|----------|-------|-------|
| EmuTest   | 2.48    | 1.1      | 0.3   | 0.11  |
| Dhrystone | 2.85    | 0.99     | 0.29  | 0.1   |
| Matrix    | 3.29    | 1.23     | 0.54  | 0.2   |
| IMath     | 3.6     | 1        | 0.37  | 0.16  |
| BeachBall | 2.64    | 0.31     | 0.31  | 0.02  |
| MFlops    | 2.84    | 1 .      | N/A   | 0.17  |
| FMatrix   | 3.74    | 1.47     | 0.4   | 0.13  |

A new **accelerator** board arrives from

> the rejuvenated GVP. **Neil Mohr** puts it through

> > its paces

BLUE CHIP vour A4000, making it much simpler to add external SCSI devices. At the moment you would have to get hold of a cable converter to let you connect an external SCSI device.

men

WARD

This is a class piece of equipment, well built, easy to install, competitively priced and faultless in operation. Currently, this

version of the board is only for the standard desktop A4000, but Power Computing hopes to have a version that works with the A3000/T and A4000T in the very near future.

| :              | ottom             |
|----------------|-------------------|
| _              | line              |
| REOUL          | REMENTS           |
| RED essential  | BLACK recommended |
|                | T DETAILS         |
| Product        | G-Force 060       |
| Supplier       | Power Computing   |
| Price          | £799              |
| Tel            | 01234 273000      |
| Sc             | ORES              |
| Ease of use    | 90%               |
| Implementation | 100 C             |
|                | 95%               |

Amiga Computing AUGUST 1996 Overall

93%

hose of you who have been experimenting with the Easy-BaseAC program will know that the main control window allows database records to be selected using a scrollable ListView gadget. ListView gadgets are, on the face of it, quite easy to set up – you just specify LISTVIEW\_KIND in the gadtool library's CreateGadget() routine whilst providing a few tag items to describe the characteristics of the gadget. Unfortunately, one required tag, GTLV\_Labels (used to specify the gadget's label entries), tends to throw a spanner in the works because it involves Exec lists.

As many of you will doubtless already know, Exec uses lists to store almost everything that it has to deal with and because of this, the exec library includes a small set of generalised list handling functions. Routines exist for adding, deleting, finding items and for inserting list entries according to various orders and priorities. When EasyBaseAC creates or reads in a database file it uses these routines to build an Exec-style list where each entry in the list represents a database record. The important part of the main EasyBaseAC window, then, is basically just a ListView gadget with an Exec-style list of database records attached to it!

### **BUILDING BLOCKS**

To understand how EasyBaseAC databases are created and manipulated whilst in memory, you need to understand about Exec lists. The fundamental building block of these is a structure known as an Exec Node. As defined, these Nodes are divided into two parts: Firstly, there's the linkage data which consists of two pointers used to hold information about the next item in the list and the previous item. Secondly, there is some internal node information which consists of a type field, a 'priority' field, and a pointer to a node name. As a C structure an Exec Node looks like this:

|          | struct Node | *in Succ: | 1+ | pointer |
|----------|-------------|-----------|----|---------|
| o previ  | ous item */ | ,         |    |         |
|          | struct Node | *ln_Pred; | 1+ | pointer |
| o next   | item */     |           |    |         |
|          | UBYTE       | ln_Type;  | /* | node ID |
| ype */   |             |           |    |         |
|          | BYTE        | Ln_Pri;   | /* | node    |
| riority  | */          |           |    |         |
|          | char        | *ln_Name; | 1* | pointer |
| o node i | name */     |           |    |         |
|          | };          |           |    |         |

Exec's list functions work just on the fields present in the Node structure itself. This means that, providing a Node structure is made the first part of whatever data is being

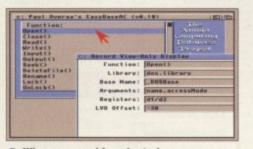

When a record is selected Intuition sends the program an IDCMP\_GADGETUP message

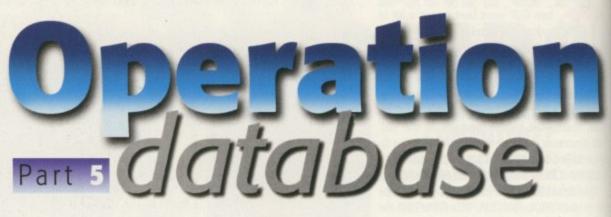

worked on, the Exec routines can effectively manipulate structures of any size. In practice, the real data associated with a particular list node is defined by extending the Node structure. This is exactly what has been done with EasyBaseAC and in the general.h header that was provided with the second instalment, you will find that I created my own ListNode unit by combining an In\_Field array (representing the fields of a database record) with an Exec Node like this:

struct ListNode {
struct Node ln\_Node;
UBYTE ln\_Field[MAX\_FIELD
\_\_COUNTJEMAX\_FIELD\_\_
SIZE+1];
};

Before node data can be added to an Exec list a 'list header' has to be prepared which, as a C structure, has this form:

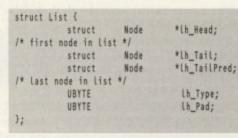

Ih\_Head points to the first node in the list, Ih\_Tail is always NULL, and Ih\_TailPred (tail predecessor) points to the last real node of the list. Within the List structure the Ih\_Type field is used to store information about the type of

## Paul Overaa explains how EasyBaseAC database files are stored in memory

nodes stored in the list, and several types are defined in the exec/types.h include file. The amiga.lib library contains a NewList() function which can initialise a list header and listing 1 shows this routine in use.

One important point to bear in mind when using Exec lists is that when you see a pointer to an Exec list, you are looking not at the first node in the list, but at the list header!

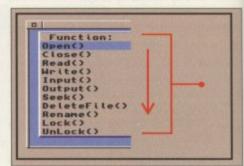

O Database files are written to disk in exactly the same order as they appear in the main window's ListView gadget

### DATABASE RECORD HOUSEKEEPING

Exec provides general node addition and deletion routines plus special case routines – AddHead(), RemHead(), AddTail(),RemTail() – for adding and removing node elements from the fronts and ends of lists. An Enqueue() function is also available for adding nodes into a list in priority field order along with a node searching routine, FindName(), which allows a list to be searched for a node of a given name. The Exec listmanipulation routines themselves are not hard to understand but it's probably worth mentioning a couple of EasyBaseAC code areas that you might find it useful to examine.

If you look back at the window2.c code (the EasyBaseAC editing window) provided with the third part of the series you'll see that when a user clicks on the window's Store gadget a routine called StoreData() is executed. This copies the record information held in the string gadgets into a temporary g\_new\_node structure and then calls an AddToList() routine whose job is to allocate and set up a new ListNode structure in

memory and link it into an Exec list. You'll find the AddToList() routine present in this month's window1.c source and one important assignment in this code is the setting of the node's In\_Name field so that it points to the name of the first field of the database record:

memory\_p->ln\_Node.ln\_Name=&memory\_p->ln\_Field[0][0];

It's because this has been done that the ListView gadget attached to the window displays the first (key) field of each record. As soon as the various new node fields have been set up or copied into the memory allocated for the node, the (possibly empty) list has to be searched to see where the new record data should be inserted. A system macro IsListEmpty() provides a nice easy way to tell whether a list is empty and if this is so, we know straight away that the new node being added is the first node in the list. It gets added like this:

AddHead(g\_database\_list\_p,(struct Node \*)memory\_p);

Amiga Computing AUGUST 1996

## L OADING AND SAVING

You'll also find LoadFile() and SaveFile() routines in this month's coverdisk module and both use ordinary C-type file handling. To save off a database we open a file, write out a database header and then use a loop to write record headers and record data for each node in the database list.

This means, of course, that records get written to disk in the key field sorted order that they appear in the ListView gadget. Consequently, this makes file loading relatively straightforward since no sorting has to be done.

To load a database we open the file and then, providing a suitable Easy-BaseAC file identifier is found, simply allocate ListNodes and read in record information until we come to the end of the file.

Listing 1: EasyBaseAC's list header allocation and initialisation routine

Listing 3: This code fragment shows how the list number provided by Intuition is used to identify an EasyBaseAC record

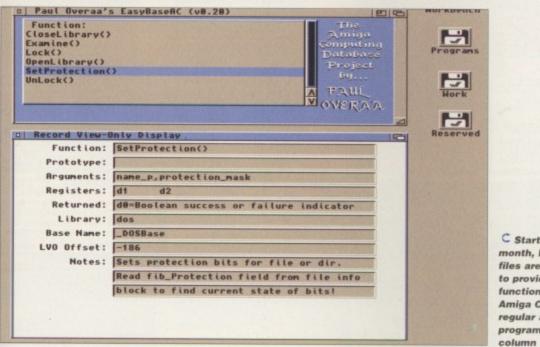

C Starting this month, EasyBaseAC files are being used to provide details of functions used in Amiga Computing's regular assembler programming column

/\* Deallocate all existing list nodes and list header \*/

struct List \*ClearList(struct List \*list\_p)

return(NULL);

if(list\_p)

struct Node \*node\_p;

Listing 2: This routine removes a list and its associated list header from memory EATURE

ц.

## O VERALL CODE ORDER

The window1.c code module provided this month is quite large but much of the code will have a familiar ring to it. Window, gadget, and menu creation, for example, all follow the arrangements discussed previously. The event handler used to process menu and gadget events, though larger than the one used in the window2.c module dealt with last month, also adopts the same sort of nested code 'event division' approach. This time, however, it's easier to see the benefits. Incoming events are identified and menu events are passed on to their respective menu handling routines where in each case switch statements are used (in conjunction with menu numbers) to pick a particular course of action.

Perhaps the most interesting bit of magic is how clicking on a ListView record entry causes that record's information to appear in the other two EasyBaseAC windows. The code fragment in listing 3 shows how it's done. When a user selects a ListView gadget item, Intuition sends an IDCMP\_GADGETUP message and the code field of this message contains the number of the node associated with the selected item. I simply collect this number and read through the record list until I get to that node. Having done that, the information is displayed by making a call to a routine called DisplayListNode() which causes the editing (window2.c) and display-only (window3.c) windows to update their displays.

That's about it for this month. Study the code, have fun, and I'll provide the last part of the story next month!

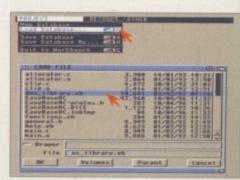

 EasyBaseAC's Project menu file loading and saving options use an asl-based GetFileName() routine to collect a file name from the user

NG nd the Th dow1.c be code is du points wi cord: Ac

t0]; stView

ir in

are

ory

pes are

ile. The

unction

isting 1

d when

pointer

the first

t (key) v node ny alloi to be uld be a nice s is so, added

g);

This empty list situation only happens as a database is being set up and the first record stored is actually a dummy one that contains the field names to be used when entering real data. Just before performing the AddHead() routine you'll notice that I force a blank character into a buffer[] variable and add this to the database's key field name originally provided by the user. This is done to ensure that the field labels record will be permanently kept at the start of the list (providing no other record is added whose key field starts with a blank). Okay, I admit it – this is a temporary bodge until I think of something better!

Once a list has at least one record in it, record addition gets a little more complicated. In order to keep records sorted (so that they appear in alphabetical order in the ListView gadget), a loop has to be used to step through the list nodes comparing existing node names with the name of the new node being added. The comparison is done using a case insensitive stricmp() function and, depending on the result, either a list Insert() or a list AddTail() operation is performed.

As you examine the list searching code, notice how the first node of the list is found:

### node\_p=g\_database\_list\_p->lh\_Head;

and how, where necessary, we move from one node to the next in the list by using a node's In\_Succ field like this:

### node\_p=node\_p->ln\_Succ;

You'll be able to get the full code details from the coverdisk and will find other list-based routines such as the ClearList() routine shown in listing 2. This uses a loop to successively remove and deallocate all the nodes of a list and then finally deallocates the list header allocated when the list was originally set up.

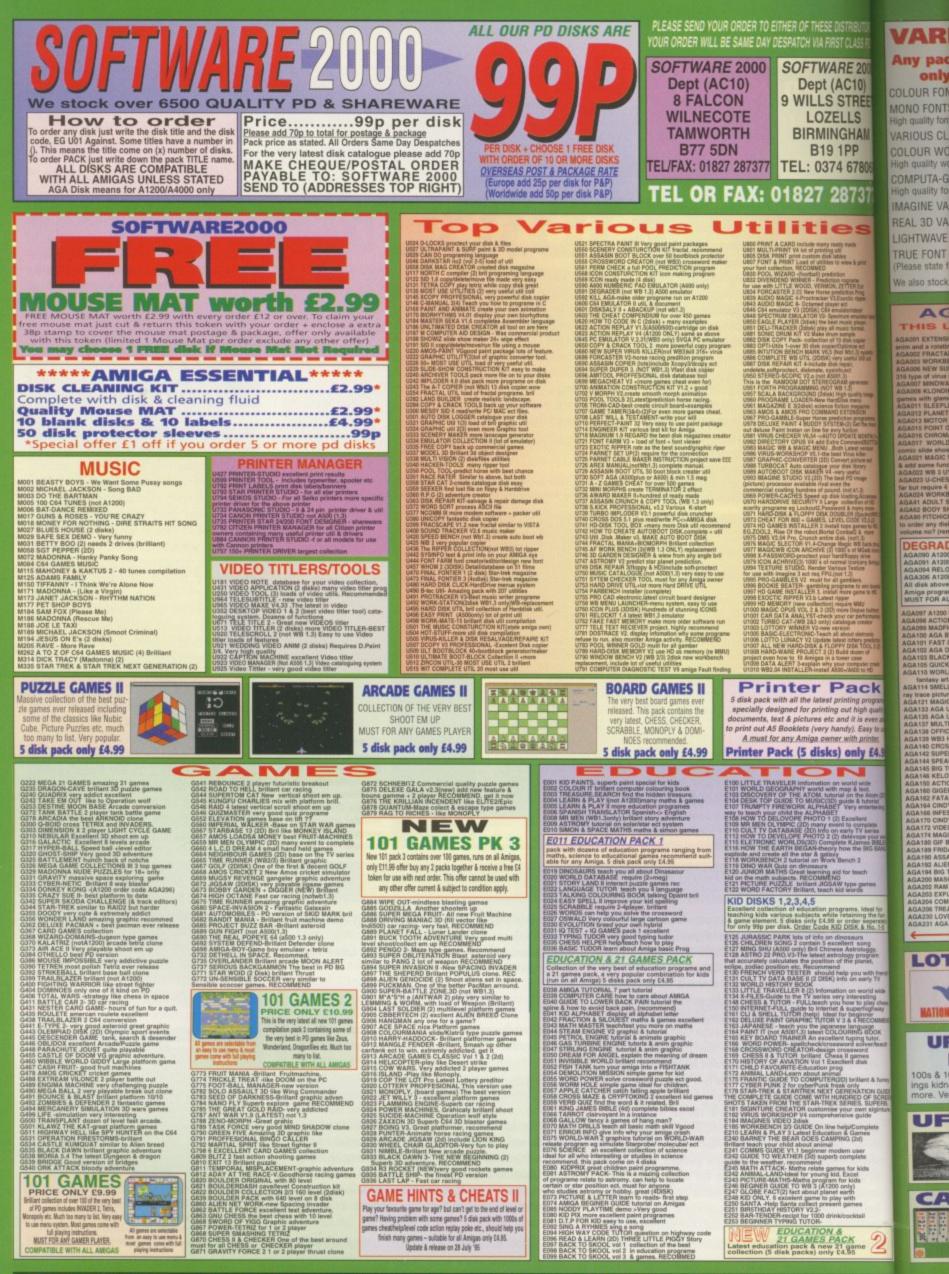

WE ALSO STOCK THE ENTIRE COLLECTION OF LSD LEGAL TOOLS 1-150 SCOPE 1-220 FRED-FISH 1-1000 ASSASSIN GAMES 1-200 ET

| TRIBUTORS                                                               | VARIOUS PACK                                                                                                    | COMMODORE C64 V3                                                                                                    | ZX SPECTRUM 48K                                                                | Special Offer                                                                                                    |
|-------------------------------------------------------------------------|----------------------------------------------------------------------------------------------------|----------------------------------------------------------------------------------------------------|--------------------------------------------------------------------------------|----------------------------------------------------------------------------------------------------|
| 7E 2000<br>C10)                                                         | Any pack comes on 5 disks<br>only £4.95 per pack                                                                                                    |                                                                                                    | Now you can play 100's<br>of Spectrum 48K Games                                | C64 & 45 games pack<br>Spectrum V2 & 50 games                                                                                                    |
| TREET                                                                   | COLOUR FONTS Pack (1 or Pack<br>MONO FONTS Pack (1 or Pack                                                                                                    |                                                                                                    | on your Amiga. Any Pack<br>below is complete &                                 | Vic 20 & 30 games                                                                                                    |
| LS                                                                      | High quality fonts for use with Dpaint or Personal Pain                                                                                                    | its                                                                                                    | ready to run on your<br>Amiga. Full printed                                    | All 3 packs for only £9.99<br>SEE LEFT FOR DESCRIPTION                                                                                                    |
| PP.                                                                     | VARIOUS CLIPART Pack (1, 2 3 or<br>COLOUR WORLD MAP (Pack 1, 2 or                                                                                                    |                                                                                                    | instructions provided.                                                         |                                                                                                    |
| 678068                                                                  | High quality world map<br>COMPUTA-GRAPHIC FONT (Pack 1, 2, 3, 4 or                                                                                                    | Commodore CE4 games on your Amiga All packs                                                                                                    | SPECTRUM + 50 GAMES FRI DINLY EA 99<br>SPECTRUM + 100 GAMES FRI DINLY E7.95    | SPECTRUM<br>GAMES pack                                                                                                    |
| 7377                                                                    | High quality font for WORDSWORTH or any DTP<br>IMAGINE VARIOUS OBJECTS (Pack 1, 2 or                                                                                                    | Amiga. Printed instructions provided.                                                                                                    | SPECTRUM +200 GAMES PKD DHLY CT1.99                                            | See left for details. This pack comes on very large number of disks £38.99<br>NOW ONLY £29.99                                                               |
| s                                                                       | REAL 3D VARIOUS OBJECTS (Pack 1, 2 or                                                                                                    | C64 & 45 original games£4.99                                                                                                    | SPECIAL OFFER<br>Take all 3 packs above & 50 New Spectrum                      | C64 v3 PK4                                                                                                    |
| u.de                                                                    | LIGHTWAVE VARIOUS OBJECTS (Pack 1, 2 or<br>TRUE FONT FOR ABOVE (Pack 1, 2 or                                                                                                    |                                                                                                    | Games (total 400)                                                              | Special offer C64 v3 and 45, 100, 200 games pack with extra 55 C64                                                                                          |
| re à print                                                              | (Please state for which pack above)<br>We also stock many more packs. Please Phone                                                                                                    | P.S. C64 V3 & 100 GAMES PACK GOT 88%                                                                                                    | More Spectrum games available                                                  | games making 400 C84 games & utilities disks. Comes on large num-<br>ber of disks + games list and loading leaflet. Only £24.99.                            |
| ten en<br>Ten en<br>pe Prog<br>Sc ripper                                | we also slock many more packs. Please Phone                                                                                                    | REVIEW IN AMIGA SHOPPER ISSUE 54                                                                                                    | Constant of the screen shot from AMIGA                                         | See C64 or Spectrum advert box for more details                                                                                                    |
| ristest<br>enutator latest<br>it player.<br>format                      | AGA A1200 &                                                                                                    |                                                                                                    | SOFTWARE 2000 DOU                                                              | BLE CD CONTAINS                                                                                                    |
| pla<br>A bopter<br>Nite det<br>D1.31 system<br>dui Utili col<br>R.<br>E | AGA001 EXTENSION DEMO Sturning demo, tast landscape<br>anim and a rotating oity, regard the best AGA demo AA<br>AGA002 FRACTAL GENERATOR fractal in 256 colour.<br>AGA003 WORKBENCH HACK many backhoyblanker etc AA<br>AGA003 NEW SUPER NOLLER know know & kill over AA | CASH VHOTTY Stranger AGA alleles and the sustain                                                                                                    | <b>VER 196</b>                                                                 | 5 DISKS                                                                                                    |
| penerster.<br>Latity image                                              | AGA007 MINDWARP very first demo for the A1200 br<br>AGA008 KLONDIKE DELUXE AGA (3D) the best A1200 card All<br>genes with glamours lady as cards face 18 + only All                                                                                                    | Illant graphic for 1 or 2 player<br>GA253 REAL DEMO stunning special effetic<br>GA254 DIRF AGA Britlant 256 colour effete.                                                       | This is the Big one! Nearly 2000 origin                                        | tal disks from the SOFTWARE 2000 library included on a Double CD set. For<br>s advert for examile of titles & packs which can be found on this CD. No lucky |
| magazine<br>EMSION<br>E programme.<br>Get the most                      | AGA012 PLANET GROOVE Truly A1200 Demos All<br>AGA013 MOTOR INVADER 2 (2D) Brillant INVADER game All                                                                                                    | GA255 DELIGHT EXPLORE exclient demo<br>GA256 KEFEREN AGA Demo lot of effete<br>GA257 MINOMIST RAVE great rave music.<br>GA258 OXYGENE Fantastic demo                             | dip or unknown software. Full descri                                           | toro on every diskubities. Very easy to use menu system on both CDs. This<br>pro the contents of both CDs without disc swappingExcellent. See below.        |
| Ite MONTHLY-<br>mand/EUTTON<br>Itel version                             | AGA015 CHROMAS- Fairly good demo. All<br>AGA017 WORLD OF MANGA (4DISK) magnificent Japanese All                                                                                                    | AA259 INTE-OUT another very good demo<br>GA250 SOMEJUSTIC64 Demo of the month<br>litert while frete, RECOMMEND                                                                   | 2000 EXAMPLE OF DISKS                                                          | CAN BE FOUND ON THE DOUBLE CD SET                                                                                                    |
| a kilor<br>sicture ect<br>library<br>efui                               | AGA021 MAGIC WORKBENCH Improve the look of your WB A<br>A add some function to your WB really BRILLANT PI<br>AGA022 WB 3 LITES load of WB 3 only addition AA                                                                                                    | GA332 TO THE DEATH way good \$TREET-<br>GHTER clow with very good graphic.<br>GA233 GEORGE GALAXO (201ek) bitiant                                                                | 65 disks 252 - ANIMATION DISK<br>181 - AGA DISKS                               | 133 – DEMOS<br>225 – MUSIC DISKS                                                                                                    |
| 1 image<br>(41.3)<br>Mg.Accesses<br>ction of HD                         | far but require 4 megbytes, Brillant graphic At<br>AGA024 WORKBENCH 3 SCREEN Great back drop 30                                                                                                    | ubilevel shoot/slatform gume. RECOMMEDN<br>DA205 MISSELE OVER ZENON (2disk) Britlant<br>O missile commander with fantastic graphic<br>SA205 TEAM-HOI DNO PLATFORM excellent ding | 92 - TOP SAMPLE AND FX<br>402 + VARIOUS GAMES DISK<br>50 LATEST DISKS OF MAGIC | DISKS 18+ - DEMOS (Adults only)<br>S - with an estimate of around 1000 + Amiga games<br>WB '7 BACKDROP. Version for all Amigas also includes                |
| Early more<br>EputyonWelt.3<br>X0E V5.3.(2)<br>games to HD.             | AGA52 BODY SHOP VOL 1-7 (2 disk each) "see below pl<br>AGA80 FITCHICK vol 1-3 (2 disk each) "see below Al<br>to oder any disk above just state disk code & mit                                                                                                    | afform Note-this disk was a commercial games<br>GA274 MUSIC 2 SURVIVE 2disk 8 excellent<br>usic master piece, well worth getting                                                 | 100s of IMAGINE OBJ, 600s &<br>& MUCH TOO MANY TO LIST                         | MIGA FONTS, 100s QUALITY B&W & COLOUR CLIP ART,                                                                                                    |
| 2.6 more                                                                | volume no? (remember 2 disk per volume) Al                                                                                                    | GA271 RAVE MAXIMUM OVERDRIVE II (2disk)                                                                                                    | ALS                                                                            | O INCLUDED ON CDs ARE                                                                                                    |
| WB back drop<br>of MDvb icons                                           | DEGRADER                                                                                                    | GA278 CHANNEL Z ISSUE 1 (AGA) (2disk)<br>GA base disk magazines. RECOMMEND<br>GA disk magazine topic demo/music                                                                  | OVER                                                                           | S. AROUND                                                                                                    |

iers. a to win bookia game to HD MBU lopus buttom c performance a snator

Latatronic Rev predictor SK TOOL 2 (2) Isse Agent Reputer crash IOE to HD

ick

ng programs high quality t is even able t. Easy to use

ily £4.99

DEGRADER AGAGO A1200 FIX DISK COLLETCION 1 AGAGO A1200 FIX DISK COLLETCION 2 AGAGO RECOKIT V1.48 Listest: run ASOO SOFTWARE AGAGO RECOKIT V1.48 Listest: run ASOO SOFTWARE AGAGO A1200 FIX DISK VOL 3 (new July 95) All disk above are design to make any old ASOO-A600 Aniga programa/games ate to run on your A1200/A4000 WUST FOR ALL AGA AMIGA OWNER. RECOMMEND

<text>

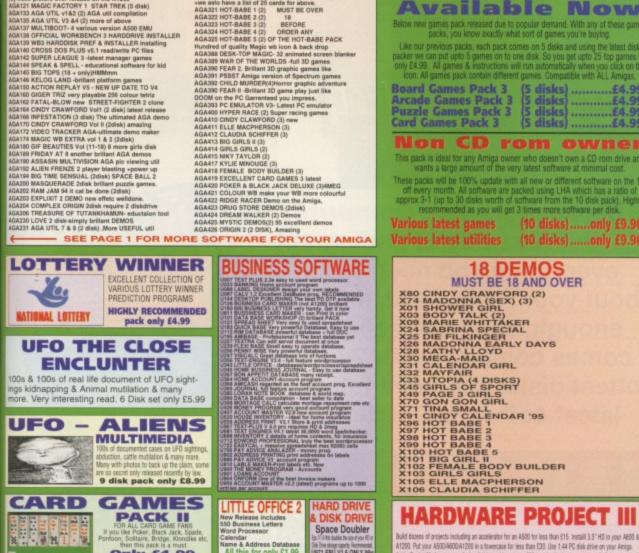

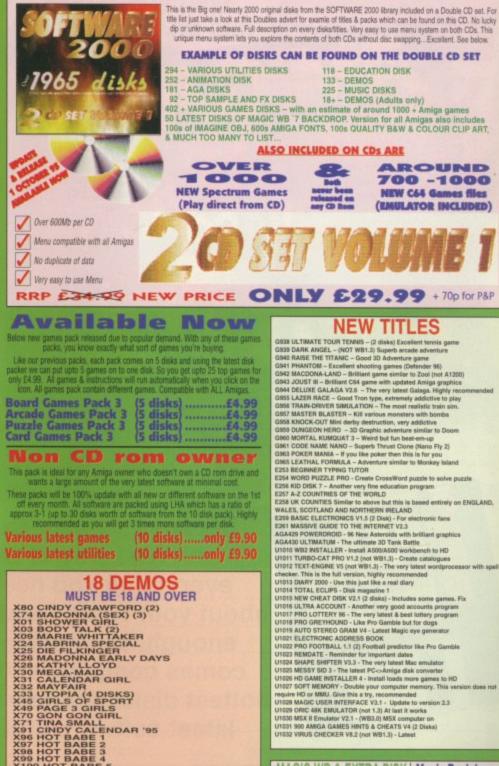

MAGIC WB & EXTRA DISK | Magic Backdrop

This is the cheapest way to obtain Mago WB exce. Each pack below will fill 12 darks when unpecked. (Very easy to unpack via click a few buttore).

This is other use with Magic WE or name workbench (WEI) users enguine MICKITYET to use this hankfire

Build dozets of projects including an accelerator for an 4590 for less than 215. Install 3.5" HD in your A600 4 A1200. Put your A600A000A1200 in a tonercase for less than E33. Use 1.44 PC disk chine on your Amiga. Add a Pocket Modern to your Amiga & this could save you S22 (not for the beginner). 3 disk pack only S5 Calendar Name & Address Database All this for only £1.99 COMPATIBLE WITH ALL AMOAS Sel Divertigger (1997) Second data US71 EPU V1.6 ONLY 99p SUITABLE FOR WR2/3 Only £4.99

PLEASE ORDER A DISK CATALOGUE ADD 70P OR 3 X FIRST CLASS STAMPS WITH ORDER

d wide a loct. the Atorn (2D) a Internal pertantening dent complete TV series complete BIBLES temes BIBLES temes BIBLES temes BIBLES 12 each. a garnes ros s, Ideal for sing the fun or Separately K & No. 1-5 urs song rologgy. program planet. a with french.

warid wide westing to play chess schighway ginner PRECOMMEND waring to sCOM appendix schort schort s

Ratt & Turiny y attion GUIDE D OF SCREEN EL SUPERIE. own siginture, guide lampiete arries 2d) iser liete kida M

.

ild)

-2

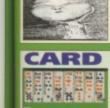

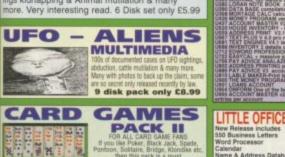

## Subscribe - you can't afford not to

COMPUTING

Triumphant

eturn

### Because Amiga Computing is the best way of finding out everything you need to know about your Amiga and, if that isn't enough, each magazine also comes complete with 2 of the hottest disks crammed full of the latest software and demos.

Phone:0151-357 1275 fax: 0151-357 2813 or e-mail us at: database@dbdirect.demon.co.uk

> Amiga Computing AUGUST 1996

ygnusEd

CygnusEd

DRACO

# Save £8!

Subscribe now and not only will you save over £8 off the more than reasonable rate of £58.50, but we'll also pay your local postie to deliver all 13

issues direct to your door, before they hit the shops, and guarantee you protection from any future price increases.

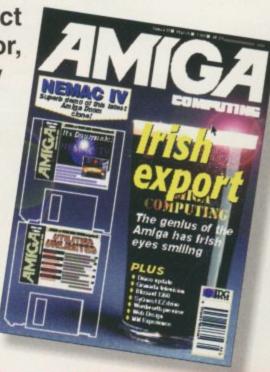

### And save even more when you subscribe by Direct debit

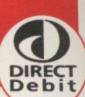

Subscribing by Direct Debit is the easy way to pay and stops you ever having to worry about your subscription to **Amiga Computing** lapsing again. Plus,

you'll spread the cost over quarterly payments. And just in case that wasn't enough, we'll even throw in an added saving of £5 off the regular subscription price.

| st | Magic Unterface | 93,3                                      | Guard                                                                                                    | 4  |
|----|-----------------|-------------------------------------------|----------------------------------------------------------------------------------------------------|----|
| ٦, |                 | W                                         | lakin<br>aves                                                                                                    | 19 |
|    | TOOLED IN       | beginne<br>guide to<br>lide onti          | ns A                                                                                                    |    |
| WW |                 | PLUS<br>Mailear 4<br>Hanthana<br>Marridan | and the second second se | 9  |
|    |                 | Cator Greta<br>Class group<br>Const group |                                                                                                    |    |

| Amiga Computing priority subscription form | n |
|--------------------------------------------|---|
|--------------------------------------------|---|

I wish to pay by:

| 979 | 9 9801    | UK        | 040.00   |  |
|-----|-----------|-----------|----------|--|
|     |           | UN        | £49.99   |  |
| 968 | 38 🗍 9689 | EU        | £69.99   |  |
| 969 | 90 🗍 9691 | World     | £84.99   |  |
|     |           | Canada/US | A * \$98 |  |

quarterly direct debit ongoing subscription

## Quarterly Direct Debit Instruction

 Name of bank/building society
 Your in: society

 Address
 I instruction

 \*
 be defined

 \*
 be defined

 Name of account
 I und

 Your account no.
 I will

 Sort code
 I will

 Signature(s)
 I instrumate

 FOR OFFICE USE ONLY
 Bank/buil

 Originator's Identification No.
 8 5 1 4 1 2

 Bank/buil
 Bank/buil

Your instructions to the bank/building society:

I instruct you to pay Direct Debits from my account at the request of IDG Media. The amounts are variable and may be debited on various dates. No acknowledgement required. I understand that IDG Media may change the amounts and dates only after giving me prior notice. I will inform the bank/building society in writing if I wish to cancel this instruction. I understand that if any Direct Debit is paid which breaks the terms of the instruction, the bank/building society will make a refund.

Bank/building society may decline to accept instructions to pay Direct Debit from some types of accounts.

| Cheque/Eurocheque/Postal Order payable to IDG Media                                                                                                    |
|----------------------------------------------------------------------------------------------------|
| Credit Card (Visa/Access/Barclaycard/Mastercard/Eurocard/Connect) Expiry Date                                                                                    |
| Card No                                                                                                    |
| Canada & USA subscribers send to: Europress (North America), Unit 14, Bysham Drive,<br>Woodstock, Ontario, NT4 1P1, Canada. Tel: 519-539-0200, Fax: 519-539-9725 |
| Tick this box if you do not wish to receive promotional material from other companies                                                                            |
| Deliver my magazine to:                                                                                                    |
| Name (Mr/Mrs/Miss/Ms)                                                                                                    |
| Address                                                                                                    |
|                                                                                                    |
|                                                                                                    |
|                                                                                                    |
|                                                                                                    |

Postcode \_\_\_\_\_

Daytime phone no

Send this form to: Database Direct, FREEPOST, outh Wirral L65 3EB. (No stamp needed if posted in UK. Your subscription will commence from the earliest possible issue

Amiga Computing AUGUST 1996

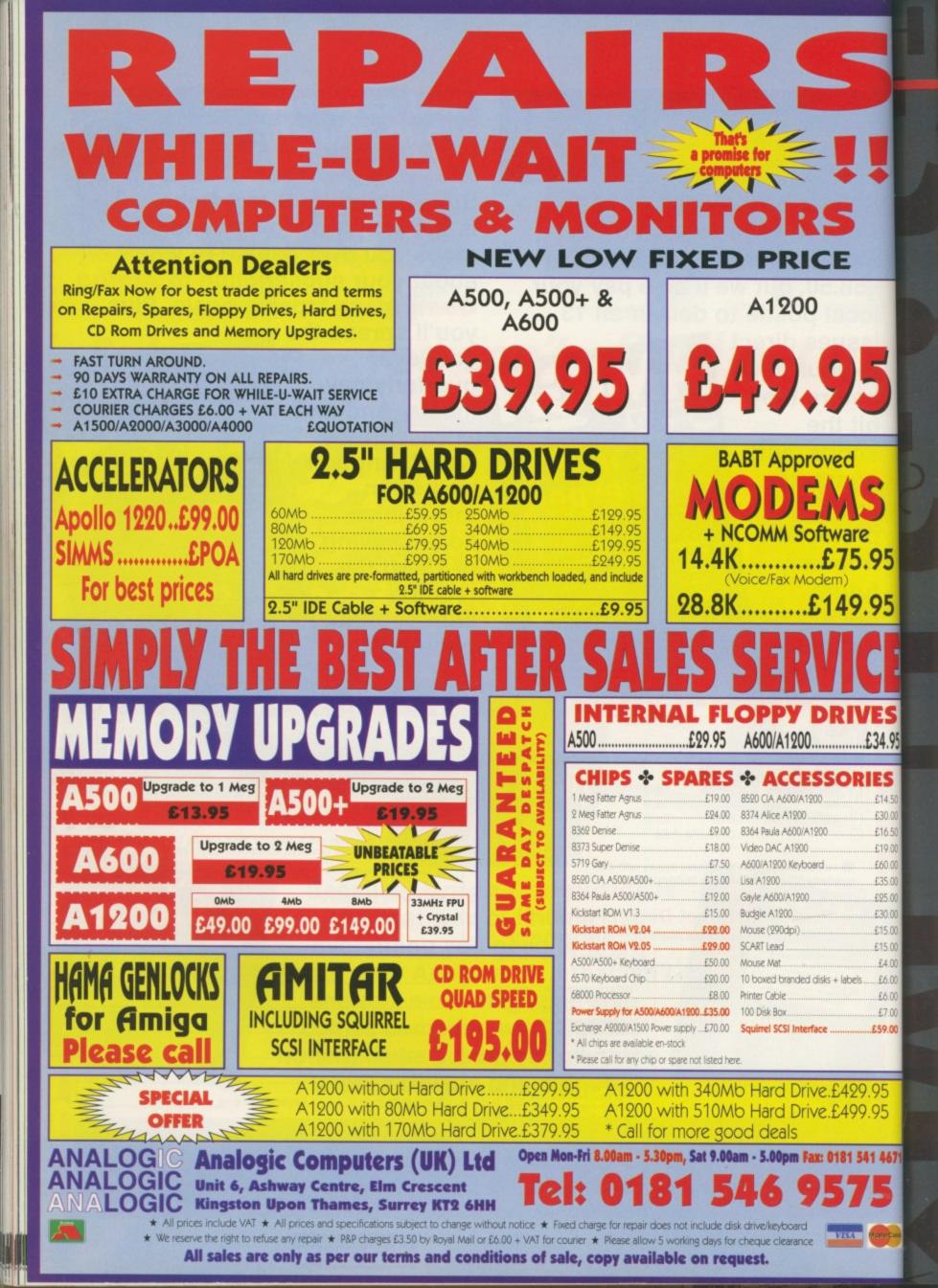

#### News:

You'll find all the latest gossip from the Amiga games world right here

#### Reviews

#### SWOS - Euro 96

The European Championship Edition has finally arrived, and apart from updated teams there's... nothing new

#### **Chaos Engine 2**

The Bitmap Brothers are back with an absolute corker. Don't miss out as it could be the best game of the year

#### Previews

95

95

£34.95

IES

£14.50 £30.00

£16.50 £19.00 £60.00

£35.00

.£25.00 .£30.00 .£15.00 .£15.00 .£4.00 .£6.00 .£6.00 .£7.00 **.£59.00** 

95 95

1 4671

#### Valhalla

Portsmouth-based Vulcan Software is already working on a new Valhalla and here's what we think of it so far

#### Legends

Guildhall Leisure returns with a Legend of Zelda arcade adventure where you control a little Indian. Great!

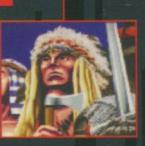

#### Cheat Mode

#### Simon the Sorcerer

Anyone stuck on Simon the Sorcerer? Nope... right, well why don't you read it anyway

# Your essential guide to Amiga gamii

+

#### SYSTEM news

By Andy Maddock

#### A bucket load of games

REALIT

The Ultimate Software Construction Kit.

Version 1.0.

AMIMATION STUDIO GRAPHICS TOOLKIT

PICTURE CONVERTER EDIT SKELETOM DISK

Reality is the software

construction package

which should have you

within minutes

DUCTION CREATOR

ON CREATOR

E= 88818K

EXTRES DISK

SOUND STUDIO BACKGROUND CREATOR

RAINEON EDITO

FRST FRE

month.

BPM Promotions is a new games company that has penned in some future releases which are all looking quite

exciting. The basis of the developments is a program called Reality which is a software construction kit written by BPM. It will be used on the new titles which include The Daring Adventures Of Robin Hood, Spacefighter,

and Reality will also be released.

Robin Hood will be a point and click adventure game and is scheduled for release around

September. BPM is currently concentrating on the game design and graphics, making sure they are almost perfect before advancing. Obviously, the game will feature

Robin Hood himself alongside Friar Tuck, Maid Marion, Prince John and the Sheriff of

Nottingham. It's basically a Monkey Islandtype adventure but with Robin Hood as the star of the show.

The second project is called Spacefighter. You may think it looks familiar, a bit like Body Blows by Team 17, but BPM claims that Spacefighter boasts more characters, artificial intelligence, detailed backdrops, digitised speech and special moves. At the moment it sounds like a beatem-up to rival the brand new Capital Punishment, but we'll have to wait and see.

The final product for the moment is the actual software construction kit, entitled Reality. Four years' work has gone into making this program, knocking up quality games helping people produce commercial quality software products over a short period. We'll have a preview next

Robin Hood is going to be the first adventure game. Let's hope it's going to be good

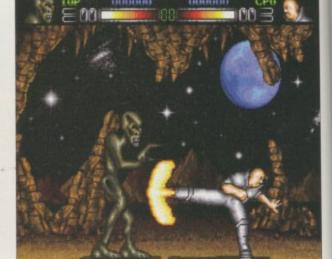

As you can see, Spacefighter looks amazingly like Body Blows, so if the gameplay can match it could be a winner

#### Slamtilt special editions

Here are a number of top secret, Slamtilt hidden features which can be accessed at the beginning of the game. For example:

If you type SMILE while the table is scrolling up and down, the metal ball will be graced with a huge cheesy grin, and if you're about to lose, the face will change to a sulk.

Type RADIOACTIVE and the whole colour scheme of the table will change. Try it more than once to achieve various effects.

Type STONED and there will be a pseudo magnet underneath the table making it all weird.

Type WIPEOUT and all the high scores will be reset And if you type ARCADE ACTION it will allow you to head straight for the arcade sections of Slamtilt.

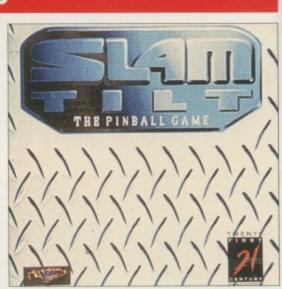

#### Calling Sensible Soccer lovers

If you're a big Sensi fan then just wait until next month when we'll bring you a full guide on how to get to that elusive International Management position, and give you a step-by-step guide on how to be the best manager in the world.

We'll advise you on the players to buy, what to do with your money and international advice, as well as some general tips on getting more money and much more. Look out for our Sensi extravaganza next month!

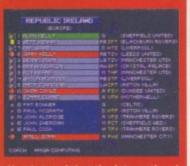

oof that the internation nent aspect does exist, gh you do have to be as as me to get there.

#### Freebies! Freebies! Freebies! Freebies!

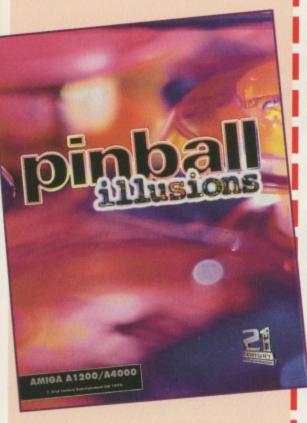

nd-

the

it it

PM

ter

tifi-

ed

ch

he

at-

aw

e'll

ent

on

ork

m,

er-

/er

ext

If you're a really big pinball fan then you're going to love this even more. 21st Century Entertainment has kindly given us eight sets of Pinball games including Pinball Fantasies, Illusions, Mania and Slamtilt to give away. All you have to do is answer the following questions:

 Which band had a top ten hit with the song 'Pinball Wizard'?

- A) Blur B) Oasis
- C) The Who
- 2) Name another sport which uses metal balls?
- A) Football
- B) Tennis
- C) Boules
- 3) What do you get if you cheat by banging the pinball table?
- A) A crack round the head by the owner
- B) A lost go
- C) Arrested

Now send your completed form to: Pinball Compo, System Amiga Computing, IDG Media

Macclesfield SK10 4NP

Media House, Adlington Park

Tie breaker

aames...

In no more than 20 words, say why

you think you deserve a set of pinball

#### Meet our other readers

Our Amiga Computing chat page is brimming with more people than ever before. If you fancy a friendly chat with some interesting Amiga owners and their friends, then this is the place to be.

I can guarantee there will always be someone there – if you call in at a reasonable hour – and you are quite welcome to ask questions about anything games related or otherwise.

There are two forums available. The first is General Discussion where you can stray away from the Amiga topic and talk about anything you wish, and then there's the Questions and Answers forum where you can leave your questions for us experts to answer.

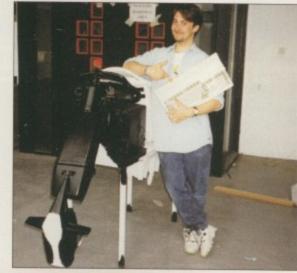

This is Kel. He's on the chat page at all hours. He is pictured here with his cow which he made in art. Super!

#### The magic URL is http://www.idg.co.uk/amigacomp/chat.html

#### Game Engine

A new software company called Aspire 2 has decided to release a brand new software construction program. It uses some easy menus so you can fiddle around designing sprites and backgrounds within minutes. There's also an impressive example game featuring a chicken or a duck (I can't tell)!! We'll give you more information next month when we'll give it the full going over.

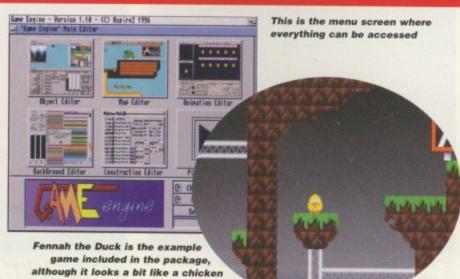

89%

88%

939

SYSTEM

GRAPHICS

SOUND

GAMEPLAY

OVERALL

revie

Sensible World of Soccet Euro '96 Edition

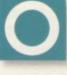

ver the last six months or so, Time Warner Interactive has been releasing Sensible World of Soccer editions like nobody's business. But why? It's probably because

Sensible Soccer is reputed to be the best game ever on the Amiga and these new versions manage to keep the fans of the game perfectly happy by continually updating competitions and teams.

The biggest step for TWI was the 95/96 version where features such as displaying the name of the player in the top left-hand corner, animated crowds, team training and management records were introduced. All these features should have been included in the first version of SWOS.

Many people complained after the initial release of SWOS because it repeatedly crashed, the player ratings and values were all wrong and there were many small, annoying bugs which almost put people off the game for life. However, TWI stepped in with its first Sensible release and it was absolutely brilliant. All the features which should have been

| MANCHESTER UTD        | BANK        | E4,944 | ,000   |
|-----------------------|-------------|--------|--------|
| () I PETER SCHMERTHER | G (DEN)     |        | H53    |
| S CHEVILLE            | RBCSP(ENG)  |        | ELSM   |
| (a) 4 STEVEIDRUCE     | D HTC(ENG)  |        | EM     |
| () 6 GRRY PRIJUSTER   | D HTS(ENG)  |        | ELEM   |
| (a) 2 DENNEJBAIN      | LBTSV (IRL) |        | ELEM   |
| I EYAN GIGGS          | RHCSP(HRL)  |        | ETH    |
| 🧊 3 NICKY BUTT        | M PTV(ENG)  |        | ELSH   |
| S ROY KERNE           | M THF (IRL) |        | H25.53 |
| S LEESHARRE           | LHSCP (ENG) |        | EBH    |
| I ERIFICENTIONE       | A FHV(FRA)  |        | EIOM   |
| O FINDY COLE          | A HSV(ENG)  |        | £3.5H  |
| . IS TONY COTON       | G (ENG)     | 0      | ESEOK  |
| S IS PHILIP NEVILLE   | LEPTS (ENG) |        | EIM    |
| IN DAVID BECKHAM      | RHVSP(ENG)  |        | ESEOK  |
| S IS IAN FLEMING      | A FHS(ENG)  |        |        |
| IS LES STUART         | A HEP (ENG) |        |        |
| JOHN GOODHAN          | H TPF(ENG)  |        |        |
| COACH BIG ARSE        | GORL        | .S 76  | RINING |
|                       |             | EXIT   |        |

The Man Utd squad in full with the Neville brothers who are both great footballers - honest

SARSIDA SOCCER

included were there and to top things off, all the players' data including values and skills were updated.

The problem with club football games is the

|                              | PL |   |     | L  | 1        |      | RT |
|------------------------------|----|---|-----|----|----------|------|----|
| I ARSENAL                    | 0  | 0 | 0   | 0  | 0        | 0    | 0  |
| 2 ASTON VILLA                | 0  | 0 | 0   | 0  | 0        | 0    | 0  |
| 3 BLACKBURN ROVERS           | 0  | 0 | 0   | 0  | 0        |      | 0  |
| 4 BOLTON NANDERERS           | 0  | 0 | 0   | 0  | 0        | 0    | 0  |
| 5 CHELSEA<br>6 COVENTRY CITY | 0  | 0 | 0   | 0  | 0        |      | 0  |
| E COVENTRY CITY              | 0  | 0 | 9   | 0  | 0        | - 27 | 0  |
| 1 EVERTON                    | 0  | 0 | 0   | 0  | 0        | 0    | 0  |
| 8 LEEDS UNITED               | 0  | 0 | 0   | 0  | 0        | - 5  | 00 |
| 9 LIVERPOOL                  | 0  | 0 | 0   | 0  | 0        | 0    | 0  |
| 10 HANCHESTER CITY           | 0  | 0 | 0   | 0  | 0        | - 0  | 0  |
| I MANCHESTER UTD             | 0  | 0 | 0   | 0  | 0        | 0    | 0  |
| 12 HIDDLESEROUGH             | 0  | 0 | 0   | 0  | 0        | 2    | 10 |
| IS NEHCASTLE UNITED          | 0  | 0 |     | 0  | 0        | 0    | 0  |
| M NOTTH FOREST               | 0  | 0 | 2   | 0  | 0        | 2    | 6  |
| IS OPR                       | 0  | 0 | 0   |    | 0        |      | 0  |
| IS SHEFFIELD HED.            | 0  | 0 | 0   | 0  |          | 9    | 0  |
|                              | 0  | 0 | 0   | 0  | 0        | 0    | 0  |
| 18 TOTTENHAM H.              | 0  |   | 2   | 10 | <b>U</b> | 0    | 0  |
| 19 NEST HAM UNITED           | 0  | 0 | O I | 0  | 0        | 0    | 0  |
| 20 MINELEDON                 | 0  | 0 | σ,  | 0  | 01       | 0    | 0  |

Just in case you get bored of Euro '96, here's a screenshot of the good old Premiership

| PUBLISHER              |
|------------------------|
| Time Warner Interactiv |
| DEVELOPER              |
| Sensible Software      |
| PRICE                  |
| £19.99                 |
| DISCS                  |
| 2                      |
| HD INSTALL             |
| No                     |
| SUPPORTS               |
| All Amigas             |
|                        |
|                        |

**Minor alterations** 

You can also bear in mind that on the PD movement there are a few SWOS editors around allowing you to fiddle with the players' values and names. You should be able to find one on Aminet somewhere. The included custom team editor which comes with the original game is pretty awful because you can't import your own teams into proper competitions.

If you can get hold of one of these, then within minutes you will be able to update your game as soon as a transfer is made, which will please any SWOS lover. 6 All the features which should have been included were there and to top things off, all the players' data including values and skills were updated 9

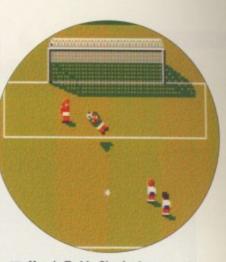

Here's Teddy Sheringham having a shot on goal, which is surprisingly saved by the keeper

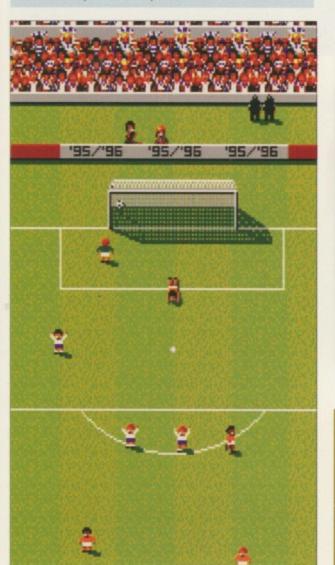

When you score the England supporters hurl themselves into the air in sheer jubilation. They probably know it's not going to happen often

fact that players are transferring between clubs more than ever, and with the new ruling coming in for next season, the transfer market will see more movement from week to week. Obviously the game will then outdate itself and become unrealistic.

TWI has decided to launch its new release in line with what is the biggest football event to hit England in 30 years, and that's Euro '96.

By the time you read this the European Championships will have been battled out at various football grounds such as Old Trafford, Elland Road and Anfield to find the best team in Europe. However, the biggest talking point of the event has almost certainly been the groupings. Although Northern Ireland, Republic of Ireland and Wales failed to qualify, Scotland fought through to meet England in

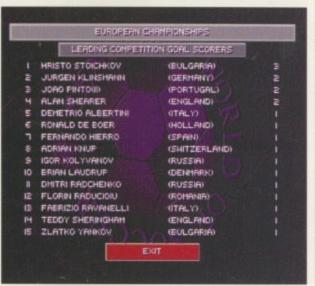

All the greats are at the top of this list, although where are all those England players?

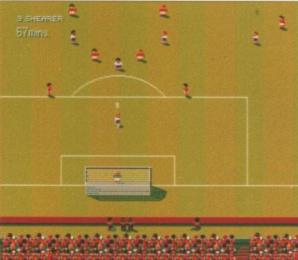

Alan Shearer steps up to score a goal after 18 months of nothing. Blimey... 18 months!

the same group, which will, without doubt, prove to be one of the most competitive matches for everyone involved.

Sensible World of Soccer is set to create all the finest moments by setting up the entire tournament for you. All the correct groups are selected with all their corresponding fixtures, and although Terry Venables decided his squad well after SWOS was released, Time Warner has managed to pick a side that corresponds with some of the team.

#### **Final word**

The actual gameplay hasn't changed a single bit – you may have to wait and see if there's a Sensible World of Soccer '96/'97 before you see some changes. But for now, the main alteration occurs with the player data, with team and player names changing. And remember, this version is still in line with this season, so you won't be able to play as Man City in the first division just yet.

If you want to update your version of SWOS with all the latest player changes then do so, otherwise you could be advised to wait to see if there's a new version in the pipeline.

11

August 1996

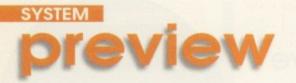

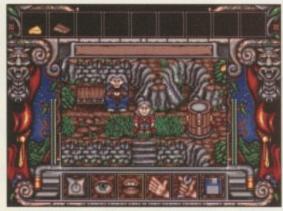

Our princely hero quite rightly ignores Peter Stringfellow dossing on a park bench

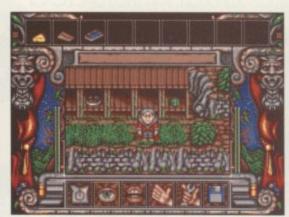

Useful objects akimbo in this hut/jumble sale arrangement

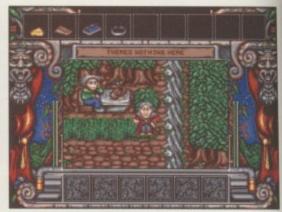

Nothing here? But there's a man eating a shoe behind you, you blind fool

Fortress of Eve

Previewed by Dan Whitehead

shuffles into the shadows, crying like a girl. And then, heralded by trumpets and body-popping in the streets, Valhalla returns on yet another talkative steed to breathe new life into the sagging Amiga bellows. But is it too late?

Time may have been a bitter duchess to the Amiga, and time has moved on in the world of games as well. Our chirpy Valhalla hero is now all grown up. Grown up so much, in fact, that in the opening animation he's gone prematurely grey making him look like a bizarre genetic accident involving John Craven and a walrus. Despite his advanced ageing, or maybe because of it, he's also discovered the

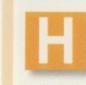

ow well I remember the arrival of Valhalla into the Amiga games pouch. Squirting on to the scene at a time when many people were saying "Amiga's are really bad, I like

PC games better", it's crisp speech-driven adventures almost made some people stick with their chunky, fudgy friend. Almost.

Well, time has moved on, the Amiga games scene is looking even shabbier than before and Daddy PC is cruelly rubbing vinegar in its eye, with help from the brutal brothers, Playstation and Saturn. Things look very dark indeed. Singing sensation David Pleasance

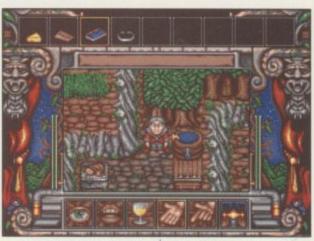

A curious barrel, the purpose of which should keep you guessing

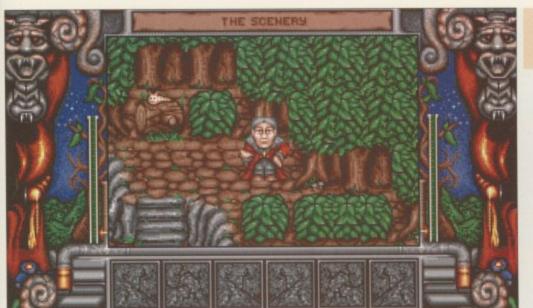

The billy-no-mates prince hangs out in the woods, with only a pink slug for company It doesn't seem to be a huge leap forward, but it's a quality product with a popular pedigree 9

#### Ha ha you're dead

One of the most aggravating things about the original Valhalla game, for me at least, was the way it would wantonly kill you with hidden traps. Nobody likes sudden death, and this is reflected in the Fortress Of Eve. You now have an energy bar that depletes when you come into contact with a hurty thing, allowing you to at least try levers and switches without worrying that it could mean game over.

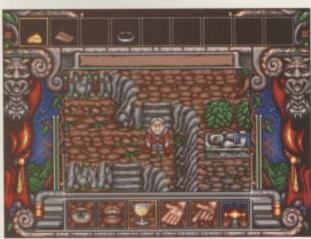

joys of puberty and now yearns for a girlfriend. And this, by jiminy, is where you lot come in.

Look at the screenshots, using your eyes. Things don't look radically different, do they? Of course, there'll be some saying "if it ain't broke, don't fix it", and there'll be others saying "well, that's just lazy, I'm going to sulk." These two schools of thinking will probably have a big fight, with chairs and everything, leaving us to concentrate on the game. If you've played any of the previous Valhalla games, then you'll know what to expect. Wander about, find objects, talk to people and figure out what goes where. It's a tried and trusted style, and it works well with Valhalla's special 'cloak of gimmicks'.

Lurking in the folds of this cloak are the following muffins. Speech is where it's at, once more. The squeaky voiced prince chats about what he's doing and what he sees in a technically impressive, but mildly irritating way. Best of all is when he describes his beloved subjects as 'ignorant peasants' to their faces, yet,

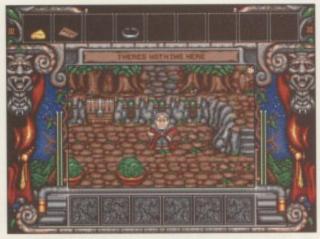

Levers everywhere, but what do they do?

Our hero, part walrus, part John Craven

unfortunately, none of them punch him in the jowls for this arrogant slur. Some of them will offer clues, such as "I make painkillers", and others just say "hello". When I started playing, and the prince started his wittering, those around me pricked up their ears in recognition, but were soon scowling at me as his voice began to grate. So thankfully, there is an option to gag him and just use text.

Minor changes to the game have been implemented, just to keep things moving with the times. Most noticeable is the fact that the viewpoint has shifted from overhead to a more isometric view, allowing you to get a better idea of what objects are. It also looks nicer, if you want my opinion. Another addition is what can only be described as 'intelligent virtual surfaces', which is a fairly meaningless description that I just made up to make it sound more technical. What it means is that your footsteps will change depending on the surface you're walking on. If it's earth then it's a sort of plod, and if you take a short cut through the grass, you make a sort of scrunchy squelch noise.

#### Insight

Fortress Of Eve should be dancing on the village green in next to no time because the version we messed about with was pretty much done, apart from some extra buffing on the sound and graphics. It doesn't seem to be a huge leap forward, but it's a quality product with a popular pedigree. And that's nice. We'll give you a full review when we feel like it, you cheeky imps.

79

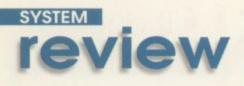

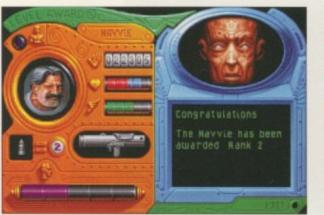

Look, the Navvie is still in the game, hip hip hooray. Let's all have a party

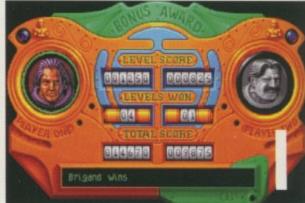

a

se

tity

re

† † ir C c † c

de

tit

w re el th

is

k

N N

b

p

Brigand. Isn't that a girl's name? No, probably not, I'm thinking of Bridget

GRAPHICS 90% SOUND GAMEPLAY 92% OVERALL 92%

he Bitmap Brothers is probably one of the most respected software developers ever in the computer game industry. We have been brought delights such as

Xenon, Xenon 2, Speedball, Magic Pockets, and Gods, amongst others.

At a time when the Amiga games scene was only just getting itself together producing the odd playable game. The Bitmap Brothers lifted high above everyone else especially in terms of graphics and playability.

Although Xenon was an excellent vertical scrolling shoot-'em-up, Xenon 2 was the biggest hit. It even managed to acquire a score of 108 per cent, believe it or not, in one of Amiga Computing's early issues. After

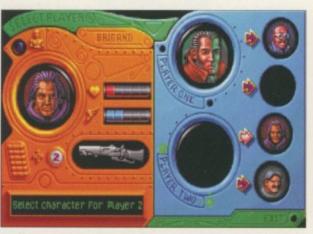

You can select your character from about four, I think. I can't remember, but you'll find out when you buy it

that, the games just kept coming, each one slightly better than the last, and in my opinion, the best

Reviewed by Andy Maddock

was most definitely Speedball which was certainly beyond my expectations.

The Bitmap Brothers' last contribution was Chaos Engine, and then there followed an absence from the gaming scene - the company was still around but weren't produced anything. However, that's about to change.

When I heard that Chaos Engine 2 was supposed to be released, to be honest I was really surprised. The games market is slowly but surely disappearing, but a major

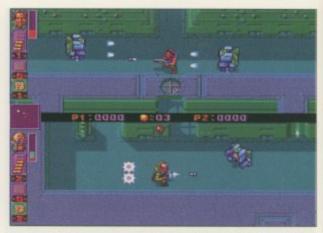

You have to defeat a number of robots to get points, and most of all to get them out of the way

| i                       |
|-------------------------|
| PUBLISHER               |
| Time Warner Interactive |
| DEVELOPER               |
| The Bitmap Brothers     |
| PRICE                   |
| £29.99                  |
| DISCS                   |
|                         |
| HD INSTALL<br>No        |
|                         |
| SUPPORTS<br>A1200       |
|                         |

80

August 1998

#### Sight and sound

As with all of Bitmap's releases, the graphics are excellent with smooth animation, making Chaos Engine a pleasure to play, and the tough challenge your opponent will present you, be it either human or computer, will increase the longevity of the game.

Actually, if you beat the computer opposition during your first bout, his intelligence will be increased for the next round, so before you think you're an expert and play again, remember that simple point.

The sound effects have an added touch too. As you get closer to your opponent or the exit the music and the tempo will increase, therefore making it more exciting. Once again, it's a small touch but one which contributes to making another excellently thought out game by the software developers we have come to admire.

developing team has come up with a major title. Blimey, things must be looking up.

If you played the original Chaos Engine you will realise that the second in the series looks remarkably similar, apart from some new levels. As far as the basic sprites and levels go they are almost the same, but the gameplay *is* different. This time more emphasis has gone into a two-player option where you can challenge each other.

The basic idea of the game is to pick up a key to open the door to the end of the level, and the first to do this wins. It's a simple idea which works superbly for a game like Chaos Engine. If you're playing by yourself, you will be working against the computer. You can pick up various power ups and weapon

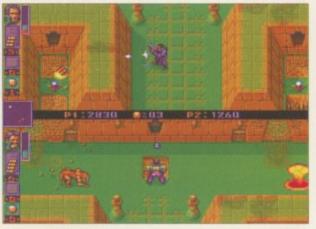

as

as

an

he

0

to

D

as

vlv

jor

You have to throw dynamite over the wall to blow up this thing and then you can pick up the remains

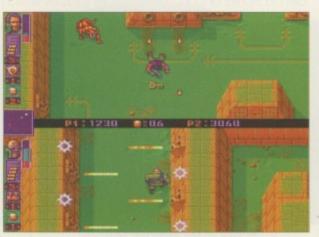

There's the key, but you've just fallen flat on your face! Get up, dust yourself down and finish the level

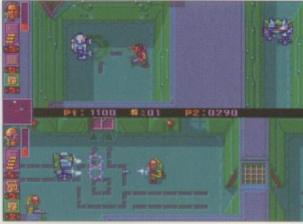

There's that bald man again

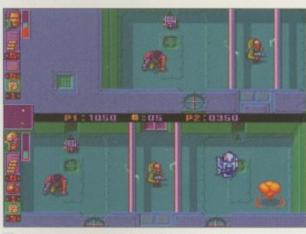

The explosions are very Bitmap-like, you will see them on all sorts of games

boosts to help you in your goal but, failing that, you can give your opponent a knock round the back of the head to stun him, giving you enough time to find the key and run away like hell.

Instead of coming out with your guns blazing, you can simply play cat and mouse and hide from your opponent – although not for long because there is a handy map which will point out your position.

Even if your opponent gets to the exit before you, you can still beat him because the game is based on points and as there are various bonuses lying around you can constantly increase your score. However, the biggest point bonus is finishing before your opponent.

During the later levels, you will have to encounter some robots and other obstacles which will do their best to stop you and your opponent, therefore making it much harder.

The main change you will undoubtedly notice in the game is that you can lean up against walls to dodge enemy fire. This is a simple but effective touch which gives you an extra second to think about your next move. Also, you can walk up and down stairs and jump off platforms which add more of a maze element to CE2.

#### Final word

Whether you thought Chaos Engine offered enough to warrant a sequel at a full price I can't say, but if you never had the opportunity to purchase the original then Chaos Engine 2 must be placed at the top of your list - ahead of anything else.  As with all of Bitmap's releases, the graphics are excellent
 with smooth animation, making
 Chaos
 Engine a pleasure to play

81

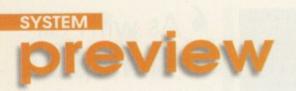

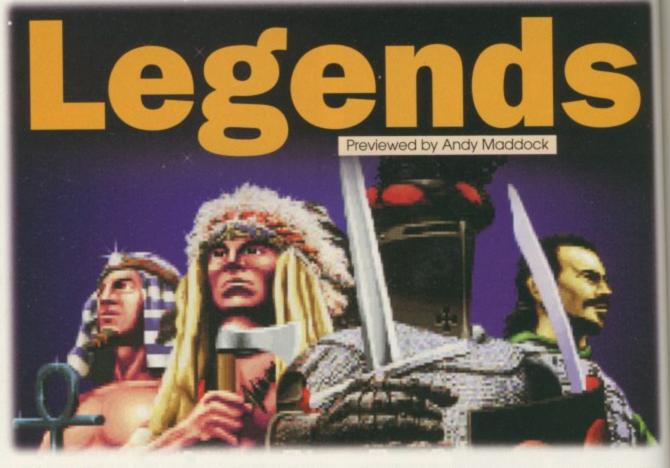

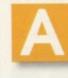

fter Team 17's Speris Legacy came out, the need for a Legend of Zelda clone seemed to disappear. However, Guildhall Leisure is trying to get in on the act with its potential Speris beater called Legends.

Legends was originally designed by Krisalis, its first game since, probably, those Man Utd games. Incidentally, about two years ago Krisalis intended to publish it themselves but then decided not to. While Legends was knocking around, Guildhall Leisure was fast becoming one of the leading Amiga software houses and now the two have come together, in perfect harmony.

As soon as you load the game up it has quality written all over it, just like it should from a software developer who has gained much respect from previous releases. If you've ever played Legend of Zelda on the SNES or Speris Legacy, you'll get an idea of how it looks and

plays. Basically, the idea is to find some kind of person who will be able to stop evil things happening to the world - the usual story really. On the way there are various people willing to point you in the right direction, and there are others who either like to throw you off the scent or just simply kill you.

In Speris Legacy you were in control of a little sprite which looked remarkably like Blackburn defender Colin Hendry. In Legends you are placed in the capable hands of a little Red Indian, a bit like Little Plum from the Beano, and your first task in hand is to find a weapon to beat off the bad geezers. The first weapon you will come across is, surprisingly, a bow and arrow which will dispose of hostile guests within a few seconds. With this you will be rewarded by some huge hearts which will increase your health.

There are plenty of little gifts you can find hidden in trunks and in various other places which

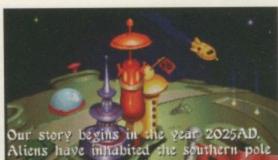

uthern pole of the moon for millions of years. It was here that they created the human species.

Ooh, I wonder how much reality is actually in that. Maybe Aliens do exist and they're going to wipe us out

82

August 1996

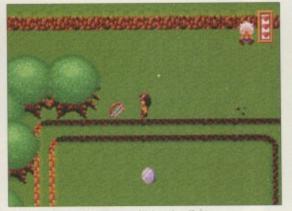

The bow and arrow will be the first weapon you pick up and will dispose of your enemies within seconds

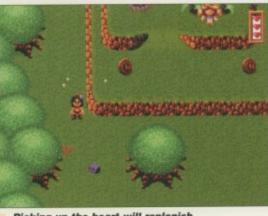

Picking up the heart will replenish your energy and let you take on harder enemies

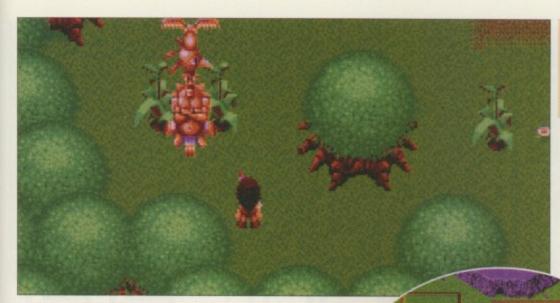

See that big totem pole, you used to be able to win those in Cubs and Scouts – God knows why...

#### A breath of fresh air

There are a lot of comparisons between The Speris Legacy and Legends but I think Legends will have the edge if it manages to maintain the quality shown throughout the game.

The introduction scenes are excellent and cartoony, setting a more light-hearted game which is a far better way to present it. Even the music portrays a jolly feel which will undoubtedly inspire you to carry on playing.

It's about time we came across a jolly platform romp to steer us away from the technical side of Doom-type engines which are forever hounding us. Legends could be the breath of fresh air to change the ways of software developers.

will increase your points total, amongst other things.

n

to

re

nt

m

re

d

0

n

DI

nd

in

d

The actual game maps are huge and will take you hours to navigate, never mind complete, but if you do happen to get lost, pressing function key 1 will present you with a map which is handy for guiding yourself to new places.

When some helpful information pops up to aid you in your quest, you will be presented with a small blue box which will either contain questions posed or information received from a wise man or someone else.

Throughout the game you will regularly be given tips or subtle hints which may give you some ideas where to go or who to speak to and by the time you've managed to

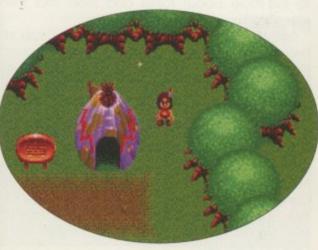

Hey look, it's a wigwam... No, hang on... it's a tee-pee... Oh, it's one of them!

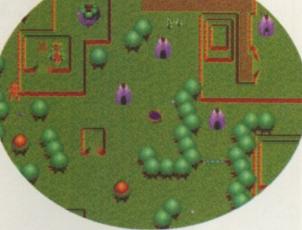

The map shows raised ground and huts all over the place which is handy if you're a newcomer to the area

complete the first level, you'll be worn out. The character animation is nowhere near as smooth as The Speris Legacy, but because there are more frames in Legends, this is what makes it a graphical delight.

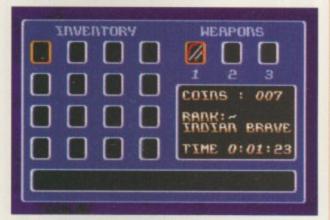

Your inventory will show everything you have in your possession and all the weapons you have the ability to use

#### Insight

Legends is around 95 per cent complete and some small tweaks are going to be made before it's released in the shops. Only then will we see how Legends shapes up compared to its Team 17 rival, but to me it looks like being an excellent arcade adventure which will present any standard of gamesplayer with a challenge. Let's hope it maintains these credentials in the final version.

When the final version decides to appear you can be sure we'll give it a full review. Watch this space...

6 It's about time we came across a jolly platform romp to steer us away from the technical side of Doom-type engines. Legends could be the breath of fresh air to change the ways of software developers 9

August 1996

## hints & tips

By Andy Maddock

## Simon (%) the Sorcerer

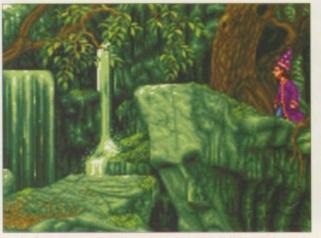

Before you start the game, take a good luck at the map screen so you know what this place is

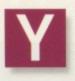

our first job is to pick up the magnet from the fridge, and then take the scissors from the drawer. Leave the hut, go to bar and talk to the wizards and they will send you looking

for a staff

Before leaving the hut, take the matches from the top of the fruit machine, and by using the scissors on the dwarf you will then have a piece of his beard.

Go and find the Blacksmith where you can pick up the object that lies on his workbench and then head off into the woods. You will eventually come across a barbarian with a thorn stuck in his foot. Talk to him and you can then pull the thorn out for him. In return, the barbarian will give you a whistle which you can

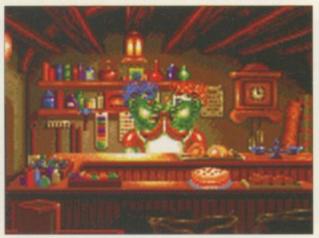

Try and pick up everthing you can. The things that can be looked at can usually be used

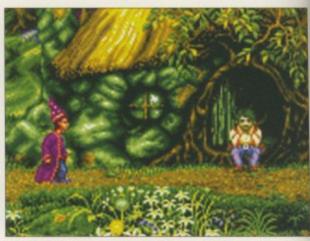

Talk to everyone you possibly can as they may give you some handy hints on what to do next

Although it's not the most **recent** adventure game, some people still need help. Here is the **first** part...

use later in the game. Before you leave, talk to the hole about fossils and then find the woodsmith.

Talk to the woodsmith until he gives you a metal detector. Now, go outside the witches house and move the well handle, take the bucket and leave. Take the right direction at the T junction on the way back. Talk to the tree stump until it asks for some mahogany. You must now go back to the bridge to talk to the troll. He'll take the whistle off you and use it. The barbarian will appear and remove the troll from the bridge so you can walk by, and you can pick up the placard to find the oaf. Talk to the oaf about watering beans, return, then pick up the beans from the heap and then pick up the melon.

Now you must go and find the bard and use

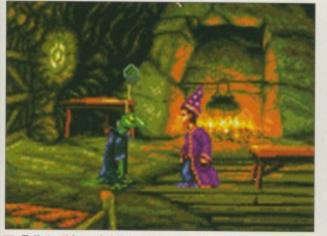

Talk to this weird lizard-type man to gain some information about something

the melon in the sousaphone. Go to the mountains to find the giant and use the sousaphone and he will mess around with a tree, allowing you to get to the other side. Now you must find the screen on the map which contains some fossils. Once you get there you must pick up the rock.

Next, you need to visit the place on the map surrounded by a blue circle, and use the metal detector. Return to the blacksmith and use the rock on his anvil. Return to the man in the hole and give him the fossil. Now tell the bloke about where the metal detector is.

Return to the blue circled place and you will see the bloke digging away. Look at the dirt and then pick up the ore which you must give to the woodsmith. Go back to the blacksmith and use the ore with the anvil and then give the axe head to the woodsmith. Go and find the druid's house. Pick up the ladder, enter the house and pick up the cold remedy and jar.

Go to the dragon's cave and use the remedy on the dragon – now you can pick up the extinguisher. Go back to the woodsmith and take the pin from the table and put out the fire. Now open the woodsmith's store and pick up the mahogany. Go back to the tree stump and talk about the mahogany and then get the woodworm in your hat. Now it's time to go to Rapunzel's castle and use the thing you found on the blacksmith's table on the bell.

Move the bell and then pick up the hair after the magic you will have a pig. Use the woodworm on the floorboards and use the ladder in the hole, then go towards the tomb and open it. Then repeat the process, pick up the staff and return to the bar to present it to the wizards.

alk

he

a he at ee he it.

to en

se

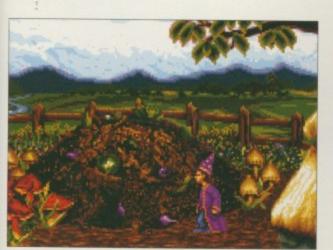

Here's the compost heap. Make sure you pick up the beans before you leave

#### Part 2

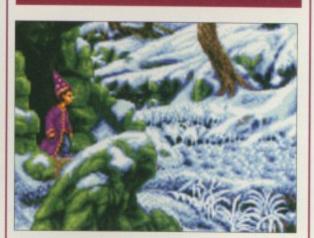

Now you must go to the low budget candy house and use the repulser on the truffle door and then enter. Pick up the smoke box and pick up the hat. Now go outside where you can use the smokebox and the matches and pick up the wax left by the bees in the hive. Now go back into the bar. Talk to the barman about drink and when he bends over, use the wax on the barrel behind him. He will then give you a voucher. Go outside and pick up the barrel.

Find the owl and talk to it until it drops a feather, then go to the mine. Pick up the rock outside and see that it says 'beer'. You must use this password to get into the mine – wear the dwarf beard before though. When you get in the mine, give the barrel to the guard and he will reveal a key. Pick it up, leave the room and enter the left-hand passage. Pick up the hook and use the key in the door. Once inside, offer the guard the beer voucher and ask for gems.

Leave the mines and travel to the cave. Use the hook on the boulder above it and walk to the boulder. Use the magnet and the rope with the hole three times.

Return to the village and give the bloke a gem. Return to the bar and give your money to the wizards.

That's the end of this first instalment. We'll be back soon with the final parts to put you out of your misery.

You will meet some kind of troll man along this screen. Try not to upset him or that'll be the end of you

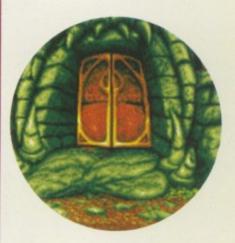

The giant will sleep away while you can pinch his bracelet. Although, don't forget kids, it's wrong to steal!

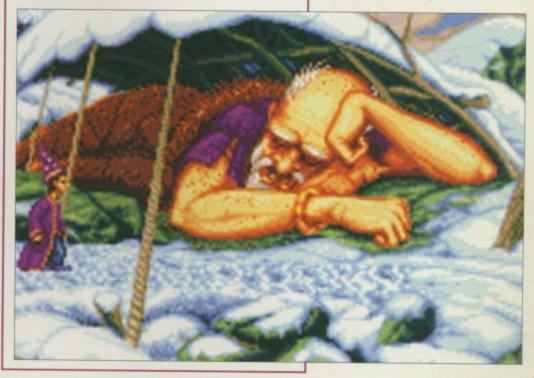

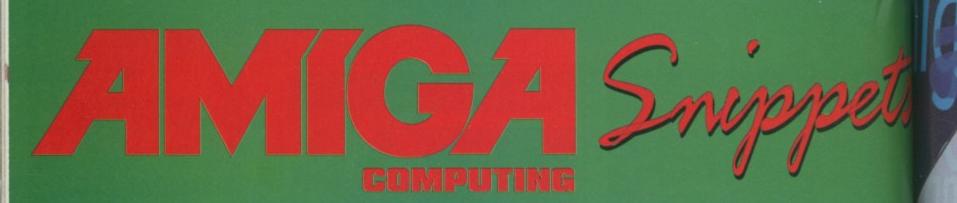

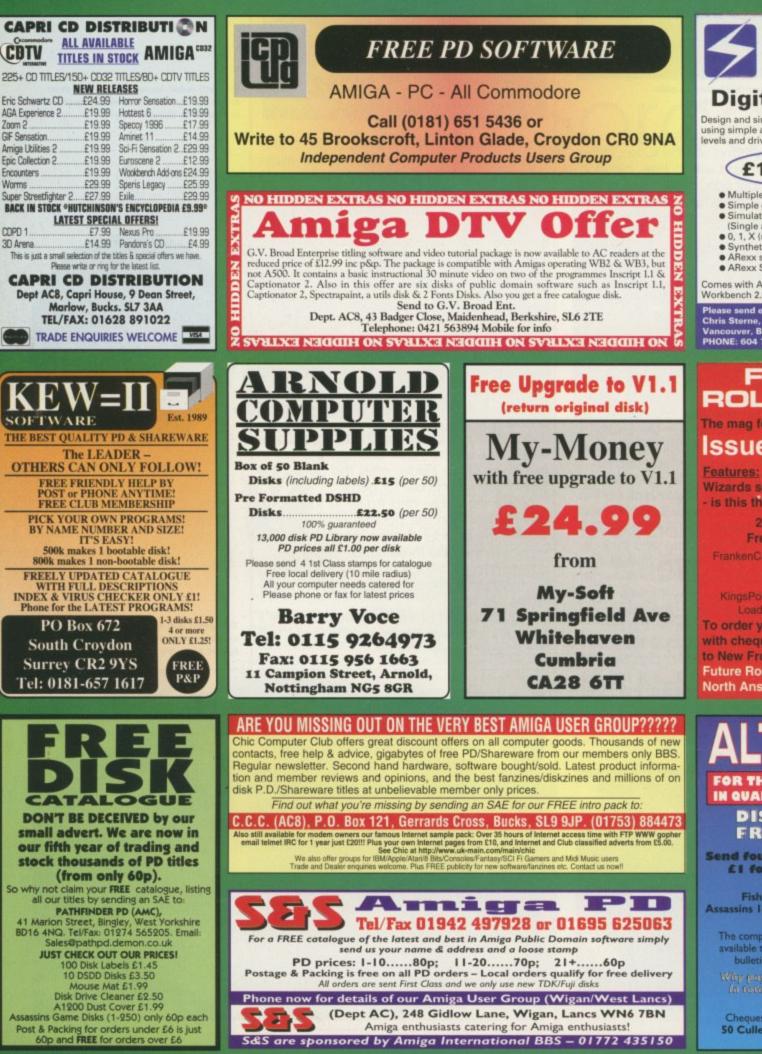

S&S are sponsored by Amiga International BBS - 01772 435150

Electrics V1.1

#### **Digital Designer**

Design and simulate digital electronic on using simple and complex gates. Multiplevels and drive permit realistic circuit be

#### £19.95 Includes P&P

- Multiple schematic sheets per project
- Simple gates and complex TTL gate
   Simulation with waveform recording
- (Single and Bus signals)
- O, 1, X (unknown), and Z (float) levels
   Synthetic 7-segment display
   ARexx support for simulation scripts
- ARexx Shell for interactive simula

Comes with AmigaGuide® instructions. Workbench 2.0 or greater required.

Please send enquiries or postal orders to Chris Sterne, 1111 West 7th ave. Vancouver, British Columbia, Canada, V PHONE: 604 733 6972

#### FUTURE ROLEPLAYE The mag for PC owning rolepla

#### Issue 4 out soo

Wizards sell their RPGs. GDW is this the end of roleplaying

2 Free disks offer **Free internet access** FrankenGard for Magic - orga

KingsPoint - a living city on you To order your copy send an SA with cheque or PO for £1.99 pay to New Frontier Publications to Future Roleplayer, 8 Woodsetts North Anston, Sheffield, S31 7E

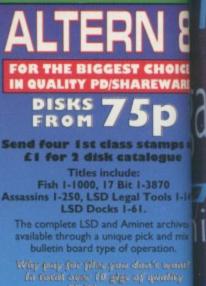

Cheques payable to: Brian Duncan 50 Cullen Drive, Glenrothes, Fife, Scotland KY6 2JJ

#### cs

#### ner

circuits tiple logic t behavior project gates rding

levels cripts ulation

, V6H 1E

0000 0000

se your ur PC vs SAE

etts Rd, 1 7EQ

OICE WARE

nps or jue 0 Is 1-149, rchives

ga

ncan Fife,

rne,

## ga guinga guide

2D p

Dave Cusick looks at some patches and programs to increase productivity

Paul Overaa continues last month's theme with how to alter AmigaDOS file protection bits

Identifying ARexx port names, as explained by Paul Overaa

Dave Cusick introduces some small programs that Web surfers can't live without

Ever wanted to produce some nifty newsletters? Then read Dave Cusick's hints page

Phil South continues the planning and execution of an Amos program

Paul Overaa introduces you to a beginner's eye look at the world of MIDI

The importance of multimedia when designing interfaces is described by Steve White

Steve White starts a new Blitz Basic tutorial showing how to implement commands 97

arillyo

amiga guid

89

90

91

92

93

94

95

96

## Are you looking to put more CO of your home life? Crave a more

### existence?

## Or just fancy an all new, sharper image?

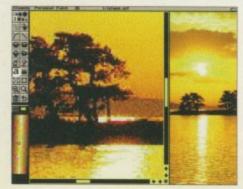

then grasp the opportunity firmly by the hand, shake it and take advantage of the latest, fabulous *Amiga Computing* reader offer

#### **Personal Paint 6.3 order form**

Please rush me a copy of the amazing Personal Paint V6.3 at the unbelievably low price of 17.50 (including package & posting)

#### **Deliver to:**

| Name | (Mr/Mrs/Ms/Miss) |  |
|------|------------------|--|
|------|------------------|--|

Address

Postcode \_\_\_\_\_

\_\_ Daytime phone

I would like ...... copies of Personal Paint v6.3 at £17.50 each.

#### I wish to pay by:

Credit card

Cheque/postal order payable to IDG Media

Card No.

Please allow 28 days for delivery while stocks last

Tick this box if you do not wish to receive promotional material from other companies

#### Personal Paint v6.3

#### for a ridiculously low offer price of £17.50 (rrp £49.99)

Personal Paint features some of the finest, most comprehensive image processing, painting and animation features of any Amiga art package. With support for multiple file formats, Personal Paint is ideal for creating graphics for the World Wide Web, and its support for any Amiga, including those with RTG graphics cards, means that Personal Paint is a must. Other features include:

#### Animation storyboarding Virtual memory Stereogram generation

#### 24-bit printing Colour reduction techniques ARexx interface

This offer is strictly limited, whilst stocks last, so make sure you get your order in as quickly as possible to guarantee your copy. Send your completed order form to: Personal Paint 6.3 Offer, IDG Media, Media House, Adlington Park, Macclesfield SK10 4NP.

Amiga Computing AUGUST 1996\* Expiry Date

Dave Cusick examines a few programs to increase your productivity

## entials ife medica

#### hen the Amiga team designed Workbench 3.0 they no doubt tried to make it as friendly, powerful and efficient as possible - and to a large extent they succeeded, because few who have used the Amiga's GUI would deny that it is one of the most configurable and easy-to-use interfaces in existence. However, that doesn't mean to say that it cannot be improved upon.

The obvious additions are things like Magic Workbench and Magic User Interface, but there are plenty of other programs which will prove just as handy, and many of them have been around a few years. A few of the following godsends have appeared on Amiga Computing coverdisks in the past, and if you can't find them after rooting through your disk box then they will certainly be available from good PD Libraries or from Aminet

Take KingCon, which I believe is no longer even under development. KingCon has, for some while now, been making the Shell a more flexible and usable system for Amiga owners everywhere. It introduces much needed features such as a scroll bar to the Shell window, and allows you to save the buffer to disk or clear it at any time. It features filename, device name and command completion, so you could, for instance, switch to C: and type "Setk" then Right Amiga+F, and KingCon would fill in the rest of the SetKeyboard command.

You can also drop icons into the Shell window, whereupon KingCon will magically make their full path name appear in inverted commas.

ideal

its

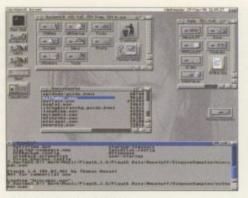

Drag your shell window into the '90s with KingCon

The Shell can even be Iconified. KingCon will revolutionise the way you use the Shell. In fact, the only problem with this marvellous program is a purely cosmetic one - it doesn't appear to agree with Urouhack, so if you are running both together you may notice that part of the downward scroll icon on the Shell window is hidden by the resizing icon.

#### DIMENSIONS

Next up is PowerSnap. This lovely commodity by Nico Francois, creator of PPmore and a multitude of other invaluable Amiga utilities, adds a whole new dimension to the Amiga clipboard. Using Powersnap you can cut and paste characters between all sorts of different programs. It doesn't quite work perfectly with every application in existence, but it so enhances the basic, underpowered clipboard function that you'll never be

able to live without Powersnap again. Another handy patch, and one which is amongst several included in do-it-all commodities like MCP these days, is CacheFont. As anyone who has been using a hard drive for some time will know, it's very easy to accumulate loads of fonts over a time. Opening the Fonts: directory can then become a frightening prospect as there will be an extremely lengthy wait before the files inside are displayed.

One option is simply to delete fonts left, right and centre but this could be problematic (which fonts are required to use such-and-such a program?), and it seems a little drastic. A far more attractive proposition is CacheFont, which works by creating a file containing a list of everything in the Fonts: directory which is used whenever you take a peek there. This saves a huge amount of time. If you're going to add new fonts you will need to update the CacheFont file every now and then, but that's a small price to pay for the phenomenal speed increase.

CacheFont isn't the only essential which is now to be found in MCP - AssignWedge is a similarly invaluable patch which Alien Design has included in its superb commodity. If you commonly encounter problems when installing software to a hard drive because you have forgotten to make the necessary assigns in the user-startup file, then AssignWedge is the answer to your prayers. It allows you to make the assign on the spot, using a file selector, so you won't have to fiddle around in a text editor and then reboot just to try out that new game or utility.

#### CON SEE CLEARLY w

Have you ever wanted to update lots of icons on your hard drive but been frustrated by the longwinded approach taken by IconEdit? IconEdit is one of the least useful tools supplied with Workbench 3, and there are some excellent replacements around. Perhaps the best is Iconian, which allows you to design ridiculously large and colourful icons, provides a host of handy drawing tools, and has more options than IconEdit has had hot dinners - or something.

Serious iconophiles will also find they cannot live without a utility called IconImage by Martin Lanza. When run, IconImage creates a little AppWindow. Onto this you can drop a source icon and then one or more target icons. IconImage will copy the image to the target icons without overwriting any tooltypes, and without a great degree of messing around on your behalf. If you've got a drawer full of files all begging for identical icons, you need look no further than IconImage.

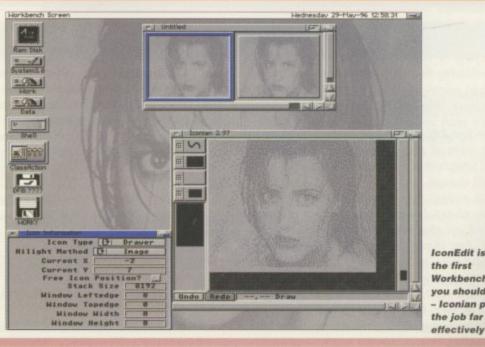

IconEdit is among Workbench Tools you should replace - Iconian performs the job far mo

Paul Overaa's outlines a way of altering Amiga DOS file protection bits

#### Chang the part

n

nin

DO

spe

typ

an

be

my

po

ke

lib

su

US

C

ock

ast month I outlined the purposes of the file protection bits and explained that programs can obtain flag state information from a file's FileInfoBlock. There are actually two ways of doing this: You can open the file and then perform an ExamineFH() function using the file handle returned by the Open() routine, or you can obtain a lock on the file using the DOS library's Lock[] function and then use Examine() to set up the FileInfoBlock information.

Either way, it is the responsibility of the program to allocate space for the FileInfoBlock structure and here, a variety of approaches are possible: Firstly, you can include a simple static ds.b declaration in your program to reserve a suitable amount of space (the structure size is defined as fib\_SIZEOF in the dos.i include file). In this case it's necessary to make sure the structure is long word aligned and with Devpac you do this by including a cnop 0,4 directive before the structure allocation like this:

#### cnop 0,4 ds.b fib\_SIZE FIB

Another option is to use the exec library's AllocMem() function to allocate memory, releasing it with a FreeMem() call after use (this automatically produces a long word aligned memory block). The third approach is to use the DOS library AllocDosObject() function coupled with a DOS\_FIB flag to indicate that we want to allocate a FileInfoBlock structure (this flag is also defined in the dos.i

include file). When this latter approach is used a corresponding FreeDosObject() call must be used to release the FileInfoBlock after use

Once an AmigaDOS initialised FileInfoBlock is available the protection flags can be read and the DOS library's SetProtection() routine used to alter the state of the flags. The example provided on the coverdisk this month does just this. It's a simple Shell-based program which toggles the delete flag of a specified file using the file lock + Examine() approach. Because routines like Lock() will fail if non-

existent files are specified, it's best to structure

the program in such a way that Examine(),

formed on files that were never found in the first

AmigaDOS' list command being used to SetProtection(), or UnLock() are never percheck that this month's example works

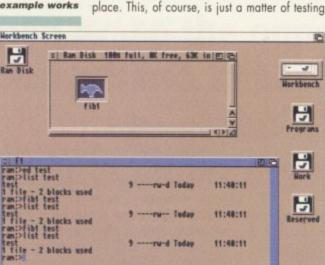

#### COMMAND LINE LOOP

You'll find the source code for the example on disk as the file fib1.s. The runable form, needless to say, is called fib1. Try running it from the Shell using this sort of command line:

#### fib1 <filepath/name>

and use the AmigaDOS List command to examine the state of the delete flag. Each time you run the program on a given file the state of the flag will change.

You'll notice, incidentally, that the example uses a short loop to copy the filename supplied on the Shell command line into a buffer. For those of you who haven't met command line access before, here is a brief explanation of why this has to be done. When a program starts from the Shell it gets provided with two bits of information. Firstly,

register a0 points to the first character of the parameters that have been supplied on the command line. Secondly, register d0 contains a count of the number of characters present.

The command line information is actually stored in a private Shell buffer area and the end of the line is terminated with a linefeed character. As it stands, the filename that we could read directly from the command line is of no use (because it isn't null terminated), and since, strictly speaking, programs shouldn't make alterations to the text stored in the Shell's own private buffer, we have to make a duplicate copy.

The dbra loop I've used does just that it copies the filename on the command line into the program's own buffer replacing the terminal linefeed with a NULL as it does so.

| .ea<br>loveg | buffer,d1<br>#ACCESS_READ,d2 | filenane     |
|--------------|------------------------------|--------------|
| ALLSYS       | Lock,_DOSBase                |              |
| ove.l        | d0,filelock_p                | BPTR         |
|              |                              | pointer!     |
| eq.s         | CLOSEDOS                     | porneer.     |
| nove.l       | d0,d1                        | filelock_p   |
| iove.l       | #FIB,d2                      | address of   |
|              | ****                         | file info bl |
| ALLSYS       | Examine,_DOSBase             |              |
| nove.l       | filelock_p,d1                |              |
| ALLSYS       | UnLock,_DOSBase              |              |
| ea           | FIB,a0                       |              |
| love.l       | fib_Protection(a0)           | ),d2         |
| chg.l        | #FIBB_DELETE,d2              |              |
| nove.l       | #buffer,d1                   |              |
| ALLSYS       | SetProtection, DOS           | SBase        |

#### Listing 1: The main code fragment from this month's example

the return values of the various functions and branching accordingly if things have not gone well. You'll be able to see how I've done this from the code fragment shown in listing 1.

Since SetProtection() requires the new 32-bit protection bit mask to be in register d2, I've chosen to copy the protection bits into d2 as soon as Examine() returns by loading the base address of my FileInfoBlock structure into register a0 and using indirect addressing like this:

| lea    | FIB,a0                |  |
|--------|-----------------------|--|
| move.l | fib_Protection(aD),d2 |  |

Changing the state of the flag is easy. We just use the 680x0 bchg instruction to invert the state of the delete flag:

| bchg.l | #FIBB_DELETE,d2 |
|--------|-----------------|
|        |                 |

The 680x0 bset and bclr instructions, which could be used to explicitly set or clear a protection flag, would, of course, be used in exactly the same way.

#### FUNCTION DOCS

As well as the example code itself you'll also find details of all the functions that have been used on the coverdisk. They're stored in the file functions\_aug96.eb and to view them you'll to need load the file into the EasyBaseAC utility (see the additional coverdisk readme notes for more details)

Paul Overaa delivers some help identifying ARexx port names

## Port of call

ike most ARexx users, my system occasionally throws up 'Host environment not found' errors when I run scripts. In all such cases it's either because the program my script is trying to talk to isn't up and running, or it's running but using a different ARexx port name for communications than the one I had specified. In the latter case, this might be due to a typing slip in my script, but it could also be due to an error in the documentation of the program being used. Port names are case sensitive and in my time I've come across quite a few utilities whose docs have given the port names using the wrong case.

Whatever the cause, a good first step in such cases is to get a list of all currently available public ports, and on my system I have an ARexx function key set up that produces such a list whenever the F2 key is pressed. It's done using the rexxsupport library ShowList() function and the code required is surprisingly straightforward. Firstly, we check to see whether the rexxsupport library is already active or not (installing it if necessary). Then ShowList() is used to place the delivered port names into a string called port\$, and finally, a 'do-end' loop is then used to separate and display the names on screen.

ind

ine

his

bit

ve

as

he

nto

ike

Ne

the

ich

10-

in

In order to get an ARexx script tied to a function key you need to use the FKey tool. Select the New Key gadget and enter the name of the function key (F2 in the case I'm talking about). Then choose 'Run ARexx Script' from the command box and enter the name of the script to be run. Finally, use the 'Save Defined Keys' Project menu option to save the created function key definition to disk.

It's always useful to name the script after the key itself so it is easily recognisable. My F2 key script, for instance, is called F2.rexx. It's also best to save scripts in the rexx: directory (usually assigned to

People often complain that scripts which work perfectly well when executed from a Shell window fail to work once they are linked to a function key. The reason is that scripts started via a function key do not automatically have anywhere to send their output. The solution is simple – any script run via a function key must open a suitable window itself. It's easy enough to do using ARexx's Open() function in conjunction with a window specification and the code will normally look something like this:

call Open(window,'con:100/200/400/200/F2Key... Ports list/close')

It's also important that output from the

/\* F2.rexx \*/ LINEFEED='OA'x; TAB='O9'x TEXT1='Public ports found...'||LF TEXT2='Press RETURN to close window when finished!' WINDOW\_DEF='con:100/200/400/200/F2 Key... Ports list/close' if "Show('L','rexsupport.library') then do call AddLib('rexssupport.library',0,-30,0) end port\$=ShowList('P') call Open(window,WINDOW\_DEF) call Open(window,WINDOW\_DEF) call Writeln(window,TEXT1) do i=1 to Words(port\$) call Writeln(window,TAB||Word(port\$,i)]|LINEFEED) end call Writeln(window,TEXT2) Readch(window,1) /\* soak input and quit \*/ exit

#### Listing 1: A port listing script that can be tied to a function key

Workbench:s) because such scripts will then always be found by the system. Do note, incidentally, that for FKey function definitions to be usable the FKey commodity needs to be actually running. The easiest way of ensuring this is to drag the FKey icon, or a copy of it, into your WBStartup drawer – that way the utility will always be active once your system has booted!

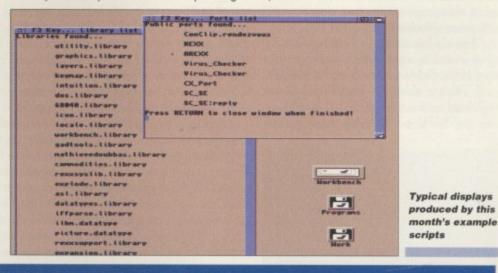

#### A COMMON SLIP

program actually gets sent to this window, and to do this you need to use Writeln() or Writech() functions rather than the ARexx SAY instruction. For example rather than writing:

#### say Word(port\$,i)

it is necessary to use something like:

#### call Writeln(window,Word(port\$,i))

You'll get an idea of how all this works in practice from this month's examples. You'll find two scripts on the coverdisk. F2.rexx produces the port lists I've been talking about, and F3.rexx uses the same ShowList() function to produce details of the system libraries in use. Tie the examples to function keys as I've explained and experiment. Who knows - when you see how easy it is you may well be encouraged to get some of your own scripts running in this way.

Don't forget, incidentally, that function keys have many advantages over icons and menus. They're always available and it's far easier (quicker) to hit a function key than it is to grab hold of the mouse and select a menu item or double-click on an icon. What's more, function keys, unlike icons, do not take up valuable Workbench screen space!

AMIGA COMPUTING AUGUST 1996

Dave Cusick takes a look at some of the programs that Web Surfers can't afford to be without

## Surfing Essentials

he beauty of the Web is that it presents an attractive and appealing side of the Net. It successfully blends text, graphics and sound together in true 'multimedia' buzzword fashion, to the extent that various Web sites contain large picture, sound and video archives just waiting to be downloaded. The only problem is that, on their own, most Web browsers simply don't know what to do with all the different file formats that are out there.

What's required is a method of deciding which format a given file is so that the file can be sent to an external program for viewing. Most graphical browsers have a window (probably called 'External Viewers' or something similar) through which the user tells the browser what to do with any given filetype. If you've never taken a look at this window before, now would be a good time to do so. In iBrowse it can be found under the General settings window. Incidentally, if you are a Voyager 1.0 user, unfortunately you can't configure external viewers as easily – but nevertheless, some of the programs I am about to mention could still prove invaluable.

There are four columns to the iBrowse External Viewer window, with the leftmost simply listing the type of file, the Mime column listing the extensions with which to identify the filetype, and the two right-hand columns telling iBrowse what to do with the file. Things will probably be set up with

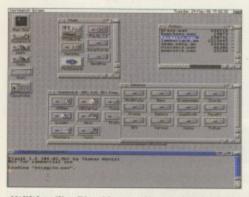

Utilities like Play16 can also easily be used with do-it-all Apploons such as ClassAction

can be launched from a central control window.

Local call access is currently available for

around 80 per cent of the country and Wirenet

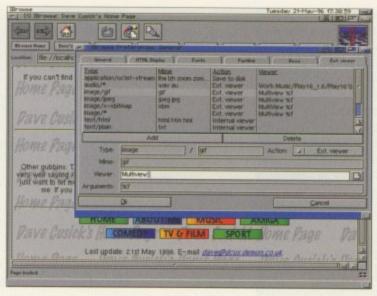

Configuring the External Viewers in IBrowse

Multiview as the viewer for the majority of filetypes. There are, however, some superb viewers which are well worth using in preference to Multiview.

Probably the most useful is Play16, which has been featured on the Amiga Computing coverdisk in the past and is available from Aminet too. Once you've downloaded and installed this excellent sample player, you can configure iBrowse to use it very easily. Click on the audio/\* line, and make sure the Action specified is External Viewer. The Mime text gadget underneath should contain 'wav' and 'au'. You can then use the file selector next to the Viewer line to locate Play16 on your hard drive. In the Arguments box simply specify "%f". Now whenever you select a Wav or Au sample on a Web page, Play16 will be called and you'll be able to hear these samples directly, without having to convert them into the Amiga 8SVX format.

For image viewing, there are plenty of programs which work more quickly than Multiview and can produce better results. I use Viewtek for viewing GIF images and FastJPEG for viewing Jpegs. Both of these programs are available on Aminet, and configuring iBrowse to use them is again extremely straightforward. There are also a couple of Mpeg players around, although you'll

#### AMIGAS ONLY

comma

The first Amiga-specific Internet provider in the UK has recently been launched. Wirenet supplies access through U-Net, and offers what it describes as 'A comprehensive suite of software' including programs to handle mail, news, FTPing and Web browsing, all of which

even provides some free Web space in case you're feeling creative. The annual subscription rate is £115 and

there is a one-off connection fee of £14 (including VAT). If you want to find out more, you can ring Neil Bothwick on 01925 791716 or e-mail him at info@wirenet.u-net.com. Wirenet also has a Web site at http://www.u-net.com/ ~wirenet/index.html. need quite a powerful machine to take full advantage of them.

Going off at a bit of a tangent, if you are lucky enough to have a fast Amiga and plenty of bandwidth, then you could well be interested in UnRealAudio. As the name suggests, this isn't an Amiga version of the currently fashionable and highly impressive RealAudio real-time sound system, but it is a passable imitation. It uses a codec called GSM, which is not as widely used on the Internet but can still be found with a little rummaging. UnRealAudio really requires a 68030+ Amiga and a 28.8k+ modem, a combination which alas I don't have (yet...) but I am reliably informed the results are not bad at all. If you're planning on trying it out, you will also need a couple of other small programs which can be found on Aminet, and which you will find details of in the UnRealAudio documentation. With a bit of fiddling, UnRealAudio could probably be set up to play GSM encoded files as a mime type directly from iBrowse too.

Of course, the final essential for the serious surfer is a decent e-mail program, which can be launched whenever you click on a Mailto: link. Full Mailto: support is not yet implemented in the prerelease demo of iBrowse, although other browsers such as Voyager and AWeb already have scripts available to launch mailing programs. For the moment, if you're an iBrowse user you'll have to make do with flicking across to your mailer and copying out the e-mail address, and looking forward to the release of a fully finished, all-singing, all-dancing iBrowse in the near future.

#### HELLO THERE

It you've any comments, suggestions or queries you can contact me at dave@dcus.demon.co.uk, or davecus@idg.co.uk.

| AMIGA | COMPUTING | 3 |
|-------|-----------|---|
| AUGL  | JST 1996  |   |

Dave Cusick offers someadvice for those using their Amiga to produce newsletters

## iffie publishing

hilst it is marvellous that home computers like the Amiga make it possible for almost anybody to produce their own newsletters, the results can often be less than stunning simply because the creator has not put a great deal of thought into the design. A small amount of planning can definitely help produce something more impressive.

Perhaps the most important point is that you should try to construct multi-page documents in a coherent style. A little variety in layout is obviously going to be necessary in order to make the document visually appealing, but if the pages have few common elements then readers will be put off.

Before you start laying out text and pictures, it might well be worth designing one or two template pages which you can then subtly vary for each page in the document. What you are aiming to create is a recognisable look for your publication. Decide, for instance, whether or not body text will be justified. Decide whether or not new paragraphs will be indented. Decide how many columns a typical page will have (there's nothing worse than a newsletter that keeps switching from three columns to two and back again). Once you've made those decisions, stick by them throughout your document.

A pitfall many occasional desktop publishers seem to fall into - and some not so occasional ones too, who ought to know better - is that of producing what amounts to a glorified list of fonts. Having a gigantic array of fonts at your disposal is a definite plus, but it certainly does not mean that they must all be used together within any given document. Mixing lots of different typefaces will inevitably produce cluttered and confused results. Try to stick to two or three styles at most on any one page, and indeed throughout the docu-

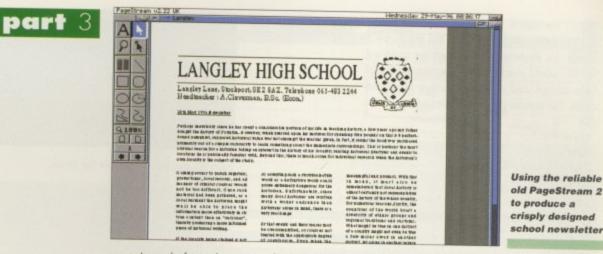

ment. Instead of introducing new fonts, try using slightly larger point sizes, or underlined or italicised letters. Again though, don't go over the top because the more things you attempt to make stand out, the less impact highlighted text will have.

You should also try to avoid chopping and changing between serif and sans-serif fonts. In general, serif fonts (the ones with fancy little bits at the top and bottom of certain letters, such as Times), produce more readable body text, although the text you are now reading is an example of how certain sans-serif fonts (without the fancy bits) can be equally effective. Headlines, on the other hand, have a greater impact if you use sans-serif fonts.

Once the basics are in place you can create pages quickly and easily by simply importing the text and graphics and tweaking them to produce the perfect page. At this stage you should keep an eye out for orphans and widows, those odd words or sentences stranded at the top or bottom of a text column all on their own. They spoil the look of any page and can be avoided simply by removing,

inserting or repositioning a little bit of text some where, resizing a column slightly, or scaling a picture differently

Just a couple of final points to bear in mind if, like many amateur newsletter designers do, you intend photocopying your newsletter. Firstly, you should avoid large areas of solid black. Whilst these might look magnificent when printed by your trusty inkjet, they will appear streaky and unattractive when photocopied. Secondly, colour photographs rarely photocopy well either. To get around this limitation you could use black and white film, or you could scan in pictures and convert them into high contrast black and white images - or alternately you could just opt to avoid photographs wherever possible. You might consider using a little clip art instead, preferably in a scalable format or, failing that, at least at a size where the lines will not appear jagged. Again, though, don't go over the top. A few well chosen and relevant images will look a thousand times better than a multitude of inappropriate pictures splashed haphazardly across a page.

#### EDDING PICTURES

Artworks has just released a new package of clip art with the theme of Weddings which may well appeal to enterprising invitation designers out there. The images were created by professional artists and are designed to look good whether printed in colour or grey scales. The quality of the images is extremely high, and the five disks come with a booklet containing hints on using the artwork to the best effect and a complete printout of all the images for quick reference.

The images are available in Adobe Type 88 EPS format, compatible with Pagestream, Wordworth, and Final Writer, or in ProDraw format for Pagesetter, ProPage and Pagestream. The complete package costs £19.95. Artworks can be contacted on 01469 588138, or e-mailed at artworksuk@aol.com.

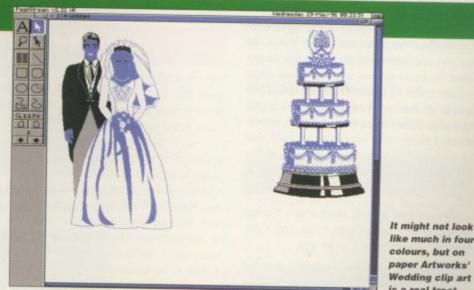

like much in four colours, but on paper Artworks' Wedding clip art is a real treat

Phil South continues with how to plan and execute an Amos program project

## Back to basics

ast month we talked about interface design and I said that this month we'd be fleshing out some of the code we would need to use to activate our interface design and make it sensitive to mouse clicks. The pseudo code we started with was like this:

part

#### start

initialise variables set up the screen size, colours etc. load the interface graphic start the music start main program loop check for button hits if there is a hit then activate hit subroutine if not continue go back to start of main program loop hit subroutine which button was it?

make button sound to give feedback load chosen graphic or perform chosen action return to main loop

To get the interface sorted out, we first have to create the boxes on the screen, as we said last issue:

Screen Open 0,640,256,16,Hires Box 10,10 To 440,160 Box 10,170 To 80,200 Box 95,170 To 170,200 Box 185,170 To 260,200 Box 275,170 To 350,200 Box 365,170 To 440,200

The boxes on the screen can then be saved off as an IFF file with Save Iff "whatever.iff", and you can then use this file to start work in Dpaint or Photogenics to make your interface. But this file can also form the basis of your interface code.

The co-ordinates for the boxes are the description of where the boxes are on the screen, so you can use these numbers to tell the Amiga where the boxes are and sense for mouse clicks in these zones. To create mouse zones you first need to set them up, then write code to access them when clicked on by the mouse. Let's open a screen:

Screen Open D,640,256,16,Hires Cls O

Now we have a blank black screen. So first we reserve the zones we want to use, and in this example we want to use 5 so we type:

Reserve Zone 5

Now we use the text from the old box drawing

3 The text or picture appears here Bell Boom Shoot Bell Boom Interface Design Button Test Picture

program and edit it to create the zones:

Set Zone 1,10,170 To 80,200 Set Zone 2,95,170 To 170,200 Set Zone 3,185,170 To 260,200 Set Zone 4,275,170 To 350,200 Set Zone 5,365,170 To 440,200

forgetting, of course, the first box as this is the one we will be using later to show pictures of products. So now we have five zones on the screen. We can either load the picture we've created using the box picture we created before or, if you haven't done that yet, you can draw some boxes on the screen to give you an idea where the zones are, like so:

Box 10,170 To 80,200 Box 95,170 To 170,200 Box 185,170 To 260,200 Box 275,170 To 350,200 Box 365,170 To 440,200

This is just a re-run of the previous lines of code from the box drawing program. Okay, having done that we can now do the main program loop:

\_MAINLOOP: Gosub \_MOUSECHECK Rem \*\*\* program goes here \*\*\* Goto \_MAINLOOP

Not very inspiring is it? Just a loop with a call to the mouse subroutine. Okay, let's make it actually do something. Firstly, give the routine a label so we can jump to it:

MOUSECHECK:

and then we can sense the mouse clicks. Assign the current mouse zone and the mouse button status to a variable:

Z=Mouse Zone C=Mouse Click

then test those variables every time around the loop to see if they are both true:

If  $C \otimes 0$  and Z=1 Then Bell If  $C \otimes 0$  and Z=2 Then Boom If  $C \otimes 0$  and Z=3 Then Shoot If  $C \otimes 0$  and Z=4 Then Bell If  $C \otimes 0$  and Z=5 Then Boom Return If they are false, the program just goes merrily around the loop again without triggering anything. If it's true, though, you get a bang or boom, depending on which button you press. These are just noises I put in there to give you some feedback as to what you've pressed and to demonstrate that the program is working. In a later version of this program we'll be substituting another routine for those noises. Lastly there is a RETURN statement to take you back to the main loop.

Follow the code and

your interface will

look this

#### NEXT MONTH

The program is starting to come together, so all we need now are some bits of music, some graphics and sound effects, and perhaps even a start-up and exit screen. Now we can sense mouse clicks on our interface, what do we want to happen when a key is pressed? The sound of a button clicking perhaps? And do we want the pictures of the products to occupy a screen above the buttons and a text description to appear to the right? What about music? What about a little voice-over? Find out where we go from here next month.

#### WRITE STUFF

If you have any other Amos programs or queries about Amos, please write to the usual address, which is: Phil South, Amos Column, Amiga Computing, Media House, Adlington Park, Macclesfield SK10 4NP. Please send routines on an Amiga disk with notes on how the program works on paper, not as text files on the disk. Make the routines short enough to appear in print, i.e. no more than about 30-40 lines of code, and if possible make them use no external graphics. If they can't be used without them then be sure to provide them on the disk in native IFF format, and the same goes for sound files. This month Paul Overaa takes a beginners' eye look at the world of Midi

## Midi -What it's all about

espite more than a few recent musical hiccups in the Amiga world, we've had an increase in new users looking for Midi help within the pages of Amiga Computing. Many, it seems, have bought their machines second hand and this suggests that, despite the fact some users have chosen to desert the Amiga, for every person that has left... a new (and enthusiastic) Amiga user has arrived. This month it seemed like a good idea to take advantage of the hopefully temporary lull in the arrival of new music products and provide, for the benefit of these newcomers, a few details about what Midi actually is!

In short, Midi is a communications system designed to allow musical equipment from any number of different manufacturers to 'talk' to each other using digital messages. Amongst other things, it has encouraged the development and use of a piece of software known as the sequencer which is able to read, store, edit and replay the messages generated when Midi-based musical instruments are used.

#### ALL ABOARD

Assuming you already have an Amiga, all you'll need to get aboard the Midi bandwagon is a sequencer program, a Midi interface, and a keyboard synthesizer! You may, if they were not supplied with your synthesizer or Midi interface, also need one or two connecting leads. These are called Midi leads and can be purchased for a few pounds from almost all computer and music shops. You'll find plenty of Midi interfaces advertised (from about £20 upwards), and they are quite simple pieces of hardware which plug into the Amiga's serial port, thereby providing the right physical connections for linking up Midi equipment.

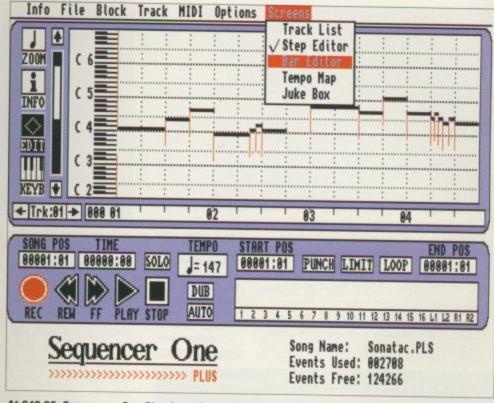

At £49.95, Sequencer One Plus from Sound Technology is one of the Amiga packages that makes an ideal entry level sequencer

Sequencers vary enormously in the options they provide but all will let you record; play back and edit Midi data. You will, for example, be able to add and delete notes, cut and paste fragments of music, change key, and improve the timing of the pieces of music you record (using so called quantisation options). Many sequencers adopt a tape recorder-style approach and the analogy is a good one because, conceptually, a sequencer is very much like a multi-track tape recorder. The main difference is that digital data is stored rather

than audio sounds. Whichever sequencer you choose there will doubtless be an introductory tutorial in the manual and you should read, and work through, that material at the earliest opportunity.

Synthesizers are electronic instruments which can mimic the sounds of other instruments such as violins, organs, and drums. There are hundreds of different types of synths available (as you'll realise if you take a visit to your local music shop), but the good news is that even the cheapest models can sound good. Try to get a synth that is General Midi (GM) compatible because this will mean the synth will have a standardised set of sounds built into it.

#### GETTING CONNECTED

Whatever Midi synthesizer you get it will have at least two 5-pin DIN sockets. The one marked Midi-In is where the synth receives its Midi data, that marked Midi-Out is where data is transmitted. Sometimes you'll also find a Midi-Thru socket and this provides a duplicate of whatever is being received at the Midi-In terminal. Linking together a three-piece system is usually easy: Connect your Midi interface to the Amiga's serial port; take one Midi lead from the Midi-Out of the synthesizer to the Midi-In of the Midi interface, (this will be the lead that, via the Midi interface, carries data from the synthesizer to the sequencer program); connect a second cable

from the Midi-Out of the Midi interface to the Midi-In terminal of the synthesizer (it is this lead that carries information from the sequencer back to the synthesizer); and switch on, load your sequencer, and you'll be ready to start.

Once your Midi system is up and running you'll not only be able to create and play your own songs but will be able to purchase ready made song arrangements (as Midi files) that can be loaded into your sequencer and played. For this latter use, incidentally, a GM synthesizer is essential because almost all Midi files sold nowadays assume that a GM sound set is being used!

#### PRESSURE SENSITIVE

One thing you will not get with a low-priced synthesizer will be a keyboard which can sense how hard the keys have been pressed. Notes will be on or off but this, unless you spend a lot of money on a 'touch sensitive keyboard', is something you must live with.

A number of synths, namely those designed for home and non-professional use, do have amplifiers and speakers built in. Many synthesizers, however, do not, so have to be connected to a separate amplifier/speaker system in order to produce audible sounds. For home, low volume use you can normally use your home stereo system.

Steve White demonstrates the importance of multimedia design

# 5 61

Ba me ing BC gr W US of ne or

mi un m ve ter

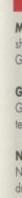

you like about the front-end.

ast month I talked about typefaces or fonts and this ties in nicely with this month's article - multimedia design. So what is multimedia design?

As an Amiga owner, you will come face to face with multimedia design every day. Multimedia is the creation of graphics that can be manipulated by a user, more often referred to as an interface. Obviously, Workbench applications use gadgets and windows, but computer games always have some kind of selection interface. It may be a far cry from landscapes and animation but it is an essential part of design in the computer age, and learning how to design interfaces could even create you an inlet into the computer entertainment industry.

Designing interfaces for games is never a simple case of slapping a few buttons on a page. It is about maintaining the mood of the game and providing a clear and concise front-end for the user.

The aim is to make the interface as attractive as possible without confusing or annoying the player. As with all forms of design, the best place to start is

Weapons

Bomb

Triple Fire

Fast Fire

Super Fire

3 3 3 3 6 6 8 7 8 8 8 4

Attributes

Extra Amp

tra Health

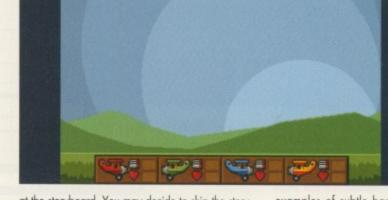

at the storyboard. You may decide to skip the storyboard stage of your design but I guarantee you will regret it later - it's a great deal easier to rub out pencil than to have to erase pixels.

Draw your interface on paper first and you will save yourself precious time at the computer. Don't attempt to start your work before you are happy with the storyboard. With the storyboard complete you then need to create a suitable palette. This isn't easy because you have to maintain a mood and keep the colours consistent with the rest of the game. It's probably a good idea to choose a series of colour shades as opposed to single colours, and in my experience it's far easier to work with fewer colours than it is with lots.

#### ELEMENTS

RIGHT

Always keep a

work page with

interface and

game elements.

That way, if you

make a mistake

+40 pxls

2 Extra Speed

Instant Death

Special

Shield

۲

you won't have

to go back to

THE

square one

all your

With most interface designs there are invariably two elements which make up the basic front-end the backdrop and the selectors. The backdrop is self explanatory and the selectors are the various buttons, menus and text that the user selects in order to move around the front-end.

More and more computer game artists are going for subtle backgrounds in their interface design. The MagicWB Icon enhancer kit contains some superb

IMAGE

examples of subtle backdrops such as marble, wood, rock and space. As you are effectively creating a multimedia environment, subtle backdrops are excellent for this type of work.

Designing graphics for

computer

games can

prove very

rewarding -

you may even

self a career in

the computer

entertainment

industry

secure your-

The obvious alternative is to create busy looking backdrops but the danger with this type is that they very often clutter the interface and drown the selectors, which are essentially the most important element

There are two other options you can employ with backdrop design and one is to use a single colour backdrop which is easy to create and fairly safe. The other is to create an image indicative of the game subject matter but to re-sample it with only a few colours of a single shade. If you can do this with a real life scan, the effect will look even more impressive as well as saving you timeconsuming and often painful work.

You should also understand that using a high resolution with respect to the palette size is, in most cases, not practical for computer games. The less colours you use the faster your interface will be and, more than likely, the better it will look. If you are looking for inspiration, just load up your favourite computer game and ask yourself what it is

If you have decided to create selectors with graphic imagery remember that you will need to keep the images as clear and obvious as possible. Using text is clearly not a problem but using images to represent options is not easy.

The images have to be good enough to make the user feel comfortable using them and that he or she actually realises the functions they represent. As you can see from the picture, the four control selector buttons below the Aces High title clearly represent either joystick or keyboard control. However, for the four main selectors at the

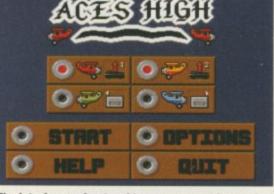

The interface or front-end to a game must be good enough to make the user want to continue further

bottom half of the interface I opted for textbased selectors because I decided that too many graphic images would detract from the overall design.

You will also notice that the actual selector buttons (the circular buttons) are clearly marked either on or off, so there really can be no mistake as to which option is selected and which is not.

Remember to keep a work page containing all the elements of your interface. That way, if you do manage to make a mistake or decide to alter an element of the design you will have an original copy to fall back on.

Steve White explains how you can create stunning applications in Blitz Basic 2

> elcome to this, the first instalment of the Amiga Computing Blitz Basic 2 tutorial. The aim of this tutorial is not to teach you the Blitz

Basic language but to demonstrate how to implement commands in order to create a fully working Workbench application.

The application we will be building is called BOOTit and will allow the user to disable programs from the WBStartup drawer before Workbench boots. Not only this, it will feature a user-friendly GadTools interface as well as plenty of other useful options.

In order to follow and use this tutorial you will need Blitz Basic 2 Version 2.10, Workbench 2.0 or above, as well as access to the user commands. I expect you are already using version 2.10 of Blitz Basic 2 and have a fundamental understanding of the basic (excuse the pun) commands. For those of you who have a coverdisk version of Blitz Basic 2, 1 recommend you register for the latest version immediately – this tutorial will not work for you otherwise.

While I will be explaining how to build an application in Blitz Basic 2, I will also be taking time out where necessary to provide you with hints and tips to get the most out of programming with Blitz, as well as useful contacts you might be interested in to find out more information regarding this excellent but poorly supported programming language. Before you start any

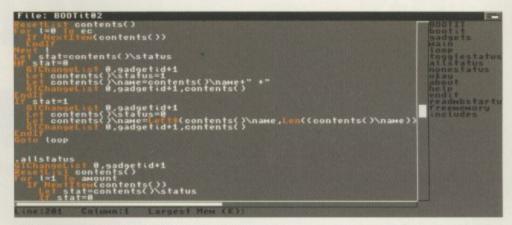

Programming in Blitz Basic 2 can be problematic at times and the poor manuals do nothing to help

programming project you should have a good idea of what the program is going to look like, what features it will contain and how they will be implemented. The best place to start is to design a rough of the interface. You can then think of the different functions you will need and add them to the design. Once you have noted all the different functions you can then work out how they will operate.

#### UNDERSTANDING

Fortunately, you can safely skip the above for this project as I have already done this work, and the code explanations should help you understand how each section of the program works. This is probably a good point in which to give you a rough description of what BOOTit does.

The finished BOOTit program will, fundamentally, allow the user to disable WBStartup programs so they are not executed when Workbench loads. Why would you want to do this? Well, two reasons, the first being that disabling programs from running saves memory and also some programs clash when run together. By holding down the right mouse button when booting Workbench, the BOOTit interface will load and the current WBStartup programs will be read and presented in a list (GTListView). The user will then be able to click on programs in this list and either disable them or enable them – disabled programs will be marked with a + sign.

Fortunately, Blitz Basic affords you a great deal of power when building Intuition applications, so BOOTit will also feature the ability to disable the User-Startup file.

BOOTit will work by adding .BOOTit to the selected program's filename. As Workbench only executes programs in the WBStartup drawer with .info at the end of their filenames, these programs will be ignored. However, the user will not be very pleased when he/she finds that their WBStartup programs have been renamed and, therefore, we will need to write another program called EnableBOOTit to rename the disabled programs back to their original names. For this to work we will need to make BOOTit save a file containing a list of the disabled programs before it quits so that EnableBOOTit will be able to rename the programs.

So, as of next month I will be providing source code and explanations for BOOTit. As BOOTit and EnableBOOTit will feature user commands you will be expected to have the latest user commands.

#### **BLITZ** PROBLEMS

If you have any problems with this tutorial or Blitz Basic 2 in general I can be contacted at the following e-mail address stevew@idg.co.uk. I cannot guarantee that I will be able to answer all queries but I will do my best.

you will be creating will allow you to disable and enable programs in the WBStartup drawer when Workbench boots

The application

Blitz Basic

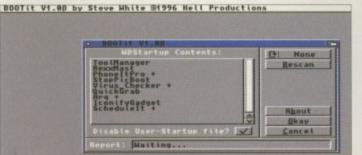

#### **BOOTIT FUNCTIONS**

**Main Interface** – the interface should be very user-friendly featuring GadTools buttons etc.

**GadTools** – WBStartup Contents GTListView. This will display the contents of the WBStartup drawer.

None/All GTCycle – clicking this to None will de-select all the WBStartup drawer programs and clicking to All will select them all. **Rescan GTButton** – this button will rescan the WBStartup drawer and update the WBStartup Contents GTListView.

**About GTButton** – display About BOOTit information such as author and special thanks.

Okay GTButton – this will execute the disabling operation as specified and quit BOOTit. **Cancel GTButton** – cancel the BOOTit program and the disabling operation.

Disable User-Startup File GTCheckbox – this will toggle between on an off and will decide whether the User-Startup file is disabled or not.

Report GTText - reports to the user what the program is doing.

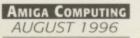

## Fed up of misplacing precious copies of your Amiga Computing?

## only to find them battered, and shredded

Well help is at hand with this amazing offer from Amiga Computing.

Only £4 will secure your very own designer *Amiga Computing* binder which holds up to 13 issues of your favourite mag.

To get your binder all you have to do is fill in the form below, and send it off with a cheque or postal order for £4 and we'll post it out to you free of charge.

#### Binder order form

Please send me my exclusive Amiga Computing binder now 9000

please send my binder to:

Name

Address

Postcode.

Day Telephone Number

I would like ...... binders at £4 each. Enclosed is my Cheque/P.O. for a total payment of £.....

Please send your completed form to: Amiga Computing Binder Offer IDG Media FREEPOST (SK3038), Macclesfield, Cheshire SK10 4NP

Please allow 28 days for delivery. Offer subject to availability

Please tick if you do not wish to receive promotional information from other companies

AMCLOICOVEL

BREATHLESS<sup>®</sup>

CATCH YOUR BREATH. IT MAY BE YOUR LAST..

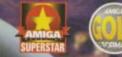

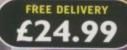

"Breathless has boldly taken the Amiga where no Amiga has gone before." AMIGA FORMAT MAGAZINE

"At the moment there's nothing like it. This game plays as well as it looks" 92% CU AMIGA MAGAZINE

PLASE RUSH ME A COPY OF BREAMLESS

ENC

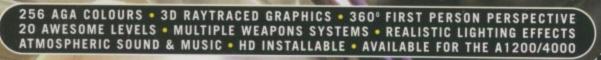

D D D D

ORDER HOTLINE 01234 273000

975.4

6

POWER COMPUTING LTD 44A/B STANLEY ST. BEDFORD MK41 7RW

22050

「「日語

-0

it's out of this world!

Introducing the brand-new Enterprise 288 modem from HiSoft. This V34, 28.8Kbps fax modem is your perfect companion for super-fast access to bulletin boards, sharing information with your friends and colleagues or exploring the mind-blowing power of the Internet. Whatever your needs, the Enterprise 288 will meet them and, together with Surf Squirrel, often exceed them.

> The Enterprise 288 modem can be used

on any Amiga computer. To see it really fly, plug the

modem into the

amazing Surf Squirrel interface for the A1200 and you will see reliable transfer speeds of up to

115,200 bps, saving you time and, of

course, money.

ENTERPRIS

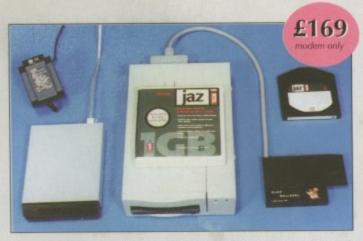

Picture shows: Enterprise 288 modern (£169), Jaz drive (£529) and Surf Squirrel (£99.95)

#### Enterprise 288 Specifications

- Data Format: Serial, binary, asynchronous, 7 or 8 data bits. Parity: odd, even, none. DTE Interface Speeds: 300, 600, 1200, 2400, 4800, 9600, 19200, 1200/75,
- 38400, 57600, 115200. erating Modes: Manual/Auto originate,
- Manual/Auto answer, Manual/Auto dial. Dialling: Touch-tone or rotary/pulse.

Communication Mode: Full and half duplex transfer modes on two-wire switched telephone channels.

#### Fax Interface: Class 1 & 2.

- Telephone Line: 600-ohm, balanced dialup interface meeting BT specifications. One BS6312 type plug. REN 1.0.
- Serial Interface: 25-pin RS232/V.24 interface with female DB-25 connector. Supplied with 25-way modem cable.
- Power Supply: Plug-top 240VAC, 50Hz, supplying 9Vac @ 700ma
- Other: BT approved, CE compliant. Visual monitor of all major functions plus inbuilt speaker. Supplied with manual and warranty card (1 year).

Please specify which serial cable you need when ordering

#### To Order

Just Freecall 0500 223 660, armed with your credit/debit card or write to us at HiSoft, The Old School, Greenfield, Bedford MK45 5DE, enclosing a cheque/PO, made payable to HiSoft.

#### Prices

| Enterprise 288 Modem                                                                  | £169   |
|---------------------------------------------------------------------------------------|--------|
| Net&Web Pack                                                                          | £39.95 |
| Enterprise 288 + Net&Web                                                              | £199   |
| Surf Squirrel                                                                         | £99.95 |
| Squirrel Surf 288 Pack<br>includes Enterprise 288 modern,<br>Nat 8Web and Surf Search | £289   |

add £3 P&P within Soft 1996, E&OE, PM

The Old School, Greenfield Bedford MK45 5DE UK Tel: +44 (0) 1525 718181 +44 (0) 1525 713716 email: sales@hisoft.co.uk

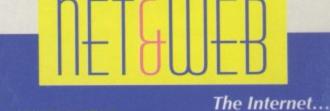

BI Approved

Easy as 123

EASY TO CONNECT

wide range of Internet Servic Providers (ISPs), including De Internet, The Net, CIX and n

others. Just choose your ISP fro our installation list and Net&WW will set up your Amiga to comme at their local point-of-presence

#### EASY TO INSTALL

EASY TO INSTALL Installing Net&Web couldn't be simpler, just enter your login name, password and Internet Service Provider then sit back and let Net&Web do the rest. Within a few minutes you'll be surfing the Web with IBrowse, sending email to your friends and downloading the latest demos.

#### EASY TO USE

Surfing with Net&Web is so easy; the super-slick IBrowse (available separately) makes cruising the information superhighway as simple as clicking a button. Also included in the Net&Web pack is the powerful MetaTool email program and the DaFTP program for file transfer.

e current alternatives. However, all Not&Web owners will t liant, new TermiteTCP (which supports ppp) at a reduced p

#### HOT NEWS! HOT NEWS! HOT NEWS! HOT NEWS!

Net&Web software from HiSoft - making the Internet as easy as 1, 2,

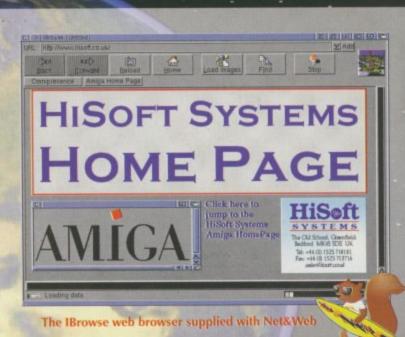